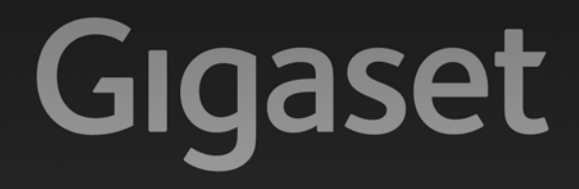

# A510<sub>IP</sub>

# Congratulazioni

Acquistando un prodotto Gigaset avete scelto un marchio estremamente sensibile ed attento alle tematiche della sostenibilità ambientale. Prodotto imballato in confezione ecosostenibile. Per maggiori informazioni, visitare www.gigaset.com.

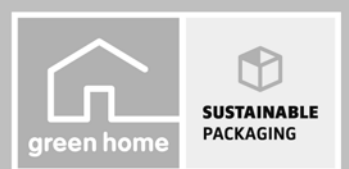

**GIGASET. INSPIRING CONVERSATION. MADE IN GERMANY** 

# <span id="page-2-0"></span>**Gigaset A510 IP – Il vostro compagno di alta qualità**

Congratulazioni – avete tra le mani un Gigaset di ultima generazione. Il vostro telefono Gigaset non serve soltanto per telefonare:

## **Configurare il vostro telefono Gigaset comodamente con l'aiuto delle procedure guidate**

Vi aiutano durante la configurazione delle connessioni VoIP del telefono così come con la distribuzione delle connessioni in arrivo e in uscita ai portatili registrati.

La configurazione con le procedure guidate può essere effettuata sul portatile oppure su PC tramite il configuratore web del telefono.

## **Il vostro telefono Gigaset è un vero telefono multi-linea (funziona come un centralino telefonico)**

Registrare fino a sei portatili. Assegnare ad ogni portatile il proprio numero di telefono.

# **Collegamento Ethernet**

Collegare il vostro telefono Gi[gaset tramite E](#page-73-0)thernet ad Internet e al PC. Utilizzare le rubriche pubbliche e private in Internet **(**¢**pag. 72)**. Tenere allineate la rubrica telefonica sul Gigaset e la vostra rubrica telefonica sul PC.

# **Rubrica telefonica per 150 voci**

Memorizzare numeri di telefono e nomi nella rubrica telefonica **(**¢**[pag. 69\)](#page-70-0)**. Contrassegnare le voci importanti come VIP (Very [Important Per](#page-71-0)son). Le chiamate VIP si riconoscono dalla suoneria e dal colore dello sfondo **(**¢**pag. 70)**.

## **Quando non deve squillare sempre**

Utilizzare il controllo orario per le chiamate **(**¢**[pag. 109\)](#page-110-0)** o semplicemente disattivare la suoneria con le chiamate per cui è stata soppressa la trasmissione del numero **(**¢**[pag. 109\)](#page-110-1)**.

# **Ulteriori consigli pratici**

Trasfer[ire la rubrica d](#page-72-1)i un portatile Gigaset disponibile **(**¢**[pag. 71\)](#page-72-0)**, utilizzare la selezione rapida **(**¢**pag. 71)**, impostare il colore dello sfondo e il contrasto del display a vostro piacimento **(**¢**[pag. 106\)](#page-107-0)**.

# **Tutela ambientale**

Telefonare rispettando l'ambiente – Gigaset Green Home. Dettagli sui nostri prodotti ECO DECT si trovano alla pagina [www.gigaset.com/service.](www.gigaset.com/service)

Ulteriori informazioni sul vostro telefono si trovano in Internet alla pagina [www.gigaset.com/gigasetA510IP.](www.gigaset.com/gigasetA510IP)

**Registrare il vostro telefono Gigaset direttamente dopo l'acquisto alla pagina <www.gigaset.com/service>** – in questo modo vi possiamo aiutare più velocemente in caso di domande oppure con i riscatti delle garanzie!

In caso di [dubbi durante](#page-152-0) l'utilizzo del telefono, leggere i suggerime[nti per la risolu](#page-152-0)zione dei problemi **(**¢**pag. 151)** oppure rivolgersi al nostro Servizio Clienti **(**¢**pag. 151)**.

# **Buon divertimento con il vostro nuovo telefono!**

# **Indice**

# **Indice**

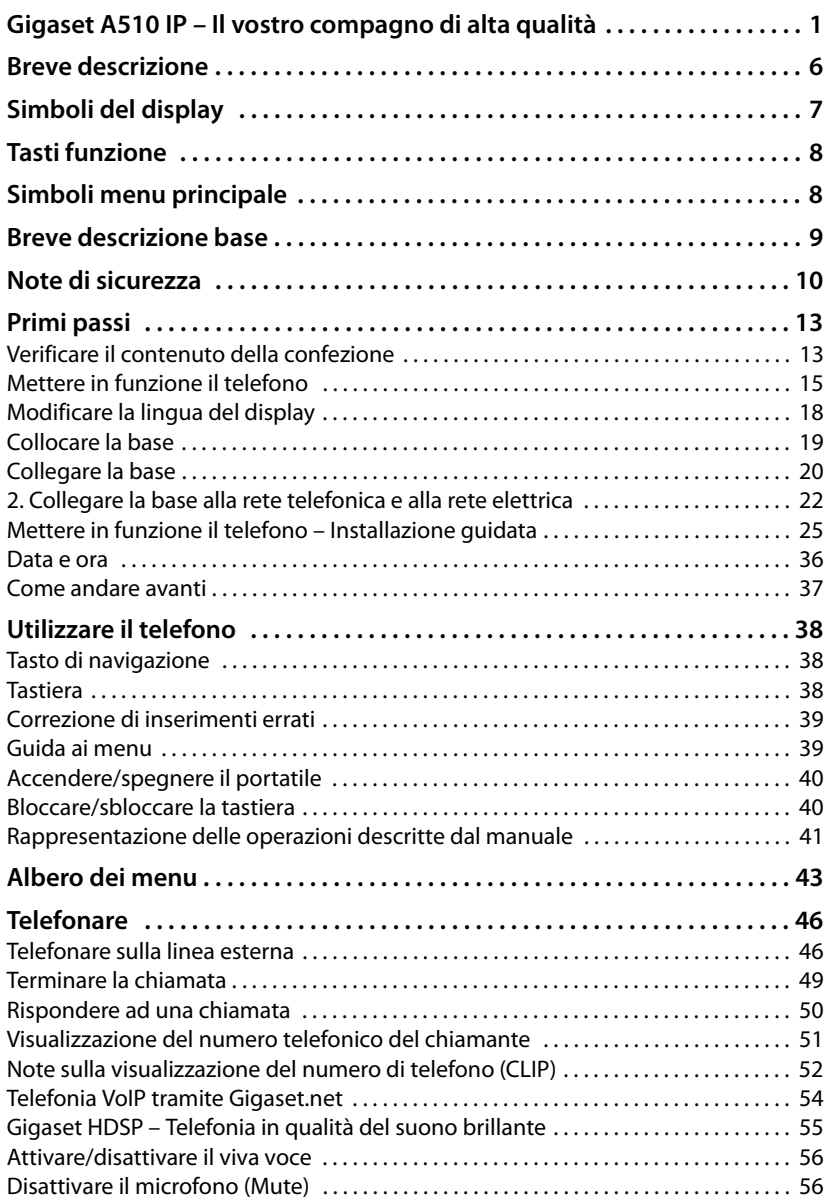

ī

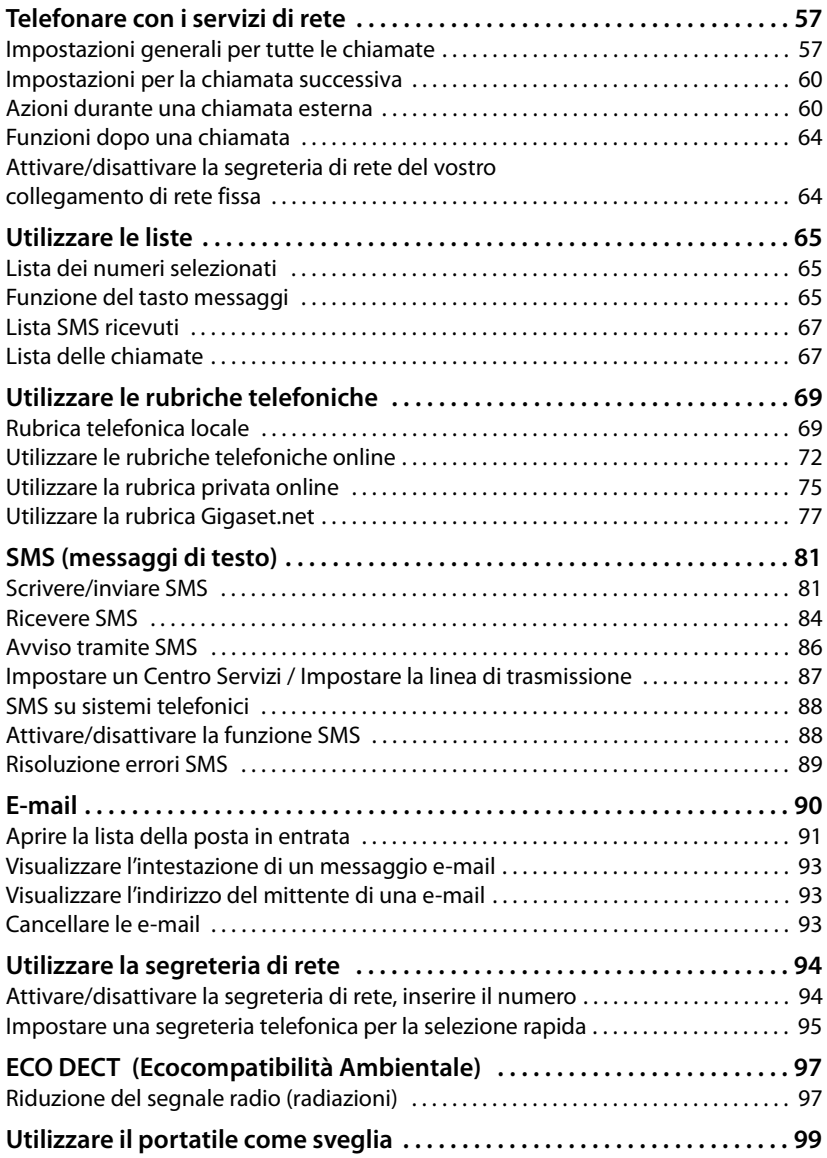

**Indice**

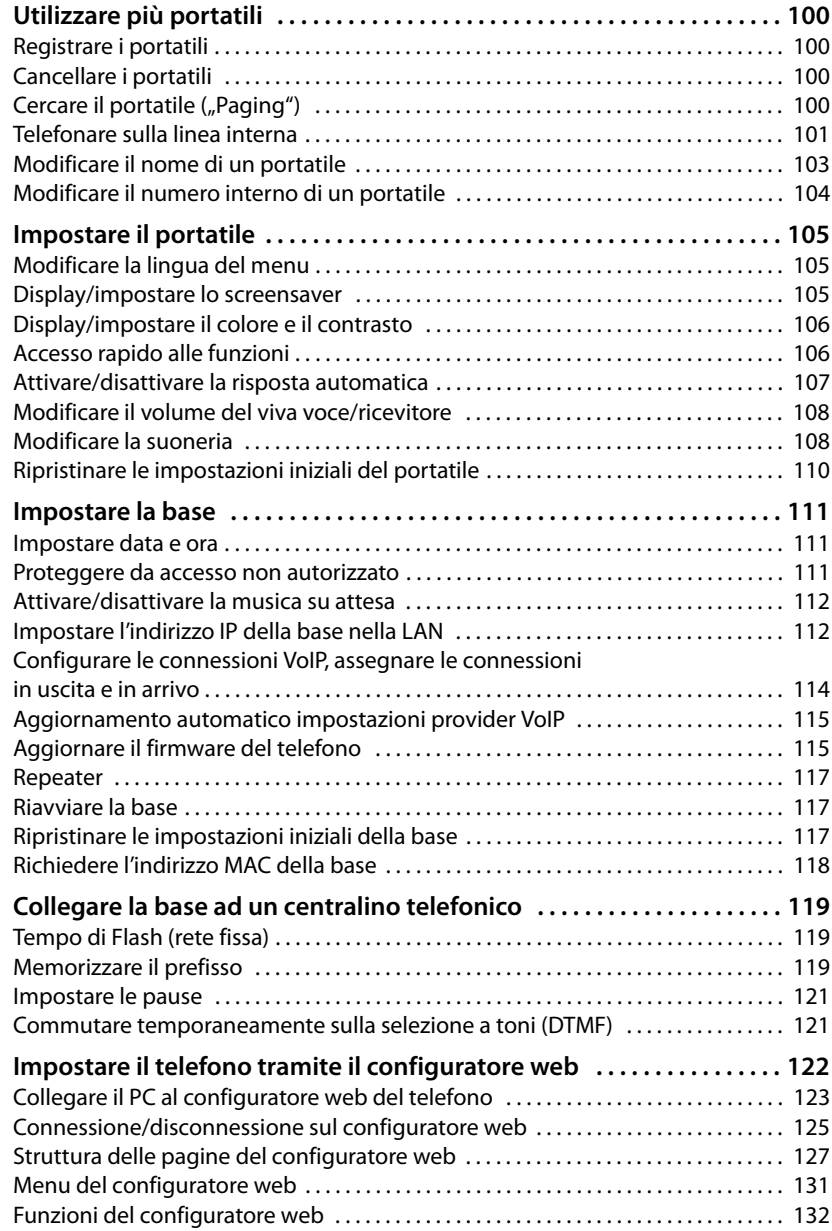

# **Indice**

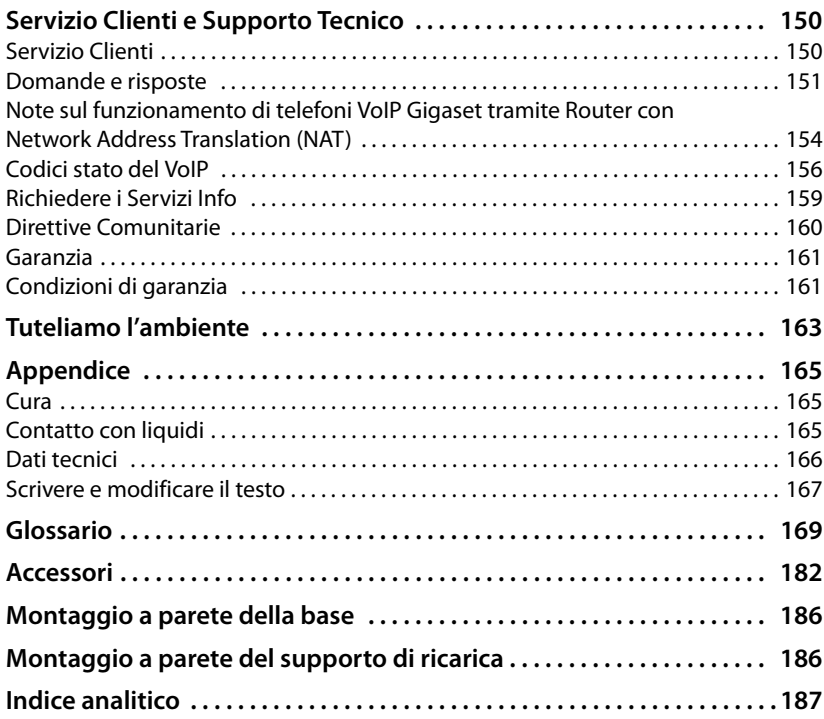

# <span id="page-7-0"></span>**Breve descrizione**

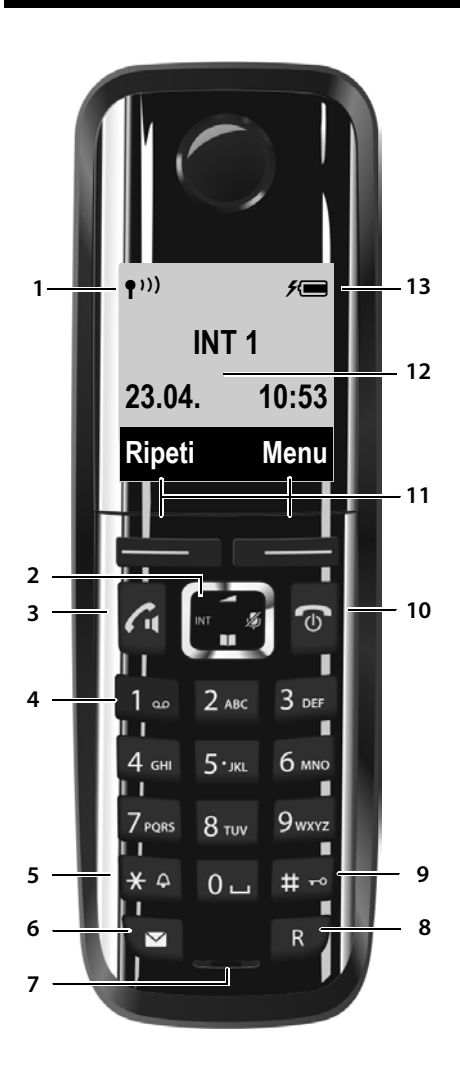

- 1 **Livello di ricezione (** ¢**[pag. 36\)](#page-37-1)** Il simbolo cambia se è attivato il Modo Eco+ **(**¢**[pag. 97\)](#page-98-2)**
- 2 **Tasto di navigazione (** ¢**[pag. 38](#page-39-3)[\)](#page-57-2)** Disattivare il microfono **(** ¢**pag. 56)**
- **3 Tasto impegno linea/viva voce** lampeggia: chiamata in arrivo; acceso: viva voce attivato; risponde ad una chiamata; in stand-by: apre la lista dei numeri selezionati (premere brevemente); aprire [la lista delle](#page-47-2) connessioni (premere a lungo; ¢**pag. 46**); mentre si sta scrivendo un SMS: invia l'SMS

durante la conversazi[one: commut](#page-57-3)a tra ricevitore e viva voce **(** ¢**pag. 56)**

- 4 **Tasto 1** Interroga la segreteria di rete (premere a lungo)
- **5 Tasto asterisco**

Attiva/disattiva le suonerie (premere a lungo); durante la comunicazione: commuta tra selezione DP/DT[MF \(premere](#page-66-3) brevemente)

# 6 **Tasto messaggi (** ¢**pag. 65)**

Accede alla lista delle chiamate e dei messaggi; lampeggia: nuovo messaggio/nuova chiamata

# 7 **Microfono**

- **8 Tasto R**
	- Consultazione (Flash)
	- Inserire pausa di selezione (premere a lungo)

#### 9 **Tasto cancelletto**

Blocca/sblocca la tastiera (premere a lungo in stand-by); alterna tra scrittura con lettere maiuscole, minuscole e cifre

**10 Tasto di fine chiamata, accensione/ spegnimento** 

Termina la chiamata; annulla la funzione; torna al livello precedente di menu (premere brevemente); torna in stand-by (premere a lungo); accende/spegne il portatile (premere a lungo in stand-by)

- 11 **Tasti funzione (** ¢**[pag. 8\)](#page-9-0)**
- 12 **Display** in stand-by
- 13 **Livello di carica delle batterie (** ¢**[pag. 36\)](#page-37-1)**

#### **Nota**

Per **modificare la lingua del displa**y, proseguire come descritto a **[pag. 18](#page-19-1)** e **[pag. 105](#page-106-3)** .

# <span id="page-8-0"></span>**Simboli del display**

I seguenti simboli vengono visualizzati a seconda delle impostazioni e della condizione d'uso del vostro telefono:

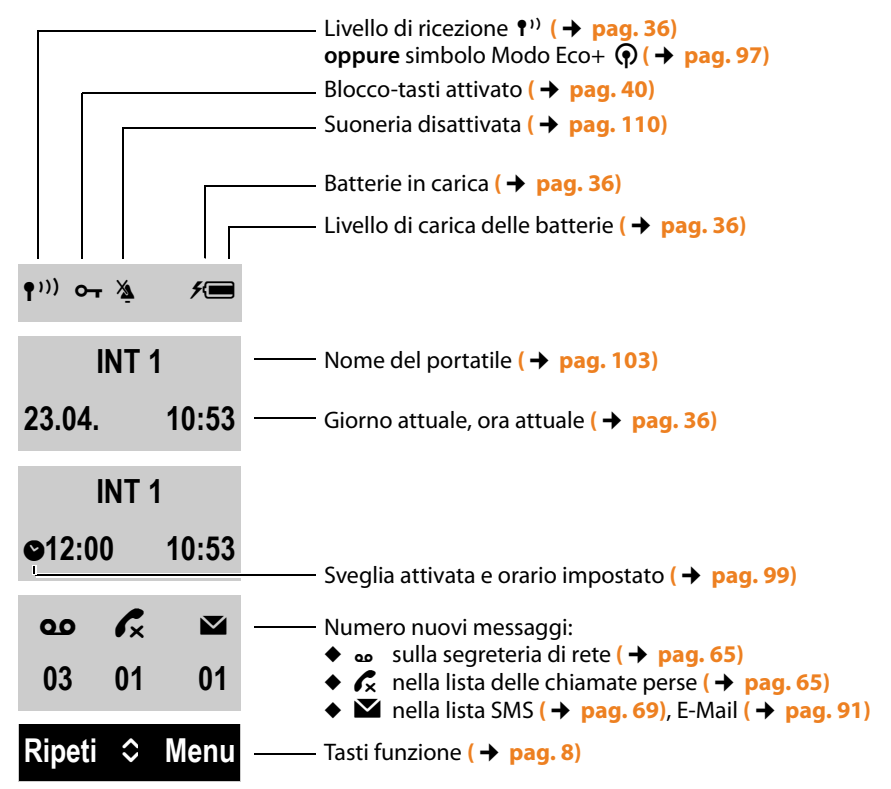

# **Display durante una chiamata esterna:**

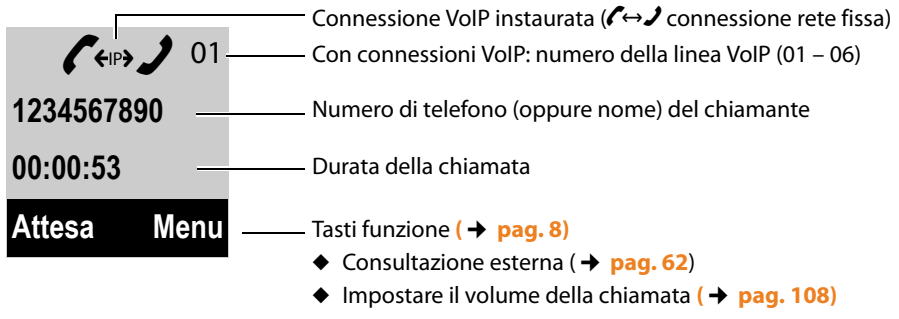

 $\bullet$  Richiedere le Informazioni di Service

# **Tasti funzione**

# **Ulteriori simboli del display:**

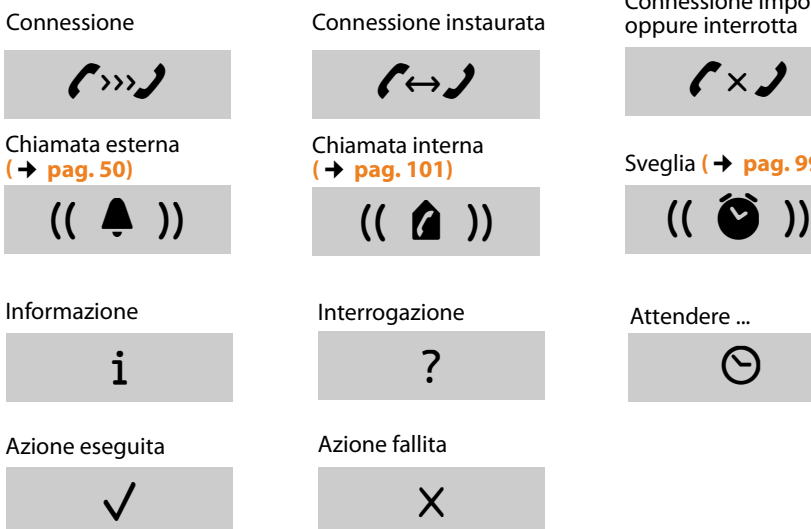

Connessione instaurata Connessione impossibile oppure interrotta

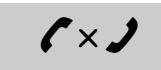

**(**¢**pag. 50)** Sveglia **(**¢**[pag. 99\)](#page-100-2)**

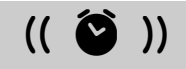

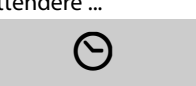

# <span id="page-9-0"></span>**Tasti funzione**

Le funzioni dei tasti funzione cambiano a seconda della condizione d'uso. Esempio:

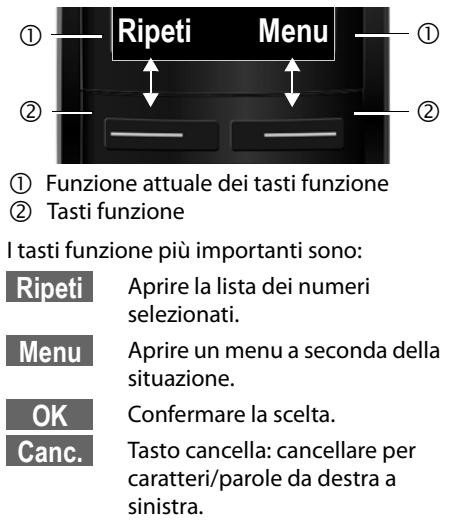

Tornare ad un livello precedente del menu o annullare l'operazione. **Indiet.**

# <span id="page-9-1"></span>**Simboli menu principale**

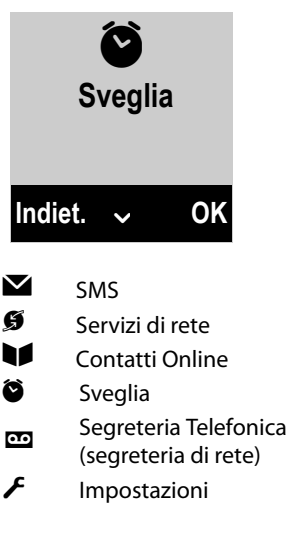

Informazioni sull[a guida al me](#page-44-1)nu ¢**[pag. 39](#page-40-2)** Albero del menu **→ pag. 43** 

**8**

# <span id="page-10-0"></span>**Breve descrizione base**

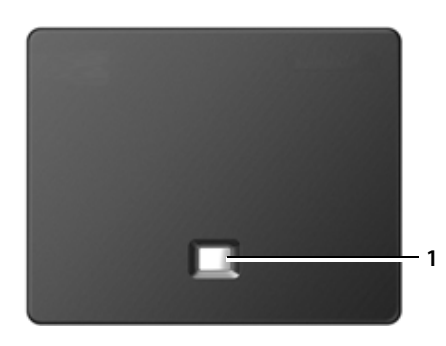

#### **Tasto base**

#### **1 Tasto Paging** Acceso:

Connessione di rete attiva (per es. telefono collegato alla LAN/Internet) Lampeggia: Trasferimento dati attivo (per es. router/server provider) Premere **brevemente**: avviare il Paging, visualizzare l'indirizzo IP sul portatile

#### Premere **a lungo**:

mettere la base in modalità registrazione

# <span id="page-11-0"></span>**Note di sicurezza**

## **Attenzione**

Nel ringraziare per la preferenza che ci ha accordato acquistando questo nuovo telefono raccomandiamo una lettura del presente manuale d'uso, incluse le note di sicurezza, al fine di poter sfruttare al meglio i servizi che offre e per un uso corretto e sicuro. Nel caso d'uso da parte di minori fornire loro le informazioni essenziali.

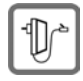

Per il collegamento alla corrente vanno usati solo i dispositivi di alimentazione in dotazione o comunque originali.

Non toccare mai l'apparato e l'alimentatore con mani umide onde evitare il pericolo di scosse elettriche.

Collegare l'apparato usando gli accessori in dotazione o comunque costruttivamente ed elettricamente identici.

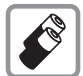

In questo prodotto vanno utilizzate sempre e soltanto batterie ricaricabili originali [e/o equivalent](#page-167-1)i per tipologia costruttiva e caratteristiche tecnico/prestazionali **(**¢**pag. 166)**.

Per non generare potenziali situazioni di pericolo è vietato utilizzare batterie non adatte e/o non ricaricabili (es. alcaline o altro) appartenenti alla tipologia "usa e getta". Per lo smaltimento ambientalmente compatibile delle batterie a fine vita e per evitare sanzioni rispettare le norme relative alla raccolta differenziata.

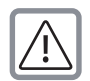

## **Attenzione: se il prodotto viene messo in carica con batterie del tipo errato o tramite dispositivi di ricarica non originali esiste un potenziale pericolo di esplosione delle batterie stesse.**

Non usare nelle strutture medico-ospedaliere ove proibito. Generalmente non sussistono restrizioni all'uso di cordless DECT per i portatori di pacemaker e/o di altri apparati elettromedicali, impiantati e non, di uso personale. Consultare comunque il medico specialista di fiducia (e/o il produttore dell'apparecchio elettromedicale), informarlo dettagliatamente sulla tipologia di apparato, tecnologie in uso e farsi indicare il comportamento corretto da tenere in relazione alla propria condizione di salute in presenza di patologie conclamate. In ogni caso l'uso preferenziale del viva voce\* che consenta di conversare tenendo il portatile a debita distanza, appoggiato ad esempio su un tavolo, è consigliato in caso di dubbi. I dati tecnici di questo prodotto Gigaset si trovano nel capitolo "Appendice".

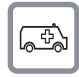

Il portatile non può funzionare se la base alla quale è registrato non è collegata alla corrente elettrica pertanto non fare affidamento su questo dispositivo per le chiamate di emergenza. Se il blocco tasti è attivo non è possibile chiamare nemmeno i numeri di emergenza! In caso di necessità sbloccare immediatamente la tastiera premendo il tasto # per 2-3 secondi.

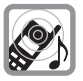

Si raccomanda di non mettere il telefono vicino all'orecchio quando squilla, neppure se con un semplice beep\* o se è stata attivata la funzione viva voce\* poiché in talune circostanze, ad esempio con volume alto, potrebbe causare danni seri e permanenti all'udito.

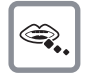

Se usato correttamente l'apparato è sicuro tuttavia, se manomesso, eventuali piccole parti smontate potrebbero causare soffocamento.

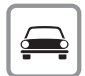

Durante la guida di un veicolo, per la sicurezza vostra, dei trasportati e degli altri automobilisti non maneggiate l'apparato. In ogni caso senza linea telefonica e corrente non si può telefonare. Non utilizzare il portatile durante il rifornimento di carburante.

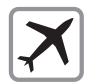

A bordo di aerei non accendere il portatile, neppure in stand-by, o comunque chiedere preventiva autorizzazione al personale di bordo informando che si tratta di un prodotto con tecnologia wireless DECT. In ogni caso senza linea telefonica e corrente non si può telefonare.

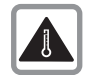

Evitare temperature estreme, rispettare le indicazioni riportate sul presente manuale. Non esporre mai il telefono a fonti di calore o a raggi solari diretti.

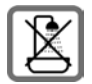

Proteggere l'apparato da umidità, polvere e vapori aggressivi. Evitare il contatto diretto con liquidi. Nonostante la cura con cui viene costruito, questo prodotto non è protetto dagli spruzzi d'acqua pertanto se ne sconsiglia l'installazione in ambienti con elevata umidità. Eventuali malfunzionamenti provocati da evidente ossidazione per umidità farebbero decadere il diritto di garanzia.

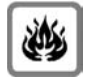

Non buttare l'apparato nel fuoco. Non utilizzarlo in ambienti a rischio di esplosione ad esempio non utilizzarlo per segnalare una fuga di gas qualora ci si trovi nelle vicinanze della perdita. Non posizionare l'apparato vicino ad altri dispositivi elettrici o campi magnetici onde evitare interferenze reciproche; si segnalano come dispositivi che arrecano particolare disturbo le lampade fluorescenti e relativi circuiti (starter ecc.) e i motori elettrici.

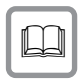

In caso di cessione dell'apparato consegnare sempre anche il presente manuale d'uso.

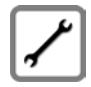

In caso di guasti scollegare l'apparato e, senza aprirlo, mandarlo in riparazione presso un centro di assistenza autorizzato.

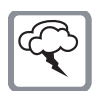

# **Protezione dai fulmini**

Nonostante l'apparato sia protetto contro normali interferenze esterne, qualora venga usato in zone di montagna o comunque soggette a forti temporali potrebbe essere consigliato proggerlo da forti scariche che potrebbero danneggiarlo. Ciò può essere fatto mediante l'installazione, sulla rete elettrica e sulla linea telefonica dei vari dispositivi telefonici in uso, di adeguate protezioni acquistabili presso negozi specializzati di materiale elettrico o di telefonia.

Ulteriori informazioni sulla sicurezza sono riportate nel paragrafo "Appendice" del presente manuale d'uso.

#### **Avvertenze funzionali**

#### **Attenzione alla privacy: Conferenza sulla stessa linea**

Seguendo le istruzioni per la connessione di base e portatile il telefono risulterà sempre collegato in parallelo alla linea telefonica. Praticamente questo consente che il Suo telefono cordless possa essere utilizzato per colloquiare tra più persone ("in conferenza") con l'eventuale chiamato o chiamante attraverso più telefoni collegati alla Sua stessa linea telefonica. In conversazioni di carattere personale è opportuno d'altra parte assicurarsi di godere della necessaria riservatezza evitando l'ascolto indesiderato attraverso altri telefoni di casa/ufficio. Usando inoltre più di due telefoni cordless o fissi contemporaneamente per un'audioconferenza, si potrebbe notare un abbassamento del livello della voce.

#### **Nota**

Le configurazioni descritte nelle presenti istruzioni per l'uso potrebbero non essere disponibili in tutti i paesi, inoltre alcuni servizi, per essere operativi, necessitano che anche la rete telefonica li supporti.

# <span id="page-14-0"></span>**Primi passi**

# <span id="page-14-1"></span>**Verificare il contenuto della confezione**

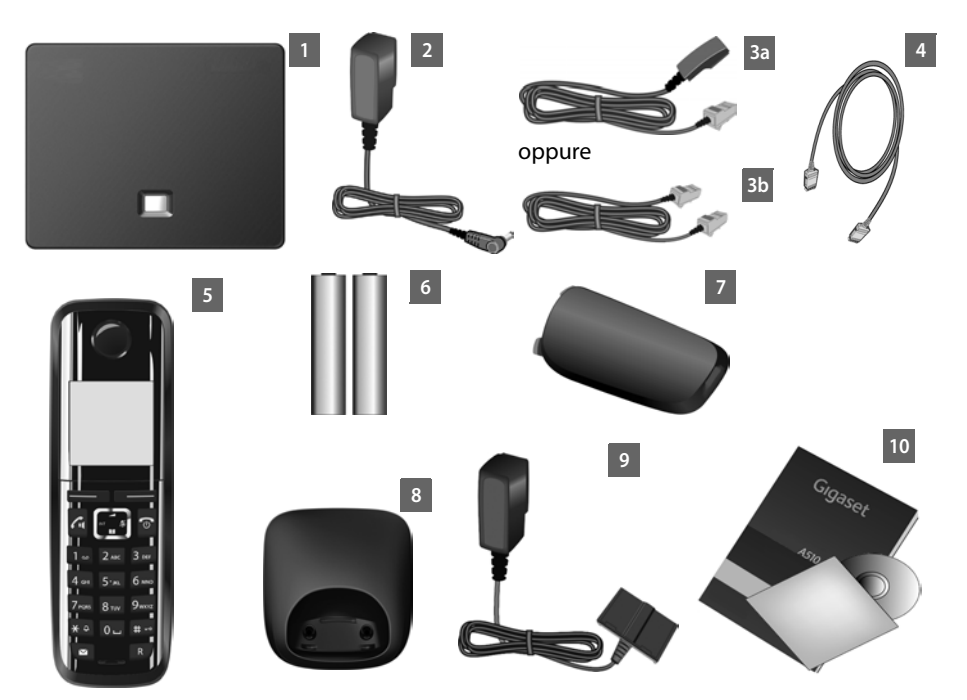

- 1 **una base** Gigaset A510 IP
- 2 un alimentatore per il collegamento della base alla rete elettrica
- 3 un cavo telefonico per il collegamento della base alla rete fissa analogica (spinotto RJ11 a 6 poli; cavo piatto) - a seconda del paese/provider **3a** oppure **3b**.
- 4 un cavo Ethernet (Cat 5 con 2 spinotti RJ45) per il collegamento della base alla LAN/Internet
- 5 **un portatile** Gigaset A510H
- 6 due batterie per il portatile (formato AAA ricaricabili)
- 7 un coperchio per il vano batterie del portatile
- 8 un supporto di ricarica per il portatile
- 9 un alimentatore per il collegamento del supporto di ricarica alla rete elettrica
- 10 una guida rapida e un CD

#### **Aggiornamento firmware**

In caso di funzionalità nuove o migliorative per il vostro Gigaset, vengono messi a dis[posizione degli](#page-116-2) update del firmware, che è possibile caricare sulla vostra base **(**¢**pag. 115)**. In caso quindi di modifiche alle prestazioni del telefono, si trova una nuova versione delle presenti istruzioni d'uso oppure integrazioni delle istruzioni d'uso in Internet alla pagina

[www.gigaset.com/gigaseta510ip.](www.gigaset.com/gigaseta510ip)

Per informazioni sul firmware attualmente caricato **→ [pag. 159](#page-160-1)**.

# <span id="page-16-0"></span>**Mettere in funzione il telefono**

Il display è protetto da una pellicola protettiva. **Togliere la pellicola protettiva!**

# **Inserire le batterie e posizionare il coperchio**

#### **Attenzione**

Nell'installazione delle batterie in dotazione, o in caso di sostituzione delle stesse, è necessario prestare la massima attenzione affinché vengano correttamente inserite nel proprio alloggiamento rispettando la corretta polarità (+ e -). La sos[tituzione va fatt](#page-167-2)a usando sempre batterie ricaricabili scelte tra quelle consigliate **(**¢**pag. 166)**, poiché batterie non adatte potrebbero essere nocive o pericolose qualora il rivestimento delle batterie stesse dovesse danneggiarsi o le batterie dovessero esplodere. Batterie non adatte potrebbero, inoltre, causare disturbi di funzionamento o danni al terminale.

¤ Inserire le batterie secondo la corretta polarità. La polarità è indicata all'interno del vano batterie.

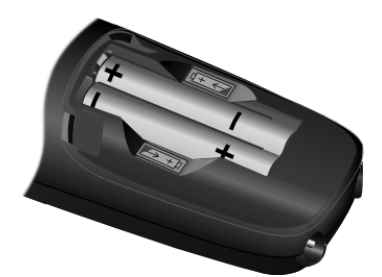

- $\circledcirc$  $^{\circledR}$
- **Inserire il coperchio delle** batterie prima da sopra (a).
- ▶ Quindi premere il coperchio (b), fino al completo innesto.

Se è necessario aprire nuovamente il coperchio delle batterie, ad es. per cambiarle, afferrare la scanalatura nella parte superiore del coperchio e spingerlo verso l'alto.

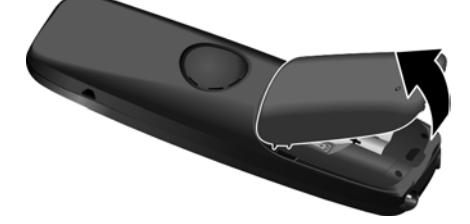

# **Collegare il supporto di ricarica**

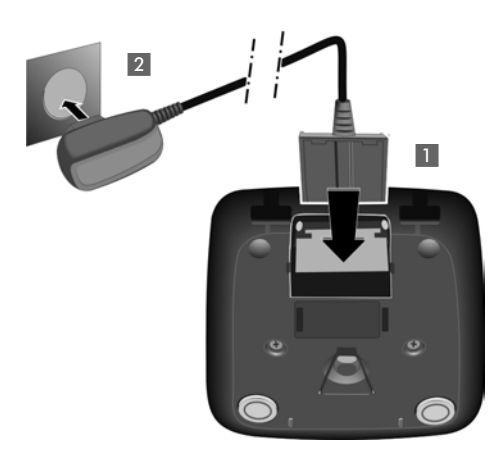

- ▶ Collegare la spina piatta dell'alimentatore **1.**
- ▶ Inserire l'alimentatore nella presa di corrente **2**.

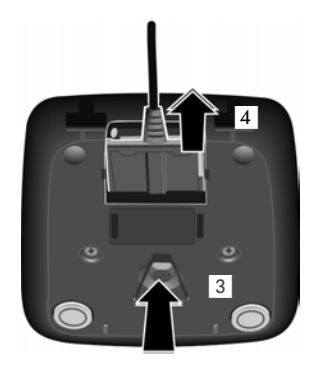

Qualora sia necessario scollegare la spina piatta dal supporto di ricarica:

- ▶ Scollegare prima l'alimentatore dalla rete elettrica.
- ▶ Quindi premere il pulsante di rilascio 3 ed estrarre lo spinno dal supporto 4.

# **Collocare il portatile nel supporto di ricarica**

▶ Collocare il portatile nel supporto di ricarica con il **display verso l'alto**.

Ogni portatile è già registrato sulla base per impostazione di fabbrica. Non è necessario eseguire nessun'altra registrazione. Se desiderate utilizzare il vostro portatile su un'altra base oppure utilizzare altri portatili sulla vostra base, è necessario registrare manualmente il portatile corrispondente **→ [pag. 100](#page-101-4)**.

Per la carica delle batterie lasciare il portatile nel supporto di ricarica.

## **Nota**

Riporre il portatile esclusivamente nel suo supporto di ricarica.

# **Primo processo di carica e scarica delle batterie**

La corretta visualizzazione del livello di carica è possibile soltanto se le batterie vengono prima scaricate **e** poi ricaricate completamente.

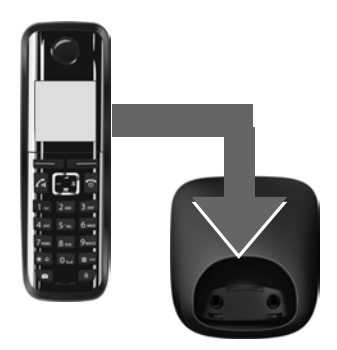

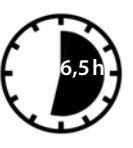

- ▶ A tale scopo lasciare il portatile nel supporto di ricarica per **6,5** ore.
- ▶ Quindi estrarre il portatile dal supporto di ricarica e riporlo solo quando le batterie sono **completamente scariche**.

# **Note**

- ◆ Il portatile è già registrato sulla base per impostazione di fabbrica. Qualora doveste registrare un ulteriore portatile sulla base (la visualizzazione **Registrare il portatile** lampeggia), registrarlo manualmente **→ [pag. 100](#page-101-4)**.
- ◆ Una volta eseguita la prima carica e scarica dopo ogni conversazione il portatile potrà essere riposto a piacimento nel supporto di ricarica.
- ◆ Ripetere il procedimento di carica e scarica ogni qualvolta le batterie vengono estratte e reinserite.
- ◆ Durante la carica è normale che le batterie si riscaldino. Ciò non comporta pericoli.
- ◆ Dopo un pò di tempo la capacità di ricarica delle batterie si riduce a causa dell'usura fisiologica delle batterie stesse.

# <span id="page-19-1"></span><span id="page-19-0"></span>**Modificare la lingua del display**

Modificare la lingua del display se è impostata una lingua per voi incomprensibile.

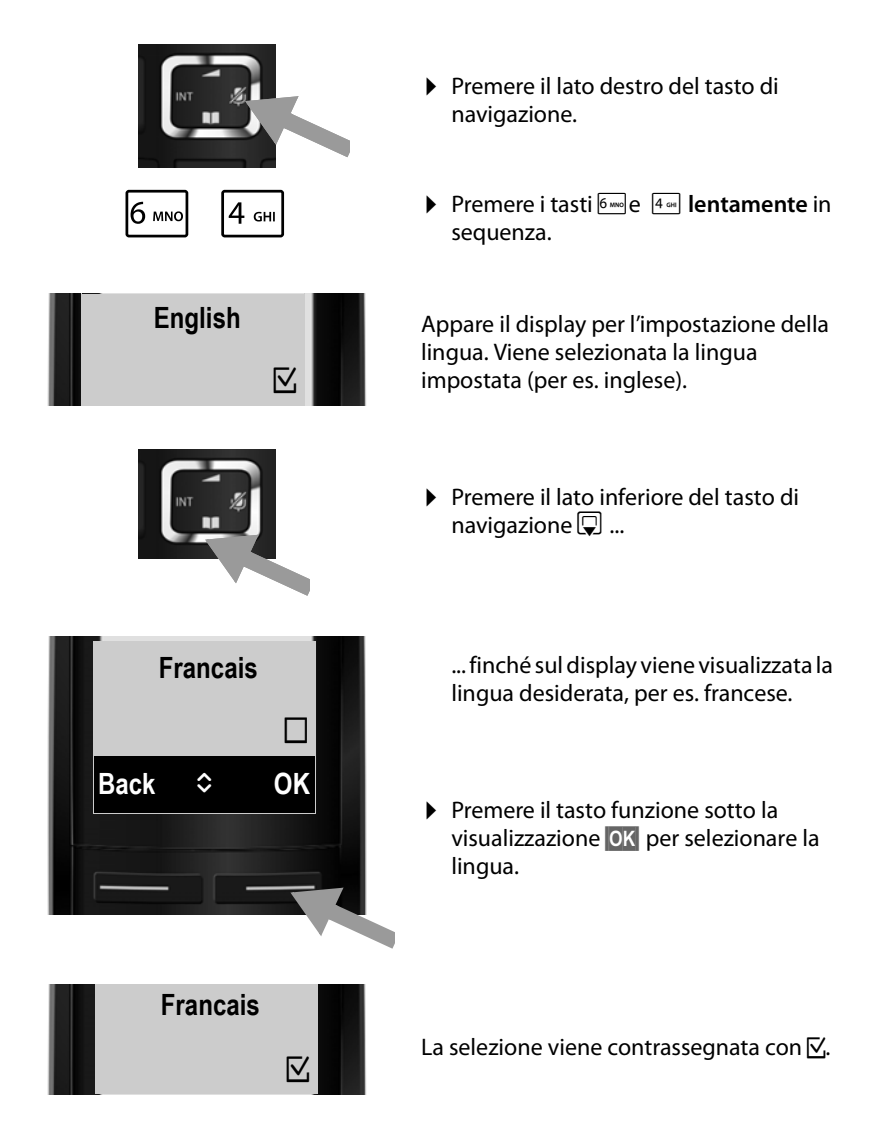

**▶** Premere **a lungo** il tasto di fine chiamata **<u>a</u>** per tornare in stand-by.

# <span id="page-20-0"></span>**Collocare la base**

La base deve essere collocata in ambienti chiusi e asciutti ad una temperatura compresa tra +5 °C e +45 °C.

▶ Collocare la base in posizione centrale rispetto all'area da coprire.

#### **Nota**

Prestare attenzione alla portata della base. Si estende fino a 300 [m all'aperto,](#page-98-2)  fino a 50 m in ambienti chiusi. La portata si riduce se il **Modo Eco (**¢**pag. 97)** è attivato.

Generalmente i piedini degli apparecchi non lasciano tracce sulla superficie di collocazione. Considerata però la molteplicità di vernici e lucidi utilizzati per i mobili, non si può comunque escludere che con il contatto si abbiano tracce sulla superficie di appoggio.

#### **Attenzione**

- ◆ Non esporre mai il telefono a fonti di calore o a raggi solari diretti; inoltre non posizionarlo vicino ad altri dispositivi elettrici onde evitare interferenze reciproche.
- ◆ Proteggere il telefono Gigaset da umidità, polvere, liquidi e vapori aggressivi.

# <span id="page-21-0"></span>**Collegare la base**

La figura seguente mostra una panoramica di tutti i collegamenti della vostra base. I singoli collegamenti vengono descritti in modo dettagliato di seguito. Per poter telefonare con il vostro telefono tramite rete fissa analogica e VoIP è necessario collegare la base alla rete fissa analogica e ad Internet, vedi figura seguente.

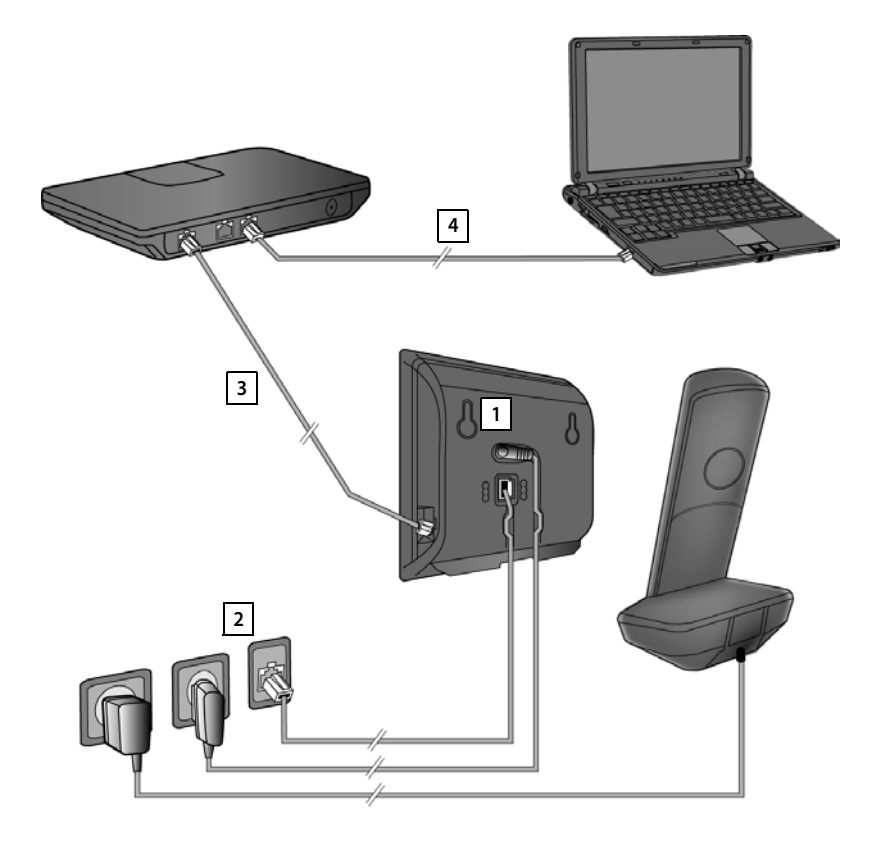

Eseguire i seguenti passi nella sequenza indicata:

- Collegare il cavo di corrente alla base. **1**
- Collegare la base alla rete telefonica. **2**
- Collegare la base al router per il collegamento ad Internet (collegamento **3** tramite router e modem oppure tramite router con modem integrato) e per la configurazione della base tramite il configuratore web.
- Collegare il PC al router. **4**

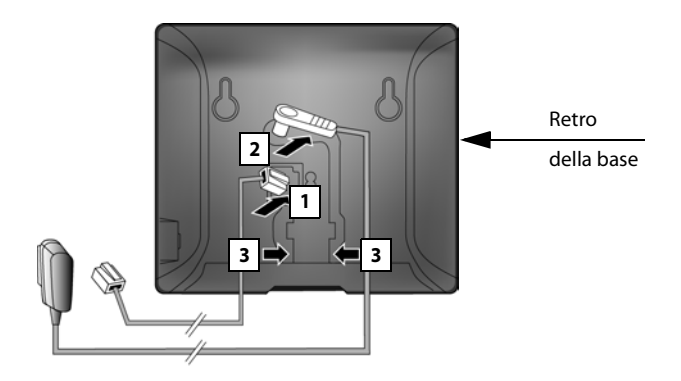

# **1. Collegare il cavo telefonico e della corrente alla base**

- 1 Inserire il cavo telefonico (con spinotto RJ11) nella relativa presa sul retro della base.
- 2 Inserire lo spinotto dell'alimentatore nella relativa presa sul retro della base.
- 3 Inserire i cavi nelle scanalature antistrappo indicate.

#### **Attenzione**

Utilizzare soltanto l'alimentatore e il cavo telefonico **in dotazione**. I cavi telefonici possono avere collegamenti diversi. (Collegamenti corretti **→ [pag. 167](#page-168-1)**).

**Primi passi**

# <span id="page-23-0"></span>**2. Collegare la base alla rete telefonica e alla rete elettrica**

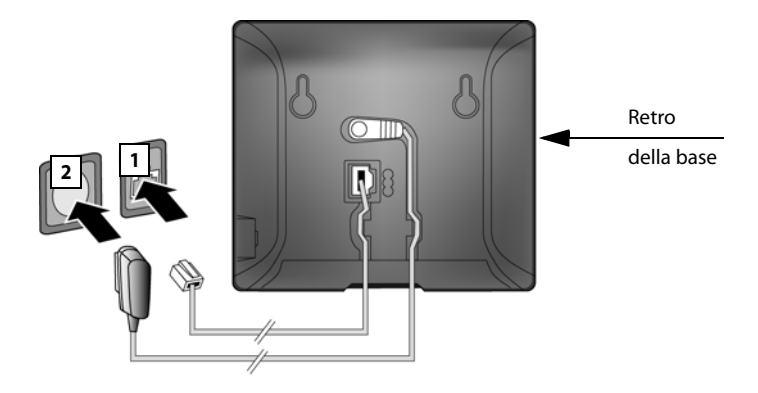

- 1 Inserire il cavo telefonico nella presa della linea telefonica analogica.
- 2 Inserire **quindi** l'alimentatore nella presa di corrente.

## **Attenzione**

Il telefono non funziona senza collegamento alla corrente per cui lasciare l'alimentatore sempre inserito nella presa.

**Ora è già possibile telefonare tramite rete fissa con il vostro telefono e siete raggiungibili attraverso il vostro numero di rete fissa!** 

# <span id="page-24-0"></span>**3. Collegare la base al router (Internet)**

# **Informativa privacy**

Se l'apparecchio è collegato al router, prende automaticamente contatto con il Gigaset Support Server per facilitare la configurazione degli apparecchi e consentire la comunicazione con i servizi Internet.

A questo proposito ogni apparecchio invia una volta al giorno le seguenti informazioni specifiche dell'apparecchio:

- ◆ Numero di serie/numero prodotto
- $\blacklozenge$  Indirizzo MAC
- ◆ Indirizzo IP privato del Gigaset nella LAN/suoi numeri di porta
- $\triangle$  Nome apparecchio
- $\blacklozenge$  Versione software

Sul Support Server avviene una connessione alle informazioni specifiche dell'apparecchio già a disposizione:

- ◆ Numero di telefono Gigaset.net
- ◆ Password di sistema/specifiche dell'apparecchio

Ulteriori informazioni sui dati salvati in relazione al Service Gigaset.net si trovano in Internet al link:

<www.gigaset.net/privacy-policy>

La vostra base vi offre un collegamento LAN tramite cui è possibile collegare la base ad un router.

Il collegamento ad un router è necessario per la telefonia VoIP (**V**oice **o**ver **I**nternet **P**rotocol) via Internet. Per il telefono è possibile creare fino a sei account (numeri di telefono VoIP) presso uno o diversi provider VoIP e configurarli sul telefono.

Inoltre il collegamento al router è necessario per i seguenti servizi del telefono:

- ◆ Si desidera essere informati non appena in Internet è disponibile un nuovo software per il telefono.
- ◆ Il vostro telefono deve copiare data e ora da un timeserver in Internet.
- ◆ Sul vostro telefono si desiderano utilizzare i Servizi Info (per es. le previsioni del tempo) e/o rubriche online.

Collegare inoltre un PC ad un router se si desidera impostare il vostro telefono tramite il suo configuratore web.

Per il collegamento ad Internet è necessario un router che sia collegato ad Internet tramite un modem (eventualmente integrato nel router).

**Nota**

Per telefonare in VoIP è necessaria una connessione Internet a larga banda (per es. DSL) con abbonamento Flat (consigliato) oppure un abbonamento a consumo e un router che colleghi il vostro telefono ad Internet. Si trova una lista dei router consigliati in Internet alla pagina:

<www.gigaset.com/service>

Aprire qui la pagina delle FAQ e selezionare il vostro telefono Gigaset IP. Cercare per es. "router".

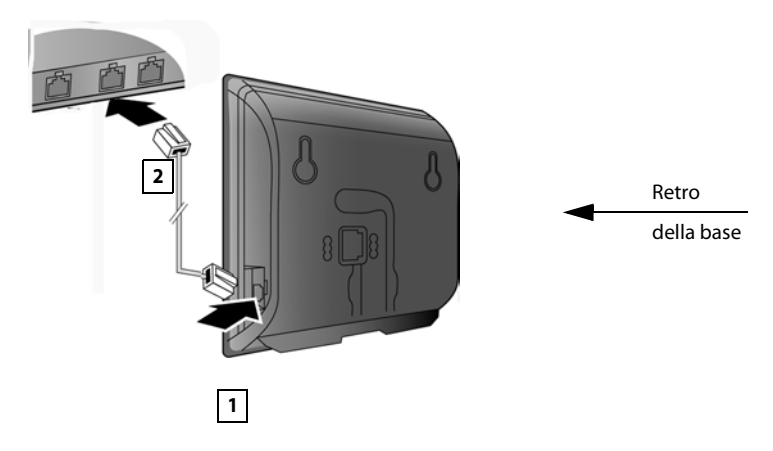

- 1 Inserire uno spinotto del cavo Ethernet in dotazione (Cat 5 con 2 connettori RJ45 Western-Modular) nella presa LAN sul lato della base.
- 2 Inserire l'altro spinotto del cavo Ethernet nella presa LAN del router.

**Non appena il cavo tra la base del telefono e il router è collegato e il router è acceso, il tasto sulla parte anteriore della base (tasto Paging) si accende.** 

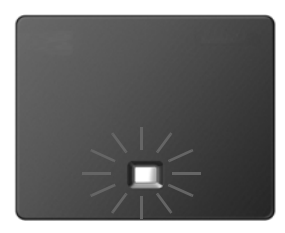

**È ora possibile instaurare connessioni VoIP nella rete Gigaset.net (**¢**[pag. 54\)](#page-55-1).**

# <span id="page-26-0"></span>**Mettere in funzione il telefono – Installazione guidata**

# **Autoconfigurazione:**

Con alcuni provider VoIP la configurazione delle impostazioni VoIP potrebbe essere guidata. Per questo il provider crea un file di configurazione con tutti i dati di accesso VoIP necessari (dati generali del provider VoIP e i vostri dati personali dell'account). Questo file viene messo a disposizione per il vostro telefono su un server di configurazione in Internet per il download.

Si riceve un codice di confi[gurazione del](#page-27-0) vostro provider. La configurazione guidata del vostro telefono **(**¢**pag. 26)** richiede di inserire il codice nel posto corrispondente. Tutti i dati VoIP necessari vengono caricati quindi automaticamente sul telefono.

La trasmissione del file avviene solo tramite una connessione protetta (autenticazione TLS). Se l'autenticazione TLS fallisce, il tasto messaggi  $\blacksquare$ lampeggia. Premendo il tasto messaggi, viene visualizzato l'avviso **Err. certificato. Controllare i certificati nel configuratore web**. Premere il tasto funzione destro per confermare l'avviso.

Registrarsi presso il configuratore web **(**¢**[pag. 125\)](#page-126-1)**.

Sulla pagina web **Protezione (**¢**[pag. 133\)](#page-134-0)** si può sapere perchè non è stato possibile instaurare la connessione protetta e cosa è possibile fare.

Se il download del file di configurazione fallisce (per es. perchè il server di configurazione non è raggiungibile), il telefono cerca di instaurare una connessione finché il file viene caricato senza errori sul telefono.

Se sul telefono non sono ancora state generate connessioni VoIP e la procedura guidata non è ancora stata avviata, è possibile avviare la configurazione guidata. Con essa è possibile effettuare tutte le impostazioni necessarie per il telefono.

I seguenti singoli assistenti sono riassunti nell'installazione guidata:

- 1 Installazione guidata VoIP
- 2 Connessione guidata

<span id="page-27-0"></span>**Avviare l'installazione guidata**

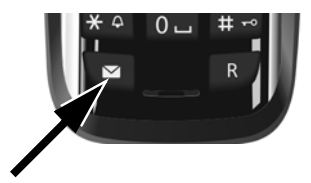

Non appena le batterie del portatile sono sufficientemente cariche, il tasto messaggi del portatile lampeggia (circa 20 minuti dopo aver collocato il portatile nel supporto di ricarica).

Premere il tasto messaggi  $\blacksquare$ .

# <span id="page-27-1"></span>**1. Configurazione guidata VoIP – Effettuare le impostazioni VoIP**

Si ha la seguente visualizzazione:

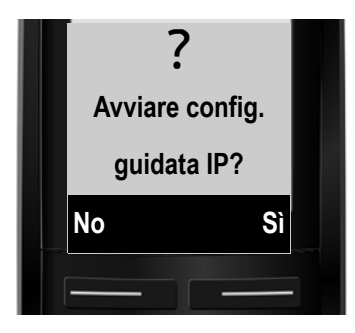

Affinché sia possibile telefonare tramite Internet (VoIP) a qualsiasi utente in Internet, nella rete fissa e mobile, sono necessari i servizi di un provider VoIP che supporti lo standard SIP VoIP.

**Prerequisito:** vi siete registrati (ad es. tramite PC) presso un provider VoIP ed è registrato almeno un account VoIP (account IP).

Affinché sia possibile utilizzare il VoIP, è ora necessario inserire i dati di accesso al vostro account VoIP. I dati necessari si ricevono dal proprio provider VoIP. Essi sono:

- $\bullet$  il vostro nome utente (se richiesto dal provider VoIP). Questo è l'ID utente del vostro account IP (Caller-ID), spesso è uguale al numero di telefono.
- $\triangleq$  Il nome che avete registrato o la vostra Login-ID
- $\triangle$  La vostra (Login) password presso il provider VoIP
- ◆ Le impostazioni generali del vostro provider VoIP (gli indirizzi dei server, ecc.)

## **Oppure:**

 $\bullet$  un codice di autoconfigurazione (Activation Code)

La configurazione guidata del vostro telefono Gigaset vi supporta durante l'inserimento.

#### **Nota**

È possibile configurare fino a sei differenti connessioni VoIP. All'accensione del telefono è possibile configurare prima solo una connessione VoIP. È possibile configurare ulteriori connessioni VoIP in un secondo momento con la configurazione guidata VoIP **(**¢**[pag. 114\)](#page-115-1)** oppure con il configuratore web.

# **Avviare la configurazione guidata VoIP**

**Prerequisito:** il telefono è collegato al router. Il router ha una connessione ad Internet  $($   $\rightarrow$  **pag. 23**).

▶ Premere il tasto funzione destro Sì per avviare la configurazione guidata VoIP.

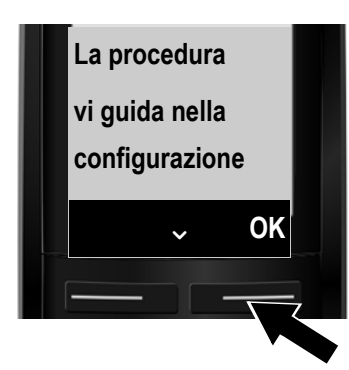

Sul display vengono visualizzate informazioni sulla configurazione guidata VoIP.

- Premere il tasto di navigazione sotto  $\square$ per continuare a scorrere.
- ▶ Premere il tasto funzione **OK** per continuare.

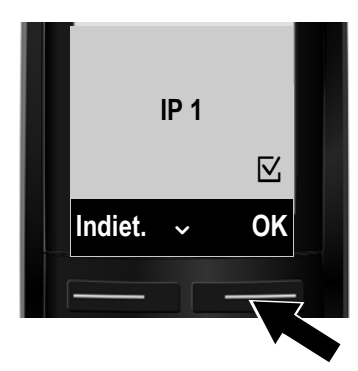

Sul display viene visualizzata una lista con tutte le connessioni IP configurabili possibili (da **IP 1** a **IP 6**). Le connessioni VoIP già configurate sono contrassegnate con  $\nabla$ .

- ▶ Premere eventualmente il tasto di navigazione sotto  $\Box$  per selezionare una connessione.
- ▶ Premere il tasto funzione OK per continuare.

Si ha la seguente visualizzazione:

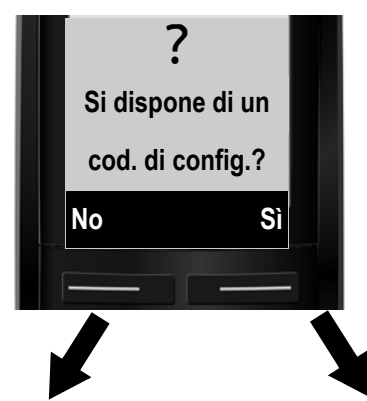

Se avete ottenuto dal vostro provider VoIP **nome identificativo/password**  ed eventualmente il nome utente:

- ▶ Premere il tasto sotto la visualizzazione del display No.
- ▶ Continuare a leggere nel paragrafo: "**[Scaricare i dati del provider](#page-31-0)**   $VolP''$   $\rightarrow$  pag. 30.

Se avete ottenuto dal vostro provider VoIP un **codice di autoconfigurazione**  (Activation Code):

- ▶ Premere il tasto sotto la visualizzazione del display Sì.
- ▶ Continuare a leggere nel paragrafo: "**[Inserire il codice di](#page-30-0)  [autoconfigurazione](#page-30-0)**" ¢**[pag. 29](#page-30-0)**.

## **Nessun collegamento a Internet:**

Per registrare il telefono ad un provider VoIP è necessario che il telefono sia connesso ad Internet. Se non è possibile instaurare alcuna connessione, verrà visualizzato uno dei seguenti messaggi:

- $\triangle$  Se il telefono non riesce ad instaurare una connessione al router, viene visualizzato il messaggio **Indirizzo IP non disponibile**. Controllare il collegamento tra il router e la base e le impostazioni del router. Per il vostro telefono è preimpostata l'assegnazione dinamica dell'indirizzo IP. Affinchè il router "riconosca" il telefono, l'assegnazione dinamica dell'indirizzo IP deve essere attiva anche sul router, cioè il server DHCP del router deve essere acceso. Se non si può/non si deve attivare [il server DHCP](#page-113-2) del router, bisogna assegnare al telefono un indirizzo IP fisso **(**¢**pag. 112)**.
- $\triangleq$  Se il telefono non riesce ad instaurare una connessione ad Internet, viene visualizzato il messaggio **Connes.Internet non disponibile**. È possibile che il server IP sia temporaneamente non disponibile. In questo caso si prega di riprovare a stabilire la connessione più tardi.

In caso contrario: controllare il collegamento tra il router e il modem o la connessione DSL e le impostazioni del router.

▶ Premendo **DK** la configurazione guidata VoIP viene terminata.

È necessario richiamare la configurazione guidata in seguito tramite il menu per configurare la connessione IP.

## <span id="page-30-0"></span>**Inserire il codice di autoconfigurazione**

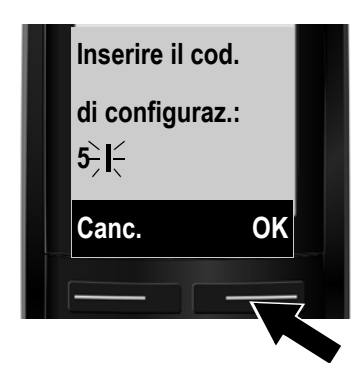

▶ Inserire tramite la tastiera il codice di autoconfigurazione ricevuto dal provider (max. 32 caratteri).

Se si inserisce un carattere sbagliato, è possibile cancellarlo premendo il tasto funzione sinistro.

▶ Premere il tasto sotto la visualizzazione del display OK.

Tutti i dati necessari per la telefonia VoIP vengono caricati direttamente da Internet sul vostro telefono.

Se tutti i dati sono correttamente caricati sul telefono, sul display viene visualizzato **L'account IP è registrato**.

▶ Continuare a leggere nel paragrafo: "**[2. Connessione guidata](#page-34-0)" [pag. 33](#page-34-0)**.

# <span id="page-31-0"></span>**Scaricare i dati del provider VoIP**

La configurazione guidata instaura una connessione al server di configurazione di Gigaset in Internet. Qui si trovano, disponibili per il download, diversi profili con i dati di accesso per diversi provider VoIP.

Dopo un breve momento appare la seguente visualizzazione:

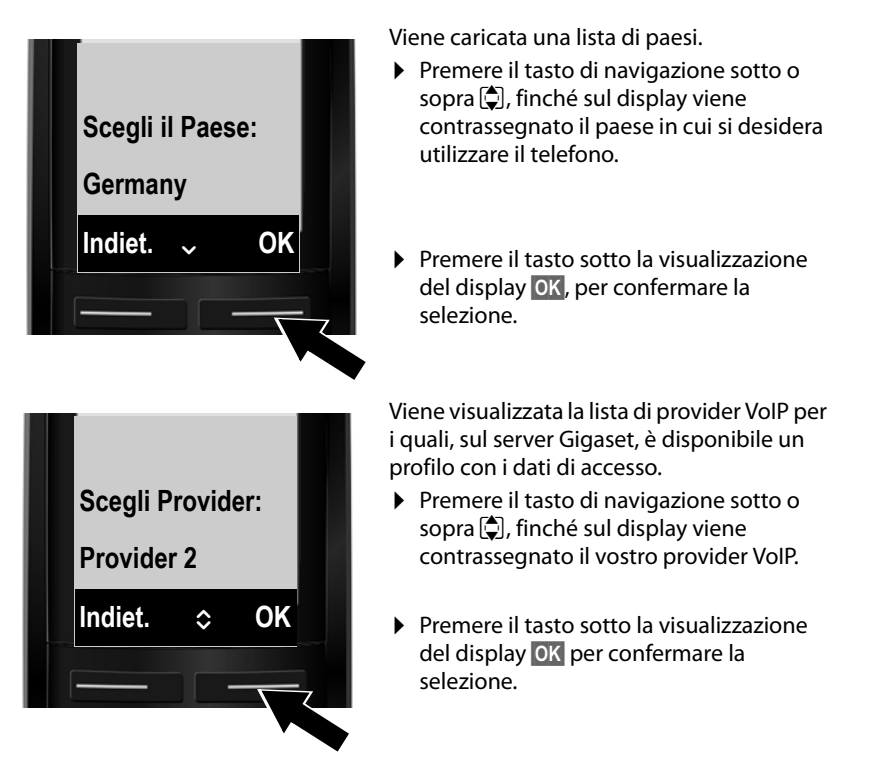

Tutti i dati di accesso del vostro provider VoIP vengono scaricati e salvati sul telefono.

# **Non è stato possibile scaricare i dati del vostro provider**

Se il vostro provider VoIP non è nella lista, cioè i dati generali non sono disponibili per il download, è necessario annullare la procedura guidata VoIP:

**▶ Premere brevemente** il tasto di fine chiamata **ø, finché sul display viene** visualizzato **Si desidera uscire?**, e quindi il tasto funzione §Sì§.

Le impostazioni necessarie per il provider VoIP e il vostro account IP devono essere effettuate con il configuratore web. I dati generali di accesso del provider sono forniti dal vostro provider VoIP.

È possibile modificare l'assegnazione della connessione VoIP come connessione in arrivo/in uscita in un secondo momento tramite il configuratore web.

# **Inserire i dati utente del vostro account VoIP**

Verrà richiesto di inserire i vostri personali dati di accesso per il vostro account VoIP. Questi dipendono dal provider:

u **ID utente** (nome di accesso), **Password**, **Nome utente**

## **Attenzione...**

**...** durante l'inserimento dei dati di accesso alla corretta scrittura dei caratteri minuscoli e maiuscoli!

Per passare dalla scrittura a caratteri/maiuscoli o in cifre, premere il tasto  $\overline{H}$ (eventualmente più volte). Sul display viene visualizzato in piccolo se è impostata la scrittura a caratteri maiuscoli, minuscoli o in cifre.

È possibile cancellare i caratteri inseriti in modo sbagliato con il tasto funzione Canc. Viene cancellato il carattere a sinistra del cursore.

Con il tasto di navigazione  $\mathbb{C}$  è possibile navigare nel campo di inserimento (premere a sinistra/destra).

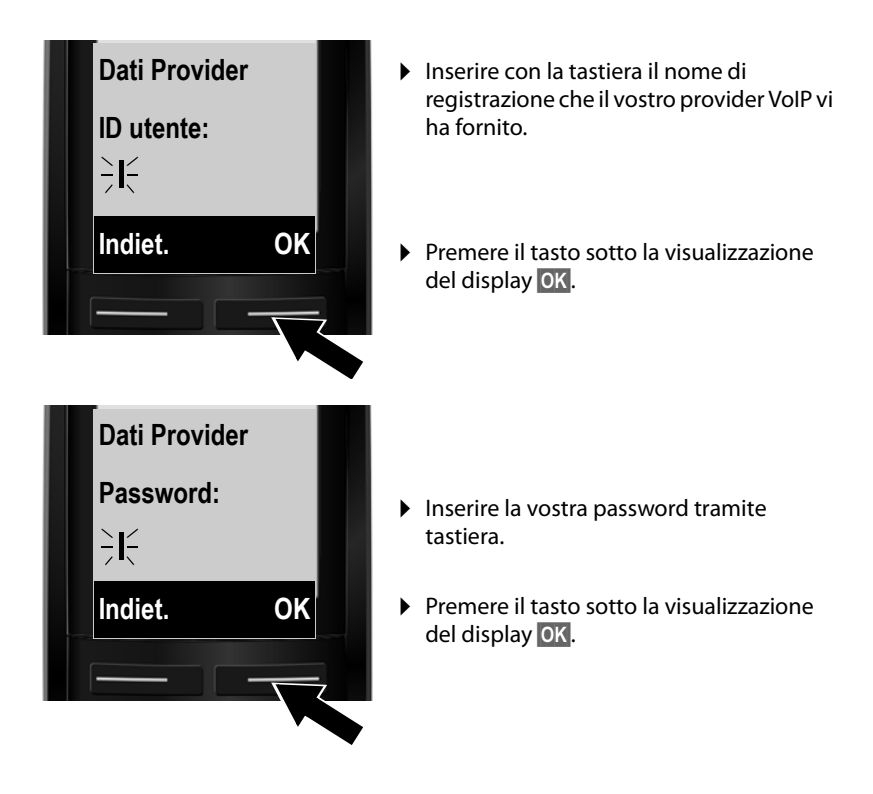

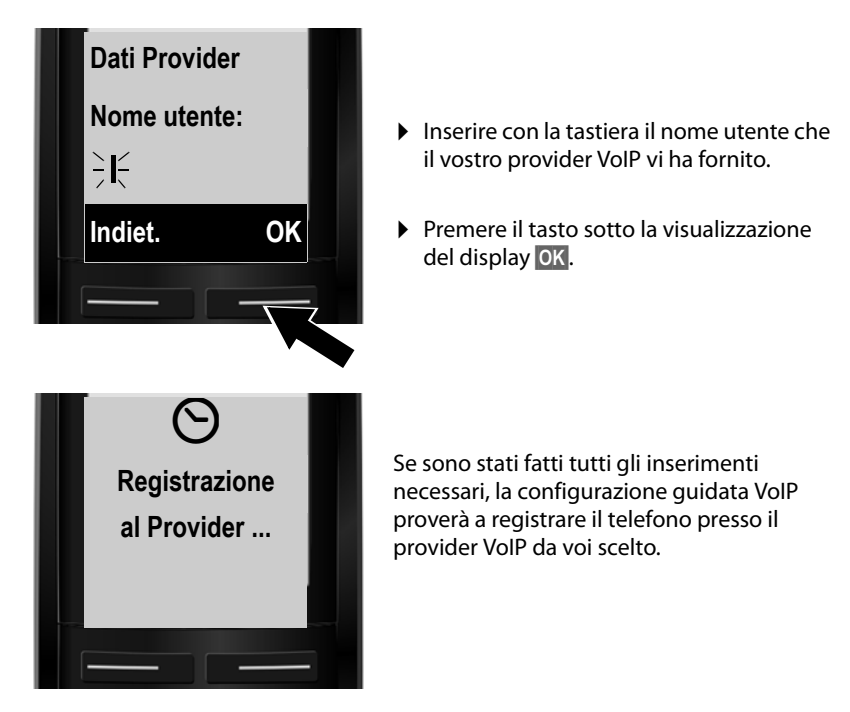

Dopo la registrazione, sul display viene visualizzato il messaggio "**L'account IP è registrato**".

Si avvia la procedura guidata di registrazione.

# <span id="page-34-0"></span>**2. Connessione guidata**

Con la connessione guidata è possibile assegnare le connessioni prec[edentement](#page-55-1)e configurate (connessione di rete fissa, Gigaset.net e connessioni VoIP, **→ pag. 54** e  $\rightarrow$  **[pag. 26](#page-27-1)**) ai portatili registrati come connessioni in arrivo ed eventualmente in uscita.

- ◆ Le **Connessioni in arrivo** sono i numeri di telefono (connessioni), mediante i quali è possibile essere chiamati. Le chiamate in arrivo sono trasmesse solo ai portatili a cui il collegamento è assegnato come connessione in arrivo.
- u Le **Connessioni in uscita** sono le connessioni tramite le quali si effettuano le chiamate esterne. Tramite le connessioni in uscita avviene la fatturazione presso il provider di rete. È possibile assegnare ad ogni utente interno una connessione come connessione in uscita.
- ◆ Ogni connessione (numero di telefono) del vostro telefono può essere sia connessione in arrivo sia connessione in uscita. È possibile assegnare ad ogni connessione più utenti interni come connessione in arrivo e/o in uscita.

# **Assegnazione standard**

Ai portatili durante la registrazione/messa in funzione vengono assegnate tutte le connessioni configurate come connessioni in arrivo e la connessione di rete fissa come connessione in uscita.

# **Avviare la connessione guidata**

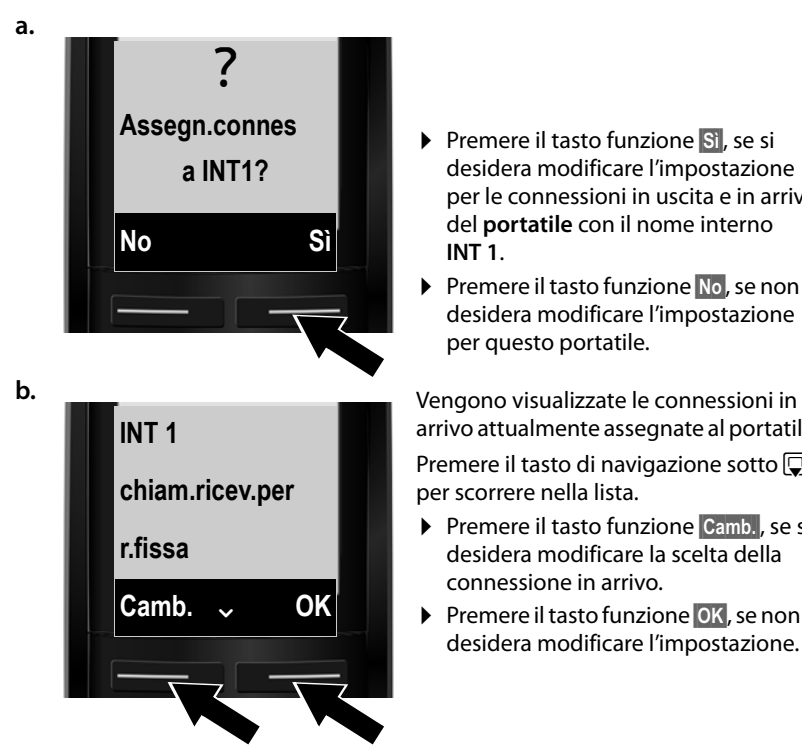

- ▶ Premere il tasto funzione Sì, se si desidera modificare l'impostazione per le connessioni in uscita e in arrivo del **portatile** con il nome interno **INT 1**.
- ▶ Premere il tasto funzione No, se non si desidera modificare l'impostazione per questo portatile.

arrivo attualmente assegnate al portatile.

Premere il tasto di navigazione sotto  $\mathbb{Q}$ , per scorrere nella lista.

- ▶ Premere il tasto funzione Camb. se si desidera modificare la scelta della connessione in arrivo.
- ▶ Premere il tasto funzione **DK**, se non si desidera modificare l'impostazione.

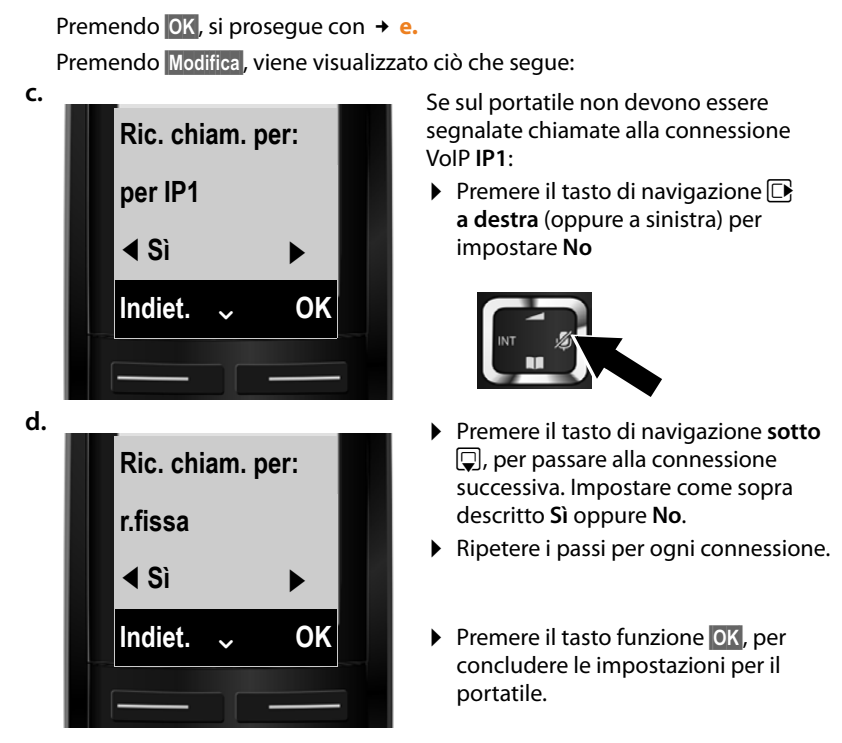

Sul display viene visualizzata di nuovo la lista aggiornata delle connessioni in arrivo per un controllo.

Premere il tasto funzione **OK**, per confermare l'assegnazione.

<span id="page-35-0"></span>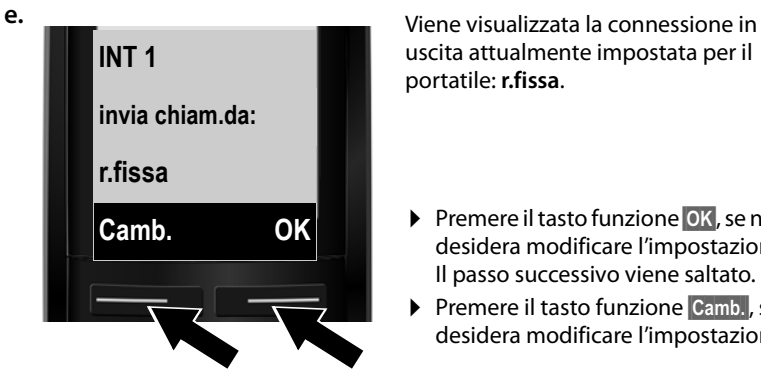

uscita attualmente impostata per il portatile: **r.fissa**.

- ▶ Premere il tasto funzione OK, se non si desidera modificare l'impostazione. Il passo successivo viene saltato.
- ▶ Premere il tasto funzione Camb.↓ se si desidera modificare l'impostazione.
<span id="page-36-0"></span>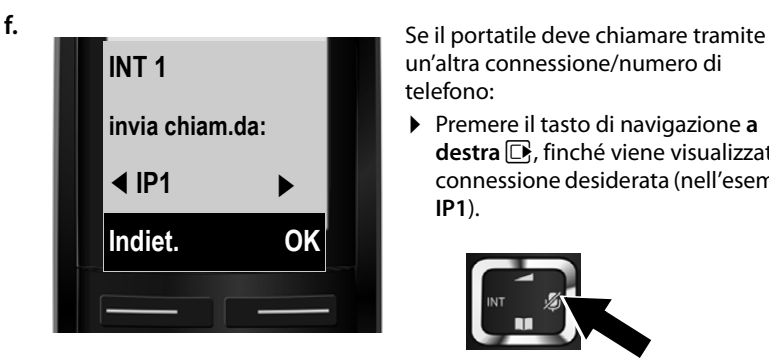

un'altra connessione/numero di telefono:

¤ Premere il tasto di navigazione **<sup>a</sup> destra D**, finché viene visualizzata la connessione desiderata (nell'esempio **IP1**).

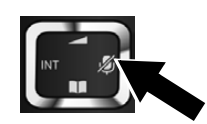

▶ Premere il tasto funzione **DK**, per confermare le impostazioni.

La connessione qui selezionata viene utilizzata su questo portatile come connessione in uscita standard, se dopo l'inserimento del numero si premere brevemente il tasto impegno linea  $\bigcirc$ .

Si ha sempre la possibilità di selezionare un'altra connessione tramite cui instaurare la chiamata. Se si preme a lungo il tasto [impegno line](#page-47-0)a **c**, viene visualizzata una lista con tutte le connessioni disponibili **(**¢**pag. 46)**.

Al posto di una determinata connessione in uscita standard è possibile assegnare al portatile anche **Ogni ch.**. Quindi ad ogni chiamata su questo portatile è possibile [selezionare la](#page-48-0) connessione tramite la quale deve essere instaurata la conversazione **(**¢**pag. 47)**.

Se sulla base sono già registrati altri portatili, vi viene ora chiesto di effettuare l'assegnazione delle connessioni in entrata o in uscita per i portatili. Sul display viene visualizzato quanto segue:

### **Assegn.connes a ?**

▶ Eseguire i passi da **[a.](#page-34-0)** a **[f.](#page-36-0)** per ogni portatile registrato.

Al termine della procedura di configurazione appare per breve tempo sul display il seguente messaggio:

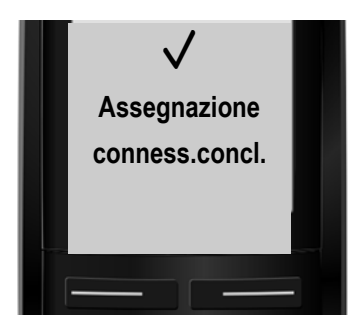

# **Termine dell'installazione**

Se la procedura quidata è stata avviata tramite il tasto messaggi  $\blacksquare$ , il portatile passa in stand-by (un esempio di visualizzazione in stand-by):

## <span id="page-37-0"></span>**Visualizzazioni del display**

- $\blacklozenge$  Segnale radio tra base e portatile:
	- $-$  da buono a basso:  $(9)$ } $(9)$   $(9)$
	- nessuna ricezione: ¥

Se il **Modo Eco+ [\(pag. 97\)](#page-98-0)** è attivato, viene visualizzato  $\mathcal{D}$ .

- $\triangleq$  Livello di carica delle batterie:
	- $\blacksquare$  carica superiore al 66 %
	- $\blacksquare$  carica compresa tra il 34 % e il 66 %
	- $\overline{\phantom{a}}$  carica compresa tra l'11 % e il 33 %
	- $\Box$  carica residua inferiore all'11 %
	- = lampeggia in rosso: batteria quasi scarica (meno di 10 minuti di autonomia)
	- $\mathcal{F} \cup \mathcal{F} \cup \mathcal{F} \cup \mathcal{F}$   $\mathcal{F} \cup \mathcal{F} \cup \mathcal{F}$  acceso: processo di carica in corso

 $\triangle$  INT 1

Nome interno del portatile **[\(pag. 103\)](#page-104-0)**

## **Nota**

Per proteggere il telefono oppure le sue impostazioni del sistema da accessi non consentiti, è possibile stabilire un codice a 4 cifre che conoscete solo voi – il PIN di sistema. È necessario inserirlo prima di registrare/cancellare portatili oppure prima di poter modificare le impostazioni VoIP oppure LAN del telefono.

Per impostazione iniziale è preimpostato il PIN 0000 (4 volte zero).

Per modificare il PIN **→ [pag. 112](#page-113-0)**.

# <span id="page-37-1"></span>**Data e ora**

Ci sono due possibilità per impostare data e ora:

- $\triangleq$  In impostazione iniziale il telefono è impostato in modo che data e ora vengano copiate da un timeserver in Internet, presupposto che sia collegato ad Internet. La sincronizzazion[e con un timese](#page-145-0)rver può essere attivata o disattivata tramite il configuratore web **(**¢**pag. 144)**.
- $\triangle$  È possibile imposta[re data e ora an](#page-112-0)che manualmente tramite il menu di un portatile registrato **(**¢**pag. 111)**.

Data e ora sono necessarie, ad esempio, per visualizzare nelle liste delle chiamate e nelle altre liste l'ora esatta delle chiamate in entrata o per usare la sveglia.

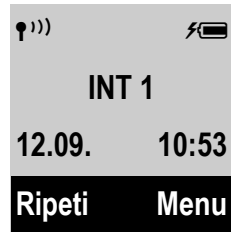

# **Come andare avanti**

Dopo aver messo in funzione il vostro telefono, desidererete sicuramente adattarlo alle vostre esigenze personali. Utilizzate le seguenti indicazioni per trovare velocemente gli argomenti più importanti.

Se non avete ancora dimestichezza con l'utilizzo di apparati con comandi a menu, come per [es. altri telef](#page-39-0)oni Gigaset, leggere prima il paragrafo "Utilizzare il [telefono](#page-39-0)<sup>"</sup> → pag. 38.

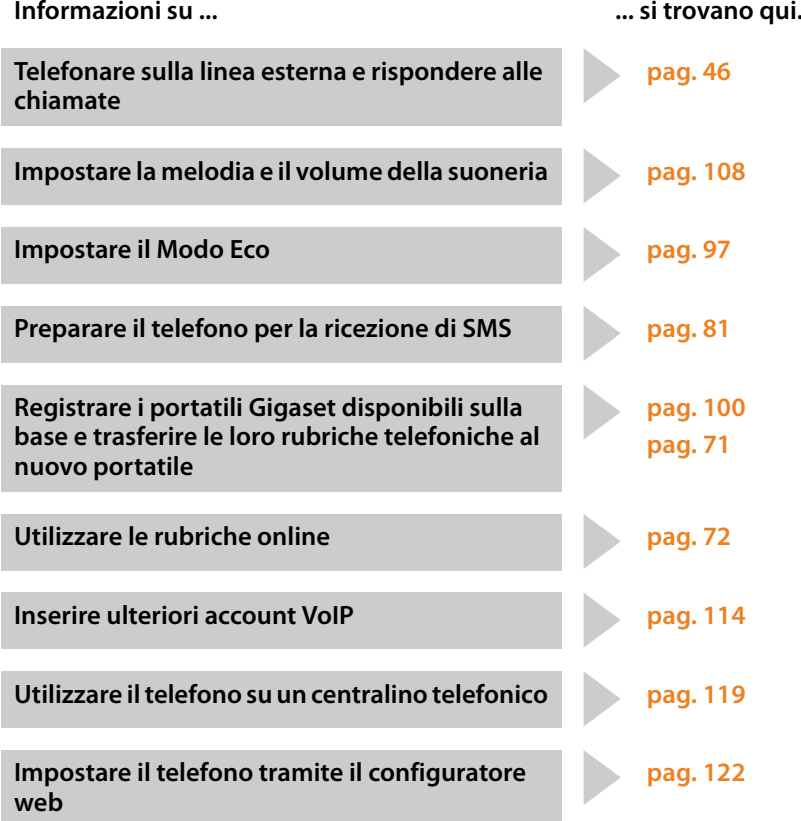

# <span id="page-39-0"></span>**Utilizzare il telefono**

# **Tasto di navigazione**

Di seguito il lato del tasto di navigazione è indicato in nero (sopra, sotto, a destra, a sinistra), da premere nella specifica condizione di funzionamento, per es.  $\Box$  per "premere il tasto di navigazione a destra".

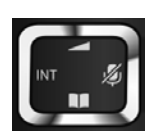

Il tasto di navigazione ha diverse funzioni:

### **In stand-by del portatile**

- $\n **Q**\n A^{\text{price}}$  il menu principale.
- **E** Premere **brevemente**: aprire la rubrica telefonica del portatile. Premere **a lungo**: aprire la lista delle rubriche telefoniche online selezionate.
- $\Box$  Aprire la lista dei portatili.
- $\Box$  [Richiamare il m](#page-109-1)enu per impostare il volume di conversazione **(**¢**pag. 108)** del portatile.

## **Nel menu e nelle liste**

 $\Box$  /  $\Box$  Scorrere di una riga verso l'alto/il basso.

## **Nei campi di inserimento**

Con il tasto di navigazione si sposta il cursore verso l'alto  $\Box$ , il basso  $\Box$ , a destra  $\Box$ o a sinistra  $\Box$ .

### **Durante una conversazione esterna**

- $\n **Disattivare**$  il microfono.
- $\Box$  Aprire la rubrica telefonica.
- $\Box$  Avviare una consultazione interna.
- $\Box$  Modificare il volume di conversazione per il ricevitore o il viva voce.

# **Tastiera**

 $\boxed{c}$  /  $\boxed{0}$  /  $\overline{*}$  etc.

Premere il tasto raffigurato sul portatile.

<sup>四</sup> Inserire cifre o caratteri.

# **Correzione di inserimenti errati**

Eventuali caratteri errati si possono correggere scorrendo con il tasto di navigazione fino all'immissione errata. Quindi è possibile:

- ◆ con il tasto funzione Canc. cancellare il **carattere**, premendo **a lungo** la **parola** a sinistra del cursore,
- $\bullet$  inserire caratteri a sinistra del cursore.
- ◆ sovrascrivere il carattere contrassegnato (lampeggiante), per es. durante l'inserimento di data e ora.

# **Guida ai menu**

Le funzioni del telefono vengono visualizzate mediante il menu costituito da vari livelli (Albero del menu **→ [pag. 43](#page-44-0)**).

## **Menu principale (primo livello di menu)**

**▶ In modalità stand-by premere il tasto funzione Menu oppure il tasto di** navigazione a destra  $\Box$ , per aprire il menu principale.

Le funzioni del menu principale vengono visualizzate sul display come lista con nome e simbolo (esempio a destra).

### **Selezionare una funzione**

- Premendo il tasto di navigazione  $\Box$  si scorre da una funzione a quella successiva. La funzione selezionabile è visibile sul display.
- ▶ Premendo il tasto funzione **OK** oppure il tasto di navigazione a destra  $\mathbb D$  selezionare la funzione rappresentata. Si apre il relativo sottomenu, di cui viene visualizzata la prima voce.

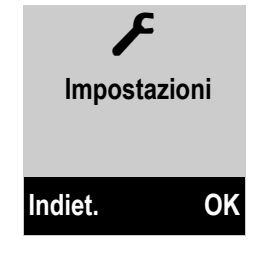

Se si preme il tasto funzione *Indiet.* oppure **brevemente** il tasto di fine chiamata <sup>3</sup>, il display torna in stand-by.

## **Sottomenu**

Le funzioni dei sottomenu sono visualizzate con il nome.

### **Selezionare una funzione**

- $\triangleright$  Premendo il tasto di navigazione  $\blacksquare$  si scorre da una funzione a quella successiva. La funzione è visibile di volta in volta sul display.
- ▶ Premendo il tasto funzione **[OK**] si seleziona la funzione rappresentata. Si apre il relativo sottomenu, di cui viene visualizzata la prima voce.

Se si preme il tasto funzione *Indiet.* Oppure il tasto di fine chiamata <sup>a</sup> brevemente, si torna al precedente livello di menu oppure si interrompe il processo.

Le modifiche che non sono state confermate premendo il tasto funzione **[OK**] vengono cancellate.

# **Tornare in stand-by**

Da un punto qualsiasi del menu:

- **P** Premere **a lungo** il tasto di fine chiamata **<b>i** oppure
- ▶ Non premere alcun tasto. Dopo 2 min. il display torna **automaticamente** in stand-by.

Un esempio di display in stand-by è illustrato a **[pag. 36](#page-37-0)**.

# **Accendere/spegnere il portatile**

- 
- a In stand-by premere **a lungo** il tasto di fine chiamata (tono di conferma), per spegnere il portatile. Per riaccenderlo premere di nuovo il tasto di fine chiamata **a lungo**.

# **Bloccare/sbloccare la tastiera**

Il blocco dei tasti impedisce l'uso indesiderato del telefono.

# Premere **a lungo** il tasto cancelletto per bloccare/sbloccare la tastiera.

Si sente un tono di conferma.

Se il blocco tastiera è attivato, premendo i tasti si visualizza un messaggio di avviso.

Il blocco tasti si disattiva automaticamente quando si riceve una chiamata e, al termine della conversazione, si riattiva.

## **Nota**

Con il blocco-tasti attivo non è possibile chiamare neanche i numeri di emergenza.

# **Rappresentazione delle operazioni descritte dal manuale**

Le operazioni da effettuare vengono rappresentate in modo abbreviato, per es.: **Menu** → Impostazioni → Modo Eco+ ( $\mathbb{K}$  = attivo)

▶ Ciò significa che si deve procedere nel modo seguente:

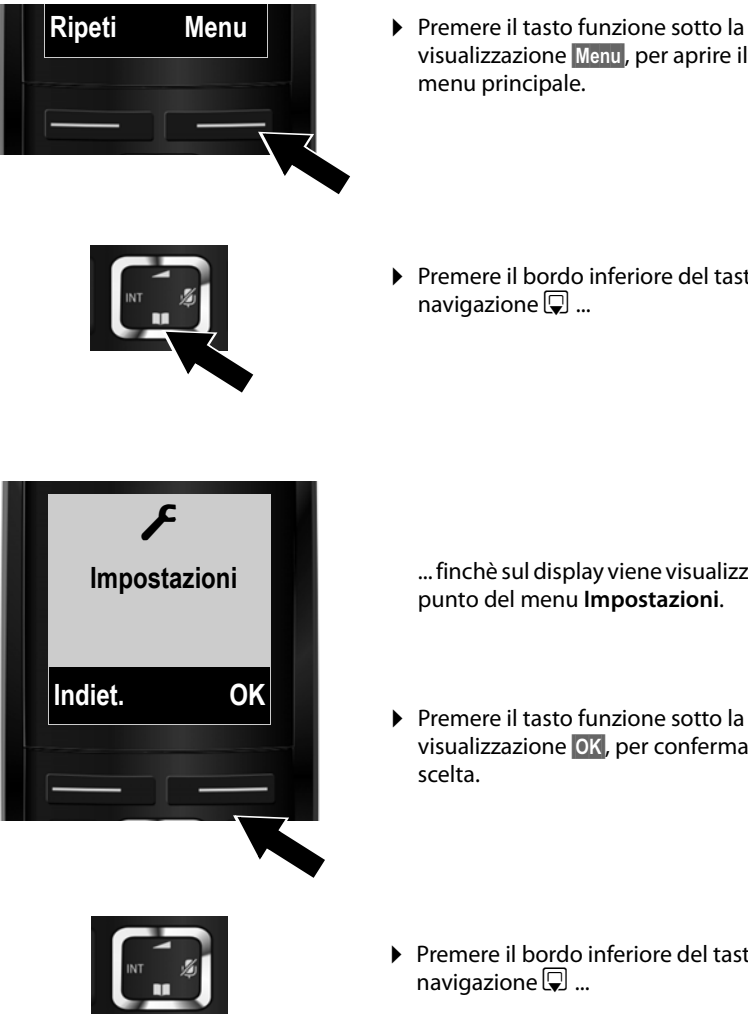

visualizzazione Menu, per aprire il menu principale.

▶ Premere il bordo inferiore del tasto di navigazione  $\mathbb Q$  ...

... finchè sul display viene visualizzato il punto del menu **Impostazioni**.

- ▶ Premere il tasto funzione sotto la visualizzazione **OK**, per confermare la scelta.
- ▶ Premere il bordo inferiore del tasto di navigazione  $\mathbb Q$  ...

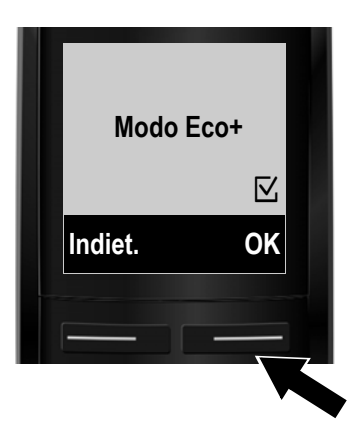

... finchè sul display viene visualizzato il punto del menu **Modo Eco+**.

- ▶ Premere il tasto funzione sotto la visualizzazione OK, per attivare o disattivare la funzione ( $\mathbb{Z}$  = attiva).
- ▶ Premere il tasto funzione sotto la visualizzazione indiet. per tornare al livello precedente del menu

#### **oppure**

premere **a lungo** il tasto di fine chiamata  $\circled{}$ , per tornare in stand-by.

# <span id="page-44-0"></span>**Albero dei menu**

Le voci del menu sono suddivise in parti. I numeri di pagina si riferiscono alla descrizione nel manuale

**Aprire il menu principale:** con il telefono in stand-by premere il tasto funzione Menu.

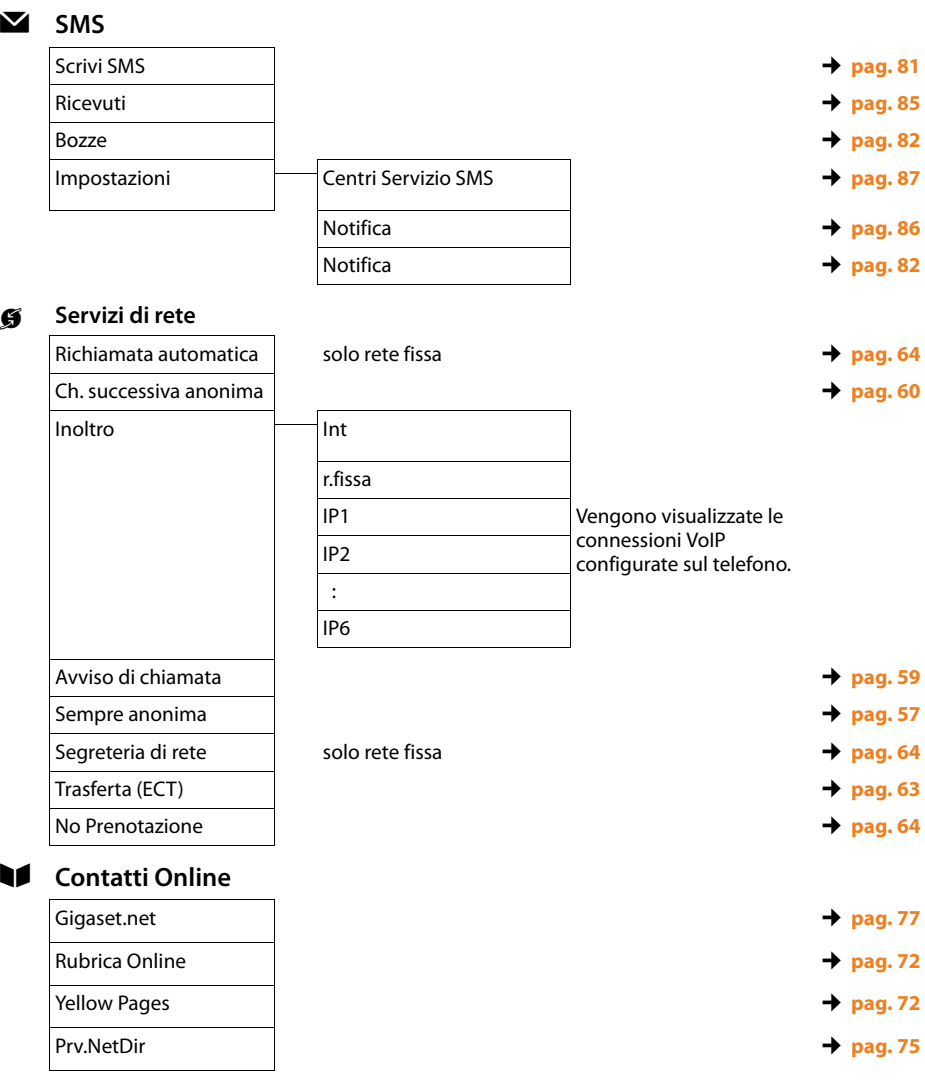

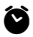

## ì **Sveglia**

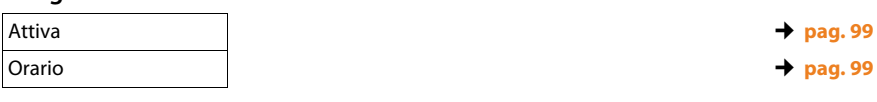

#### <u>ත</u> Segreteria **Telefonica**

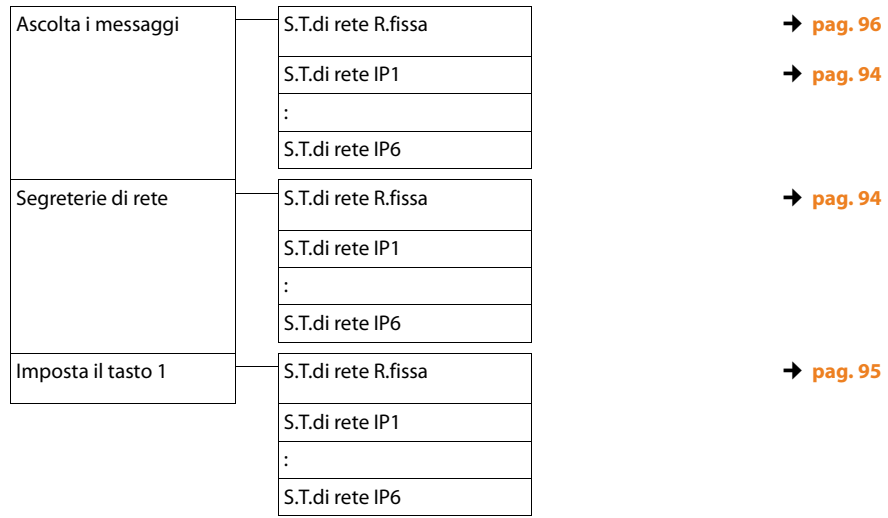

# Ï **Impostazioni**

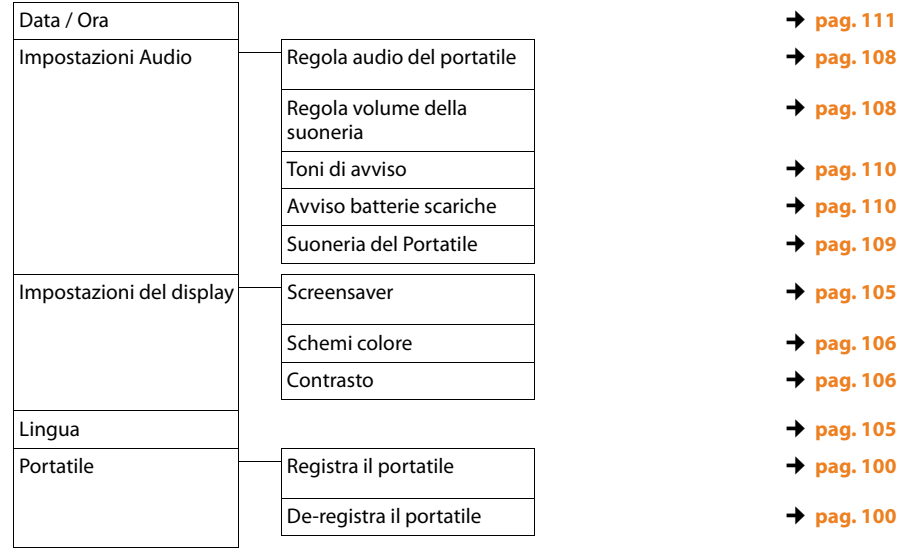

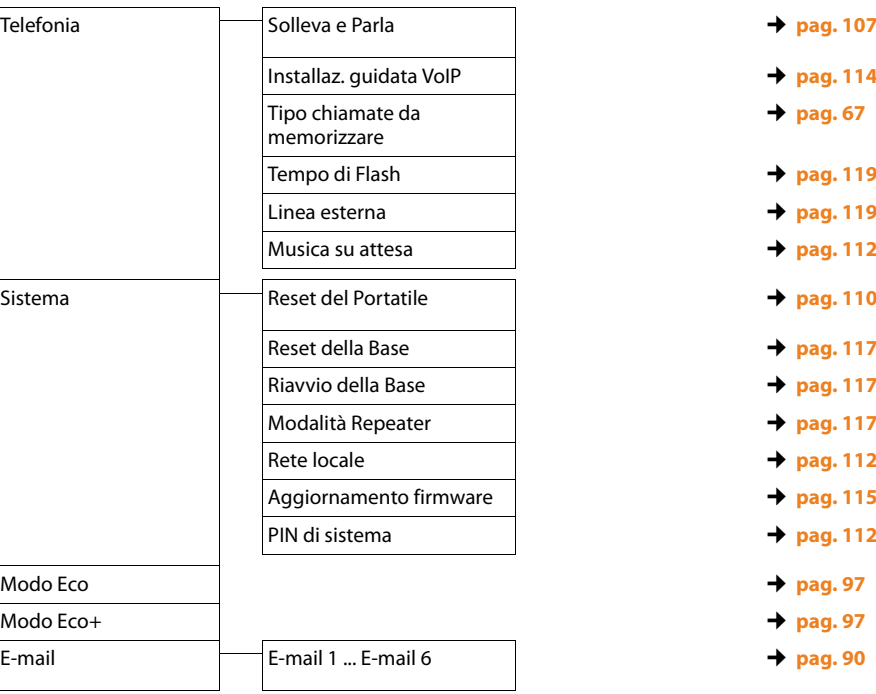

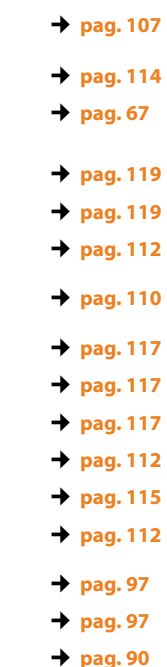

# <span id="page-47-1"></span>**Telefonare**

#### **Nota**

Tramite la vostra base è possibile effettuare fino a tre telefonate esterne in parallelo, due tramite VoIP e una tramite rete fissa.

# **Telefonare sulla linea esterna**

Le chiamate esterne sono telefonate che si effettuano sulla rete pubblica (rete fissa) e in Internet (VoIP).

Per una chiamata esterna è necessario impostare una delle connessioni del telefono come connessione in uscita. Si hanno le seguenti possibilità:

- $\blacklozenge$  Assegnare al portatile una connessione come connessione in uscita.
- $\triangleq$  In genere è possibile selezionare una connessione in uscita ad ogni chiamata. Premendo a lungo il tasto impegno linea  $\overline{G}$  si apre la lista con tutte le connessioni in uscita del telefono disponibili.

### <span id="page-47-0"></span>**Connessione in uscita dedicata**

#### **Prerequisito:**

Al portatile è assegnata una connessione (connessione di rete fissa oppure VoIP) come connessione in uscita.

~ c Digitare il numero e premere **brevemente** il tasto impegno linea. [Se non esiste n](#page-140-0)essun piano di selezione per il numero selezionato **(**¢**pag. 139)**, il numero viene selezionato tramite la connessione in uscita del portatile. Se esiste un piano di selezione, il numero viene selezionato tramite la connessione stabilita nel piano di selezione. Se il numero di telefono è bloccato da un piano di selezione, non viene selezionato. Viene visualizzato **Operazione impossibile!**.

Oppure:

c q Premere **a lungo** il tasto impegno linea e selezionare la connessione.

Selez. Premere il tasto funzione.

~ Digitare il numero. Il numero viene selezionato dopo circa 3,5 secondi dall'inserimento dell'ultima cifra.

Sul display vengono visualizzati i numeri selezionati e la connessione in uscita utilizzata (per es. **da IP2**). Se disponibile, viene visualizzato il nome della connessione da voi impostato, altrimenti il nome standard.

Dopo l'instaurazione di una connessione VoIP sul display in alto a destra viene visualizzato il numero della linea VoIP utilizzata (per **IP2** 02).

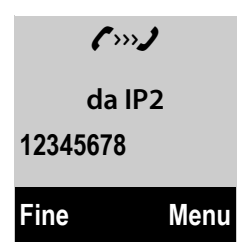

#### **Note**

- $\blacktriangleright$  Se si telefona tramite VoIP sulla rete fissa, potrebbe essere necessario selezionare anche il prefisso locale con le chiamate locali (a seconda del provider). È possibile evitare l'inserimento del proprio prefisso, se si inserisce il prefisso nella configurazione e si attiva l'opzione **Prefisso locale di preselezione per le chiamate tramite VoIP** (vedi configuratore web).
- ◆ Se con il configuratore web è stata attivata l'opzione **Fallback automatico tramite la rete fissa**, e il tentativo di telefonare tramite una connessione VoIP fallisce, si tenta automaticamente di instaurare la connessione tramite rete fissa.
- ◆ I numeri di telefono Gigaset.net che terminano con il suffisso #9 vengono selezionati automaticame[nte tramite la](#page-55-0) connessione Gigaset.net. Le chiamate sono gratuite **(**¢**pag. 54)**.

#### <span id="page-48-0"></span>**Selezione del tipo di connessione ad ogni chiamata**

**Prerequisito:** al portatile invece di una connessione in uscita è assegnata l'opzione "**Ogni ch.**".

- $\mathbb{F}$   $\lceil \cdot \cdot \rceil$  Digitare il numero e premere il tasto impegno linea. Viene visualizzata la lista di tutte le connessioni del telefono disponibili.
- cal Selezionare la connessione.

§Selez.§ Premere il tasto funzione.

[Se per il nume](#page-140-0)ro di telefono selezionato è definito un piano di selezione **(**¢**pag. 139)**, viene utilizzata la connessione in uscita stabilita nel piano di selezione.

#### **Note**

- $\blacklozenge$  È possibile interrompere la selezione con il tasto di fine chiamata  $\textcircled{\tiny{\textcircled{\tiny{R}}}}$ .
- ◆ Durante la conversazione viene visualizzata la durata.
- ◆ Eseguendo la selezione dalla rubrica telefonica [\(pag. 69\)](#page-70-0) oppure dalla lista delle chiamate o dalla lista dei numeri selezionati **[\(pag. 65\)](#page-66-0)** si evita di dover digitare più volte i numeri.

## **Utilizzare la lista delle connessioni sul tasto funzione**

**Prerequisito:** l[a lista con tutte](#page-107-2) le connessioni configurate è stata associata ad un tasto funzione **(**¢**pag. 106)**.

Sel.lin. **₿** Premere il tasto funzione e selezionare la connessione.

 $\lceil \frac{c}{\cdot} \rceil$  / Selez.

Premere il tasto impegno linea oppure il tasto funzione.

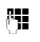

 $\mathbb{F}$  Digitare il numero. Il numero viene selezionato dopo circa 3,5 secondi dall'inserimento dell'ultima cifra.

Un piano di selezione definito per il numero di telefono selezionato viene ignorato. Eccezione: se in un piano di selezione è impostato un blocco, questo è attivo con le connessioni VoIP (non con la rete fissa).

# **Richiamare l'indirizzo IP (a seconda del provider)**

Tramite VoIP è possibile selezionare anche un indirizzo IP al posto di un numero di telefono VoIP.

- **•** Premere il tasto asterisco  $* \circ$  per separare i blocchi delle cifre dell'indirizzo (per es. 149\*246\*122\*28).
- **E** Eventualmente premere il tasto cancelletto  $\overline{H}$  per aggiungere il numero della porta SIP del vostro interlocutore all'indirizzo IP (per es. 149\*246\*122\*28#5060).

Se il vostro provider VoIP non supporta la selezione degli indirizzi IP, ogni parte dell'indirizzo viene interpretata come numero di telefono normale.

## **Selezionare i numeri di emergenza**

In alcuni paesi i pi[ani di selezion](#page-107-2)e per i numeri di emergenza (per es. per le chiamate **locali** alla polizia; **→ pag. 106**) sono preimpostati sul telefono. Quindi i numeri di emergenza vengono selezionati sempre tramite rete fissa.

È possibile modificare la connessione tramite la quale i numeri di emergenza devono essere selezionati (per es. se il telefono non è collegato alla rete fissa). Assicurarsi che il vostro VoIP provider supporti i numeri di emergenza. Se la connessione VoIP viene cancellata dalla configurazione, la chiamata di emergenza non è più revocabile.

Se nel telefono non è preimpostato nessun numero di emergenza, è necessario che creiate voi stessi dei piani di selezione per i numeri di emergenza. Assegnate loro una connessione che sapete supporti i numeri di emergenza. Sulla rete fissa i numeri di emergenza sono sempre supportati.

**Attenzione:** se per i numeri di emergenza non è stato definito nessun piano di selezione ed è stato attivato un prefisso locale automatico, il prefisso verrà anteposto anche ai numeri di emergenza, quando li si seleziona tramite VoIP.

## **Visualizzazione del numero di telefono dell'utente chiamato (COLP)**

#### **Prerequisiti:**

- ◆ Il vostro provider di rete supporta il servizio COLP (Connected Line Identification **P**resentation). Potrebbe essere necessario attivare il COLP presso il Provider (informarsi presso il proprio provider).
- ◆ L'utente chiamato non ha attivato il COLR (Connected Line Identification **R**estriction).

Per le chiamate in uscita il numero di telefono del collegamento su cui si risponde alla chiamata viene visualizzato sul display del vostro portatile.

Il numero di telefono visualizzato può essere diverso dal numero di telefono che avete selezionato. Esempi:

- $\blacklozenge$  L'utente chiamato ha attivato un trasferimento di chiamata.
- ◆ Si è risposto alla chiamata tramite trasferimento ad un altro collegamento.

Se nella rubrica esiste una voce per questo numero di telefono, sul display viene visualizzato il relativo nome.

#### **Note**

- ◆ Anche con la conversazione alternata, nelle conferenze e con le consultazioni al posto del numero selezionato viene visualizzato il numero di telefono del collegamento raggiunto (oppure il relativo nome).
- $\triangle$  Copiando il numero di telefono in rubrica e nella lista di selezione, viene copiato il numero selezionato (non quello visualizzato).

# **Terminare la chiamata**

a Premere il tasto di fine chiamata.

# **Rispondere ad una chiamata**

Alla ricezione di una chiamata il portatile squilla, la chiamata viene visualizzata sul display e il tasto  $\bigcirc$  lampeggia.

#### **Nota**

Vengono segnalate solo le chiamate alle connessioni in arrivo assegnate al portatile.

Se sulla vostra base sono configurate delle connessioni VoIP, vale in particolare ciò che segue:

- ◆ Se nel vostro telefono non è stata impostata nessuna assegnazione delle connessioni in arrivo, tutte le chiamate in arrivo vengono segnalate su tutti i portatili registrati. In genere tutte le connessioni disponibili vengono assegnate a tutti i portatili come connessioni in entrata.
- $\triangle$  Se è stata effettuata un'assegnazione tra portatili e le connessioni in entrata e quindi non è stata assegnata una connessione in entrata ad un portatile, le chiamate a questa connessione non vengono segnalate su nessun portatile.
- $\triangle$  Se una chiamata non viene assegnata a nessuna connessione del telefono, questa chiamata viene segnalata su tutti i portatili (per es. una connessione instaurata tramite indirizzo IP).

Per rispondere alla chiamata entrante si hanno le seguenti possibilità:

- Premere il tasto impegno linea  $\lceil \cdot \rceil$ .
- ¤ [Se il portatile è](#page-108-0) nel supporto di ricarica e la funzione **Solleva e Parla** è attivata **(**¢**pag. 107)**, il portatile risponde automaticamente ad una chiamata appena lo si solleva dal supporto di ricarica.
- ▶ Con una chiamata al collegamento di rete fissa: premere il tasto funzione Risp.

Se la suoneria vi disturba premere il tasto funzione Silenz. Fino a quando la chiamata è visualizzata sul display sarà comunque possibile rispondere.

Premendo il tasto di fine chiamata  $\circledcirc$  oppure il tasto funzione Rifiuta una chiamata ad una connessione VoIP viene respinta. Premendo il tasto di fine chiamata  $\circledcirc$  con una chiamata sulla connessione di rete fissa, Silenz. viene solo disattivata la suoneria.

# <span id="page-52-0"></span>**Visualizzazione del numero telefonico del chiamante**

Alla ricezione di una chiamata sul proprio display si visualizzerà il numero del chiamante premesso che:

- $\bullet$  Il vostro operatore di rete supporti il CLIP, CLI.
	- CLI (Calling Line Identification): il numero del chiamante viene trasmesso.
	- CLIP (Calling Line Identification Presentation): il numero del chiamante viene visualizzato.
- ◆ Abbiate richiesto l'attivazione del servizio CLIP al vostro operatore di rete.
- $\triangleq$ ll chiamante non abbia chiesto all'operatore di rete di trattare il proprio numero come riservato o lui stesso abbia oscurato l'invio del suo numero.
- $\bullet$  Il numero sia tecnicamente disponibile (es. non vi sia qualche problema in centrale telefonica).

## **Visualizzazione della chiamata**

Nel caso in cui il numero sia memorizzato nella rubrica con relativo nome associato, sul display apparirà il nome.

A seconda di ciò che appare sul display è possibile capire se la chiamata arriva dalla rete analogica o VoIP.

Esempio di visualizzazione:

 $((IP)$ ) – **0251667788**  $-1$ Chiamata VoIP  $(( \begin{array}{cc} \spadesuit \end{array}))$   $\qquad$ **0251667788** 2 Chiamata su rete analogica

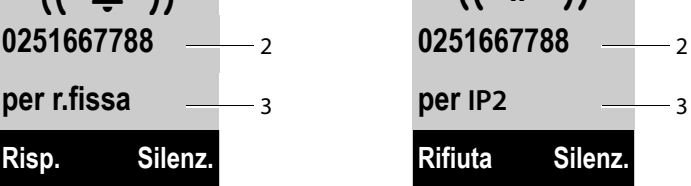

- [1 Simbolo del](#page-71-0)la suoneria (il colore dello sfondo cambia a seconda del gruppo VIP assegnato, ¢**pag. 70**)
- 2 Numero oppure nome del chiamante
- 3 Connessione in arrivo: indica quale dei vostri numeri di telefono ha selezionato il chiamante. Viene visualizzato il nome da voi impostato durante la configurazione oppure il nome standard (**r.fissa** oppure da **IP1** a **IP6**). Con le chiamate da Gigaset.net viene visualizzato "per Gigaset.net".

Al posto del numero viene visualizzato:

- ◆ **Chiam. Esterna**, se non siete abbonati al servizio CLIP. Per un istante può apparire anche prima che il numero del chiamante venga visualizzato sul display.
- ◆ Chiam. Anonima, se il chiamante ha soppresso volontariamente, personalmente o dando disposizioni all'operatore, la trasmissione del proprio numero (numero riservato) **[\(pag. 57\)](#page-58-0)**.
- ◆ Sconosciuto, se il numero telefonico non fosse, anche temporaneamente, tecnicamente disponibile.

## **Acquisizione del nome dalla rubrica telefonica online**

Durante la visualizzazione della chiamata è possibile visualizzare, anziché il numero di telefono, il nome con cui il chiamante è salvato in una rubrica telefonica online.

#### **Prerequisito:**

- ◆ Per la funzione "Visualizzazione del nome del chiamante" è stata selezionata una rubrica telefonica online tramite il configuratore web.
- ◆ Il chiamante ha richiesto e non soppresso la trasmissione del numero di telefono.
- $\bullet$  Il telefono ha una connessione a Internet.
- $\triangleq$ ll numero di telefono del chiamante non è salvato nella rubrica telefonica locale del portatile.

# **Note sulla visualizzazione del numero di telefono (CLIP)**

Il vostro telefono Gigaset è preimpostato in modo che sul display venga visualizzato il numero di telefono del chiamante. Non è necessario effettuare nessuna ulteriore impostazione sul vostro telefono.

#### **Se il numero di telefono non dovesse comunque essere visualizzato, le cause possibili sono:**

- ◆ Il servizio CLIP non è stato richiesto presso il vostro operatore di rete oppure
- ◆ Il vostro telefono è collegato tramite un centralino telefonico/un router con centralino telefonico integrato (gateway), che non trasmette tutte le informazioni.

#### **Il vostro telefono è collegato tramite un centralino telefonico/un gateway?**

Questo si riconosce dal fatto che tra il telefono e il collegamento telefonico di casa si trova un ulteriore dispositivo, per es. un PABX, un gateway etc. Spesso in questo caso aiuta un ripristino:

▶ Togliere brevemente la presa del vostro centralino telefonico! Quindi reinserirla e attendere finchè il dispositivo viene riavviato.

#### **Se il numero di telefono non viene ancora visualizzato**

▶ Verificare le impostazioni nel vostro centralino telefonico riguardanti la visualizzazione del numero di telefono (CLIP) ed eventualmente attivare questa funzione. Cercare quindi "CLIP" (oppure una denominazione alternativa come "trasmissione del numero di telefono","trasferimento del numero di telefono", "visualizzazione della chiamata"...). Eventualmente informarsi presso il produttore di questo apparecchio.

Se anche questo non ha esito positivo, potrebbe essere che l'operatore non mette a disposizione il CLIP a questo numero di telefono.

### **La visualizzazione del numero di telefono è stata richiesta all'operatore di rete?**

▶ Verificare se il vostro operatore supporta la visualizzazione del numero di telefono (CLIP) e se la funzione è stata attivata. Rivolgersi eventualmente al vostro operatore.

Ulteriori consigli sul tema si trovano nella homepage di Gigaset alla pagina: [www.gigaset.com/service.](www.gigaset.com/service)

# <span id="page-55-0"></span>**Telefonia VoIP tramite Gigaset.net**

**Gigaset.net** vi offre la possibilità di telefonare **direttamente** ad un altro utente Gigaset.net (per es. altre persone, amici e membri della famiglia che possiedono un telefono IP Gigaset) senza costi aggiuntivi tramite Internet – senza dover registrare un account presso un provider VoIP e senza effettuare altre impostazioni! È soltanto necessario collegare il telefono alla rete elettrica e ad Internet ed eventualmente [registrarsi con](#page-80-0) un nome da voi scelto nella rubrica online di Gigaset.net

#### **(**¢**pag. 79)**.

**Gigaset.net** è un servizio VoIP di Gigaset Communications GmbH, a cui possono accedere tutti i possessori di un apparecchio Gigaset VoIP.

È possibile telefonare **gratuitamente** con altri utenti Gigaset.net, cioè a parte i costi per l'accesso ad Internet non sono previsti altri costi telefonici. Non sono possibili collegamenti a/da altre reti.

I numeri di telefono che terminano con il suffisso #9 vengono selezionati automaticamente tramite la connessione Gigaset.net.

#### **Nota**

Gigaset.net supporta la telefonia a larga banda: le chiamate Gigaset.net che si effettuano dal vostro telefono con un altro terminale a larga banda hanno [un'eccellent](#page-56-0)e qualità del suono (per es. High-Definition sound performance,

¢**pag. 55**).

Ad ogni apparecchio Gig[aset VoIP è già](#page-160-0) assegnato un numero Gigaset.net per impostazione di fabbrica **(**¢**pag. 159)**.

Tutti gli utenti registrati sono contenuti nella rubrica di Gigaset.net, a cui è possibile accedere.

In Gigaset.net è disponibile un Echo-Service con cui è possibile verificare la vostra linea VoIP.

L'Echo-Service è disponibile in sei lingue:

- ◆ 12341#9 (inglese)
- ◆ 12342#9 (olandese)
- ◆ 12343#9 (italiano)
- ◆ 12344#9 (francese)
- ◆ 12345#9 (tedesco)
- ◆ 12346#9 (spagnolo)

Dopo l'annuncio l'Echo-Service rinvia i dati vocali da voi ricevuti direttamente come Echo.

#### **Esclusione dalla responsabilità**

Gigaset.net è una libera prestazione di servizi offerta da Gigaset Communications GmbH senza garanzia e responsabilità per la disponibilità di rete e del servizio.

#### **Nota**

Se non si utilizza Gigaset.net per sei settimane viene disattivato automaticamente. Non si è raggiungibili per le chiamate da Gigaset.net.

La connessione viene riattivata:

- ◆ non appena si avvia una ricerca nella rubrica di Gigaset.net (→ [pag. 79\)](#page-80-0) oppure
- $\triangleq$  telefonando tramite Gigaset.net (selezionare il numero con #9 alla fine) oppure
- $\blacklozenge$  attivando la connessione tramite il configuratore web.

# <span id="page-56-0"></span>**Gigaset HDSP – Telefonia in qualità del suono brillante**

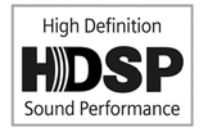

Il vostro telefono Gigaset supporta il Codec a larga banda G.722. Con esso è possibile perciò telefonare in qualità del suono brillante (High Definition Sound Performance) tramite VoIP.

Registrando portatili a larga banda sulla vostra base, le vostre chiamate interne tra questi portatili vengono eseguite anch'esse tramite larga banda.

I prerequisiti per le connessioni a larga banda sul vostro telefono sono:

#### ◆ Con le chiamate interne:

I portatili coinvolti sono a larga banda, cioè supportano il Codec G.722.

- ◆ Con le chiamate esterne tramite VoIP:
	- Si effettua la chiamata su un portatile a larga banda.
	- È stato selezionato il Codec G.722 per le chiamate in uscita.
	- Il vostro provider VoIP supporta le connessioni a larga banda.
	- Il telefono dell'interlocutore supporta il Codec G.722 e accetta l'instaurazione di una connessione a larga banda.

#### **Nota**

Il VoIP-Service **Gigaset.net(**¢**[pag. 54\)](#page-55-0)** supporta le connessioni a larga banda.

# **Attivare/disattivare il viva voce**

Con il viva voce non si tiene il portatile all'orecchio, ma lo si appoggia per es. davanti a sè sul tavolo. In questo modo è possibile per es. far partecipare anche altri alla telefonata.

**Nota**

Informare l'interlocutore se si fa partecipare qualcuno alla conversazione.

Durante una conversazione si attiva o disattiva il viva voce:

d Premere il tasto viva voce. Ad ogni pressione del tasto si passa dalla funzione ricevitore alla funzione viva voce. Se il viva voce è attivato, il tasto è acceso.

Se si desidera riporre il portatile nel supporto di ricarica senza far cadere la conversazione:

 $\triangleright$  Tenere premuto il tasto viva voce  $\lceil \cdot \rceil$  mentre lo si ripone e per altri 2 secondi.

Per modificare il volume di conversazione **→ [pag. 108](#page-109-1)**.

# **Disattivare il microfono (Mute)**

È possibile disattivare il microfono del ricevitore durante una chiamata esterna (anche durante una conferenza oppure una conversazione alternata). Il vostro interlocutore non vi sente più. È comunque possibile ascoltare il vostro interlocutore.

**Prerequisito:** è in corso una chiamata esterna.

v Premere il tasto di navigazione **a destra** per disattivare il microfono del portatile. Sul display viene visualizzato **Il microfono è escluso**. Premere di nuovo  $\Box$  per annullare la disattivazione del microfono.

Se durante la disattivazione del microfono c'è una chiamata in attesa, questa viene segnalata acusticamente come al solito. Verrà visualizzata sul display quando il microfono verrà riattivato.

#### **Nota**

Durante la disattivazione del microfono i tasti del portatile sono disattivati con le seguenti eccezioni:

- ◆ il lato superiore del tasto di navigazione con cui è possibile impostare il volume di conversazione per ricevitore e viva voce
- $\bullet$  il lato destro del tasto di navigazione (annullare il Mute)
- $\bullet$  il tasto di fine chiamata  $\circledcirc$ , con cui è possibile terminare la chiamata
- $\blacklozenge$  il tasto impegno linea  $\lbrack \cdot \rbrack$ , con cui è possibile attivare/disattivare il viva voce

# **Telefonare con i servizi di rete**

I servizi di rete sono funzioni messe a disposizione dal vostro operatore di rete.

#### **Attenzione:**

- ◆ Il menu Servizi di rete non può essere aperto contemporaneamente su due portatili. Si potrebbe sentire un tono di conferma negativo.
- $\triangle$  È possibile utilizzare alcuni servizi di rete solo se richiesti al vostro operatore di rete fissa (eventuali costi aggiuntivi).
- ▶ In caso di problemi rivolgersi al vostro operatore di rete.

# **Impostazioni generali per tutte le chiamate**

#### <span id="page-58-1"></span><span id="page-58-0"></span>**Telefonare in modo anonimo – Sopprimere la trasmissione del numero**

È possibile sopprimere la trasmissione del vostro numero di telefono (CLIR = Calling Line Identification Restriction). Il vostro numero di telefono non verrà quindi visualizzato presso la persona chiamata. Si chiama in modo anonimo.

#### **Prerequisiti:**

- $\blacklozenge$  Per le chiamate anonime tramite la vostra connessione di rete fissa potrebbe essere necessario aver richiesto un corrispondente servizio (funzionalità) presso il vostro provider di rete.
- $\triangle$  Le chiamate anonime sono possibili solo tramite le connessioni VoIP per cui il provider supporta la funzione "Telefonare in modo anonimo". Potrebbe essere necessario attivare la funzione presso i provider delle vostre connessioni VoIP.

### **Attivare/disattivare "Telefonare in modo anonimo" per tutte le chiamate**

Con la funzione attivata la trasmissione del numero di telefono viene soppressa sia con tutte le chiamate tramite rete fissa sia tramite le vostre connessioni VoIP. La trasmissione del numero è attivata per tutti i portatili registrati.

### §Menu§¢ <sup>Ç</sup> **Servizi di rete** ¢ **Sempre anonima**

Selezionare e premere §OK§ **(**³ **= attivo)**.

Per soppri[mere la trasm](#page-61-1)issione del numero in modo temporaneo per la chiamata successiva **→ pag. 60**.

## **Trasferimento di chiamata generale**

Si distingue tra

- $\bullet$  il trasferimento di chiamata interno e
- $\bullet$  il trasferimento di chiamata ad un numero di telefono esterno

#### **Inoltro di chiamata ad un collegamento esterno**

Con l'inoltro di chiamata le chiamate vengono trasferite ad un collegamento esterno. È possibile attivare un inoltro di chiamata specifico della connessione, cioè per ogni connessione (numero di rete fissa e connessione VoIP), assegnata al portatile come connessione in arrivo.

**Prerequisito:** il provider VoIP supporta l'inoltro di chiamata.

#### §Menu§¢ <sup>Ç</sup> **Servizi di rete** ¢ **Inoltro**

Viene visualizzata la lista con le connessioni in arrivo configurate e attivate del telefono e **Int**.

- ▶ Selezionare la connessione in arrivo per cui si desidera attivare o disattivare l'inoltro di chiamata e premere OK.
- ▶ Modificare i dati su più righe:

#### **Stato**

Premere il tasto di navigazione a destra/sinistra per attivare/disattivare l'inoltro di chiamata.

#### **Nr. di telefono**

Inserire il numero a cui deve essere inoltrata la chiamata. Per ogni connessione è possibile indicare un altro numero di rete fissa, VoIP oppure di rete mobile.

#### **Quando**

Selezionare **Tutte** / **No risposta** / **Se Occupato**.

**Tutte**: le chiamate vengono inoltrate immediatamente, cioè sul vostro telefono non vengono più segnalate le chiamate a questa connessione.

**No risposta**: le chiamate vengono inoltrate se dopo più squilli non risponde nessuno (solo VoIP).

**Se Occupato**: le chiamate vengono inoltrate se il numero è occupato (solo VoIP).

§Invia§ Premere il tasto funzione.

#### **Con inoltro di chiamata della connessione di rete fissa:**

Viene instaurata una connessione nella rete del telefono, per attivare/disattivare l'inoltro di chiamata.

Premere il tasto di fine chiamata  $\circled{ }$  dopo la conferma dalla rete.

#### **Attenzione**

Con l'**inoltro di chiamata** dei vostri numeri di telefono è possibile che ci siano **costi aggiuntivi**. Informarsi presso il proprio provider.

#### **Inoltro di chiamata interno**

È possibile inoltrare tutte le chiamate **esterne** indirizzate ad una connessione in arrivo del portatile ad un altro portatile.

#### §Menu§¢ <sup>Ç</sup> **Servizi di rete** ¢ **Inoltro**

**Int** Selezionare e premere **OK**.

▶ Modificare i dati su più righe:

#### **Stato**

Premere a destra/sinistra il tasto di navigazione, per attivare/disattivare l'inoltro di chiamata.

#### **Al portatile**

Premere a destra/sinistra il tasto di navigazione, per selezionare il portatile destinatario.

**Ness.** viene visualizzato, se precedentemente non era impostato nessun inoltro di chiamata interno oppure se il portatile precedentemente impostato non è più registrato.

#### **TempoSuoneria**

Se la chiamata non deve essere trasferita direttamente ma con un ritardo, selezionare qui la lunghezza del ritardo (**Ness.**, **10 sec.**, **20 sec.** oppure **30 sec.**). Inserendo **Ness.**, la chiamata non viene segnalata sul portatile ma inoltrata direttamente.

**OK** Premere il tasto funzione.

L'inoltro interno è solo ad un livello, cioè se le chiamate per il portatile vengono inoltrate ad un altro portatile (per es. PT1), anche su cui è attivato un inoltro (per es. su PT2), questo secondo inoltro non viene attivato. Le chiamate vengono segnalate sul portatile PT1.

#### **Note**

- $\triangle$  Una chiamata per il portatile, che è stata inoltrata, viene inserita nella lista delle chiamate.
- $\triangle$  Se una chiamata ad una connessione in arrivo assegnata solo al portatile viene inoltrata ad un portatile non raggiungibile (per es. il portatile è spento), la chiamata dopo poco viene respinta.

## <span id="page-60-0"></span>**Attivare/disattivare l'avviso di chiamata con le chiamate esterne**

Con la funzione attivata durante una telefonata **esterna** viene segnalato con un avviso di chiamata che un altro utente esterno sta tentando di chiamarvi. Se si dispone di CLIP, sul display viene visualizzato il numero di telefono dell'utente in attesa oppure la voce della rubrica per questo numero di telefono. Il chiamante sente il segnale libero.

Con avviso di chiamata disattivato il chiamante sente il segnale di occupato, se si sta già effettuando una conversazione e se si è stati assegnati come unico utente di questa connessione.

### **Attivare/disattivare l'avviso di chiamata**

**Prerequisito per le conversazioni tramite VoIP:** sul telefono sono consentite connessioni VoIP parallele (impostazione iniziale; l'impostazione può essere modificata tramite il configuratore web).

#### §Menu§¢ <sup>Ç</sup> **Servizi di rete** ¢ **Avviso di chiamata**

r Selezionare **Si** / **Spenta**, per attivare/disattivare l'avviso di chiamata.

#### $\triangleright$  Premere il tasto funzione  $\lfloor$ lnvia.

L'avviso di chiamata viene attivato o disattivato per tutte le connessioni del telefono e per tutti i portatili registrati.

Per attivare/disattivare la funzione per la connessione di rete fissa il telefono instaura una connessione alla centralina, per inviare un codice corrispondente.

 $\triangleright$  Premere il tasto di fine chiamata  $\triangleright$  dopo la conferma dalla rete fissa.

## <span id="page-61-2"></span>**Attivare/disattivare la trasferta della chiamata – ECT (Explicit Call Transfer – VoIP)**

Se la funzione è attivata, è possibile collegare tra loro due int[erlocutori est](#page-64-1)erni di una connessione VoIP, premendo il tasto di fine chiamata **<u>▼ (→ pag. 63)</u>**. **Prerequisito:** è in corso una conversazione esterna tramite una delle vostre connessioni VoIP e si avvia una consultazione esterna.

È possibile attivare/disattivare questa funzione tramite il vostro portatile.

#### §Menu§¢ <sup>Ç</sup> **Servizi di rete**

#### **Trasferta (ECT)**

Selezionare e premere **OK** ( $\mathbb{K}$  = attivo).

#### **Nota**

Per la trasferta di chiamata su una connessione Vo[IP è possibile e](#page-143-0)ffettuare ulteriori impostazioni tramite il configuratore web **(**¢**pag. 142)**.

# **Impostazioni per la chiamata successiva**

## <span id="page-61-1"></span><span id="page-61-0"></span>**Attivare "Chiamare in modo anonimo" per la chiamata successiva**

È possibile sopprimere la trasmissione del numero di telefono alla chiamata successiva (CLIR = Calling Line Identification Restriction). L'impostazione vale per tutte le connessioni del telefono.

In stand-by:

# §Menu§¢ <sup>Ç</sup> **Servizi di rete** ¢ **Ch. successiva anonima**

Selezionare e premere **OK**.

~ Digitare il numero di telefono oppure prelevarlo dalla rubrica.

§Selez.§ Premere il tasto funzione. Il numero viene selezionato.

È possibile sopprime[re la trasmis](#page-58-1)sione del numero di telefono anche in generale **per tutte le chiamate → pag. 57.** 

# **Azioni durante una chiamata esterna**

#### **Attenzione**

Con la telefonia VoIP i servizi descritti di seguito sono disponibili solo se sono consentite connessioni IP parallele.

## <span id="page-61-3"></span>**Avviare una prenotazione se occupato/non risponde (rete fissa)**

#### **Note**

- $\triangle$  È possibile utilizzare la funzione solo per le chiamate tramite rete fissa.
- $\blacktriangleright$  Viene offerto un tasto funzione/una funzione del menu per attivare una prenotazione solo se la centralina supporta questo servizio.

Se il vostro interlocutore non risponde oppure è occupato, è possibile prenotare una richiamata.

Richiamata se occupato: la richiamata avviene non appena l'utente chiamato ha terminato la connessione.

Richiamata se non risponde: la richiamata avviene non appena l'utente chiamato ha telefonato.

#### **Prenotare una richiamata:**

**Prerequisito:** è stato selezionato un numero e la vostra connessione di rete fissa è impostata come connessione in uscita.

#### §Menu§¢**Prenotazione**

Selezionare e premere **OK**.

**a** Premere il tasto di fine chiamata.

#### **Prenotare una richiamata durante una richiamata esterna:**

Si sta cercando di prenotare una richiamata durante una chiamata esterna. L'utente è occupato oppure non risponde.

#### §Menu§¢**Prenotazione**

Selezionare e premere **OK**.

§Fine§ Premere il tasto funzione per tornare all'interlocutore in attesa.

#### **Note**

- $\blacklozenge$  Può essere attiva solo una richiamata. Attivando una seconda richiamata, la prima viene cancellata automaticamente.
- $\triangleq$  La richiamata avviene sulla connessione in uscita precedentemente utilizzata.
- $\bullet$  Si può rispondere alla richiamata solo sul dispositivo che ha attivato la richiamata.

## **Rispondere all'avviso di chiamata**

È in corso una chiamata esterna e si sente l'avviso di chiamata.

Con trasmissione del numero di telefono:

§Risp.§ Premere il tasto funzione.

Senza trasmissione del numero di telefono (rete fissa):

#### §Menu§¢**Accetta avviso di chiamata**

VoIP: Dopo avere risposto alla chiamata in attesa, [è possibile p](#page-64-1)assare da un interlocutore all'altro ("[Conversazione alternata](#page-64-1)" → pag. 63) oppure parlare con entrambi contemporaneamente ("**[Conferenza](#page-64-2)" → [pag. 63](#page-64-2)**).

#### **Note**

- ◆ Senza CLIP una chiamata in attesa viene visualizzata solo con un tono di segnalazione.
- $\blacklozenge$  Una chiamata interna in attesa viene visualizzata sul display. È possibile rispondere oppure rifiutare la chiamata interna.
- $\triangle$  Per come rispondere ad una chiamata esterna in attesa durante una chiamata interna ¢**[pag. 102](#page-103-0)**.

# **Rifiutare l'avviso di chiamata**

Si sente il tono dell'avviso di chiamata, ma non si vuole parlare con il chiamante.

#### **Sul collegamento di rete fissa:**

§Menu§¢**Rifiuta avviso di chiamata**

#### **Sul collegamento IP:**

§Rifiuta§ Premere il tasto funzione.

L'utente in attesa sente il tono di occupato.

#### **Nota**

È anche possibile premere il tasto di fine chiamata  $\circledcirc$ , per terminare la chiamata attuale, e quindi premere il tasto impegno linea  $\overline{G}$ , per rispondere alla seconda chiamata.

## <span id="page-63-0"></span>**Consultazione esterna**

È possibile chiamare un secondo utente esterno. La prima conversazione viene mantenuta.

**Durante** una chiamata esterna:

§Attesa§ Premere il tasto funzione.

La chiamata fino a quel momento viene mantenuta. L'interlocutore sente un annuncio o un tono di attesa.

~ Inserire il numero di telefono del secondo utente.

Viene selezionato il numero di telefono. Si viene collegati con il secondo utente.

Se non risponde nessuno oppure se si desidera terminare la chiamata al secondo utente, premere il tasto funzione Fine per ricollegarsi al primo interlocutore.

La chiamata di consultazione viene instaurata tramite la stessa connessione in uscita della prima chiamata.

#### **Nota**

È possibile prelevare il numero di telefono del secondo utente anche dalla rubrica telefonica, dalla lista di ripetizione delle chiamate, oppure dalla lista delle chiamate.

### **Terminare la consultazione**

### §Menu§¢**Termina chiamata**

Si è di nuovo collegati con il primo interlocutore.

È possibile terminare la consultazione anche premendo il tasto di fine chiamata  $\circled$ . La connessione viene interrotta brevemente e si riceve una richiamata. Dopo aver impegnato la linea si è di nuovo collegati con il primo interlocutore. Prerequisito per le [connessioni](#page-61-2) VoIP: il trasferimento della chiamata riagganciando non è attivo ("ECT" ¢**pag. 60** e "**[Configurare l'inoltro di chiamata tramite VoIP](#page-143-0)**"  $→$  [pag. 142](#page-143-0)).

## <span id="page-64-1"></span>**Conversazione alternata**

È possibile parlare a turno con due interlocutori (conversazione alternata).

**Prerequisito:** è in corso una telefonata esterna ed è stato chiamato un secondo utente (consultazione) oppure si ha risposto ad un avviso di chiamata.

 $\triangleright$  Con  $\Box$  passare da un interlocutore ad un altro.

L'utente con cui si sta parlando è contrassegnato sul display con **>** .

#### **Terminare momentaneamente la chiamata attiva**

#### §Menu§¢**Termina chiamata**

Si è ricollegati all'interlocutore in attesa.

## <span id="page-64-2"></span>**Conferenza**

È possibile telefonare contemporaneamente con due utenti.

**Prerequisito:** è in corso una telefonata esterna ed è stato chiamato un secondo utente (consultazione interna o esterna) oppure si è risposto ad un avviso di chiamata.

▶ Premere il tasto funzione Conf.

Voi ed entrambi gli utenti (contrassegnati entrambi con **>**) potete ascoltare e conversare contemporaneamente.

#### **Terminare la conferenza**

▶ Premere il tasto funzione Singolo.

Si torna alla condizione "conversazione alternata". Si è di nuovo collegati con l'utente con il quale avete avviato la conferenza.

Oppure:

**a** Premere il tasto di fine chiamata per terminare la chiamata con entrambi gli interlocutori.

Ognuno dei vostri interlocutori può terminare la sua partecipazione alla conferenza premendo il tasto di fine chiamata o riagganciando il ricevitore.

## <span id="page-64-0"></span>**Inoltrare le chiamate**

### **Inoltrare le chiamate ad un utente interno**

È in corso una chiamata **esterna** e si desidera inoltrarla ad un altro portatile.

- **▶ Effettuare una chiamata <b>interna** di consultazione (→ [pag. 62\)](#page-63-0).
- **a** Premere il tasto di fine chiamata (anche prima di annunciarsi), per inoltrare la chiamata.

## **Inoltrare la chiamata verso l'esterno (VoIP)– ECT (Explicit Call Transfer)**

È in corso una chiamata **esterna** tramite una connessione VoIP e si desidera inoltrare la chiamata ad un altro utente esterno.

**Prerequisito:** la funzione è supportata dal relativo operatore di rete.

Se per il VoIP è stata attivata la funzione VoIP **Inoltrare la chiamata riagganciando**  con l'aiuto del configuratore web ("**[Configurare l'inoltro di chiamata tramite](#page-143-0)**   $VolP'' + paq. 142$ .

**a** Premere il tasto di fine chiamata per inoltrare la chiamata.

# **Funzioni dopo una chiamata**

## <span id="page-65-2"></span>**Cancellare la prenotazione in anticipo**

**Prerequisito:** per il collegamento di rete fissa è attiva una prenotazione **[\(pag. 60\)](#page-61-3)**.

#### §Menu§¢ <sup>Ç</sup> **Servizi di rete** ¢ **No Prenotazione**

Viene instaurato un collegamento alla centralina e inviato un codice.

 $\triangleright$  Dopo la conferma dalla rete telefonica premere il tasto di fine chiamata  $\triangleright$ .

## <span id="page-65-0"></span>**Richiamare l'ultima chiamata persa (rete fissa)**

È possibile richiamare il numero dell'ultima chiamata a cui non si è risposto sulla vostra connessione di rete fissa, indipendentemente dal fatto che il numero è stato visualizzato sul display oppure no.

#### §Menu§¢ <sup>Ç</sup> **Servizi di rete** ¢**Richiamata automatica**

Il numero viene selezionato tramite la connessione di rete fissa del telefono.

 $\triangleright$  Dopo la conferma dalla rete telefonica premere il tasto di fine chiamata  $\triangleright$ .

# <span id="page-65-1"></span>**Attivare/disattivare la segreteria di rete del vostro collegamento di rete fissa**

**Prerequisito:** la segreteria di rete della connessione di rete fissa è stata richiesta al proprio provider di rete.

La segreteria telefonica del proprio provider di rete può essere attivata e disattivata.

#### §Menu§¢ <sup>Ç</sup> **Servizi di rete** ¢ **Segreteria di rete**

r Selezionare **Si** / **Spenta**.

§Invia§ Premere il tasto funzione per inviare un codice specifico alla centralina.

 $\triangleright$  Dopo la conferma dalla rete telefonica premere il tasto di fine chiamata  $\triangleright$ .

# <span id="page-66-0"></span>**Utilizzare le liste**

Sono disponibili:

- $\triangleq$  Lista dei numeri selezionati.
- $\triangleleft$  Lista SMS ricevuti,
- $\bullet$  Lista delle chiamate.
- ◆ Lista della segreteria di rete

# **Lista dei numeri selezionati**

Nella lista dei numeri selezionati sono presenti gli ultimi 10 numeri selezionati (max. 32 cifre). Se uno dei numeri è presente nella rubrica telefonica, viene visualizzato il rispettivo nome.

## **Ripetizione manuale dei numeri selezionati**

c Premere **brevemente** il tasto impegno linea **oppure** §Ripeti§ Premere il tasto funzione.  $\Box$  Selezionare la voce.  $\lceil \cdot \rceil$  Premere il tasto impegno linea. Il numero viene selezionato. **Gestire le voci della lista dei numeri selezionati** c Premere **brevemente** il tasto impegno linea **oppure**

Ripeti Premere il tasto funzione.

 $\Box$  Selezionare la voce.

**Menu** Aprire il menu.

Con  $\Box$  è possibile selezionare le sequenti funzioni:

#### **Utilizza il numero**

(come in rubrica, ¢**[pag. 70](#page-71-1)**)

Copia in rubrica (→ [Salvare un numero nella rubrica telefonica](#page-70-1), [pag. 69](#page-70-1))

#### **Cancella questa voce**

Cancellare la voce selezionata.

#### **Cancella tutta la lista**

Cancellare **tutte** le voci della lista dei numeri selezionati.

# **Funzione del tasto messaggi**

## **Richiamare le liste**

Con il tasto messaggi  $\blacksquare$  si richiamano le seguenti liste:

- $\triangle$  Segreteria di rete, se il vostro operatore di rete supp[orta questa fun](#page-96-1)zione e se la segreteria di rete è impostata per la selezione rapida **(**¢**pag. 95)**.
- ◆ Lista SMS ricevuti (→ [pag. 84\)](#page-85-0)
- $\triangleq$  Lista e-mail  $(\triangleq$  [pag. 91\)](#page-92-0)
- $\triangle$  Lista delle chiamate

Non appena in una lista viene inserita una **nuova voce**, viene emesso un tono di avviso.

In **stand-by** viene visualizzato sul display un simbolo a seconda del tipo di voce:

**Simbolo Nuovo messaggio ...**

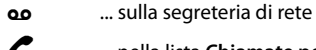

™ ... nella lista **Chiamate perse** 

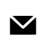

... nella lista degli SMS oppure di una lista e-mail

Il numero di **nuove** voci viene visualizzato sotto il rispettivo simbolo.

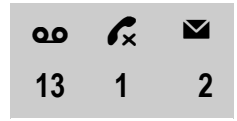

#### **Nota**

Se sulla segreteria di rete sono salvate delle chiamate, con la relativa impostazione del tipo di lista si riceve un avviso (vedi manuale di istruzioni del vostro operatore di rete).

Dopo aver premuto il tasto messaggi  $\blacksquare$  vengono visualizzate tutte le liste che contengono messaggi e la lista della segreteria di rete.

La lista viene visualizzata con il numero delle voci nuove (1) e il numero delle voci vecchie, già lette (2). Nel caso della lista delle chiamate la seconda riga indica il numero totale delle chiamate vecchie in tutte le liste (esempio):

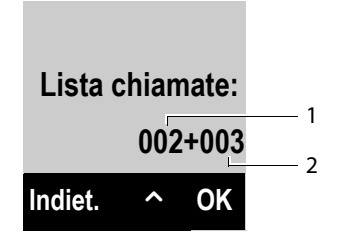

Con  $\bigcirc$  scegliere una lista. Per aprirla premere **OK**.

## **Attivare/disattivare il lampeggiare del tasto messaggi**

Con il configuratore web è possibile impostare con quale tipo di nuovi messaggi il tasto messaggi  $\blacksquare$  deve lampeggiare.

# **Lista SMS ricevuti**

Tutti gli SMS ricevuti vengono salvati nella lista dei messaggi entranti → [pag. 84](#page-85-0).

# **Lista delle chiamate**

**Prerequisito:** trasmissione del numero (CLIP, **[pag. 51](#page-52-0)**).

La base memorizza nella lista delle chiamate le voci per:

- $\triangle$  le chiamate ricevute
- $\triangleq$  le chiamate perse
- $\bullet$  le chiamate in uscita

Le liste delle chiamate ricevute e delle chiamate perse contengono ognuna le ultime 30 voci. La lista delle chiamate in uscita contiene le ultime 60 voci.

Sul vostro portatile è possibile visualizzare la lista delle chiamate perse oppure di tutte le chiamate, suddivise in quattro singole liste.

# <span id="page-68-0"></span>**Impostare il tipo di lista della lista delle chiamate**

### §Menu§¢ <sup>Ï</sup> **Impostazioni** ¢**Telefonia** ¢**Tipo chiamate da memorizzare**

#### **Solo chiamate perse / Tutte le chiamate**

Selezionare e premere **OK**  $K =$  attivo).

**a** Premere **a lungo** (stand-by).

Le voci nella lista delle chiamate restano invariate se si cambia il tipo di lista.

# **Aprire la lista delle chiamate**

La lista delle chiamate si apre in stand-by con il tasto messaggi  $\boxed{\blacksquare}$ .

Con il tipo di lista **Solo chiamate perse:**

### **EE** → Solo chiamate perse

Con il tipo di lista **Tutte le chiamate:**

<sup>f</sup>¢**Lista chiamate** ¢**Tutte le chiamate / Chiamate effettuate / Chiamate ricevute / Chiamate perse**

## **Voci della lista**

Esempio di una voce presente nella lista:

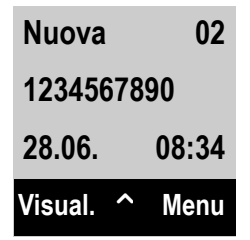

#### **Utilizzare le liste**

- $\bullet$  Lo stato della voce
	- **Nuova**: nuova chiamata persa.
	- **Vecchia**: voce già letta.
	- **Ricevuta**: si è risposto alla chiamata.
	- **Effettuate**: chiamate in uscita
- $\blacklozenge$  Numero progressivo della voce
- $\blacklozenge$  Numero o nome del chiamante
- ◆ Data e ora della chiamata (se impostate → [pag. 36](#page-37-1)).
- ▶ Premendo il tasto funzione Visual. vengono visualizzate ulteriori informazioni sulla voce, per es. con le chiamate perse la connessione in entrata su cui è arrivata la chiamata.
- ▶ Premere il tasto funzione Menu per selezionare le seguenti funzioni: **Copia in rubrica**

(¢**[Salvare un numero nella rubrica telefonica](#page-70-1)**, **[pag. 69](#page-70-1)**)

#### **Richiesta SMS**

Inviare il numero della voce alla richiesta SMS per determinare il nome del chiamante.

#### **Cancella questa voce**

Cancellare la voce selezionata.

#### **Cancella tutta la lista**

Cancellare tutte le voci della lista.

- **Premere il tasto impegno linea**  $\boxed{G}$  **per richiamare il chiamante selezionato.** Si hanno le seguenti possibilità:
	- ▶ Premendo **brevemente** il tasto impegno linea  $\overline{G}$ , il numero viene selezionato tramite la connessione uscente del telefono.

Oppure:

▶ Se desiderate richiamare il chiamante sulla connessione da lui utilizzata (viene visualizzata quando si preme Visual.): Premere a lungo il tasto impegno linea **c.** Selezionare la connessione dalla lista. Premere il tasto del display Selez..

Quando si esce dalla lista delle chiamate, tutte le voci lette vengono contrassegnate come "vecchie".

# **Utilizzare le rubriche telefoniche**

Sono disponibili:

- $\bullet$  rubrica telefonica locale del portatile,
- ◆ Rubriche pubbliche online ed elenchi per categoria (→ [pag. 72\)](#page-73-1)
- ◆ rubrica Gigaset.net (→ [pag. 77\)](#page-78-1)
- $\triangleq$  elenchi telefonici personali online

# <span id="page-70-0"></span>**Rubrica telefonica locale**

Nella rubrica telefonica è possibile memorizzare fino a 150 voci.

È possibile creare una rubrica telefonica personalizzata per il vostro portatile. È anche possibile inviare le liste/voci ad altri portatili **[\(pag. 71\)](#page-72-1)**.

#### **Note**

- $\triangleq$  La rubrica telefonica contiene già voci per la rubrica Gigaset.net e le rubriche online configurate.
- ◆ Per selezionare rapidamente un numero dalla rubrica (selezione rapida) è possibile associare i numeri ad un tasto (¢**[Utilizzare i tasti di selezione](#page-72-2)  [rapida](#page-72-2)**, **[pag. 71](#page-72-2)**).

#### Nella **rubrica telefonica** si memorizzano

- $\triangle$  Numeri e relativi nomi
- ◆ Suoneria VIP e colore VIP.

La rubrica telefonica si apre in stand-by oppure durante una chiamata esterna con il tasto  $\Box$ .

### **Lunghezza delle voci**

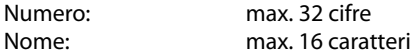

### <span id="page-70-2"></span><span id="page-70-1"></span>**Salvare un numero nella rubrica telefonica**

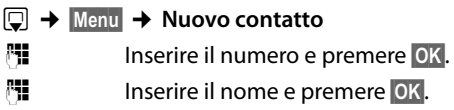

## **Posizione delle voci in rubrica**

Le voci della rubrica telefonica in genere vengono elencate in ordine alfabetico per nome. Spazi e cifre hanno la priorità.

La sequenza è la seguente:

- 1 Spazio
- 2 Cifre (0–9)
- 3 Lettere (in ordine alfabetico)
- 4 Caratteri restanti

Per evitare che un nome venga disposto in ordine alfabetico, inserire uno spazio o un numero prima della prima lettera del nome. Questa voce viene inserita all'inizio della rubrica telefonica.

## **Selezionare una voce dalla rubrica telefonica**

 $\Box$  Aprire la rubrica telefonica.

Si hanno le seguenti possibilità:

- $\triangle$  Con  $\Box$  scorrere la rubrica telefonica fino alla selezione del nome desiderato.
- $\blacklozenge$  Inserire i primi caratteri del nome, eventualmente scorrere con  $\Box$  fino alla voce.

## **Selezionare con la rubrica telefonica**

 $\boxed{\Box} \rightarrow \boxed{\Box}$  (Selezionare la voce)

 $\sqrt{c}$  Premere il tasto impegno linea.

Oppure durante la conversazione:

**OK** Premere il tasto funzione.

## **Gestire le voci della rubrica telefonica**

 $\Box \rightarrow \Box$  (Selezionare la voce)

**Menu** Premere il tasto funzione.

Con  $\Box$  è possibile selezionare le sequenti funzioni:

#### **Nuovo contatto**

Creare una nuova voce (¢**[Salvare un numero nella rubrica telefonica](#page-70-2)**, **[pag. 69](#page-70-2)**).

#### <span id="page-71-0"></span>**Chiamata VIP**

Contrassegnare una voce della rubrica come VIP (Very Important Person), assegnandole una particolare melodia della suoneria. La voce viene contrassegnata in rubrica con il simbolo **ED**. Le chiamate VIP si riconoscono dalla suoneria.

#### **Colore chiamata VIP**

Contrassegnare una voce della rubrica come VIP (Very Important Person), assegnandole un particolare colore dello sfondo. La voce viene visualizzata in rubrica con questo colore dello sfondo e contrassegnata con il simbolo **ED**. Le chiamate VIP si riconoscono dal colore dello sfondo.

#### **Modifica la voce**

Eventualmente modificare il numero e premere **OK**. Eventualmente modificare il nome e premere **OK**.

#### <span id="page-71-1"></span>**Utilizza il numero**

Modificare o completare un numero memorizzato e quindi selezionarlo con  $\bigcirc$ **oppure** salvarlo come nuova voce; dopo la visualizzazione del numero:

§Menu§¢**Copia in rubrica**¢§OK§
#### **Nota**

Durante la selezione è possibile concatenare tra loro più numeri dalla rubrica telefonica (per es. un numero Call-by-Call con un numero di telefono).

#### **Cancella questa voce**

Cancellare la voce selezionata.

#### **Trasferisci questo contatto**

Inviare una singola voce ad un portatile

(¢**[Trasferire la rubrica ad un altro portatile](#page-72-0)**, **[pag. 71](#page-72-0)**).

#### **Cancella tutta la lista**

Cancellare **tutte** le voci della rubrica.

#### **Trasferisci tutta la rubrica**

Inviare l'intera rubrica ad un portatile

(¢**[Trasferire la rubrica ad un altro portatile](#page-72-0)**, **[pag. 71](#page-72-0)**).

#### **Chiamata rapida ad un tasto**

Associare la voce attuale per la selezione rapida ad un tasto

(¢**[Utilizzare i tasti di selezione rapida](#page-72-1)**, **[pag. 71](#page-72-1)**).

### <span id="page-72-1"></span>**Utilizzare i tasti di selezione rapida**

È possibile associare le voci della rubrica ai tasti  $\boxed{0}$  e da  $\boxed{2}$  and  $\boxed{9}$  and:

 $\Box$  $\rightarrow$  $\Box$  (Selezionare la voce)  $\rightarrow$  **Menu**  $\rightarrow$  Chiamata rapida ad un tasto  $\rightarrow$  <sup>e</sup> (Premere il tasto in cui si deve memorizzare la voce)

**Per selezionare** premere **a lungo** il corrispondente tasto di selezione rapida.

### <span id="page-72-0"></span>**Trasferire la rubrica ad un altro portatile**

È possibile trasferire le voci della rubrica di altri portatili al proprio nuovo portatile – anche le voci di portatili vecchi sono trasferibili.

#### **Prerequisiti:**

- $\blacklozenge$  Il portatile del mittente e quello del destinatario sono registrati sulla stessa base.
- $\triangle$  L'altro portatile e la base sono in grado di inviare e ricevere voci della rubrica telefonica.
- $\Box$   $\rightarrow$   $\Box$  (Selezionare la voce)  $\rightarrow$  Menu (Aprire il menu)

#### **Trasferisci questo contatto** / **Trasferisci tutta la rubrica** Selezionare e premere **OK**.

 $\Box$  Selezionare il numero interno del portatile destinatario e premere OK.

È possibile trasferire più voci in successione, rispondendo alla richiesta **Voce**  trasferita. Inviarne altre? con OK.

L'esito positivo del trasferimento viene confermato con un messaggio sul display. Si sente il tono di conferma.

#### **Attenzione:**

 $\triangleq$  Le voci con numeri identici non vengono sovrascritte presso il ricevente.

- ◆ La trasmissione viene interrotta se squilla il telefono o se la memoria del portatile destinatario è esaurita.
- ◆ Le melodie e i colori VIP assegnati alle voci non vengono trasferiti.

## **Ricevere voci della rubrica da un portatile**

**Prerequisito:** il portatile è in stand-by.

▶ Avviare il trasferimento delle voci della rubrica sul portatile, come descritto nelle istruzioni d'uso del portatile.

A trasferimento avvenuto sul display del portatile viene visualizzato quante voci (fino a quel momento) sono state ricevute.

## <span id="page-73-0"></span>**Copiare un numero visualizzato in rubrica**

È possibile copiare in rubrica i numeri visualizzati in una lista, per esempio, la lista delle chiamate o la lista dei numeri selezionati.

Viene visualizzato un numero:

§Menu§¢**Copia in rubrica**

**▶** Completare la voce (→ [Salvare un numero nella rubrica telefonica](#page-70-0), [pag. 69](#page-70-0)).

## **Copiare un numero dalla rubrica telefonica**

In alcune condizioni di funzionamento (per es. durante una chiamata esterna oppure durante la preparazione della selezione) è possibile aprire la rubrica telefonica per copiare un numero. Il portatile non deve essere in stand-by.

 $\Box$  Aprire la rubrica.

 $\bullet$  Selezionare la voce e premere **OK**.

## **Utilizzare le rubriche telefoniche online**

A seconda del proprio provider è possibile utilizzare rubriche pubbliche online (rubriche telefoniche online, per es. "Pagine bianche", ed elenchi per categoria, per es. "Pagine gialle").

È necessario impostare tramite il configuratore web quali rubriche pubbliche online si vuole utilizzare **(**¢**[pag. 143\)](#page-144-0)**.

**Esclusione della responsabilità**

Questo servizio è specifico del paese. Gigaset Communications GmbH non si assume perciò alcuna responsabilità sulla disponibilità di questo servizio. Questa funzionalità può essere impostata in qualsiasi momento.

## **Aprire una rubrica telefonica/elenco per categoria online**

**Prerequisito:** il portatile si trova in stand-by.

s Premere **a lungo**.

Oppure:

### §Menu§¢ <sup>Â</sup> **Contatti Online**

Viene aperta la lista delle rubriche online. Vengono visualizzati i nomi specifici dei provider.

q Selezionare la rubrica telefonica online oppure l'elenco per categoria dalla lista e premere OK.

Viene instaurata una connessione alla rubrica online oppure all'elenco per categoria.

Se è disponibile solo una rubrica telefonica online, la connessione ad essa viene instaurata immediatamente, premendo **a lungo** il tasto di navigazione  $\Box$ .

#### **Nota**

Le chiamate ad una rubrica telefonica online sono sempre gratuite.

### **Cercare una voce**

**Prerequisito:** è stata aperta una rubrica telefonica/elenco online.

▶ Modificare i dati su più righe:

**Cognome:** (rubrica online) oppure

**Categ./Nome:** (elenco per categoria)

Inserire il nome, parte del nome oppure la categoria (max. 30 caratteri).

**Città:** Inserire il nome della città in cui vive l'utente cercato (max. 30 caratteri). Oppure:

**Numero:** Inserire il numero (max. 30 caratteri).

▶ Premere il tasto funzione **OK** per avviare la ricerca.

È necessario inserire informazioni in **Cognome** oppure in **Categ./Nome** e in **Città** oppure in**Numero**. La ricerca tramite il numero è possibile solo se la rubrica telefonica online selezionata supporta la ricerca dei numeri.

#### **Nota**

Come inserire il testo sul portatile in genere è descritto nelle istruzioni d'uso del portatile.

Se ci sono più città con il nome indicato, viene visualizzata la lista delle città trovate:

**[** $\bullet$ ] Selezionare la città.

Se un nome di città è più lungo di una riga, viene abbreviato. Con Visual. è possibile visualizzare il nome completo. Se non è stata trovata la città desiderata: premere Camb., se si desidera modificare i criteri di ricerca. Le informazioni per **Categ./Nome** e **Città** vengono copiate e possono essere modificate.

**OK** Premere il tasto funzione per proseguire la ricerca.

Se non viene trovato nessun utente a cui corrispondano i criteri di ricerca indicati, si ha un relativo avviso. Si hanno le seguenti possibilità:

▶ Premere il tasto funzione Nuovo per avviare una nuova ricerca.

Oppure

▶ Premere il tasto funzione Camb. per modificare i criteri di ricerca. Il nome e la città indicati vengono copiati ed è possibile modificarli.

Se la lista dei risultati è troppo lunga, non viene visualizzato nessun risultato. Si ha un relativo avviso.

 $\triangleright$  Premere il tasto funzione **Dett.** per avviare una ricerca dettagliata ( $\rightarrow$  **[pag. 75\)](#page-76-0)**.

Oppure:

▶ A seconda del provider: se sul display viene visualizzato il numero dei risultati, è anche possibile visualizzare la lista dei risultati. Premere il tasto funzione Visual.

## **Risultato della ricerca (lista dei risultati)**

Il risultato della ricerca viene visualizzato in una lista sul display. Esempio:

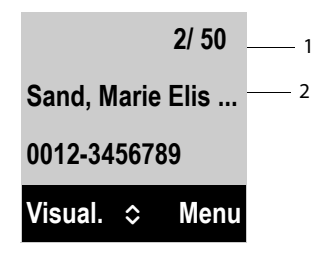

- 1. 1/50: numero corrente/numero di risultati (se il numero di risultati è >99, viene visualizzato solo il numero corrente).
- 2. Due righe con nome, categoria, numero di telefono (eventualmente abbreviato). Se non è disponibile nessun numero di rete fissa, viene visualizzato (se disponibile) il numero di cellulare.

Si hanno le seguenti possibilità:

- $\triangleright$  Con  $\Box$  è possibile scorrere nella lista.
- ▶ Premere il tasto funzione Visual. Vengono visualizzate tutte le informazioni della voce (nome, eventualmente categoria, indirizzo, numero di telefono) in modo abbreviato. Con  $\Box$  è possibile scorrere nella voce.

Tramite Menu si hanno inoltre le sequenti possibilità:

#### **Ricerca dettagliata**

Affinare i criteri di ricerca e restringere la lista dei risultati **(**¢**[pag. 75\)](#page-76-0)**.

#### **Nuova ricerca**

Avviare una nuova ricerca.

#### **Copia in rubrica**

Copiare il numero della voce nella rubrica locale. Se una voce contiene più numeri, questi vengono visualizzati in una lista. Per il numero selezionato viene creata una nuova voce. Il cognome viene copiato nel campo **Cognome** della rubrica telefonica locale.

#### <span id="page-75-0"></span>**Copia in rubrica di rete person.**

Copiare la voce selezionata nella rubrica privata online. La rubrica privata e l'elenco telefonico online devono essere messi a disposizione dallo stesso provider.

A seconda del provider è possibile ampliare la voce nella rubrica privata anche con un nickname.

## **Telefonare ad un utente**

**Prerequisito:** viene visualizzata una lista di risultati.

 $\triangleright$  Selezionare la voce e premere il tasto impegno linea  $\lceil \cdot \rceil$ .

Se la voce contiene solamente un numero, questo viene selezionato.

Se la voce contiene più numeri di telefono, viene visualizzata la lista dei numeri.

 $\triangleright$  Con  $\Box$  selezionare il numero e premere il tasto funzione Selez.

## <span id="page-76-0"></span>**Avviare la ricerca dettagliata**

Con la ricerca dettagliata è possibile restringere il numero dei risultati di una ricerca precedente con l'aiuto di ulteriori criteri di ricerca (nome di battesimo e/o via).

**Prerequisito:** viene visualizzato il risultato di una ricerca (lista di risultati con più voci oppure avviso a causa di troppi risultati).

**Dett.** Premere il tasto funzione.

Oppure

### §Menu§¢**Ricerca dettagliata**

Selezionare e premere **OK**.

I criteri della ricerca precedente vengono copiati e inseriti nei relativi campi.

**Cognome:** (rubrica telefonica online) oppure

**Categ./Nome:** (elenco per categoria)

Eventualmente modificare cognome/categoria oppure ampliare parte del nome.

- **Città:** Viene visualizzato il nome della città della ricerca precedente (non modificabile).
- **Via:** Eventualmente inserire il nome della via (max. 30 caratteri).

**Nome:** (solo nella rubrica telefonica online)

Eventualmente inserire il nome di battesimo (max. 30 caratteri).

**OK** Avviare la ricerca dettagliata.

## **Utilizzare la rubrica privata online**

Alcuni provider vi offrono la possibilità di creare e gestire una propria rubrica personale online in Internet.

Il vantaggio della rubrica online è che è possibile recuperare le voci da ogni telefono o PC, ad es. dal vostro telefono VoIP in ufficio oppure dal vostro PC in hotel.

È possibile utilizzare la rubrica privata online sul vostro portatile.

## **Prerequisiti:**

- $\triangle$  Creare la propria rubrica personale online tramite il web-browser del proprio PC.
- $\blacklozenge$  Eventualmente creare e gestire le voci nella rubrica online tramite il webbrowser del proprio PC.
- $\triangleq$  Attivare la rubrica online sul proprio telefono tramite il configuratore web. In particolare è necessario memorizzare nome utente e password per l'accesso alla rubrica personale online.

È possibile utilizzare la rubrica su ogni portatile registrato.

## **Aprire la rubrica online**

**Prerequisito:** il portatile si trova in stand-by.

#### **Utilizzare le rubriche telefoniche**

s Premere **a lungo**.

Oppure:

## §Menu§¢ <sup>Â</sup> **Contatti Online**

Viene aperta la lista delle rubriche telefoniche (online). Per la rubrica privata online viene visualizzato il nome a seconda del provider.

**[C]** Selezionare la rubrica privata online dalla lista e premere **OK**.

Viene aperta la propria rubrica privata online.

## **Nota**

Se oltre alla rubrica privata online non è disponibile nessun'altra rubrica online:

- **▶**  $\Box$  premere **brevemente**. Viene aperta la rubrica privata online.
- ▶ □ premere **a lungo**. Viene aperta la rubrica locale del portatile.

Nella rubrica online le voci sono elencate in ordine alfabetico dopo il primo campo non vuoto della voce. In genere è il nickname oppure il cognome.

## **Selezionare, visualizzare, gestire una voce nella rubrica online Prerequisito:**

la rubrica online è stata aperta (v. sopra).

- $\triangleright$  Scorrere con  $\Box$  fino alla voce desiderata.
	- Oppure:

Inserire i primi caratteri del nome e scorrere quindi con  $\Box$  fino alla voce.

▶ Premere il tasto funzione Visual..

Viene aperta la vista dettagliata con la voce completa. È possibile scorrere nella voce con il tasto di navigazione  $\Box$ .

Vengono visualizzati i seguenti dati, se disponibili (sequenza a seconda del provider):

Nickname, nome, cognome, numero di telefono, numero di cellulare, numero VoIP, via, numero civico, CAP, città, ragione sociale, categoria, compleanno, e-mail, Jabber/Messenger-ID.

## **Utilizzare ulteriori funzioni**

**Menu** Premere il tasto funzione.

Con  $\Box$  è possibile selezionare le sequenti funzioni:

## **Modifica nickname**

È possibile modificare oppure cancellare il nickname di una voce. Memorizzare la modifica con **OK**.

## **Copia in rubrica**

Copiare il numero nella rubrica locale.

## **Nots**

È possi[bile copiare i](#page-75-0) numeri da una rubrica pubblica nella vostra rubrica privata online **(**¢**pag. 74)**.

## **Chiamare una voce della rubrica online**

**Prerequisito:** la rubrica online è stata aperta.

- **[** $\bigcirc$ ] Selezionare la voce (eventualmente aprire la vista dettagliata).
- $\sqrt{c}$  Premere il tasto impegno linea.
- Se la voce contiene solo un numero di telefono, questo viene selezionato.

Se la voce contiene più numeri di telefono (ad es. numero di rete mobile e numero di telefono), vi vengono resi disponibili.

ch Selezionare il numero che deve essere selezionato.

**OK** Premere il tasto funzione.

Il numero scelto viene selezionato.

## **Trasferire la rubrica locale nella rubrica privata online**

È possibile memorizzare le voci nella rubrica telefonica locale con l'aiuto del configuratore web in formato vCard in un file vcf sul PC ( $\rightarrow$  Configuratore web su **[pag. 143](#page-144-0)**).

Alcuni provider supportano nelle loro pagine web delle funzioni con cui è possibile copiare questi file nella rubrica online.

## **Utilizzare la rubrica Gigaset.net**

Il portatile si trova in stand-by.

s Premere **a lungo**.

Oppure:

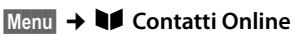

Viene aperta la lista delle rubriche online.

## **Gigaset.net**

Selezionare e premere **OK**.

Viene aperta la rubrica Gigaset.net.

## **Note**

- ◆ Le chiamate alla rubrica Gigaset.net sono sempre gratuite.
- u È possibile aprire la rubrica Gigaset.net anche selezionando **1188#9** (numero di telefono della rubrica Gigaset.net) e premendo il tasto impegno  $linea$  $\overline{G}$ .
- **▶ Per creare una voce per il telefono nella rubrica Gigaset.net → [pag. 79](#page-80-0).**

Se la connessione alla rubrica Gigaset.net non può essere instaurata, si ha un relativo avviso e il portatile va in stand-by.

## **Aprire per la prima volta la rubrica Gigaset.net**

Aprendo la rubrica Gigaset.net per la prima volta viene richiesto di stabilire un nickname per il proprio collegamento. Con questo nome si viene inseriti nella rubrica Gigaset.net.

<span id="page-79-0"></span>**Inserire il nome**: inserire il nome o parte del nome (al max. 25 caratteri).

## §Menu§¢**Cerca**

Avviare la ricerca.

Se la ricerca ha avuto esito positivo, viene visualizzata una lista di risultati con tutti i nomi che iniziano con la sequenza di caratteri digitati.

Esempio:

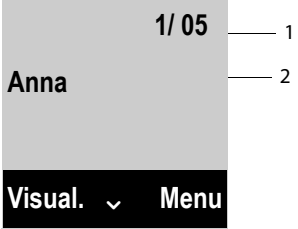

- 1. 1/5: Numero corrente/numero totale di risultati
- 2. Nome di una voce, eventualmente abbreviato

Con  $\Box$  è possibile scorrere nella lista dei risultati.

Se non è stata trovata **nessuna voce adatta**, viene visualizzato un relativo avviso. Si hanno le seguenti possibilità:

▶ Premere il tasto funzione Nuovo per avviare una nuova ricerca.

Oppure

▶ Premere il tasto funzione Camb. per modificare i criteri di ricerca. Il nome inserito precedentemente per la ricerca viene copiato come criterio di ricerca. Può essere ampliato oppure modificato.

Se nella rubrica Gigaset.net esistono **troppe voci adatte**, al posto di una lista di risultati viene visualizzato l'avviso **Trovate troppe voci**.

▶ Premere il tasto funzione **Dett.**, per avviare una ricerca dettagliata. Il nome inserito precedentemente viene copiato e può essere modificato/ampliato.

## **Chiamare un utente**

 $\Box$   $\Box$  Selezionare un utente dalla lista dei risultati e premere il tasto impegno linea.

## **Visualizzare il numero dell'utente**

- ch Selezionare un utente dalla lista dei risultati.
- Visual. Premere il tasto funzione.
- **©** VIsualizzare nome e numero dell'utente.

### **Note**

- $\triangleq$  Le connessioni a Gigaset.net vengono sempre effettuate tramite Internet. Indipendentemente da quale connessione in uscita è impostata oppure è stata selezionata sul proprio portatile.
- $\triangle$  È possibile aprire la rubrica Gigaset.net e instaurare connessioni anche se non ci si è inseriti nella rubrica Gigaset.net.

## **Utilizzare ulteriori funzioni**

**Prerequisito:** viene visualizzata la lista dei risultati.

 $\bigcirc$  (Selezionare una voce)  $\rightarrow$  Menu

 $Con \left[ \bigoplus \right]$  è possibile selezionare le sequenti funzioni:

## **Copia in rubrica**

Copiare il numero nella rubrica del portatile. Numero e nome (eventualmente abbreviato) vengono copiati nella rubrica locale.

▶ Eventualmente modificare e salvare la voce.

Viene visualizzata di nuovo la lista dei risultati.

### **Nuova ricerca**

Avviare la ricerca con un nuovo nome **(**¢**[pag. 78\)](#page-79-0)**.

### **Ricerca dettagliata**

Avviare la ricerca dettagliata. Il nome cercato precedentemente viene copiato e può essere modificato/ampliato.

### **Dati personali**

¢ "**[Inserire, modificare, cancellare la propria voce](#page-80-0)**" a **[pag. 79](#page-80-0)**.

### **Nota**

Se si seleziona un numero Gigaset.net dalla rubrica locale, la connessione viene instaurata automaticamente tramite Gigaset.net (Internet).

## <span id="page-80-0"></span>**Inserire, modificare, cancellare la propria voce**

Si hanno le seguenti possibilità:

- $\blacklozenge$  Modificare il nome della propria voce nella rubrica Gigaset.net.
- $\triangle$  Cancellare la propria voce dalla rubrica Gigaset.net.

## **Visualizzare la propria voce**

Si è collegati alla rubrica Gigaset.net ed è stata effettuata una ricerca. Viene visualizzata una lista di risultati:

**▶ Menu → Selezionare Dati personali** e premere OK.

Viene visualizzato il proprio numero Gigaset.net ed eventualmente il nome attualmente inserito.

## **Inserire/modificare il nome**

§Modif.§ Premere il tasto funzione.

 $\mathbb{F}$  Modificare il nome oppure inserire un nuovo nome (max. 25 caratteri) e premere OK, Con Canc. è possibile cancellare il nome.

**Informativa sulla privacy**

Se in questo punto non si inserisce il proprio nickname, viene salvato su un server centrale di Gigaset. Il nickname appare nella rubrica Gigaset.net ed è possibile essere chiamati con questo nome da altri utenti che utilizzano il servizio Gigaset.net.

**Con l'inserimento dei vostri dati ci si dichiara d'accordo con il salvataggio.** Se non lo si desidera, è possibile interrompere qui il processo.

#### **Interrompere il processo:**

¤ Non inserire **nessun** nome (oppure cancellare il nome attualmente inserito) e premere il tasto funzione **OK**. Si torna alla lista dei risultati.

Oppure:

¤ Premere **a lungo** il tasto di fine chiamata per tornare alla lista dei risultati.

Ulteriori informazioni sui dati salvati con il servizio Gigaset.net si trovano in Internet al link:

<www.gigaset.net/privacy-policy>

Se nella rubrica Gigaset.net non esiste ancora nessuna voce con questo nome, il nome viene salvato. Viene visualizzato un relativo avviso. Il portatile passa in stand-by.

Se esiste già una voce con questo nome oppure se il nome inserito contiene caratteri non consentiti, viene richiesto di inserire un nuovo nome.

Se la creazione di una voce nella rubrica di Gigaset.net ha esito positivo, viene visualizzato brevemente l'avviso "**Modifica memorizzata**".

#### **Note**

- $\blacktriangleright$  Se si cancella il nome, la propria voce viene cancellata dalla rubrica. Non siete più "visibili" agli altri utenti Gigaset.net. Tramite il proprio numero [Gigaset.net s](#page-160-0)iete però ancora raggiungibili. Per come visualizzare il numero ¢**pag. 159**.
- $\triangle$  È possibile inserire/modificare il proprio nome Gigaset.net anche tramite il configuratore web.

## **Chiamare un utente Gigaset.net**

È possibile chiamare un utente Gigaset.net direttamente tramite la rubrica Gigaset.net (v.sopra) oppure tramite il proprio numero Gigaset.net:

- $\mathbb{F}$  /  $\Box$  Inserire il numero Gigaset.net (incluso #9) oppure selezionarlo dalla rubrica locale.
- $\sqrt{c}$  Premere il tasto impegno linea.

Ogni numero con #9 alla fine viene selezionato tramite Gigaset.net.

# **SMS (messaggi di testo)**

Con il vostro telefono è possibile inviare e ricevere messaggi SMS sia tramite rete fissa sia tramite VoIP.

La linea tramite la quale si deve inviare l'SMS deve essere stabilita in modo esplicito. È possibile ricevere messaggi SMS (in breve: SMS) tramite tutte le connessioni del vostro telefono con l'eccezione di Gigaset.net.

Il vostro telefono viene fornito in modo che si possono inviare immediatamente SMS, non appena il telefono è stato collegato alla rete fissa. Se non si effettua nessuna impostazione, l'SMS viene inviato tramite rete fissa.

### **Prerequisiti:**

- $\bullet$  È stata attivata la trasmissione dei numeri telefonici per la vostra connessione di [rete fissa. La t](#page-58-0)rasmissione dei numeri telefonici non può essere soppressa **(**¢**pag. 57)**
- $\bullet$  Il vostro operatore di rete supporta il servizio SMS (per informazioni rivolgersi al vostro operatore di rete).
- ◆ È necessario essersi registrati presso il proprio Service-Provider per l'invio e la ricezione di SMS.
- $\bullet$  Per la ricezione è necessario essere registrati presso il proprio provider per il servizio SMS. Ciò avviene automaticamente all'invio del primo SMS tramite il centro servizi.

#### **Nota**

[Se il proprio](#page-89-0) telefono è collegato ad un centralino telefonico, leggere ¢**pag. 88**.

## <span id="page-82-0"></span>**Scrivere/inviare SMS**

<span id="page-82-2"></span>**Scrivere SMS**

§Menu§¢ Ë **SMS** ¢**Scrivi SMS**

Film Scrivere l'SMS.

### **Note**

- $\rightarrow$  Spiegazioni per l'inserimento del testo e dei caratteri speciali si trovano a **[pag. 167](#page-168-0)**.
- ◆ Un SMS può essere lungo al massimo 160 caratteri.

### <span id="page-82-1"></span>**Inviare SMS**

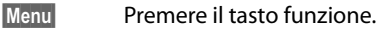

- **Invia** Selezionare e premere **OK**
- **SMS** Selezionare e premere **OK**.
- $\Box$  /  $\Box$  Selezionare il numero di telefono con prefisso (anche nella rete locale) dalla rubrica oppure inserirlo direttamente.
- **OK**<br>**Premere il tasto funzione. L'SMS viene inviato.**
- **Note**
- $\rightarrow$  Se durante la scrittura dell'SMS si viene interrotti da una chiamata esterna, il testo viene salvato automaticamente nella lista delle bozze.
- ◆ Se la memoria è piena oppure la funzione SMS è bloccata da una chiamata, il processo viene interrotto. Sul display appare un relativo messaggio di avviso. Cancellare gli SMS non più necessari oppure inviare l'SMS in un secondo momento.

## **Notifica SMS**

**Prerequisito:** il proprio operatore di rete supporta questo servizio.

Se è stata attivata la notifica SMS, dopo l'invio di un SMS si riceve un testo di conferma.

### **Attivare/disattivare la notifica**

§Menu§¢ Ë **SMS** ¢**Impostazioni**

#### **Notifica**

Selezionare e premere **OK** ( $\nabla$ <sub>i</sub> = attiva).

### **Leggere/cancellare la notifica/numero in rubrica**

**▶** Aprire la lista dei messaggi entranti (→ [pag. 85\)](#page-86-0), quindi:

 $\Box$  Selezionare l'SMS con **Stato Ok** oppure **Non Ok**.

§Leggi§ Premere il tasto funzione.

- ◆ Cancellare: §Menu§¢**Cancella questa voce**¢§OK§.
- $\blacklozenge$  Numero in rubrica: **Menu** → Copia in rubrica → OK.
- $\triangle$  Cancellare la lista completa: §Menu§¢**Cancella tutta la lista**¢§OK§.

## **Lista delle bozze**

È possibile salvare un SMS nei messaggi "uscenti", modificarlo e spedirlo in un secondo momento.

## **Salvare un SMS nella lista delle bozze**

▶ Si sta scrivendo un SMS (→ [pag. 81\)](#page-82-0).

**Menu** Premere il tasto funzione.

Salva Selezionare e premere **OK**.

Sopo il salvataggio viene visualizzato di nuovo l'editor SMS dei vostri SMS. È possibile continuare a scrivere il testo e salvarlo di nuovo. L'SMS precedentemente salvato viene sovrascritto.

**Aprire la lista dei messaggi uscenti**

§Menu§¢ Ë **SMS** ¢**Bozze**

Viene visualizzata la prima voce della lista, ad es.:

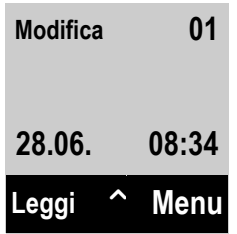

## <span id="page-84-0"></span>**Leggere o cancellare singoli SMS**

▶ Aprire la lista dei messaggi uscenti, quindi:

向 Selezionare l'SMS.

**Leggi** Premere il tasto del display per leggere l'SMS. Scorrere nell'SMS con  $\ddot{\bullet}$ .

Oppure cancellare l'SMS con:

§Menu§¢**Cancella questa voce**¢§OK§.

## **Scrivere/modificare SMS**

▶ Si sta leggendo un SMS dalla lista dei messaggi uscenti.

**Menu** Aprire il menu.

È possibile selezionare i seguenti:

#### **Scrivi SMS**

Scrivere un nuovo SMS e quindi inviarlo oppure salvarlo.

#### **Usa il testo**

Modificare e inviare il testo degli SMS salvati, infine inviare **[\(pag. 81\)](#page-82-1)**.

#### **Set di caratteri**

Visualizzare il testo con il set di caratteri selezionato. L'impostazione vale solo per l'SMS attuale.

## **Cancellare la lista delle bozze**

▶ Aprire la lista delle bozze, quindi:

§Menu§ Aprire il menu.

## **Cancella tutta la lista**

Selezionare, **OK** premere e confermare con **OK**, La lista viene cancellata.

## **Inviare un SMS ad un indirizzo e-mail**

Se l'operatore di rete supporta il servizio **SMS to E-Mail**, è possibile inviare un messaggio SMS anche agli indirizzi e-mail.

Inserire l'indirizzo e-mail all'inizio del testo. Il messaggio SMS verrà inviato al numero del centro servizi e-mail.

## §Menu§¢ Ë **SMS** ¢**Scrivi SMS**

~ Inserire l'indirizzo e-mail. Inserire uno spazio oppure due punti (a seconda del provider del servizio).

#### **SMS (messaggi di testo)**

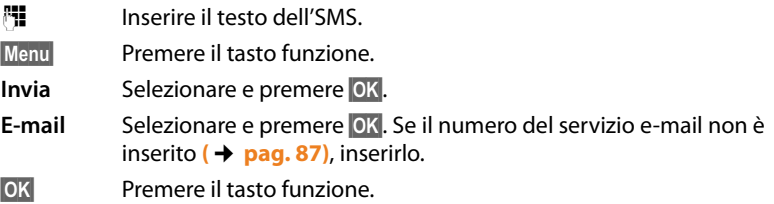

## **Inviare un SMS come Fax**

¤ Si sta scrivendo un SMS **(**¢**[pag. 81\)](#page-82-2)**.

È possibile inviare un messaggio SMS a normali terminali fax.

**Prerequisito**: il proprio operatore di rete supporta questa funzionalità.

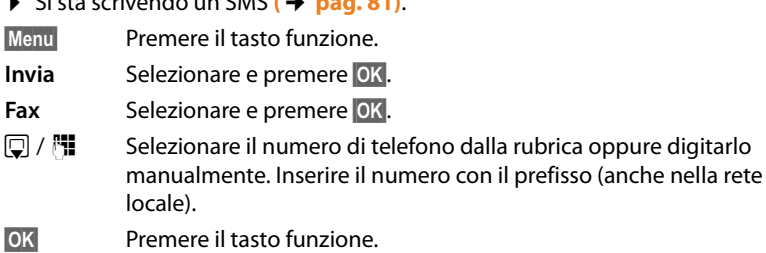

## **Ricevere SMS**

Tutti gli SMS ricevuti vengono salvati nella lista dei messaggi entranti. Se il messaggio è troppo lungo oppure non è stato trasmesso completamente, viene suddiviso in singoli SMS. Poichè un SMS rimane nella lista anche dopo essere stato letto, **cancellare periodicamente gli SMS dalla lista**.

Se la memoria SMS è piena, sul display viene visualizzato un avviso.

## **Attivare/disattivare la soppressione del primo squillo**

Ogni SMS in arrivo sulla connessione di rete fissa viene segnalato con un singolo squillo (suoneria come con le chiamate esterne). Quando si risponde ad una simile "chiamata", l'SMS va perso. Per evitare lo squillo, sopprimere il primo squillo per tutte le chiamate esterne.

**Menu** Aprire il menu principale.

 $\sqrt{2+2\sqrt{1+2}}$  0.  $\sqrt{5}$  m  $\sqrt{1+2\sqrt{1+2}}$  9 wxz

Premere i tasti.

Q§OK§ Rendere udibile il primo squillo.

Oppure:

 $\boxed{1\bullet}$  OK Sopprimere il primo squillo.

## <span id="page-85-0"></span>**Lista dei messaggi ricevuti**

La lista dei messaggi ricevuti contiene:

- ◆ tutti gli SMS ricevuti indipendentemente dalla connessione a cui sono indirizzati. Gli SMS ricevuti vengono visualizzati su tutti i portatili.
- $\triangle$  Gli SMS che non sono stati trasmessi a causa di errore.

L'arrivo di nuovi SMS viene segnalato sui portatili Gigaset mediante il simbolo  $\blacksquare$ (sul display) e un tono di avviso.

## <span id="page-86-0"></span>**Aprire la lista dei messaggi entranti tramite il tasto** f

 $\boxed{\blacksquare}$  Premere il tasto messaggi.

La lista degli SMS ricevuti viene visualizzata con il numero delle voci nuove (1) e il numero delle voci vecchie, già lette (2) (esempio):

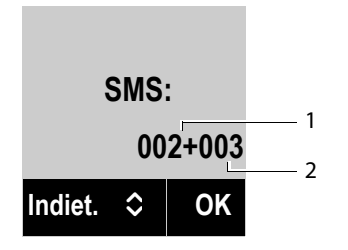

Aprire la lista con 0K. Una voce della lista viene visualizzata con numero, stato (vecchia o nuova) e data di arrivo (esempi):

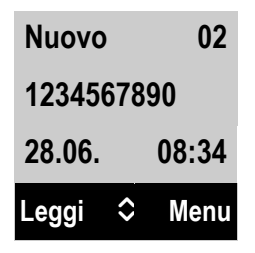

## **Aprire la lista dei messaggi ricevuti tramite il menu SMS**

§Menu§¢ Ë **SMS** ¢**Ricevuti**

## **Leggere o cancellare SMS**

- ▶ Aprire la lista dei messaggi ricevuti, quindi:
- 向 Selezionare l'SMS.

**Leggi** Premere il tasto del display per leggere l'SMS. Scorrere nell'SMS con  $\ddot{\mathbf{Q}}$ . Dopo aver letto un SMS nuovo, gli viene assegnato lo stato "vecchio".

Oppure cancellare l'SMS:

§Menu§¢**Cancella questa voce**¢§OK§.

### **Modificare il set di caratteri**

▶ Leggere l'SMS

§Menu§ Premere il tasto funzione.

#### **Set di caratteri**

Il testo viene visualizzato con il set di caratteri scelti.

## **Cancellare la lista degli SMS ricevuti**

▶ Aprire la lista dei messaggi ricevuti.

Menu Aprire il menu.

#### **Cancella tutta la lista**

Selezionare, premere OK e confermare con OK, Vengono cancellati **tutti gli SMS nuovi e vecchi** della lista.

## **Rispondere o inoltrare**

▶ Leggere l'SMS.

**Menu** Premere il tasto funzione.

Si hanno le seguenti possibilità:

#### **Rispondi**

È possibile scrivere e inviare direttamente un SMS di risposta **[\(pag. 81\)](#page-82-0)**.

### **Usa il testo**

È possibile modificare il testo di un SMS e poi inviarlo **[\(pag. 81\)](#page-82-1)**.

#### **Invia**

Inoltrare l'SMS ad un altro numero **[\(pag. 81\)](#page-82-1)**.

## **Copiare un numero in rubrica**

## **Copiare il numero del mittente**

**▶ Aprire la lista dei messaggi ricevuti e selezionare un SMS [\(pag. 84\)](#page-85-0).** 

### §Menu§¢**Copia in rubrica**

 $\triangleright$  Completare la voce  $\rightarrow$  **[pag. 72](#page-73-0)**.

## **Avviso tramite SMS**

È possibile venir avvisati tramite SMS delle chiamate perse/non risposte.

**Prerequisito:** per le chiamate in entrata è necessario che il numero del chiamante (CLI) venga trasmesso.

L'avviso viene inviato al vostro portatile o ad un altro apparecchio in grado di ricevere gli SMS.

A questo scopo, memorizzare nel proprio portatile il numero al quale volete che arrivino gli SMS di avviso.

#### **Nota**

Il provider prevede in genere dei costi per gli avvisi SMS.

### §Menu§¢ Ë **SMS** ¢**Impostazioni** ¢**Notifica**

▶ Modificare i dati su più righe:

### **Al numero:**

Inserire il numero di telefono (con prefisso) al quale volete inviare l'SMS.

### **Chiam.perse:**

Impostare **Si**, se deve essere inviato un SMS di avviso.

**OK** Premere il tasto funzione.

### **Attenzione**

**Non** inserire il proprio numero di rete fissa per l'avviso in caso di chiamate perse. Questo potrebbe portare ad un ciclo di chiamate a pagamento senza fine.

## <span id="page-88-0"></span>**Impostare un Centro Servizi / Impostare la linea di trasmissione**

Gli SMS vengono scambiati tramite i Centri SMS dei provider di servizio. È necessario registrarsi presso il Centro SMS con il quale si desidera inviare e ricevere gli SMS. Si possono ricevere SMS da **tutti** i Centri SMS registrati se ci si è registrati presso il proprio provider. Ciò avviene automaticamente all'invio del primo SMS tramite il relativo Centro Servizi.

Gli SMS vengono inviati tramite il **Centro SMS** inserito come **centro per l'invio**. È possibile comunque attivare [come centro p](#page-88-1)er l'invio ogni altro Centro SMS per l'invio di un messaggio attuale **(**¢**pag. 87)**.

Se non è stato inserito nessun Centro Servizi S[MS, il menu di](#page-88-0)spone solo della voce **Impostazioni.** Registrare un centro servizi SMS (→ pag. 87).

## <span id="page-88-1"></span>**Inserire/modificare un Centro SMS**

¤ **Prima di un nuovo inserimento** o prima di cancellare i numeri preimpostati informarsi sull'offerta del servizio e sulle particolarità del proprio provider di servizio.

#### §Menu§¢ <sup>Ë</sup> **SMS** ¢**Impostazioni** ¢**Centri Servizio SMS**

 $\Box$  Selezionare il Centro SMS (per es. **Centro Servizi 1**) e premere **OK**.

▶ Modificare i dati su più righe:

#### **Attiva invio centro servizi:**

Selezionare **Sì**, se si desidera inviare gli SMS attraverso questo centro servizi. Per i centri SMS da 2 a 4 vale l'impostazione fino all'SMS successivo.

#### **Numero del:**

Inserire il numero del Centro Servizi SMS.

#### **Centro e-mail:**

Inserire il numero del servizio e-mail.

#### **Invia tramite:**

Selezionare rete fissa oppure la connessione VoIP tramite la quale devono essere inviati gli SMS.

**OK** Premere il tasto funzione.

#### **Note**

- ◆ Se è stata selezionata una connessione VoIP e il tentativo di trasmettere l'SMS fallisce, l'SMS viene salvato con lo stato di errore nella lista dei messaggi in arrivo. Anche se è stata attivata l'opzione **Fallback automatico tramite la rete fissa** (→ Configuratore web, [pag. 138](#page-139-0)), il vostro telefono non cerca di inviare l'SMS tramite la rete fissa.
- Se viene cancellata la connessione in uscita selezionata dalla configurazione, viene utilizzata la connessione di rete fissa.

## **Inviare SMS tramite un altro Centro SMS**

- ▶ Selezionare il centro SMS (2, 3 o 4) e attivarlo come centro per l'invio.
- **D** Inviare l'SMS

Questa impostazione vale solo per un SMS quindi viene attivato nuovamente il **Centro Servizi SMS 1**.

## <span id="page-89-0"></span>**SMS su sistemi telefonici**

- $\triangle$  È possibile ricevere SMS solo se i numeri telefonici dei chiamanti vengono **trasmessi (CLIP)** ad un numero di telefono dell'interno del centralino telefonico. L'elaborazione CLIP del numero del Centro SMS viene effettuata nel **Gigaset**.
- ◆ È necessario anteporre il prefisso per la linea esterna al numero del centro SMS (a seconda del centralino telefonico).

In caso di dubbi, provare il proprio PABX, per es., inviando un SMS al proprio numero: una volta con prefisso e una volta senza.

Informazioni sulla preselezione automatica dei prefissi prima dei numeri dei Centri SMS **→ [pag. 120](#page-121-0)**.

◆ Al momento dell'invio di un messaggio SMS, il numero del mittente può essere eventualmente inviato senza il numero interno dell'apparecchio derivato. In questo caso il destinatario non può rispondere direttamente ma deve reinserire il numero.

L'invio e la ricezione degli SMS ai **centralini telefonici ISDN** è possibile solamente tramite il numero MSN della base.

## **Attivare/disattivare la funzione SMS**

Disattivando questa funzione non sarà più possibile ricevere SMS e il proprio apparecchio non potrà più inviare SMS.

Le impostazioni relative all'invio e alla ricezione di SMS (numeri telefonici dei centri SMS) nonchè la lista dei messaggi ricevuti e quella delle bozze rimangono tuttavia memorizzate.

Menu Aprire il menu principale.

 $\overline{*}$   $\overline{+}$   $\overline{+}$   $\overline{0}$   $\overline{5}$   $\overline{5}$   $\overline{+}$   $\overline{+}$   $\overline{2}$   $\overline{2}$  ABC  $\overline{6}$  MNO

Inserire le cifre.

Q§OK§ Attivare la funzione SMS.

Oppure:

1§OK§ Attivare la funzione SMS (impostazione iniziale).

## **Risoluzione errori SMS**

## **Codici di errore all'invio**

- E0 Soppressione permanente del numero di telefono attivata (CLIR) oppure trasmissione del numero non attivata.
- FE Errore durante il trasferimento di SMS.
- FD Errore durante l'instaurazione del collegamento con il centro servizi, vedi possibili soluzioni a problemi.

## **Possibili soluzioni ai problemi**

La seguente tabella contiene un elenco delle anomalie e delle possibili cause con le istruzioni per la loro eliminazione.

Non è possibile inviare.

- 1. Non è stato richiesto il servizio di "trasmissione del numero" (CLIP).
	- ▶ Attivare questa funzione con l'operatore.
- 2. Il trasferimento dell'SMS è stato interrotto (per es. da una chiamata).
	- ▶ Rinviare l'SMS.
- 3. Questo servizio non viene supportato dall'operatore di rete.
- 4. Il numero del centro servizi non è inserito o è sbagliato.
	- ¥ Inserirlo **[\(pag. 87\)](#page-88-0)**.

Si riceve un SMS con testo incompleto.

- 1. La memoria del telefono è esaurita.
	- ¥ Cancellare gli SMS vecchi **[\(pag. 83\)](#page-84-0)**.
- 2. Il secondo operatore di rete non aveva ancora trasmesso il resto dell'SMS.

L'SMS viene letto.

- 1. La voce "visualizzare numeri di telefono" non è impostata.
	- ◆ Abbonarsi a questo servizio con il proprio operatore (a pagamento).
- 2. Gli operatori di rete fissa o mobile non hanno stipulato accordi commerciali per lo scambio di SMS.
	- ▶ Informarsi presso l'operatore SMS di rete fissa.
- 3. L'apparecchio finale viene riconosciuto dal provider degli SMS come non abilitato al servizio SMS alla rete fissa, cioè non si è più registrati.
	- ▶ Registrare automaticamente il telefono per la ricezione di SMS inviando un SMS.

Ricezione solo di giorno.

L'apparecchio finale nella banca dati del vostro provider SMS viene riconosciuto come non abilitato al servizio SMS alla rete fissa, cioè non si è più registrati.

- ▶ Informarsi presso l'operatore SMS di rete fissa.
- ▶ Registrare automaticamente il telefono per la ricezione di SMS inviando un SMS.

### **E-mail**

# **E-mail**

Il telefono vi informa quando nel server di posta in entrata sono arrivate nuove e-mail.

Prerequisito per la visualizzazione delle e-mail sul portatile è che tramite il configuratore web sia stato memorizzato il nome del server della posta in entrata (per es. Yah[oo, Gmail\) e i vo](#page-144-1)stri dati di accesso personali (nome account, password) nel telefono **(**¢**pag. 143)**. Sul telefono è possibile memorizzare i dati di accesso per sei diversi account e-mail su diversi server POP3. Gli account e-mail possono essere associati a diversi portatili.

È possibile impostare il telefono in modo che instauri periodicamente una connessione al server delle e-mail e verifichi se sono presenti nuovi messaggi.

L'arrivo di nuove messaggi e-mail viene segnalato sui portatili assegnati ai relativi account e-mail. Si sente un tono di avviso e sul display in stand-by viene visualizzato il simbolo Ë.

#### **Nota**

Il simbolo Ë viene visualizzato anche se ci sono nuovi SMS.

Per ogni avviso e-mail nella lista della posta in a[rrivo è possib](#page-92-0)ile far visualizzare mittente, data/ora di arrivo così come l'oggetto **(**¢**pag. 91)**.

#### **Nota**

Se nel configuratore web avete inoltre attivato l'autenticazione del telefono presso il server della posta in arrivo tramite una connessione protetta (autenticazione TLS) e questa fallisce, le e-mail non vengono caricate sul telefono.

In questo caso, se si preme il tasto messaggi lampeggiante  $\blacksquare$ , viene visualizzato l'avviso **Err. certificato. Controllare i certificati nel configuratore web**.

- ▶ Premere il tasto funzione OK per confermare l'avviso
- ¤ [Accedere al co](#page-134-0)nfiguratore web **(**¢**[pag. 125\)](#page-126-0)**. Sulla pagina web **Protezione (**¢**pag. 133)** è possibile sapere perchè la connessione protetta non è stata instaurata e cosa è possibile fare.

## <span id="page-92-0"></span>**Aprire la lista della posta in entrata**

### **Prerequisiti:**

- $\blacklozenge$  Al portatile è associato un account e-mail.
- ◆ Il server della posta in entrata utilizza il protocollo POP3.
- ◆ Il nome del server della posta in entrata e i vostri dati di accesso personali (account, password) sono salvati nel telefono.

#### Sul portatile:

### §Menu§¢ <sup>Ï</sup> **Impostazioni** ¢**E-mail** ¢**E-mail 1 / .../E-mail 6**

Oppure, se ci sono nuove e-mail:

### **E** → E-mail 1 / .../E-mail 6

#### **Nota**

Vengono visualizzate solo le liste **E-mail 1 / .../E-mail 6** degli account e-mail associati al portatile.

Il telefono instaura una connessione al server della posta in entrata. Viene visualizzata la lista dei messaggi e-mail salvati.

I messaggi nuovi, non ancora letti, si trovano prima di quelli vecchi, già letti. La voce più nuova si trova all'inizio della lista.

Per ogni e-mail vengono visualizzati il nome o l'indirizzo e-mail del mittente (una riga, eventualmente abbreviato) così come la data e l'ora (la data e l'ora sono corrette quando mittente e destinatario si trovano nella stessa fascia oraria).

Esempio di visualizzazione:

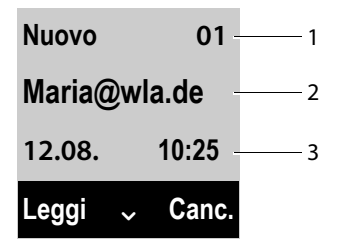

1 Stato del messaggio e numero corrente

Come **Nuovo** vengono contrassegnati le e-mail che all'ultima apertura della lista dei messaggi in entrata non erano ancora disponibili nel server della posta in arrivo. Tutte le altre e-mail sono contrassegnate con **Vecchio**, indipendentemente dal fatto che siano state lette o meno.

- 2 Indirizzo e-mail oppure nome trasmesso dal mittente (eventualmente abbreviato)
- 3 Data e ora di ricezione del messaggio e-mail

Se la lista dei messaggi in entrata è vuota, viene visualizzato **Nessuna Voce**.

#### **Nota**

Molti e-mail provider generalmente hanno degli anti-spam attivi. Non appena una e-mail viene classificata come contenente spam, viene isolata in una cartella separata e quindi non visualizzata sul display nella lista della posta in entrata.

Con alcuni e-mail provider è possibile stabilire una configurazione: disattivare l'anti-spam oppure visualizzare le mail contenenti spam nella lista della posta in entrata.

Altri e-mail provider quando arriva una nuova e-mail contenente spam inviano un messaggio nella posta in arrivo. Ciò per informarvi dell'arrivo di un messaggio e-mail pericoloso per via di spam.

La data e il mittente di questa mail vengono sempre aggiornati, affinchè questo messaggio venga sempre visualizzato come nuovo.

## **Avvisi durante l'instaurazione della connessione**

Al momento dell'instaurazione della connessione al server della posta in entrata è possibile che si presentino i seguenti problemi. Gli avvisi vengono visualizzati per qualche secondo sul display.

#### **Server non accessibile**

Non è stato possibile instaurare la connessione al server della posta in arrivo. Ciò può avere le seguenti cause:

- Inserimento sbagliato del nome del server della posta in entrata
	- ( ¢Configuratore web, **[pag. 143](#page-144-1)**).
- Problemi temporanei nel server della posta in entrata (non funziona oppure non è collegato ad Internet).
- ▶ Verificare le impostazioni sul configuratore web.
- ▶ Ripetere il processo in un secondo momento.

#### **Operazione impossibile!**

Le risorse necessarie ad instaurare la connessione sono già tutte utilizzate, per es.:

- Uno dei portatili registrati attualmente è collegato al server della posta in entrata.
- ▶ Ripetere il processo in un secondo momento.

#### **Registrazione non riuscita**

Errore al momento della registrazione al server della posta in entrata. Ciò può avere le seguenti cause:

- Inserimenti sbagliati per il nome del server della posta in entrata, nome utente e/o password.
- $\triangleright$  Verificare le impostazioni ( $\rightarrow$  Configuratore web).

#### **Impostazioni incomplete**

Gli inserimenti per il nome del server della posta in entrata, nome utente e/o password non sono completi.

 $\triangleright$  Verificare o completare le impostazioni ( $\rightarrow$  Configuratore web).

## <span id="page-94-0"></span>**Visualizzare l'intestazione di un messaggio e-mail**

**Prerequisito:** è stata aperta la lista dei messaggi in entrata **(**¢**[pag. 91\)](#page-92-0)**.

- **c** Selezionare l'e-mail.
- Leggi Premere il tasto funzione.

Viene visualizzato l'oggetto del messaggio e-mail (max.120 caratteri). Esempio di visualizzazione sul portatile:

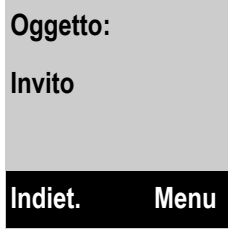

Indiet.§ Premere il tasto funzione per tornare alla lista dei messaggi in entrata.

## **Visualizzare l'indirizzo del mittente di una e-mail**

**Prerequisito:** è stata aperta una e-mail per leggerla **(**¢**[pag. 93\)](#page-94-0)**.

§Menu§¢**Da**

Selezionare e premere **OK**.

Viene visualizzato l'indirizzo e-mail del mittente, eventualmente su più righe (max. 60 caratteri).

Indiet. Premere il tasto del display per ritornare al messaggio e-mail.

## **Cancellare le e-mail**

**Prerequisito:** è stata aperta la lista dei messaggi in entrata (→ [pag. 91\)](#page-92-0) oppure è stata visualizzata l'intestazione o l'indirizzo del mittente di un'e-mail **(**¢**[pag. 93\)](#page-94-0)**:

Canc. Premere il tasto funzione.

Oppure:

§Menu¢**Cancella**

Selezionare e premere **OK**.

**OK** Premere il tasto funzione per rispondere alla domanda di sicurezza.

L'e-mail viene cancellata dal server della posta in entrata.

# **Utilizzare la segreteria di rete**

Alcuni provider offrono la segreteria telefonica in rete, la cosiddetta segreteria di rete.

È necessario attivare una segreteria di rete per la propria connessione di rete fissa e per ognuna delle connessioni VoIP.

È necessario memorizzare i numeri della segreteria di rete nel telefono.

La segreteria di rete per la connessione di rete fissa va **richiesta** al proprio operatore di rete.

È possibile attivare/disattivare la segreteria di rete delle connessioni VoIP tramite il portatile oppure tramite il configuratore web.

## **Attivare/disattivare la segreteria di rete, inserire il numero**

Sul portatile è possibile gestire la segreteria di rete che appartiene ad una delle connessioni in arrivo.

### Menu¢ <sup>Ì</sup> **Segreteria Telefonica** ¢**Segreterie di rete**

Viene visualizzata la lista delle connessioni (VoIP e rete fissa) assegnate al portatile come connessioni in arrivo. Viene visualizzato **S.T.di rete : xxx**, dove xxx viene sostituito dal relativo nome standard della connessione (**S.T.di rete : IP1** fino a **S.T.di rete : IP6**, **S.T.di rete : R.fissa**).

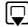

Se al portatile sono assegnate più connessioni in arrivo: selezionare la connessione e premere **OK**.

## **È stata selezionata una connessione VoIP:**

▶ Modificare i dati su più righe:

#### **Stato**

Con  $\mathbb{F}$  per attivare/disattivare la segreteria di rete selezionare Si/Spenta.

### **Mailbox di rete**

Viene visualizzato il numero attualmente memorizzato per la segreteria di rete.

Eventualmente inserire oppure modificare il numero della segreteria di rete. Con alcuni provider VoIP il numero di telefono della segreteria di rete viene già caricato durante il download dei dati generali del provider VoIP sulla base e visualizzato sotto **Mailbox di rete**.

▶ Premere il tasto funzione OK.

## **È stata selezionata una connessione di rete fissa:**

~ Inserire o modificare il numero di telefono della segreteria di rete.

**OK** Premere il tasto funzione.

Non è possibile attivare/disattivare la segreteria di rete per la connessione di rete fissa tramite il portatile. Per attivare/disattivare la segreteria di rete chiedere informazioni all'operatore di rete.

## **Impostare una segreteria telefonica per la selezione rapida**

Con la selezione rapida è possibile interrogare direttamente una segreteria di rete oppure la segreteria telefonica locale del telefono.

## **Assegnare il tasto 1, modificare l'assegnazione**

L'impostazione per la selezione rapida è specifica del portatile. Ad ogni portatile registrato è possibile assegnare un'altra segreteria telefonica nel tasto  $\boxed{1}$ .

1<sup>1</sup>/<sub>1</sub> Premere **a lungo** il tasto <sup>1</sup>/<sub>2</sub>.

Oppure:

### Menu¢ <sup>Ì</sup> **Segreteria Telefonica** ¢**Imposta il tasto 1**

Viene visualizzata la lista delle connessioni VoIP così come delle connessioni di rete fissa assegnate al portatile come connessioni in arrivo. Per la connessione di rete fissa viene visualizzato **S.T.di rete : R.fissa** e per le connessioni VoIP **S.T.di rete : IP1** fino a **S.T.di rete : IP6**.

 $\Box$  Selezionare la voce e premere  $\Box$  ( $\nabla$  = attivo).

Se per questa segreteria di rete è già salvato un numero, la selezione rapida viene attivata subito.

**a Premere a lungo** il tasto di fine chiamata (stand-by).

Se per la segreteria di rete non è salvato nessun numero, viene richiesto di inserire il numero della segreteria di rete.

<sup>[4]</sup> Inserire il numero della segreteria di rete.

**OK** Premere il tasto funzione.

**a Premere a lungo** il tasto di fine chiamata (stand-by).

La selezione rapida viene attivata.

## **Chiamare la segreteria di rete tramite la selezione rapida**

1 Premere **a lungo**.

Se per la selezione rapida è stata impostata la segreteria telefonica di rete, si viene collegati direttamente a questa segreteria di rete. Viene attivata la modalità viva voce.

 $\sqrt{a}$  Premere eventualmente il tasto viva voce

Si sente l'annuncio della segreteria di rete.

## **Visualizzazione di nuovi messaggi con display del telefono in stand-by**

Se su una segreteria di rete assegnata al portatile tramite le connessioni in arrivo è presente un nuovo messaggio, sul display in stand-by viene visualizzato il simbolo o e il numero di nuovi messaggi.

## **Chiamare la segreteria telefonica di rete**

## **Tramite il tasto messaggi** f

Sotto il tasto messaggi  $\Box$  si trova la lista per ogni segreteria di rete che soddisfa i seguenti prerequisiti:

- $\triangle$  Le relative connessioni sono assegnate al portatile come connessioni in arrivo e
- ◆ il numero di telefono della segreteria di rete è salvato nel telefono.

Tramite la lista è possibile interrogare direttamente la segreteria di rete e ascoltare i messaggi.

 $\boxed{\blacksquare}$  Premere il tasto messaggi.

#### **Mailbox IP 1** / .../ **Mailbox IP 6 / Mailbox**

Selezionare la voce della segreteria di rete e premere OK.

### **Tramite il menu**

**Prerequisito:** il numero di telefono della segreteria di rete è salvato nel telefono.

Menu¢ <sup>Ì</sup> **Segreteria Telefonica** ¢**Ascolta i messaggi**

#### **S.T.di rete : IP1** / .../ **S.T.di rete : IP6 / S.T.di rete : R.fissa**

Selezionare la voce della segreteria di rete e premere **[OK**].

In entrambi i casi si viene collegati direttamente con la segreteria di rete e si sente il proprio annuncio. È possibile comandare la riproduzione dei messaggi in genere tramite la tastiera del portatile (codici cifra). Prestare attenzione all'annuncio.

#### **Note**

- $\triangleq$  La segreteria di rete viene chiamata automaticamente tramite la relativa connessione. Un prefisso automatico definito per il vostro telefono **non** viene anteposto.
- $\bullet$  È possibile comandare la riproduzione dalla segreteria di rete in genere tramite la tastiera del vostro telefono (codici cifra). Per il VoIP è necessario [stabilire come](#page-142-0) i codici-cifra devono essere convertiti in toni DTMF e inviati **(**¢**pag. 141)**.

Informarsi presso il proprio provider VoIP su quale tipo di trasmissione DTMF supporta.

# **ECO DECT (Ecocompatibilità Ambientale)**

I prodotti Gigaset sono sempre stati sviluppati con l'attenzione necessaria affinché gli aspetti tecnologici possano avere ricadute positive sull'ambiente. Questo cordless è dotato di una serie di accorgimenti che ne fanno un vero e proprio amico dell'ambiente per cui, con la vostra scelta, darete il vostro contributo.

ECO DECT significa bassi consumi di corrente e potenza di trasmissione ridotta quindi radiazioni bassissime o nulle.

## **Riduzione del segnale radio (radiazioni)**

## **In funzionamento normale (impostazione iniziale):**

Il cordless quando arriva dalla fabbrica è impostato sulla portata massima, condizione che garantisce una gestione radio ottimale. In questa condizione il portatile non emette onde radio (è totalmente privo di emissioni) mentre la base garantisce la comunicazione con il portatile tramite bassissimi segnali radio. Durante la conversazione il segnale radio viene modulato e si adatta automaticamente alla distanza tra base e portatile. Minore è la distanza del poprtatile dalla base, più basso è il segnale radio utilizzato.

È possibile ridurre ulteriormente il segnale radio:

## **1) Riduzione del segnale radio fino all'80 %**

Con il **Modo Eco** attivo, a fronte di una significativa riduzione del consumo e della potenza radio (fino all'80% in meno in stand-by e conversazione), la copertura base-portatile passa da 50-300 m a 25-150 m. Tale condizione garantisce una perfetta copertura nella maggior parte degli ambienti sia domestici sia professionali tuttavia, qualora doveste notare un fastidioso abbassamento della qualità della voce, disabilitate tramite menu il Modo Eco. Rimarranno comunque attive le caratteristiche di adattamento automatico del segnale in funzione della distanza base-portatile.

### §Menu§¢**Impostazioni** ¢ **Modo Eco**

**OK** Premere il tasto del display ( $\nabla$  = segnale radio ridotto).

Visualizzazione della portata sul display¢**[pag. 36](#page-37-0)**.

## **2) Disattivare il modulo radio in stand-by (Modo Eco+)**

Se si attiva il **Modo Eco+**, il segnale radio portatile/base in stand-by è disattivato. Questo anche nel caso siano registrati sulla base più portatili, purché tutti supportino il Modo Eco+. Se anche uno solo dei portatili registrati non supporta il Modo Eco+, la modalità non potrà essere attivata su nessun portatile.

### §Menu§¢**Impostazioni** ¢ **Modo Eco+**

**OK** Premere il tasto del display ( $\nabla$  = attivo).

Con modulo radio disattivato sul display in stand-by al posto del livello di ricezione viene visualizzato  $\odot$ .

#### **Note**

- ◆ Il Modo Eco+ richiede che tutti i portatili registrati lo supportino.
- ◆ Se sulla stessa linea telefonica sono collegati più telefoni, attestati su diverse prese telefoniche, i portatili registrati sulla base del cordless potrebbero squillare con 2 sec di ritardo (max. 1 squillo) rispetto agli altri telefoni. Se questo comportamento disturba, disabilitate il Modo Eco+.
- $\bullet$  Per consentire una risposta rapida alle chiamate entranti la base verifica costantemente la presenza dei portatili collegati. Ciò riduce lievemente l'autonomia delle batterie in stand-by e in conversazione.
- ◆ Con Modo Eco+ attivato (privo di emissioni) il portatile non indica la presenza del segnale. Per verificare se la base si trova nell'area di copertura premere per 2-3 sec. il tasto impegno linea  $\lceil \cdot \rceil$ . Si deve sentire il tono di libero.
- ◆ Se sulla base in Modo Eco+ viene registrato un portatile che non lo supporta, il **Modo Eco+** viene disattivato automaticamente (sui portatili appare l'icona Ð). Non appena questo portatile viene cancellato, il **Modo Eco+** si riattiva automaticamente.

# **Utilizzare il portatile come sveglia**

**Prerequisito:** data e ora sono impostate **[\(pag. 36\)](#page-37-1)**.

## **Attivare/disattivare la sveglia**

### §Menu§¢**Sveglia** ¢**Attiva (**<sup>³</sup> **= attiva)**

Attivando la sveglia si apre automaticamente il menu per impostare l'orario dell'allarme.

In stand-by viene visualizzata l'icona  $\hat{\heartsuit}$  e l'orario della sveglia.

La chiamata della sveglia viene segnalata sul display **(**¢**[pag. 7\)](#page-8-0)** con il volume e la melodia selezionati **[\(pag. 108\)](#page-109-0)**. La sveglia suona per circa 60 sec. Se non viene premuto nessun tasto, la sveglia viene ripetuta due volte in cinque minuti e poi disattivata.

Durante una chiamata, la sveglia viene segnalata da un tono breve.

## **Impostare l'orario della sveglia**

### §Menu§¢**Sveglia** ¢**Orario**

 $\mathbb{F}$  Inserire l'orario della sveglia in ore e minuti e premere **OK**.

## **Disattivare la sveglia/ripetere dopo una pausa (Funzione Snooze)**

**Prerequisito**: si sente lo squillo della sveglia.

No**stange Premere il tasto funzione. La sveglia viene spenta.** 

## **oppure**

§Snooze§ Premere il tasto funzione o un tasto qualsiasi. La sveglia viene disattivata e ripetuta dopo 5 minuti. Dopo la seconda ripetizione la sveglia verrà spenta.

# **Utilizzare più portatili**

## **Registrare i portatili**

Sulla base è possibile registrare fino a sei portatili. Le operazioni di seguito descritte devono concludersi entro il tempo massimo di **60 sec.**

- ¤ **Sulla base:** premere il tasto di registrazione/Paging **a lungo** (min. 3 sec.).
- ▶ Sul portatile A510H (altri portatili vedi relativo manuale d'uso):
	- **Premere il tasto del display Regist.** oppure

## §Menu§¢ <sup>Ï</sup>**Impostazioni**¢**Portatile** ¢**Registra il portatile**

**▶ Inserire il PIN di sistema (impostazione iniziale: 0000) e premere su OK.** Dopo circa un minuto (il tempo varia in funzione del livello di carica delle batterie) [apparirà il me](#page-27-0)ssaggio di avvenuta registrazione. Ora impostare il portatile **(**¢**pag. 26)**.

#### **Note**

- $\blacktriangleright$  Se sulla base sono già registrati sei portatili (tutti i numeri interni occupati), il portatile con il numero interno 6 (**INT 6**) viene sostituito con quello nuovo. Se ciò non avviene, perchè questo portatile è in uso appare un messaggio di avviso.
- ◆ Affinché la rete Gigaset.net sia accessibile anche dagli altri portatili Gigaset, durante la registrazione trasferita nella rubrica del nuovo portatile una voce con il nome **Gigaset.net**.

## **Cancellare i portatili**

Da ogni portatile Gigaset A510H è possibile cancellare qualsiasi altro portatile registrato.

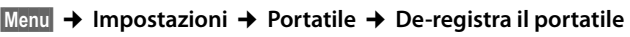

- $\square$  Selezionare il portatile da cancellare e premere  $\overline{OK}$ . (Il portatile in uso è contrassegnato con **<**.)
- <sup>1</sup><sup>1</sup> Inserire eventualmente il PIN di sistema e premere OK.
- **OK** Premere il tasto funzione

## **Cercare il portatile ("Paging")**

**▶ Premere brevemente** il tasto di registrazione/Paging sulla base (**→ pag. 9**).

Tutti i portatili squillano contemporaneamente ("Paging"), anche se le suonerie sono disattivate.

Sul display dei portatili viene visualizzato **l'indirizzo IP** (locale) della base.

### **Terminare la ricerca**

¤ **Sulla base:** premere di nuovo **brevemente** il tasto di registrazione/Paging, oppure

- **▶ Sul portatile:** premere il tasto impegno linea *c*, di fine chiamata **a** oppure il tasto del display Silenz. oppure
- ▶ Non fare nulla: dopo circa 30 sec. la chiamata di Paging termina **automaticamente**.

#### **Note**

- $\blacklozenge$  Una chiamata esterna in arrivo non interrompe il Paging.
- ◆ Se ci sono già due connessioni interne tra i portatili il Paging non è possibile.
- $\triangleq$  Una chiamata Paging viene segnalata acusticamente anche sui portatili su cui la suoneria viene disattivata in modo permanente.

## **Telefonare sulla linea interna**

Se sulla base sono stati registrati più portatili, è possibile telefonare gratuitamente sulla linea **interna**.

### **Chiamare un determinato portatile**

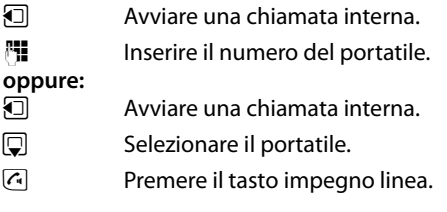

## **Chiamare tutti i portatili ("Chiamata collettiva")**

**i** Premere **a lungo** il tasto.

### **oppure:**

- $\Box$  Avviare una chiamata interna.
- $\frac{1}{2}$  Premere il tasto asterisco

### **oppure:**

- $\Box$  Avviare una chiamata interna. **A tutti** selezionare e
- 
- $\sqrt{c}$  Premere il tasto impegno linea.

Vengono chiamati tutti i portatili.

## **Terminare la chiamata**

a Premere il tasto di fine chiamata.

## **Trasferire la chiamata ad un altro portatile/consultazione interna**

Mentre si sta telefonando con un utente esterno è possibile contemporaneamente chiamare un utente interno per passare la chiamata oppure per effettuare una consultazione.

- **1** Aprire la lista dei portatili. L'utente esterno viene mantenuto.
- **Selezionare il portatile oppure A tutti** e premere **OK**.

Se l'utente interno non risponde:

§Fine§ Premere il tasto del display. Si è di nuovo collegati con l'utente esterno.

Quando l'utente interno risponde:

▶ Segnalare eventualmente la chiamata esterna.

### **oppure**

a Premere il tasto di fine chiamata. La chiamata esterna viene inoltrata all'altro portatile.

**o**

Menu Aprire il menu.

### **Termina chiamata**

Selezionare e premere **OK**. Si è di nuovo collegati con l'utente esterno.

Nel corso del trasferimento di chiamata è anche possibile premere il tasto di fine chiamata  $\circled{=}$ , prima che l'utente interno risponda.

Se l'utente interno non risponde o è occupato, la chiamata torna automaticamente al proprio telefono.

## **Accettare l'avviso di chiamata**

Se durante una conversazione **interna** giunge una chiamata **esterna**, si sente un breve tono di avviso (beep). Con la trasmissione del numero sul display comparirà il numero del chiamante.

## **Rifiutare una chiamata esterna**

§Rifiuta§ Premere il tasto funzione.

Il tono di avviso viene disattivato. Si resta collegati con l'utente interno.

Con le chiamate ad una connessione VoIP: il chiamante esterno sente il tono di occupato oppure un annuncio corrispondente (specifico del provider).

Con le chiamate sulla connessione di rete fissa: la chiamata viene segnalata sui portatili registrati.

## **Rispondere ad una chiamata esterna/trattenere un utente interno**

 $\lceil$ Risp. $\lceil$   $\lceil$   $\lceil$  Premere il tasto funzione oppure impegno linea.

Si è collegati con il chiamante esterno. La conversazione interna viene **trattenuta**.

## **Avviso di chiamata interna durante una conversazione interna/ esterna**

Se un utente interno tenta di chiamare durante una conversazione esterna o interna, questa chiamata viene visualizzata sul display (avviso di chiamata interno). Non è però possibile nè accettarla nè rifiutarla.

Premendo un tasto qualsiasi, la visualizzazione scompare dal display.

Per rispondere alla chiamata interna, è necessario terminare la conversazione precedente. La chiamata interna viene quindi segnalata come di solito. È possibile rispondere.

## **Instaurare una conferenza**

Si sta telefonando con un utente **esterno** ed è stata instaurata una consultazione interna, oppure durante una chiamata interna si ha risposto ad una chiamata esterna in attesa.

Si hanno le seguenti possibilità:

- ◆ Effettuare una conversazione alternata con entrambi gli interlocutori:
	- $\triangleright$  Con  $\Box$  passare da un utente all'altro (conversazione alternata).
- $\triangleq$  Instaurare una conferenza:
	- ▶ Premere il tasto funzione Conf. per instaurare la conferenza.
- ◆ Terminare la conferenza
	- ▶ Premere il tasto funzione Singolo per tornare alla conversazione alternata. Oppure:
	- **▶** Se un utente **interno** premere il tasto di fine chiamata **<b>o**, si mantiene la connessione tra l'altro portatile e l'utente esterno.

## **Modificare il nome di un portatile**

Durante la registrazione, i nomi "INT 1", "INT 2" etc. vengono assegnati automaticamente. È possibile modificare questi nomi. Il nome può essere lungo al max. 10 caratteri. Il nome modificato viene visualizzato nella lista di ogni portatile.

- u Aprire la lista dei portatili. Il proprio portatile è contrassegnato con **<**.
- $\Box$  Selezionare il portatile.

§Menu§ Aprire il menu.

#### **Rinomina**

Selezionare e premere **OK**.

- $\frac{1}{2}$  Inserire il nome.
- **OK** Premere il tasto funzione.

## **Modificare il numero interno di un portatile**

Un portatile durante la registrazione riceve **automaticamente** il numero interno libero più basso 1 – 6. Se tutti i posti sono occupati, il numero 6 viene sovrascritto, finché questo portatile si trova in stand-by. È possibile modificare i numeri interni di tutti i portatili registrati (1–6).

u Aprire la lista dei portatili. Il proprio portatile è contrassegnato con <.

Menu Aprire il menu.

#### **Assegna nr.al portatile**

Selezionare e premere OK.

- q Eventualmente selezionare il portatile.
- $\mathbf{F}$  /  $\mathbf{F}$  Selezionare il numero interno oppure inserirlo.
- $\bigcirc$   $\mathbf{G}$  Eventualmente passare ad un ulteriore portatile e selezionare un numero etc.
- **OK** Premere il tasto funzione per salvare l'inserimento.

Se un numero interno è stato assegnato due volte, si sente il tono di errore.

▶ Ripetere la procedura con un numero libero.

# **Impostare il portatile**

Il portatile è preimpostato. È possibile personalizzare le impostazioni.

## **Modificare la lingua del menu**

È possibile modificare la lingua in uso:

§Menu§¢ <sup>Ï</sup> **Impostazioni**¢**Lingua**

La lingua in uso è contrassegnata con  $\nabla$ .

 $\square$  Selezionare la lingua desiderata e premere  $\overline{OK}$ .

Se per sbaglio è stata impostata una lingua incomprensibile:

 $\Box$   $\rightarrow$   $\Box$   $\Box$ 

 $\Box$  Selezionare la lingua corretta e premere  $\Box K$ .

## **Display/impostare lo screensaver**

§Menu§¢**Impostazioni** ¢**Impostazioni del display** ¢**Screensaver**

Lo screensaver sostituisce la visualizzazione in stand-by. È possibile scegliere tra **Screensaver disabilitato**, **Orologio digitale** e **Live Ticker**.

Il **Live Ticker** è disponibile solo se si attivano i Servizi Info sul telefono tramite il configuratore web **(**¢**[pag. 143\)](#page-144-2)**.

Con **Live Ticker**: circa 10 sec. dopo che il portatile è tornato in stand-by viene visualizzato un orologio digitale e (se disponibili) informazioni di testo da Internet sul display (per es. previsioni del tempo, RSS-Feed). Le informazioni di testo vengono visualizzate sotto l'orologio digitale come scritta scorrevole.

Le informazioni di testo vengono prima visualizzate una volta. Quindi viene visualizzato solo l'orologio digitale.

La visualizzazione delle informazioni di testo viene avviata di nuovo, se:

- $\bullet$  ci sono nuove informazioni oppure
- $\bullet$  si toglie il portatile dal supporto di ricarica oppure lo si colloca nel supporto di ricarica
- $\bullet$  si preme un tasto qualsiasi sul portatile.

L'illuminazione del display si attiva.

È possibile raggruppare le informazioni di testo in modo personale (**→ "Servizi [Info](#page-144-2)**", **[pag. 143](#page-144-2)**). Sono preimpostate le previsioni del tempo.

#### **Note**

- u Se è stato impostato lo screensaver **Live Ticker** e si desidera telefonare oppure effettuare delle impostazioni sul portatile, potrebbe essere necessario ripetere la prima pressione del tasto (per es. due volte sul tasto §Menu§ per aprire il menu principale). La prima pressione del tasto attiva la visualizzazione delle informazioni di testo.
- $\triangle$  Lo screensaver in determinate situazioni non viene visualizzato, per es. durante una chiamata oppure se il portatile è cancellato.
- ◆ Se lo screensaver copre la visualizzazione, premere brevemente il tasto di fine chiamata  $\circled{=}$ , per visualizzare di nuovo il display in stand-by con ora e data.

## **Display/impostare il colore e il contrasto**

#### §Menu§¢**Impostazioni** ¢**Impostazioni del display**

Si hanno le seguenti possibilità:

#### **Schemi colore**

È possibile visualizzare l'illuminazione di sfondo del display con colori diversi. Sono disponibili quattro schemi colore.

#### **Contrasto**

Sono disponibili nove livelli di contrasto.

## **Accesso rapido alle funzioni**

Il tasto funzione sinistro del portatile è occupato dalla funzione Ripeti (aprire la lista di ripetizione della selezione). È possibile modificare l'assegnazione, cioè assegnare il tasto funzione ad un'altra funzione.

L'avvio di queste funzioni avviene quindi premendo un tasto.

**Prerequisito:** il portatile ha una connessione alla base.

- ▶ Con portatile in stand-by premere **a lungo** il tasto funzione sinistro. La lista con le assegnazioni possibili viene aperta.
- $\triangleright$  Con il tasto di navigazione  $\bigcirc$  selezionare una funzione e premere **OK**.

Per l'assegnazione dei tasti funzione sono disponibili le seguenti funzioni:

#### **Scegli la connessione**

Assegnare ad un tasto la lista delle connessioni del telefono.

Ad ogni chiamata selezionare dalla lista la connessione in uscita **(**¢**[pag. 48\)](#page-49-0)**. Tasto funzione: Sel.lin.

#### **Registri delle chiamate**

Aprire la lista delle chiamate.

Tasto funzione: Chiam.
### **Chiamata anonima**

[Sopprimere la](#page-61-0) trasmissione del numero di telefono alla chiamata successiva **(**¢**pag. 60)**:

### §Menu§¢ <sup>Ç</sup> **Servizi di rete**¢ **Ch. successiva anonima**

Tasto funzione: Anon.

### **Inoltro**

**Prerequisito:** il provider supporta l'inoltro di chiamata.

Assegnar[e un tasto al m](#page-58-0)enu per impostare e attivare/disattivare l'inoltro di chiamata **(**¢**pag. 57)**:

#### §Menu§¢ <sup>Ç</sup> **Servizi di rete**¢ **Inoltro**

Tasto funzione: Inoltro

**E-mail**

```
Apre il sotto menu e-mail per ricevere e leggere e-mail (¢pag. 91):
```

```
§Menu§¢ Ï Impostazioni¢E-mail
```
Tasto funzione: **E-mail** 

Nella riga inferiore del display tramite il tasto funzione viene visualizzata la funzione selezionata. L'avvio della funzione avviene premendo un tasto. In stand-by non viene visualizzato niente tramite il tasto funzione se il portatile si trova al di fuori della portata della base o se la base non è collegata alla rete elettrica.

# **Avviare una funzione**

In stand-by del telefono:

¤ Premere il tasto funzione **brevemente**.

Il sottomenu viene aperto, la funzione viene eseguita.

# **Attivare/disattivare la risposta automatica**

Se è stata attivata questa funzione, per rispondere ad una chiamata basta sollevare il portatile dal supporto di ricarica, senza dover premere il tasto impegno linea  $\lceil \cdot \rceil$ .

#### §Menu§¢**Impostazioni** ¢**Telefonia** ¢**Solleva e Parla**

**OK** Premere il tasto funzione ( $\nabla$  = attiva).

# **Modificare il volume del viva voce/ricevitore**

È possibile impostare il volume del viva voce e il volume del ricevitore su cinque livelli.

In stand-by:

 $\hat{a}$  **→ Regola audio del portatile** 

**Volume del ricevitore** / **Volume del viva voce**

Selezionare e premere **OK**.

 $\Box$  Impostare il volume (per es. volume 3 = -1.).

**OK** Premere il tasto funzione per memorizzare l'impostazione.

Durante una chiamata tramite il ricevitore oppure in modalità viva voce:

 $\Box$  Premere il tasto di navigazione per richiamare direttamente il menu per impostare il volume corrispondente. Con  $\Box$  impostare il volume del ricevitore oppure del viva voce.

L'impostazione viene salvata automaticamente dopo ca. 3 secondi oppure premere il tasto funzione **OK**.

### **Nota**

È possibile impostare il volume di conversazione anche tramite il menu Menu§¢**Impostazioni**¢**Impostazioni Audio**.

# **Modificare la suoneria**

 $\triangle$  Volume:

È possibile selezionare tra cinque livelli (per es. volume  $3 = -1$ , e "Crescendo" (aumento progressivo del volume ad ogni squillo, volume  $6 = \dots$ ).

 $\triangle$  Suoneria:

Si può scegliere tra una lista di suonerie e melodie preimpostate.

È possibile impostare suonerie per le seguenti funzioni in modo diverso:

- $\bullet$  per le chiamate interne
- $\blacklozenge$  per la sveglia
- ◆ per le chiamate esterne ad ogni singola connessione in arrivo del telefono (**r.fissa**, **IP1** fino a **IP6**, **Gigaset.net**)

# **Impostare il volume della suoneria**

Il volume è uguale per tutti i tipi di segnalazione.

In stand-by:

## $\boxed{6}$  **→ Regola volume della suoneria**

 $\Box$  Impostare il volume.

**OK** Premere il tasto funzione per salvare l'impostazione.

### **Nota**

È possibile impostare il volume della suoneria anche tramite il menu Menu§¢**Impostazioni**¢**Impostazioni Audio**.

# **Impostare la melodia della suoneria**

Impostare la melodia della suoneria per le chiamate esterne, le chiamate interne e la sveglia separatamente.

## **Per le chiamate interne e la sveglia**

In stand-by:

 $\boxed{6}$  **→ Suoneria del Portatile** 

### **Chiamate Interne / Sveglia**

Selezionare e premere **OK**.

 $\bigcirc$  Selezionare la melodia e premere **OK** $\mathbb{Z}$  = selezionato).

## **Per le chiamate esterne**

In stand-by:

## $\boxed{6}$  **→ Suoneria del Portatile**

### **Chiamate Esterne**

Selezionare e premere OK.

Con  $\left[ \bigcirc \right]$  è possibile selezionare i sequenti:

### **Melodie**

Selezionare la connessione in arrivo e premere **OK**. Impostare la melodia della suoneria come descritto sopra.

### **Servizio Non disturbare**

È possibile indicare un intervallo di tempo in cui il telefono non deve squilare con le chiamate esterne, per es. di notte.

Attivare o disattivare **Attiva** con  $\overline{OK}$  ( $\overline{K}$  = attivato)

### **Impostazioni**

**Silenzia dalle:** /**Squilla dalle:** Inserire l'ora ogni volta a 4 cifre.

### **Nota**

Con i chiamanti a cui in rubrica avete assegnato una melodia (VIP), il telefono squilla anche in questo intervallo di tempo.

### **Se anonima non squillare**

È possibile impostare che il telefono non squilli con le chiamate con trasmissione del numero soppressa. La chiamata viene solo segnalata sul display.

Attivare o disattivare la funzione Se anonima non squillare con **OK**  $(\nabla =$  attivata).

# **Nota**

È possibile impostare le melodie della suoneria anche tramite il menu Menu§¢**Impostazioni**¢**Impostazioni Audio**.

# **Attivare/disattivare la suoneria**

È possibile

- $\triangleq$  disattivare in modo permanente la suoneria in stand-by oppure in caso di chiamata prima di rispondere
- $\triangle$  disattivare la suoneria solo per la chiamata attuale.

La riattivazione durante una chiamata non è possibile.

### **Disattivare la suoneria in modo permanente**

**Follow** Premere **a lungo** il tasto asterisco. Sul display compare il simbolo 4.

### **Riattivare la suoneria**

P Premere **a lungo** il tasto asterisco.

### **Disattivare la suoneria per la chiamata attuale**

Silenz. Premere il tasto funzione.

# **Attivare/disattivare i toni di avviso/avviso batterie scariche**

Il portatile avvisa acusticamente diverse attività e situazioni. È possibile attivarli o disattivarli in modo indipendente:

- **← Toni di avviso** 
	- **Tono di conferma**: al termine dell'inserimento/impostazione e all'arrivo di un SMS oppure una voce nella lista delle chiamate
	- **Tono di errore:** in caso di inserimenti errati
	- **Click dei tasti**: ogni pressione del tasto viene confermata.
- ◆ Avviso batterie scariche

Le batterie devono essere caricate.

 $\begin{bmatrix} \triangle \end{bmatrix}$  $\rightarrow$  **Toni di avviso** / Avviso batterie scariche

Selezionare e attivare o disattivare con  $\mathbf{X}$  ( $\mathbf{X}$  = attivati).

Il **tono di fine menu** sfogliando, quando si arriva alla fine di un menu, non può essere disattivato.

# **Ripristinare le impostazioni iniziali del portatile**

È possibile resettare le impostazioni individuali e le modifiche.

Le seguenti impostazioni **non** sono interessate dal reset:

- $\triangleleft$  la registrazione del portatile sulla base
- $\triangleleft$  data e ora

 $\bullet$  le voci della rubrica telefonica, delle liste delle chiamate, delle liste SMS

### §Menu§¢**Impostazioni** ¢**Sistema** ¢**Reset del Portatile**

§OK§ Confermare la richiesta.

# **Impostare la base**

La base si imposta con un portatile Gigaset registrato.

# **Impostare data e ora**

Data e ora sono necessarie, affinché per es. con le chiamate in arrivo venga visualizzata l'ora corretta.

Ci sono due possibilità per impostare data e ora:

- $\triangleq$  la base copia data e ora da un timeserver in Internet, presupposto che sia collegata ad Internet e [la sincronizza](#page-145-0)zione con un timeserver sia attivata (impostazione iniziale;  $\rightarrow$  pag. 144).
- ◆ è possibile modificare data e ora anche manualmente tramite il menu dei portatili registrati.

La base copia il nuovo orario e lo trasmette e tutti i portatili registrati.

### **Impostare data e ora sul portatile**

Se sul portatile data e ora non sono ancora impostate, viene visualizzato il tasto funzione Ora.

**Ora** Premere il tasto funzione.

Oppure:

#### §Menu§¢ <sup>Ï</sup> **Impostazioni** ¢**Data / Ora**

▶ Modificare i dati su più righe:

#### **Inserire data:**

Inserire giorno, mese e anno a 8 cifre tramite la tastiera, per es. 1<sup>o</sup> 4<sup>o</sup> 0. 1<sup>o</sup> 2<sup>o</sup> 0. <sup>1</sup> <sup>0</sup> 0. <sup>1</sup> <sup>0</sup> 1<sup>o</sup> per il 14.01.2011, e premere **OK**.

#### **Inserire l'ora:**

Inserire ore e minuti a 4 cifre tramite la tastiera, per es.  $\boxed{0.27}$ 

▶ Premere il tasto funzione OK per salvare gli inserimenti.

# **Proteggere da accesso non autorizzato**

Proteggere le impostazioni di sistema del telefono con un PIN di sistema noto soltanto a voi. Se è impostato un PIN di sistema **diverso da 0000**, è necessario tra le altre cose inserirlo quando si registra e cancella un portatile, quando si modificano le impostazioni per la rete locale, per l'aggiornamento del firmware oppure quando si ripristinano le impostazioni iniziali.

#### **Nota**

Se il PIN del telefono è uguale a 0000 (impostazione iniziale), viene richiesto di inserire il PIN solo durante il ripristino dei parametri iniziali della base e la registrazione dei portatili.

# **Modificare il PIN di sistema**

È possibile cambiare il PIN di sistema a 4 cifre del telefono (impostazione iniziale: **0000**) con un PIN a 4 cifre noto soltanto a voi.

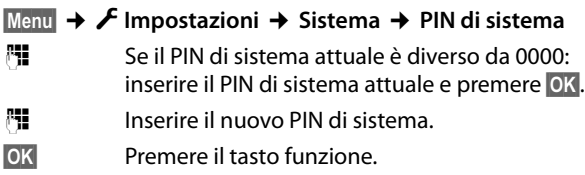

# **Attivare/disattivare la musica su attesa**

## §Menu§¢ <sup>Ï</sup> **Impostazioni** ¢**Telefonia** ¢ **Musica su attesa**

<span id="page-113-0"></span>Premere **OK** per attivare o disattivare la musica su attesa  $\mathbb{K}$ = attiva).

# **Impostare l'indirizzo IP della base nella LAN**

**Prerequisito:** la base è collegata ad un router oppure ad un PC (**→ pag. 23**).

Affinché la "riconosca" il telefono, è necessario un indirizzo IP.

L'indirizzo IP può essere assegnato al telefono automaticamente (dal router) oppure manualmente.

- ◆ Con l'assegnazione **dinamica** il server DHCP del router assegna automaticamente al telefono un indirizzo IP. L'indirizzo IP può cambiare a seconda dell'impostazione del router.
- ◆ Con l'assegnazione manuale/statica si assegna al telefono un indirizzo IP fisso. Ciò può essere necessario a seconda della propria costellazione di rete (per es. se si collega il telefono direttamente ad un PC).

### **Nota**

Per l'assegnazione dinamica dell'indirizzo IP il server DHCP deve essere attivo. Leggere in proposito il manuale di istruzioni del router.

## §Menu§¢ <sup>Ï</sup> **Impostazioni** ¢**Sistema** ¢**Rete locale**

<sup>[4]</sup> Se il PIN di sistema è diverso da 0000: inserire il PIN di sistema e premere **OK**.

▶ Modificare i dati su più righe:

## **Tipo di indirizzo IP**

Selezionare **Statico** oppure **Dinamico**.

Con **Tipo di indirizzo IP Dinamico:**

I campi **Indirizzo IP**, **Subnet mask**, **Server DNS** e **Gateway predef** indicano le impostazioni attuali che il telefono ha con il router. Queste impostazioni non possono essere modificate.

### Con **Tipo di indirizzo IP Statico**:

Nei seguenti campi è necessario stabilire manualmente l'indirizzo IP e la subnet mask del telefono così come il Gateway Standard e il server DNS.

#### Con **Tipo di indirizzo IP Statico:**

#### **Indirizzo IP (parte 1 di 2)**

Inserire le prime due componenti dell'indirizzo IP da assegnare al telefono (sovrascrive l'impostazione attuale).

È preimpostato 192.168.

Informazioni sull'indirizzo IP si trovano nel glossario **(**¢**[pag. 174\)](#page-175-0)**.

#### **Indirizzo IP (parte 2 di 2)**

Inserire le ultime due componenti dell'indirizzo IP (sovrascrive l'impostazione attuale).

È preimpostato 001.002.

#### **Subnet mask (1/2), Subnet mask (parte 2 di 2)**

Inserire la subnet mask da assegnare al telefono (sovrascrive l'impostazione attuale).

È preimpostato 255.255.255.0

Informazioni sulla subnet mask si trovano nel glossario **(**¢**[pag. 180\)](#page-181-0)**.

#### **Gateway predef. (1/2), Gateway predef. (parte 2 di 2)**

Inserire l'indirizzo IP del del gateway standard **(**¢**[pag. 173\)](#page-174-0)**, tramite il quale la rete locale è collegata ad Internet. In generale è l'indirizzo IP locale (privato) del router (per es. 192.168.1.1). Il telefono necessita di queste informazioni per poter accedere ad Internet.

È preimpostato 192.168.1.1.

▶ Premere OK per salvare le impostazioni.

#### **Server DNS (parte 1 di 2), Server DNS (parte 2 di 2)**

Inserire [l'indirizzo IP d](#page-172-0)el server DNS preferito. Il server DNS (Domain Name System **→ pag. 171**) durante l'instaurazione della connessione converte il nome simbolico di un server (nome DNS) nell'indirizzo IP pubblico del server.

È qui possibile inserire l'indirizzo IP del router. Il router trasferisce le richieste di indirizzo del telefono al proprio server DNS.

È preimpostato 192.168.1.1.

### **Nota**

Le impostazioni pe[r la rete locale](#page-133-0) possono essere effettuate anche tramite il configuratore web **(**¢**pag. 132)**.

# **Configurare le connessioni VoIP, assegnare le connessioni in uscita e in arrivo**

Sul telefono è possibile configurare fino a sei connessioni VoIP, cioè al telefono è possibile assegnare fino a sei numeri di telefono VoIP.

Per ogni connessione VoIP è necessario impostare un account IP (account VoIP) presso un provider VoIP. È necessario salvare nel telefono i dati di accesso per questo account IP.

È possibile assegnare i numeri di telefono VoIP ai portatili registrati come connessioni in uscita e/o in arrivo.

Durante la configurazione di connessioni VoIP e la loro assegnazione ai portatili vi è di supporto l'installazione guidata VoIP:

## §Menu§¢ <sup>Ï</sup> **Impostazioni** ¢**Telefonia** ¢**Installaz. guidata VoIP**

Il proseguimento dell'installazione guidata VoIP è descritta a **[pag. 26](#page-27-0)**.

Per l'esecuzione dell'installazione guidata VoIP è possibile configurare/ deconfigurare **una** connessione VoIP (account IP).

▶ Avviare l'installazione guidata VoIP nuovamente, se si desidera configurare/ deconfigurare un'ulteriore connessione VoIP.

### **Note**

- ◆ È possibile configu[rare e gestire le](#page-136-0) connessioni VoIP anche tramite il configuratore web **(**¢**pag. 135)**.
- ◆ È possibile modificare l'assegnazione [di connession](#page-139-0)i in uscita e in arrivo ai portatili tramite il configuratore web **(**¢**pag. 138)**.

## **Assegnazione numeri:**

- $\blacklozenge$  Se viene configurata una nuova connessione, viene assegnata automaticamente a tutti i portatili come connessione in arrivo.
- $\triangle$  Durante la registrazione ad ogni portatile viene assegnata automaticamente la connessione di rete fissa come connessione in uscita e tutte le connessioni della base come connessione in arrivo.
- $\triangleq$  La connessione Gigaset.net non è contenuta nella selezione per le connessioni in uscita. I numeri Gigaset.net (suffisso #9) vengono selezionati automaticamente tramite Gigaset.net.
- ◆ Se la connessione VoIP assegnata ad un portatile come connessione in uscita viene cancellata oppure disattivata, gli viene assegnata la connessione di rete fissa come connessione in uscita.
- $\triangle$  Se una connessione non viene assegnata a nessun utente interno come connessione in entrata, le chiamate a questa connessione non vengono segnalate.

# <span id="page-116-0"></span>**Aggiornamento automatico impostazioni provider VoIP**

Tramite il configuratore web del telefono è possibile attivare un controllo automatico della versione per le impostazioni del provider caricate sul telefono (profili provider) **(**¢**[pag. 136\)](#page-137-0)**.

Dopo il primo download delle impostazioni del provider VoIP il telefono verifica quotidianamente se sul server di configurazione c'è a disposizione una nuova versione del file del provider VoIP in Internet.

Se ci sono nuovi dati del provider, sul display in stand-by del portatile viene visualizzato l'avviso **Nuovo profilo disponibile**. Il tasto messaggi **e** lampeggia.

- f Premere il tasto.
- **S**<sup>3</sup> Premere il tasto funzione per confermare la sequente richiesta.
- ~ Se il PIN di sistema è diverso da 0000: inserire il PIN di sistema e premere **OK**.

I nuovi dati del provider VoIP vengono scaricati e salvati nel telefono.

L'aggiornamento del profilo viene avviato se in quel momento non è in corso nessun altro aggiornamento del profilo oppure del firmware.

# **Aggiornare il firmware del telefono**

**Prerequisito:** il telefono è collegato ad Internet (cioè è collegato ad un router,  $→$  [pag. 23](#page-24-0)).

All'occorrenza è possibile aggiornare il firmware del telefono.

In genere l'aggiornamento del firmware viene scaricato direttamente da Internet. Il sito web corrispondente è preimpostato nel telefono.

## **Prerequisito:**

Il telefono è in stand-by, cioè:

- $\bullet$  Non si sta telefonando.
- ◆ Non c'è nessuna connessione interna tra i portatili registrati.
- $\triangle$  Nessun portatile ha il menu della base aperto.

### **Avviare l'aggiornamento manuale del firmware**

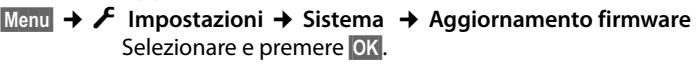

~ Se il PIN di sistema è diverso da 0000: inserire il PIN di sistema e premere **OK**.

Il telefono instaura una connessione ad Internet.

§Sì§ Premere il tasto funzione per avviare l'aggiornamento del firmware.

#### **Nota**

- $\blacktriangleright$  L'aggiornamento del firmware può durare fino a 6 minuti a seconda della qualità del vostro collegamento DSL.
- ◆ Durante l'aggiornamento da Internet viene verificato se è disponibile una nuova versione del firmware. In caso contrario, il processo viene interrotto e si ha un relativo avviso.
- ◆ Durante l'aggiornamento i portatili perdono brevemente il collegamento alla base. La base viene riavviata.
- $\blacklozenge$  Tramite il configuratore web è anche possibile ripristinare il firmware, cioè ricaricare sul telefono la versione di firmware precedente oppure la versione di firmware caricata per impostazione iniziale.

# **Aggiornamento automatico del firmware**

Il telefono verifica quotidianamente se sul server di configurazione in Internet è disponibile una nuova versione del firmware. In questo caso, sul display in stand-by del portatile viene visualizzato l'avviso **Nuovo firmware disponibile**.

- **F** Premere il tasto.
- **OK** Premere il tasto funzione per confermare la sequente richiesta.
- ~ Se il PIN di sistema è diverso da 0000: inserire il PIN di sistema e premere **OK**.

Il firmware viene caricato sul telefono.

### **Nota**

Se il telefono nel momento in cui deve avvenire la verifica di un nuovo firmware non è collegato ad Internet (per es. perchè il router è spento), la verifica viene eseguita non appena il telefono è di nuovo collegato ad Internet.

Il controllo automatico della versione può essere disattivato tramite il configuratore web.

# **Repeater**

Con un Repeater è possibile estendere la portata e il livello di ricezione del telefono. Per utilizzarlo bisogna prima attivare la funzione Repeater. In questo caso le conversazioni in corso verranno interrotte.

**Prerequisito:** il Modo Eco (+) è disattivato.

- §Menu§¢ <sup>Ï</sup>**Impostazioni** ¢**Sistema** ¢ **Modalità Repeater**
- **OK** Premere il tasto funzione per attivare o disattivare il Repeater  $(\nabla =$  attivo).
- **OK** Premere il tasto funzione per confermare la richiesta.

### **Note**

- ◆ La funzione Repeater e Modo Eco / Modo Eco+ (→ [pag. 97\)](#page-98-0) si escludono a vicenda, cioè non possono essere utilizzate contemporaneamente entrambe le funzioni.
- u La trasmissione codificata attivata in fabbrica viene disattivata con l'attivazione di un Repeater.

# **Riavviare la base**

In stand -by del portatile:

## §Menu§¢ <sup>Ï</sup>**Impostazioni** ¢**Sistema** ¢**Riavvio della Base**

Il firmware della base viene eseguito e avviato. Questo processo dura circa 20 secondi.

# **Ripristinare le impostazioni iniziali della base**

Le impostazioni individuali vengono ripristinate.

# **Ripristinare le impostazioni iniziali della base tramite il menu**

Durante il ripristino

- $\bullet$  i portatili restano registrati,
- $\bullet$  il PIN di sistema non viene ripristinato.

Per impostazione di fabbrica vengono ripristinate in particolare le seguenti impostazioni (quelle contrassegnate con "\*)" si effettuano tramite il configuratore web):

- $\bullet$  le connessioni VoIP inserite (vengono cancellate)
- $\blacklozenge$  l'assegnazione delle connessioni in arrivo e in uscita
- $\bullet$  le impostazioni audio per le connessioni VoIP \*)
- $\blacklozenge$  le impostazioni DTMF \*)
- $\blacklozenge$  le impostazioni per la rete locale
- $\bullet$  i nomi dei portatili
- ◆ le impostazioni SMS (per es. i Centri SMS)
- ◆ il **Modo Eco** viene disattivato

#### **Impostare la base**

- ◆ il Modo Eco+ viene disattivato
- $\bullet$  le impostazioni per il collegamento ai centralini telefonici
- $\blacklozenge$  le impostazioni dei tasti delle cifre e dei tasti funzione così come il tasto  $\mathbb{F}_{\geq 0}$
- $\bullet$  le impostazioni per i servizi di rete: trasferimenti di chiamata (con l'eccezione dei servizi di rete che vengono attivati/disattivati telefonando al proprio provider)

Le seguenti liste vengono cancellate:

- $\triangle$  liste SMS
- $\bullet$  liste delle chiamate

# Menu§¢ <sup>Ï</sup>**Impostazioni** ¢**Sistema** ¢**Reset della Base**

{<sup>\*</sup> Inserire il PIN di sistema e premere OK.

**OK** Premere il tasto funzione.

Dopo il ripristino la base viene riavviata. Il riavvio dura circa 10 secondi.

Viene avviata l'installazione guidata **(**¢**[pag. 25\)](#page-26-0)**.

## **Reset completo della base**

Se aveste dimenticato il PIN di sistema, è possibile ripristinare sulla base il codice originario **"0000"**, tutti i portatili **vengono cancellati**.

#### **Nota**

Per eventualmente riregistrare i portatili dopo il ripristino **→ [pag. 100](#page-101-0)**.

- ¤ [Togliere i cav](#page-22-0)i di collegamento della base al router **(**¢**[pag. 23\)](#page-24-0)** e alla rete fissa **(**¢**pag. 21)**.
- **▶** Togliere l'alimentatore della base dalla presa (→ [pag. 21\)](#page-22-0).
- ¤ Premere il tasto di registrazione/Paging **(**¢**[pag. 9\)](#page-10-0)** e **tenerlo premuto**, mentre si reinserisce l'alimentatore nella presa.
- ▶ Tenere premuto il tasto di registrazione/Paging per almeno altri 10 secondi.
- ▶ Rilasciare il tasto di registrazione/Paging. La base viene ora resettata.

# **Richiedere l'indirizzo MAC della base**

A seconda della vostra tipologia di rete può essere che si debba inserire l'indirizzo MAC della vostra base per es. nella lista di accesso del router. È possibile richiedere l'indirizzo MAC sul portatile.

In stand-by:

**Menu** Aprire il menu.

 $\ast$   $\circ$   $\frac{1}{2}$   $\ast$   $\circ$   $\frac{1}{2}$   $\frac{1}{2}$   $\ast$   $\frac{1}{2}$   $\ast$   $\frac{1}{2}$   $\ast$   $\frac{1}{2}$   $\ast$   $\frac{1}{2}$   $\ast$ 

Premere i tasti in sequenza. Viene visualizzato l'indirizzo MAC.

§Indietro§ Tornare in stand-by.

# **Collegare la base ad un centralino telefonico**

Le seguenti impostazioni sono necessarie solo se il centralino telefonico lo richiede, vedere le istruzioni d'uso del centralino telefonico.

Nei centralini telefonici che non supportano la trasmissione dei numeri di telefono non è possibile inviare o ricevere SMS.

# **Tempo di Flash (rete fissa)**

# **Impostare il tempo di Flash**

Il telefono in impostazione iniziale è impostato per il funzionamento sul collegamento principale. Per il funzionamento su centralini telefonici può essere necessario modificare questo valore, vedi istruzioni d'uso del centralino telefonico.

```
§Menu§¢ Ï Impostazioni ¢Telefonia ¢Tempo di Flash
```
 $\Box$  Selezionare il tempo di Flash e premere OK $\Box$  = valore impostato). I valori possibili sono: 80 ms, 100 ms, 120 ms, 180 ms, 250 ms, 300 ms, 400 ms, 600 ms, 800 ms.

# **Memorizzare il prefisso**

È possibile memorizzare due prefissi: uno per la selezione tramite rete fissa e uno per la selezione tramite VoIP.

**Prerequisito:** per il vostro centralino telefonico per le chiamate esterne è necessario inserire un prefisso prima del numero, per es. "0".

### §Menu§¢ <sup>Ï</sup> **Impostazioni** ¢**Telefonia** ¢**Linea esterna**

▶ Modificare i dati su più righe:

### **Accesso linea esterna con:**

Per la selezione tramite rete fissa: inserire un prefisso lungo al max. 3 cifre oppure modificare il prefisso.

### **Per:**

Indicare quando il prefisso deve essere anteposto con la selezione tramite rete:

### **Liste delle chiamate**

Il prefisso viene anteposto ai numeri selezionati da una delle seguenti liste:

- lista SMS,
- lista delle chiamate ricevute,
- lista delle chiamate perse,

### **Tutte le chiamate**

Il prefisso viene anteposto a tutti i numeri che vengono selezionati.

### **Spenta**

Il prefisso viene disattivato per la rete fissa. Non viene anteposto a nessun numero di telefono.

### **Accesso a linea IP con:**

Per la selezione tramite connessioni VoIP: inserire un prefisso al max. di 3 cifre oppure modificarlo.

### **Collegare la base ad un centralino telefonico**

#### **Per:**

Indicare quando il prefisso deve essere selezionato con la selezione tramite VoIP:

### **Liste delle chiamate**

Con la selezione dalla lista degli SMS, dalla lista delle chiamate perse, dalla lista delle chiamate ricevute.

## **Tutte le chiamate**

Con tutti i numeri selezionati sul portatile.

### **Spenta**

Con la selezione tramite una connessione VoIP non va anteposto nessun prefisso.

**OK** Premere il tasto funzione.

## **Nota**

Il codice di accesso non viene mai anteposto durante la selezione dei numeri di emergenza.

u Nella modalità **Tutte le chiamate** il codice di accesso viene anteposto automaticamente ai numeri del Centro SMS.

# **Impostare le pause**

# **Modificare la pausa dopo l'impegno della linea**

È possibile impostare la lunghezza della pausa che intercorre tra la pressione del tasto impegno linea  $\lceil \cdot \rceil$  e l'invio del numero.

§Menu§ Aprire il menu principale.

 $\sqrt{40}$  +  $\frac{1}{2}$  +  $\frac{1}{2}$  0. 5 m +  $\frac{1}{2}$  +  $\frac{1}{2}$  1 m  $\frac{1}{2}$  6 m  $\frac{1}{2}$ 

Premere i tasti in sequenza.

~ Inserire la cifra per la lunghezza della pausa (**1** = 1 sec.; **2** = 3 sec.;  $3 = 7$  sec.) e premere  $OK$ .

# **Modificare la pausa dopo il tasto R**

È possibile modificare la lunghezza della pausa, se il centralino telefonico lo richiede (v. istruzioni d'uso del centralino telefonico).

**Menu** Aprire il menu principale.

 $\sqrt{\frac{2}{10}}$   $\sqrt{2}$   $\sqrt{2}$ 

Premere i tasti in sequenza.

~ Inserire la cifra per la lunghezza della pausa (**1** = 800 ms; **2** = 1600 ms;  $3 = 3200$  ms) e premere **OK**.

# **Modificare la pausa di selezione (pausa dopo il prefisso)**

Menu Aprire il menu principale.

 $\sqrt{24}$   $\sqrt{44}$   $\approx$   $\sqrt{0}$   $\sqrt{5}$   $\approx$   $\sqrt{44}$   $\approx$   $\sqrt{1}$   $\approx$   $\sqrt{1}$   $\approx$   $\sqrt{1}$ 

Premere i tasti in sequenza.

~ Inserire la cifra per la lunghezza della pausa (**1** = 1 sec.; **2** = 2 sec.; **3** = 3 sec.;  $4 = 6$  sec.) e premere **OK**.

**Inserire pausa di selezione:** premere per 2 sec. il tasto **R**. Sul display appare una P.

# **Commutare temporaneamente sulla selezione a toni (DTMF)**

Se il vostro centralino telefonico funziona ancora con la selezione ad impulsi (DP), ma per una connessione è necessaria la selezione a toni (per es. per ascoltare la segreteria di rete), per la conversazione è necessario passare alla selezione a toni.

**Prerequisito:** è in corso una conversazione oppure è già stato selezionato un numero esterno.

 $\frac{1}{2}$  Premere il tasto asterisco

Dopo aver riagganciato viene attivata di nuovo la selezione ad impulsi.

# **Impostare il telefono tramite il configuratore web**

Il configuratore web del vostro telefono Gigaset vi consente di effettuare le impostazioni del telefono comodamente sul PC.

- $\triangle$  È possibile effettuare le impostazioni, possibili anche tramite un portatile Gigaset registrato del vostro telefono, in alternativa tramite il browser web del vostro PC, come per es. configurare le connessioni VoIP, fare l'aggiornamento del firmware oppure avviare il Modo Eco.
- $\triangle$  È possibile effettuare ulteriori impostazioni, non possibili tramite un portatile registrato, per es. per creare particolari prerequisiti per il collegamento del telefono ad una rete aziendale oppure per influenzare la qualità vocale sulle connessioni VoIP.
- $\bullet$  È possibile salvare sulla base i dati necessari per l'accesso a determinati servizi in Internet. Fanno parte di questi servizi l'accesso alle rubriche telefoniche online pubbliche e private, al server della posta in entrata del vostro account e-mail così come la sincronizzazione di data e ora con un timeserver.
- $\triangle$  È possibile salvare i dati di configurazione del telefono in file su PC e in caso di errore caricarli di nuovo sul telefono.
- $\triangle$  È possibile gestire le rubriche telefoniche/di indirizzi dei portatili Gigaset registrati (salvarle su PC, allinearle tra loro oppure con la rubrica su PC).

Di seguito si trova una lista delle funzioni del configuratore web e i percorsi di navigazione alle pagine del configuratore web in cui sono disponibili le funzioni. Una descrizione dettagliata delle pagine web e [degli inserime](#page-130-0)nti necessari si trovano nell'Help online del configuratore web **(**¢**pag. 129)**.

# **Collegare il PC al configuratore web del telefono**

## **Prerequisiti:**

- $\triangleq$  Sul PC è installato un browser web standard, per es. Internet Explorer versione 7 e versione 8 (XP e Win 7), Firefox versione 3.6.x e 4.x oppure Apple Safari versione 5.0.x (Windows e MacOS).
- $\bullet$  Il telefono e il PC sono collegati tra di loro direttamente tramite un router. Le impostazioni di un firewall disponibile consentono la comunicazione tra il PC e il telefono.

Si hanno due possibilità per collegare il PC al configuratore web del telefono:

- ◆ tramite l'indirizzo IP del telefono nella rete locale;
- ◆ [tramite il Servi](#page-125-0)ce Gigaset-config, se telefono e PC sono collegati ad Internet **(**¢**pag. 124)**.

### **Note**

- ◆ A seconda del proprio provider VoIP può essere che nel configuratore web non sia possibile modificare le singole impostazioni.
- $\blacklozenge$  Mentre si stanno effettuando le impostazioni sul configuratore web, il telefono **non** è bloccato. È possibile telefonare parallelamente con il telefono oppure modificare le impostazioni.
- ◆ Mentre si è collegati al configuratore web, esso è bloccato agli altri utenti. Non è possibile un accesso multiplo allo stesso tempo.

# **Instaurazione del collegamento tramite indirizzo IP del telefono**

▶ Individuare l'indirizzo IP attuale del telefono tramite uno dei portatili registrati. L'indirizzo IP attuale del telefono viene visualizzato sul display del portatile, se si preme **brevemente** sul tasto di registrazione/Paging sulla base.

È possibile modificare l'in[dirizzo IP del te](#page-113-0)lefono, se è stata attivata l'assegnazione dinamica dell'indirizzo IP **(**¢**pag. 112)**.

### **Attenzione**

Se una delle quattro parti dell'indirizzo IP contiene zeri iniziali (per es. 002), questi zeri non vanno inseriti nel campo dell'indirizzo del browser web. Il browser altrimenti non può instaurare nessuna connessione al configuratore web.

**Esempio:** sul telefono viene visualizzato l'indirizzo IP 192.168.002.002. Nel campo dell'indirizzo va inserito 192.168.2.2.

- Avviare il browser web sul PC
- ▶ Nel campo dell'indirizzo del browser web inserire http:// e l'indirizzo IP attuale del telefono (esempio: http://192.168.2.2).
- ▶ Premere il tasto invio.

Viene instaurato il collegamento al configuratore web del telefono.

# <span id="page-125-0"></span>**Instaurazione del collegamento tramite Gigaset-config**

**Prerequisito:** PC e telefono sono collegati ad Internet.

- ▶ Avviare il browser web sul PC.
- ▶ Nel campo dell'indirizzo del browser web inserire il seguente URL: <http://www.gigaset-config.com>
- $\blacktriangleright$  Premere il tasto invio.

Si riceve il messaggio che il collegamento viene inoltrato al telefono.

Se tramite il vostro collegamento Internet sono raggiungibili più telefoni Gigaset, viene chiesto a quale di questi telefoni si desidera essere trasferiti.

A trasferimento del collegamento avvenuto nel browser web viene visualizzata la pagina web **Login** del configuratore web.

### **Nota**

La connessione tra PC e configuratore web è locale (connessione LAN). Solo l'instaurazione del collegamento avviene tramite Internet.

# **Connessione/disconnessione sul configuratore web**

**Prerequisito:** PC e telefono sono collegati ad Internet.

# **Effettuare il login, impostare la lingua**

Dopo aver instaurato il collegamento nel browser web viene visualizzata la pagina web **Login**.

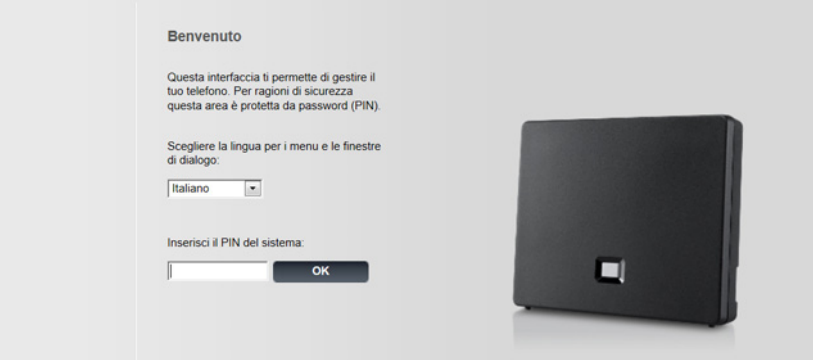

### Figura 1 Pagina iniziale

È possibile selezionare la lingua nella quale si desidera visualizzare i menu e la finestra di dialogo del configuratore web. Nel campo superiore della pagina web viene visualizzata la lingua attualmente impostata.

- $\blacktriangleright$  Cliccare  $\blacktriangleright$  per aprire la lista delle lingue a disposizione.
- ▶ Scegliere la lingua.

La pagina web viene ricaricata nella lingua selezionata. Ciò potrebbe impiegare un pò di tempo, poichè le pagine web del configuratore web per la lingua selezionata vengono caricate dal server di configurazione sulla base.

- ▶ Nel campo inferiore della pagina web inserire il PIN di sistema del telefono (impostazione iniziale: 0000) per poter accedere alle funzioni del configuratore web.
- ▶ Cliccare sul comando **OK**.

A registrazione avvenuta viene aperta la pagina web **Home** con tutte le informazioni generali per il configuratore web.

Se si inserisce un PIN di sistema sbagliato, viene visualizzato il relativo avviso. Viene richiesto di reinserire il PIN.

Se il PIN di sistema viene inserito sbagliato per tre volte, il campo del PIN viene bloccato (oscurato) per un breve periodo tuttavia ad ogni ulteriore inserimento errato del PIN la durata del blocco raddoppia.

- **Note**
- $\triangle$  Se sul telefono è impostato ancora il PIN di sistema "0000" (impostazione iniziale), durante la registrazione viene indicato che il dispositivo non è sicuro e che si deve modificare il PIN. È possibile disattivare questa nota di sicurezza per le applicazioni successive, attivando l'opzione "**Non visualizzare più questo avviso di sicurezza.**". Cliccare **OK** per chiudere la finestra di dialogo.
- <span id="page-127-0"></span> $\triangle$  Se non si fa nessun inserimento per lungo tempo (ca. 10 min.), si viene disconnessi automaticamente. Al successivo tentativo di fare un inserimento oppure di aprire una pagina web, viene visualizzata la pagina web **Login**. Reinserire il PIN di sistema per registrarsi di nuovo.
- $\triangle$  Gli inserimenti che non sono stati salvati prima della disconnessione automatica vanno persi.

## **Disconnessione**

In alto [a destra in ogn](#page-128-0)i pagina web del configuratore web all'interno della barra del menu **(**¢**pag. 127)** si trova il comando **Disconnessione**. Cliccare su **Disconnessione** per disconnettersi dal configuratore web.

### **Attenzione**

Utilizzare sempre il comando **Disconnessione** per terminare il collegamento al configuratore web. Chiudere per es. il browser web senza essersi prima disconnessi potrebbe bloccare l'accesso al configuratore web per qualche minuto.

# **Struttura delle pagine del configuratore web**

Le pagine del configuratore web (pagine web) contengono gli elementi per l'uso mostrati nella **[Figura 2](#page-128-1)** (esempio).

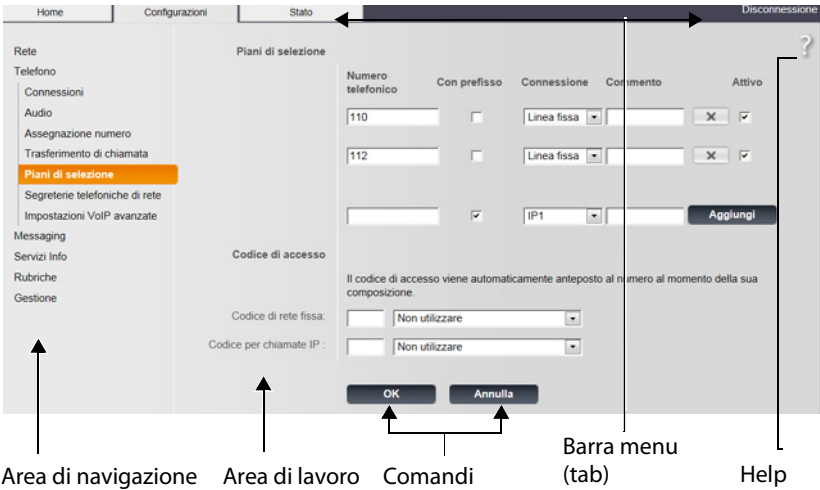

<span id="page-128-1"></span>Figura 2 Esempio di struttura di una pagina del configuratore web

# <span id="page-128-0"></span>**Barra del menu**

Nella barra del menu vengono presentati i menu del configuratore web sotto forma di fogli di registro.

Sono a disposizione i seguenti menu:

#### **Home**

La pagina iniziale viene aperta dopo essersi registrati sul configuratore web. Contiene informazioni sulle funzioni del configuratore web.

Se sul telefono non è ancora configurata nessuna connessione VoIP, è possibile avviare direttamente dalla pagina di avvio una procedura guidata che vi è di supporto durante la configurazione di nuove connessioni VoIP. Cliccare su **Guida rapida alla prima configurazione**.

### **Configurazioni**

Tramite questo menu è possibile effettuare impostazioni sul telefono.

Cliccando il menu **Configurazioni**, nell'area di navigazione **(**¢**[pag. 128\)](#page-129-0)** viene visualizzata una lista con le funzioni di questo menu.

### **Stato**

Il menu fornisce informazioni sul telefono e sulle sue connessioni.

### **Disconnessione**

In alto a destra nella riga del menu di ogni pagina web si trova la funzione **Disconnessione**.

**Nota**

Per l'albero dei menu del configuratore web **→ [pag. 131](#page-132-0)**.

# <span id="page-129-0"></span>**Area di navigazione**

Nell'area di navigazione vengono elencate le funzioni [del menu selez](#page-128-0)ionato nella lista del menu **(**¢**pag. 127)**.

Quando si clicca su una funzione, nell'area di lavoro si apre la relativa pagina con le informazioni e/o i campi per il loro inserimento. La funzione selezionata è evidenziata in arancione.

Se una funzione ha delle sottofunzioni, queste vengono visualizzate sotto la funzione non appena si clicca su di essa (nell'esempio **Telefono**).

Nell'area di lavoro viene visualizzata la pagina relativa alla prima sottofunzione (evidenziata in arancione).

Rete Telefono Connessioni Audio Assegnazione numero Trasferimento di chiamata Piani di selezione Segreterie telefoniche di rete Impostazioni VoIP avanzate Messaging Servizi Info Rubriche Gestione

# **Area di lavoro**

Nell'area di lavoro - a seconda della funzione selezionata nell'area di navigazione vengono visualizzate le informazioni o le finestre di dialogo tramite le quali è possibile effettuare o modificare le impostazioni del telefono.

## **Effettuare modifiche**

È possibile effettuare modifiche tramite i campi di inserimento, le liste oppure le opzioni.

- ◆ Un campo può avere limitazioni relativamente ai possibili valori, per es. il numero massimo di caratteri, l'inserimento dei caratteri speciali o determinati campi di valori.
- ◆ Aprire una lista, cliccando sul comando  $\vee$ . È possibile scegliere tra valori preimpostati.
- ◆ Ci sono due tipi di opzioni:
	- Opzioni di selezione: in una lista è possibile attivare una o più opzioni. Le opzioni attive sono contrassegnate con  $\Box$ , quelle non attive con  $\Box$  . Si attiva un'opzione cliccando su  $\Box$ . Lo stato dell'altra opzione della lista non si modifica. Si disattiva un'opzione cliccando su  $\sqrt{ }$ .
	- Opzioni alternative (selettori). L'opzione attiva della lista è contrassegnata Opzioni alternative (selettori). L'opzione attiva della lista è contrassegn<br>con <mark>. ,</mark> quelle non attive con □. Si attiva un'opzione cliccando su □. L'opzione precedentemente attiva viene disattivata. È possibile disattivare un'opzione solo attivando un'altra opzione.

# **Per l'inserimento di caratteri cirillici e turchi**

Di seguito si fa riferimento al numero max. indicato di caratteri che è possibile inserire in un campo, in caratteri latini e in cifre (1 carattere = 1 byte), cioè 1 carattere significa 1 byte.

I caratteri cirillici e turchi necessitano ognuno di 2 byte, cioè con una lunghezza di campo ad es. di 16 caratteri è necessario inserire al max. 8 caratteri cirillici oppure turchi.

Se in un campo si digitano troppi caratteri, l'inserimento viene rifiutato (non viene salvato nella base). Il "vecchio" contenuto del campo (oppure l'impostazione standard) resta valido e viene visualizzato nuovamente durante l'aggiornamento della pagina web. Non si ha nessun avviso/segnalazione.

## **Attivare le modifiche**

Non appena si effettua una modifica in una pagina, si salva e attiva la nuova impostazione sul telefono cliccando il comando **OK**.

Se il vostro inserimento in un campo non corrisponde alle regole valide per questo campo, si ha il relativo messaggio di errore. È quindi possibile ripetere l'inserimento.

### **Attenzione**

Le modifiche che non sono ancora state salvate sul telefono vanno perse se si passa ad un'altra pagina web oppure se viene interrotto il collegamento al [configuratore](#page-127-0) web per es. perchè è stato superato il tempo previsto

**(**¢**pag. 126)**.

# **Comandi**

Nella parte inferiore dell'area di lavoro sono presenti dei comandi. Vengono visualizzati comandi diversi a seconda della relativa funzione di una pagina web. Le funzioni di questi comandi vengono descritte nell'Help online del configuratore web. I comandi più importanti:

### **Annulla**

Rifiutare le modifiche effettuate nella pagina web e ricaricare la pagina web con le impostazioni attuali salvate sul telefono.

**OK**

Salvare in una pagina web le impostazioni effettuate sul telefono.

# <span id="page-130-0"></span>**Help**

Sulla maggior parte delle pagine web del configuratore web in alto a destra si trova un punto di domanda. Cliccando su questo punto di domanda in una finestra separata viene aperto l'Help online a questa pagina web.

Le pagine dell'Help vengono scaricate direttamente dal server di configurazione.

#### **Nota**

Affinché le pagine dell'Help possano essere visualizzate correttamente, potrebbe essere necessario modificare le impostazioni del browser. Con Internet Explorer e Firefox ci sono per es. le seguenti impostazioni:

- ▶ Consentire contenuti attivi bloccati per l'Help (cliccare con il tasto destro del mouse nella barra delle informazioni nell'intestazione della finestra del browser).
- ▶ Consentire alle pagine l'utilizzo di propri caratteri oppure impostare Arial come carattere standard (opzione generale).

### **Mezzi di rappresentazione nell'Help**

### **carattere semi-grassetto**

Concetti come le funzioni del menu, i nomi dei campi di inserimento e le opzioni.

#### **[carattere semi-grassetto]**

Comandi.

#### Tramite questo Help ► / Tramite questo Help –

Il testo in blu, sottolineato, indica del testo nascosto.

Cliccando una volta su questo "link", il testo nascosto viene visualizzato. La freccia alla fine del link ruota di 90 °.

Cliccando Tramite questo Help il testo viene di nuovo nascosto.

#### **Telefono > Piani di selezione**

Navigazione ad una funzione del configuratore web.

Corrisponde alla rappresentazione "**Telefono**¢**Piani di selezione**" in questo manuale di istruzioni (¢**[Aprire le pagine web](#page-131-0)** più avanti sotto).

### **Cercare nell'Help**

Cliccare nella finestra dell'Help e premere i tasti **Strg** e **F**. Viene aperta una finestra di ricerca.

# <span id="page-131-0"></span>**Aprire le pagine web**

Di seguito viene descritta brevemente la navigazione alle singole funzioni del configuratore web.

### **Esempio**

**Definire i piani di selezione:**

# **Configurazioni** ¢**Telefono** ¢**Piani di selezione**

Per aprire la pagina web procedere come indicato di seguito:

- ▶ Nella barra del menu cliccare sul menu **Configurazioni**.
- ▶ Nell'area di navigazione cliccare sulla funzione **Telefono**.

Nell'albero di navigazione vengono visualizzate le sottofunzioni di **Telefono**.

¤ Cliccare sulla sottofunzione **Piani di selezione**.

# <span id="page-132-0"></span>**Menu del configuratore web**

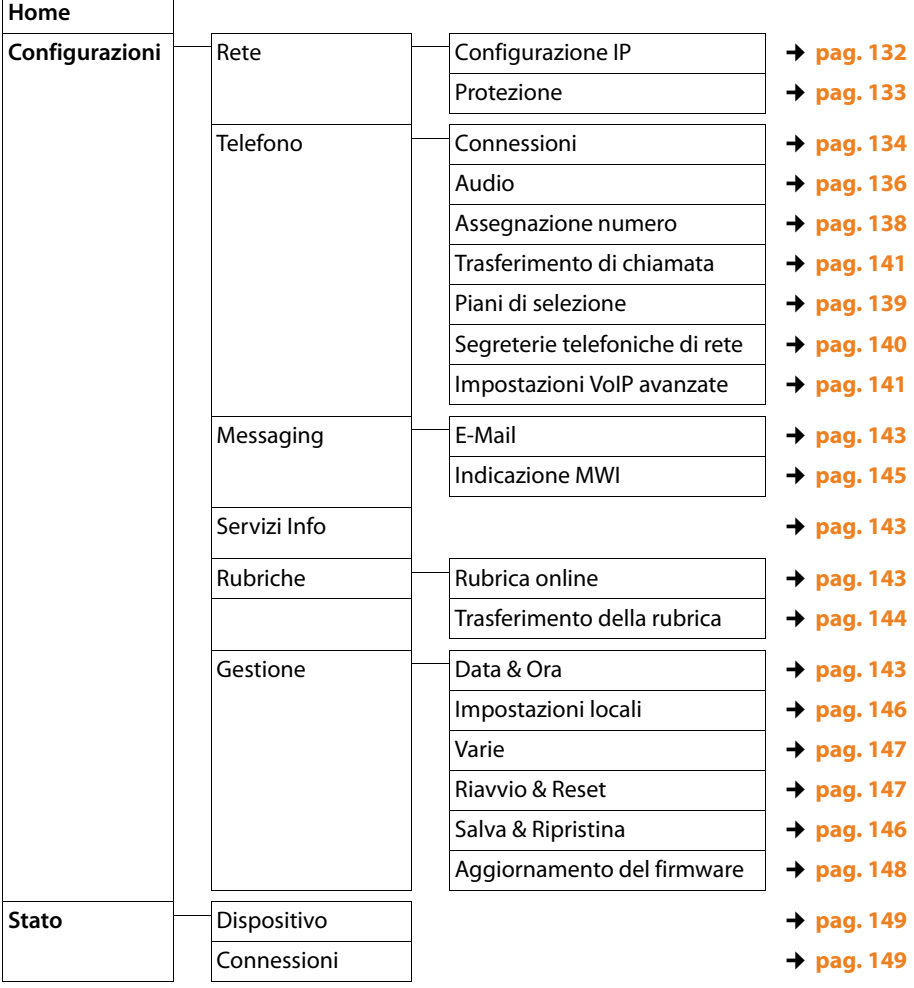

# **Funzioni del configuratore web**

# <span id="page-133-1"></span><span id="page-133-0"></span>**Collegare la base alla rete locale (LAN/Router)**

Le funzioni per il collegamento alla LAN si trovano nella pagina web:

## Configurazioni → Rete → Configurazione IP

Nella maggior parte delle applicazioni non è necessario effettuare impostazioni speciali per il collegamento del telefono al router oppure ad una rete locale. Per impostazione iniziale per il telefono è preimpostata l'assegnazione dinamica dell'indirizzo IP (DHCP). Affinché il router "riconosca" il telefono, anche nel router deve essere attiva l'assegnazione dinamica dell'indirizzo IP, cioè il server DHCP del router deve essere attivato.

Se il server DHCP del router non può/non deve [essere attivato,](#page-113-0) è necessario assegnare al telefono un indirizzo IP fisso/statico **(**¢**pag. 112)**. Un indirizzo IP fisso è utile, per es., se sul router per il telefono è attivato il Port-Forwarding o un DMZ.

L'assegnazione di un indirizzo IP statico è possibile anche tramite il portatile.

Tramite il configuratore web è possibile effettuare ancora ulteriori impostazioni che diventano necessarie se si collega il telefono ad una grossa rete (aziendale o di organizzazioni) oppure se lo si vuole gestire da remoto tramite il configuratore web. È possibile:

- ◆ ID della VLAN / Priorità della VLAN per lasciare l'accesso ad una tagged VLAN.
- ◆ Consentire la connessione da PC al di fuori della LAN al configuratore web.

### **Attenzione**

- u L'ampliamento dell'autorizzazione d'accesso da altre reti aumenta il rischio di accessi non autorizzati. È perciò consigliato disattivare nuovamente il controllo da remoto quando non necessario.
- ◆ L'accesso al configuratore web da altre reti è possibile solo se il vostro router inoltra le richieste di servizi dall'"esterno" alla porta 80 (porta standard) del telefono. Leggere in proposito il manuale d'uso del router.

# <span id="page-134-0"></span>**Effettuare le impostazioni di protezione della base – Gestire i certificati per l'autenticazione TLS**

Il telefono supporta l'instaurazione di connessioni dati protette in Internet con il protocollo di sicurezza TLS (Transport Layer Security). Con il TLS il Client (il telefono) identifica il server a seconda dei certificati. Questi certificati devono essere salvati nella base.

I certificati TLS si gestiscono tramite la pagina web:

#### **Configurazioni** ¢**Rete** ¢**Protezione**

In questa pagina si trovano le liste **Certificati server / Certificati CA**. Si ricevono i certificati salvati nella base. I certificati erano già memorizzati nella base per impostazione iniziale oppure erano stati da voi caricati sulla base tramite la pagina web **Protezione**.

Nelle liste **Certificati non validi** si trovano i certificati che non hanno superato il controllo all'instaurazione della connessione e i certificati dalle liste **Certificati server / Certificati CA** che non sono più validi (per es. perchè la loro validità è scaduta).

È possibile eliminare dei certificati e caricarne di nuovi sulla base, così come accettare o rifiutare certificati non validi.

Se la connessione ad un server di dati in Internet non avviene, perché il telefono non accetta il certificato ricevuto dal server (per es. durante il download dei messaggi e-mail dal server POP3), viene chiesto di aprire la pagina web **Protezione**.

Il certificato utilizzato all'instaurazione della connessione si trova nella lista **Certificati non validi**. Visualizzare le informazioni sul certificato, contrassegnandolo e cliccando sul comando **[Dettagli]**. Tra l'altro viene visualizzato da chi (Certificate authority) e per chi è stato creato il certificato così come la sua durata di validità.

Sulla base delle informazioni si deve decidere se accettare o rifiutare il certificato.

Se si accetta il certificato, a seconda del tipo esso viene copiato in una delle liste **Certificati server / Certificati CA** (anche se è già scaduto). Se un server si logga ancora con questo certificato, la connessione viene subito accettata.

Se si rifiuta il certificato, esso viene copiato nella lista **Certificati server** con lo stato **(respinto)**. Se un server si logga ancora con questo certificato, la connessione viene subito respinta.

# <span id="page-135-0"></span>**Gestire le connessioni della base; attivare/disattivare le connessioni**

Le connessioni della vostra base si gestiscono tramite la pagina web:

### **Configurazioni** ¢**Telefono** ¢**Connessioni**

In questa pagina web viene visualizzata una lista con tutte le connessioni possibili e il loro stato (per es. collegato, registrato):

### ◆ Connessione linea fissa

La connessione di rete fissa non va configurata. È possibile chiamare oppure essere chiamati sulla connessione di rete fissa, non appena il vostro telefono è collegato alla rete fissa.

È possibile modificare il nome della connessione di rete fissa e l'impostazione **Modalità di selezione** e **Richiamata**, se si clicca sul relativo comando **[Modifica]**. Il nome indicato viene visualizzato per es. con le chiamate alla vostra connessione di rete fissa sui display dei portatili registrati e nella lista delle chiamate.

Il tempo di Flash in impostazione iniziale è impostato per il funzionamento del telefono sul collegamento principale. Lo si deve eventualmente modificare se si collega il telefono ad un centralino telefonico (vedi manuale di istruzioni del centralino telefonico). Il tempo di Flash indica la durata dell'interruzione di linea con cui vengono annunciati i segnali di controllo (trasferimento di chiamata, instaurazione di una chiamata di consultazione, etc.) alla centralina di commutazione oppure al PABX.

### ◆ Gigaset.net

La connessione Gigaset.net è preconfigurata nel telefono. Al telefono è assegnato un numero Gigaset.net per impostazione di fabbrica.

È possibile attivare e disattivare la connessione Gigaset.net. Se la connessione è disattivata, il telefono non risponde sul servizio Gigaset.net. Non si è raggiungibili tramite la connessione Gigaset.net.

Cliccando sul relativo comando **[Modifica]**, è possibile modificare il nome della connessione Gigaset.net e disattivare lo STUN.

In genere sulla connessione Gigaset.net viene utilizzato un server STUN. Esso sostituisce l'indirizzo IP privato del telefono nei pacchetti di dati inviati con il suo indirizzo IP pubblico.

Se il telefono funziona dietro un router con NAT simmetrico, lo STUN non può essere utilizzato. È necessario disattivarlo. Altrimenti con le chiamate Gigaset.net non è possibile sentire il proprio interlocutore.

### ◆ Connessione VoIP

Al telefono è possibile assegnare fino a sei connessioni VoIP (numeri di telefono VoIP). Per ogni numero di telefono VoIP è necessario creare un account VoIP presso un provider VoIP. I dati di accesso per ogni account e per il relativo provider VoIP vanno inseriti nel telefono.

Per ogni connessione VoIP è disponibile una voce della lista, tramite la quale è possibile configurare e gestire ogni connessione.

Cliccare quindi sul relativo comando **[Modifica]**.

# <span id="page-136-0"></span>**Configurare, cancellare le connessioni**

Per configurare e cancellare le connessioni VoIP aprire la pagina web

# **Configurazioni** ¢**Telefono** ¢**Connessioni**

Cliccare dopo la voce della lista della connessione VoIP sul comando **[Modifica]**.

Viene aperta una pagina web che contiene i seguenti campi:

- ◆ Configurazione VoIP / Scarica il profilo del provider
- ◆ Dati personali del Provider
- ◆ Dati di registrazione generali del provider VoIP
- u **Dati di rete generali del provider VoIP**

Informazioni dettagliate sui campi si trovano nell'Help online a questa pagina web. L'Help online viene aperto cliccando sul punto di domanda  $\binom{1}{k}$  (in alto a destra sulla pagina web).

Ci sono diverse possibilità per configurare una connessione VoIP:

- ◆ Alcuni provider supportano l'autoconfigurazione con codice di autoconfigurazione. In questo caso avviare solo la configurazione guidata (comando **Avvia configurazione guidata**). Richiede di inserire il codice di configurazione. Tutti i dati VoIP necessari vengono quindi caricati nei campi sopra citati. La configurazione è conclusa.
- ◆ Per la maggior parte dei provider sul server di configurazione sono disponibili i cosiddetti Profili Provider con i dati generali dei provider. Con la configurazione guidata è possibile caricarli sul telefono. Cliccare quindi sul comando **Avvia configurazione guidata**. La procedura guidata richiede la selezione del proprio paese e provider. Caricati quindi i dati del profilo provider nei campi **Dati di registrazione generali del provider VoIP** e **Dati di rete generali del provider VoIP**.

È quindi necessario trasferire i dati personali dell'account alla procedura guidata. In casi eccezionali è necessario adattare le impostazioni nel campo **Dati di rete generali del provider VoIP** alle impostazioni del router:

- Se con le chiamate in uscita non si sente l'interlocutore, potrebbe essere necessario commutare tra la modalità Outbound-Proxy-Server e l'utilizzo dello STUN. Il server STUN oppure Outbound sostituisce l'indirizzo IP privato del telefono con il suo indirizzo IP pubblico nei pacchetti dei dati inviati. Se il telefono funziona dietro un router con NAT simmetrico, lo STUN non può essere utilizzato.
- Se per le chiamate in arrivo non si è temporaneamente raggiungibili, potrebbe essere necessario adattare il valore in **Tempo di refresh NAT** : se nel router per il telefono è attivo il Port-Forwarding oppure un DMZ, per la raggiungibilità del telefono è necessaria una voce nella tabella di Routing del NAT (nel router). Il telefono deve confermare questa voce nella tabella di Routing in determinati intervalli (**Tempo di refresh NAT**), affinché la voce resti nella tabella di Routing.
- ◆ Per il vostro provider non è disponibile nessun profilo di provider. In questo caso è necessario effettuare da voi le impostazioni nei campi **Dati personali del Provider, Dati di registrazione generali del provider VoIP** e **Dati di rete generali del provider VoIP**. I dati si ricevono dal proprio provider VoIP.

# <span id="page-137-0"></span>**Attivare/disattivare la verifica automatica degli aggiornamenti del profilo provider, aggiornare il profilo**

Per attivare/disattivare la verifica oppure l'avvio della ricerca aprire la pagina web:

### **Configurazioni**¢**Telefono**¢**Connessioni**

Si hanno le seguenti possibilità:

 $\triangle$  Arrivare/disattivare la verifica automatica

Con l'opzione **Cerca automaticamente gli aggiornamenti del profilo** è possibile attivare/disattivare la verifica degli aggiornamenti del profilo.

Con verifica della versione attivata il telefono verifica quotidianamente se per il provider delle connessioni VoIP ci sono a disposizione nuove versioni del profilo provider con i dati di provider generali.

Se è disponibile una nuova versione di un profilo provider sul diplay dei portatili registrati viene visualizzato un relati[vo messaggio. È](#page-116-0) possibile avviare l'aggiornamento su uno dei portatili **(**¢**pag. 115)**.

### **Nota**

Se il telefono nel momento in cui deve avvenire la verifica non è collegato ad Internet (per es. perchè il router è spento), la verifica viene eseguita non appena il telefono è di nuovo collegato ad Internet.

### $\triangle$  Aggiornare il profilo provider

Per affiornare il profilo provider direttamente, cliccare sul comando **Aggiorna profilo**. Il telefono verifica quindi direttamente per tutti i profili caricati se sono disponibili degli aggiornamenti. È quindi possibile eventualmente caricare gli aggiornamenti sul telefono.

# <span id="page-137-1"></span>**Ottimizzare la qualità vocale sulle connessioni VoIP**

Le funzioni per migliorare la qualità vocale sulle connessioni VoIP si trovano sulla pagina web:

### **Configurazioni** ¢**Telefono** ¢**Audio**

La qualità vocale sulle connessioni VoIP in genere viene determinata dal **Codec vocale** utilizzato per la trasmissione dei dati e dalla **larghezza di banda** a disposizione del collegamento DSL.

Con il Codec vocale i dati vocali vengono digitalizzati (codificati/decodificati) e compressi. Se un Codec è "migliore" (qualità vocale migliore) significa che è necessario trasmettere più dati, cioè per la trasmissione accettabile dei dati vocali è necessario un accesso DSL con una larghezza di banda maggiore.

È possibile influenzare la qualità vocale (tenendo conto della larghezza di banda del collegamento DSL) selezionando i Codec vocali che il vostro telefono deve utilizzare e stabilendo la sequenza in cui i Codec devono essere proposti all'instaurazione di una connessione VoIP.

Nel telefono sono memorizzate delle impostazioni standard per i Codec utilizzati, un'impostazione per larghezze di banda limitate e una per larghezze di banda ottimizzate elevate.

In generale è possibile selezionare una di queste impostazioni standard per tutte le connessioni VoIP del telefono. Se il collegamento DSL dispone di una larghezza di banda limitata, per migliorare la qualità della voce è inoltre possibile escludere le connessioni VoIP parallele.

È anche possibile effettuare da sé le impostazioni per i Codec vocali, selezionando per ogni connessione VoIP del telefono il Codec vocale che deve essere utilizzato e in quale sequenza deve essere proposto all'instaurazione di una connessione VoIP.

Il telefono supporta i seguenti codici vocali:

### **G.722**

Qualità vocale molto alta. Il Codec vocale **a larga banda G.722** lavora con gli stessi bitrate di G.711 (64 Kbit/s per connessione vocale), ma con sample rate più elevata. In questo modo si possono riprodurre frequenze più elevate. Il suono vocale è quindi più chiaro e migliore rispetto agli altri Codec (High Definition Sound Performance).

### **G.711 a law** / **G.711 μ law**

Qualità vocale elevata (confrontabile con quella ISDN). La larghezza necessaria della banda è di 64 Kbit/s per connessione vocale.

### **G.726**

Buona qualità vocale (inferiore alla G.711, ma superiore rispetto alla G.729). Il telefono supporta G.726 con una velocità di trasmissione di 32 Kbit/s per connessione vocale.

### **G.729**

Qualità vocale media. La larghezza necessaria della banda è di 8 Kbit/s per connessione vocale.

Per risparmiare ulteriore larghezza di banda e capacità di trasmissione, è possibile sopprimere la trasmissione di pacchetti vocali in pause vocali ("soppressione silenzio") sulle connessioni VoIP che utilizzano il Codec **G.729**. Al posto dei rumori di sottofondo il vostro interlocutore sentirà quindi nel proprio ambiente un fruscio artefatto, che si genererà presso il destinatario (opzione: **Abilita Annex B per codec G.729**).

### **Nota**

Per una buona qualità vocale si deve prestare attenzione anche alle seguenti note:

- ◆ Evitare, mentre si sta telefonando tramite VoIP, altre attività in Internet (per es. navigare in Internet).
- $\triangle$  Prestare attenzione che a seconda del Codec utilizzato e dell'utilizzo della rete si possono verificare ritardi vocali.

# <span id="page-139-1"></span><span id="page-139-0"></span>**Assegnare le connessioni in uscita e in arrivo**

Per l'assegnazione dei numeri aprire la pagina web:

### **Configurazioni** ¢**Telefono** ¢**Assegnazione numero**

Assegnare ai portatili registrati connessioni in uscita e in arrivo.

Prestare attenzione ai seguenti punti:

- ◆ Ad ogni portatile alla registrazione vengono assegnate automaticamente la connessione di rete fissa come connessione in uscita e tutte le connessioni della base come connessioni in arrivo.
- $\triangle$  È possibile assegnare ad ogni portatile o una connessione in uscita fissa oppure la selezione della connessione. Alla selezione della connessione si seleziona ad ogni chiamata quale connessione si deve utlizzare.
- ◆ Ad oani portatile registrato è assegnato il numero Gigaset.net come connessione in uscita. I numeri di telefono che terminano con #9 vengono selezionati automaticamente tramite Gigaset.net.

#### **Nota**

È possibile evitare l'assegnazione della connessione in uscita per determinati numeri di telefono, definendo dei piani di selezione per questi numeri di telefono.

## **Attivare la connessione di rete fissa come connessione in uscita alternativa**

Sul telefono è possibile attivare la connessione di rete fissa come connessione alternativa. Se il tentativo di chiamare tramite VoIP fallisce, si tenterà automaticamente di instaurare la chiamata tramite rete fissa – senza consultazione.

Nei seguenti casi viene utilizzata una connessione alternativa:

- ◆ le vostre linee VoIP sono occupate
- $\bullet$  il telefono non ha nessun collegamento ad Internet (per es. nessun collegamento diretto al Router/Switch oppure configurazione IP sbagliata).

### **Eccezione**

Gli SMS che devono essere inviati tramite una connessione VoIP **non** vengono inviati tramite la connessione alternativa.

L'opzione per l'attivazione della connessione alternativa si trova alla pagina web:

### **Configurazioni** ¢**Telefono** ¢**Assegnazione numero**

# **Stabilire le impostazioni per il Call-Manager sul PC**

Indicare tramite quale connessione VoIP e quale portatile si deve instaurare una chiamata selezionata su PC.

Le opzioni si trovano sulla pagina web:

### **Configurazioni** ¢**Telefono** ¢**Assegnazione numero**

# <span id="page-140-0"></span>**Piani di selezione definiti per l'utente – Stabilire regole per la telefonia**

Alcuni piani di selezione si definiscono nel campo **Piani di selezione** alla pagina web:

### **Configurazioni** ¢**Telefono** ¢**Piani di selezione**

È possibile stabilire i seguenti piani di selezione:

◆ Stabilire una connessione per determinati numeri di telefono (connessione di rete fissa oppure VoIP), tramite la quale questi numeri di telefono devono sempre essere selezionati e quindi le chiamate fatturate.

Inserendo solo alcune cifre (per es. prefisso locale, nazionale oppure di rete mobile), tutti i numeri di telefono che iniziano con queste cifre vengono selezionati tramite la connessione selezionata.

◆ Bloccando determinati numeri di telefono, il telefono non instaura quindi connessioni a questi numeri di telefono (per es. i numeri 0190 oppure 0900).

I piani di selezione valgono per tutti i portatili registrati. Le impostazioni delle connessioni in uscita sono nel caso si selezionino numeri che sottostanno ad un piano di selezione.

Se necessario è possibile attivare e disattivare i piani di selezione.

#### **Nota**

I piani di selezione con l'eccezione di un blocco sono inefficaci se è stata assegnata la selezione della connessione ad un tasto funzione del portatile e se, prima della selezione, si seleziona esplicitamente una connessione in uscita dalla lista delle connessioni disponibili. Se in un piano di selezione è impostato un blocco, questo è però efficace con le connessioni VoIP (non con la rete fissa).

## **Consigli:**

- ◆ Confrontare le tariffe per le chiamate non locali (in particolare quelle per l'estero) dei provider di rete fissa e VoIP e stabilire per il paese/luogo quale connessione va utilizzata, per es. un piano di selezione per il **Numero telefonico** "0033" si riferisce a tutte le chiamate verso la Francia.
- ◆ Stabilire tramite i piani di selezione che i numeri che iniziano con un numero Call-by-Call devono essere chiamati sempre tramite il collegamento di rete fissa. Indicare il numero Call-by-Call nel campo **Numero telefonico**.

### **Nota**

Se i piani di selezione si sovrappongono, vale sempre il piano di selezione con la concordanza maggiore.

### **Esempio:**

Esiste un piano di selezione per il numero "02" e un secondo per "023". Selezionando "0231..." vale il secondo piano di selezione, selezionando "0208..." il primo.

### **Esempi**

Tutte le chiamate nella rete mobile devono essere eseguite tramite la connessione VoIP da parte del provider B. I numeri delle reti di telefonia mobile iniziano con 017. 015 e 016.

Piani di selezione:

**Numero telefonico** = 017 **Connessione** = **IP3**, Provider B

come il corrispettivo valore per "015" e "016".

### **Numeri di emergenza**

In alcuni paesi i piani di selezione per i numeri di emergenza (per es. per le chiamate **locali** alla polizia). Come **Connessione** è impostata la rete fissa.

È possibile modificare i piani di selezione solo se il telefono non è collegato alla rete fissa. Quando si seleziona una connessione VoIP, assicurarsi che il VoIP provider supporti i numeri di emergenza. Se la connessione VoIP viene cancellata dalla configurazione, la chiamata di emergenza non è più revocabile.

Se non è preimpostato nessun numero di emergenza, è necessario che creiate voi stessi dei piani di selezione per i numeri di emergenza e assegnate loro una connessione che sapete supporti i numeri di emergenza.

# **Prefisso – Attivare i piani di selezione con collegamento ad un centralino telefonico**

Se il vostro telefono è collegato ad un centralino telefonico, potrebbe essere necessario selezionare un prefisso prima del numero con le chiamate esterne (per es. "0").

Memorizzare ogni volta un prefisso per la rete fissa e per le connessioni VoIP e stabilire separatamente per le connessioni VoIP e per le connessioni di rete fissa quando le cifre devono essere anteposte ai numeri di telefono automaticamente.

È possibile selezionare tra **Utilizza sempre**, **Non utilizzare** e **Utilizza per i registri delle chiamate** (solo con la selezione dalla lista delle chiamate).

Queste impostazioni si trovano nel campo **Codice di accesso** della pagina web:

**Configurazioni**¢**Telefono**¢**Piani di selezione**

# <span id="page-141-0"></span>**Attivare/disattivare, inserire la segreteria di rete**

Una lista delle segreterie di rete di tutte le connessioni del telefono si trova alla pagina web:

## **Configurazioni**¢**Telefono**¢**Segreterie telefoniche di rete**

In questa lista è possibile inserire i numeri di telefono della segreteria di rete.

Tramite questa lista è possibile attivare/disattivare la segreteria di rete di tutte le connessioni VoIP configurate.

# **Impostazioni speciali per la telefonia VoIP**

## <span id="page-142-0"></span>**Attivare il trasferimento di chiamata per le connessioni VoIP**

Le impostazioni per l'inoltro di chiamata si trovano alla pagina web:

### **Configurazioni**¢**Telefono**¢**Trasferimento di chiamata**

È possibile inoltrare chiamate alle connessioni VoIP e al vostro numero Gigaset.net.

Le chiamate alle connessioni VoIP possono essere inoltrate ad un qualsiasi numero esterno (numero VoIP, rete fissa oppure di rete mobile). Il trasferimento avviene tramite VoIP.

Le chiamate al vostro numero Gigaset.net possono essere inoltrate all'interno di Gigaset.net, cioè ad un altro numero Gigaset.net.

Per ognuna delle vostre singole connessioni VoIP (account VoIP) è possibile stabilire se e quando le chiamate al relativo numero di telefono VoIP devono essere inoltrate.

# **Impostare il tipo di toni DTMF per il VoIP**

Le impostazioni per i toni DTMF si effettuano nel campo **DTMF su connessioni VoIP**  sulla pagina web:

## <span id="page-142-1"></span>**Configurazioni**¢**Telefono**¢**Impostazioni VoIP avanzate**

I toni DTMF (Dual Tone Multi Frequency) sono necessari ad es. per interrogare le segreterie di rete, per comandare sistemi automatici di informazione oppure per la gestione da remoto di una segreteria telefonica.

Per l'invio dei toni DTMF tramite VoIP è necessario stabilire come i codici dei tasti devono essere convertiti e inviati: come informazione udibile nel canale vocale oppure come cosiddetto avviso "SIP Info". Informarsi presso il proprio provider VoIP sul tipo di trasmissione DTMF supportata.

È possibile impostare il telefono in modo che, ad ogni chiamata, tenti di impostare il tipo di toni DTMF adatto al Codec attualmente negoziato (**Negoziazione automatica della trasmissione DTMF)**.

Oppure stabilire il tipo di toni DTMF esplicitamente:

- ◆ Audio oppure RFC 2833, se i toni DTMF devono essere trasmessi acusticamente (in pacchetti vocali).
- ◆ SIP info, se i toni DTMF devono essere trasmessi come codici DTMF.

### **Note**

- ◆ Le impostazioni per i toni DTMF valgono per tutte le connessioni VoIP (account VoIP).
- ◆ Sulle connessioni a larga banda (viene utilizzato il Codec G.722) i toni DTMF non possono essere trasmessi in modalità audio (**Audio**).

# **Configurare l'inoltro di chiamata tramite VoIP**

Le impostazioni per l'inoltro di chiamata si effettuano nel campo **Inoltro di chiamata** sulla pagina web:

## **Configurazioni**¢**Telefono**¢**Impostazioni VoIP avanzate**

È possibile collegare una chiamata esterna ad una delle vostre connessioni VoIP con un secondo utente esterno (a seconda del provider). Instaurare quindi una consultazione esterna ad un secondo utente e premere, dopo che il secondo utente ha risposto, il tasto R sul portatile. La chiamata viene inoltrata.

È possibile completare oppure modificare le impostazioni per l'inoltro di chiamata come segue:

- $\triangle$  È possibile attivare l'inoltro di chiamata riagganciando. I due utenti esterni vengono collegati tra loro, se sul portatile si preme il tasto di fine chiamata  $\circled{=}$ . Le vostre connessioni agli utenti vengono terminate.
- $\bullet$  È possibile disattivare l'inoltro di chiamata con il tasto R, se si vuole assegnare il tasto R ad un'altra funzionalità (**→ "Stabilire la funzione del tasto R per il VoIP [\(Hook Flash\)](#page-143-0)**").

# <span id="page-143-0"></span>**Stabilire la funzione del tasto R per il VoIP (Hook Flash)**

La funzione del tasto R si stabilisce alla pagina web:

## **Configurazioni**¢**Telefono**¢**Impostazioni VoIP avanzate**

Il vostro provider VoIP potrebbe supportare funzioni particolari. Per poter utilizzare funzioni del genere, è necessario che il telefono invii un determinato segnale (pacchetto dati) al server SIP. È possibile assegnare questo "segnale" come funzione R al tasto R dei portatili. **Prerequisito:** il tasto R non viene utilizzato per l'inoltro di chiamata (impostazione iniziale, v. sopra).

Premendo il tasto R durante una chiamata VoIP, il segnale viene inviato. Sul telefono i toni DTMF devono essere attivati tramite avvisi SIP-Info (v. sopra).

# **Stabilire la porta di comunicazione locale per il VoIP**

Le impostazioni per le porte di comunicazione si trovano alla pagina web:

### **Configurazioni**¢**Telefono**¢**Impostazioni VoIP avanzate**

Per la telefonia VoIP vengono utilizzate le seguenti porte di comunicazione:

**← Porta SIP** 

La porta di comunicazione tramite la quale il telefono riceve i dati di segnalazione (SIP). In impostazione iniziale per la segnalazione SIP è impostato il numero di porta standard 5060.

**← Porta RTP** 

Per ogni connessione VoIP sono necessarie due porte RTP tra loro consecutive (numeri di porta consecutivi). Tramite una porta vengono ricevuti i dati vocali e tramite l'altra i dati di gestione. In impostazione iniziale per la trasmissione vocale è impostato il numero di porta standard 5004.

Le modifiche a questa impostazione sono necessarie solo se i numeri di porta sono già utilizzati da altri utenti nella LAN. È quindi possibile stabilire altri numeri di porta fissi oppure campi di numeri di porta per la porta SIP e RTP.
Se sullo stesso router con NAT devono essere fatti funzionare più telefoni VoIP, ha senso utilizzare porte selezionate in modo casuale. I telefono devono quindi utilizzare porte distinte, affinché il NAT del router possa inoltrare le chiamate in arrivo e i dati vocali solo ad un telefono (quello che si sta contattando). Stabilire tramite il configuratore web un campo di numeri di porta per la porta SIP e RTP, da cui le porte devono essere selezionate.

# **Effettuare le impostazioni per l'accesso ai Servizi Internet**

Sul vostro telefono è possibile utilizzare i seguenti servizi Internet.

**← F-Mail** 

Affinché sia possibile utilizzare la funzione e-mail della base sul portatile, è necessario salvare nella base l'indirizzo del server della posta in entrata e i propri dati di accesso personali alla casella di posta elettronica.

Nella base è possibile memorizzare i dati di accesso da un massimo di sei account e-mail e assegnare le relative liste in entrata ai singoli portatili registrati. Inoltre è possibile stabilire l'intervallo di tempo in cui il telefono deve verificare se sono arrivati nuove e-mail sul server della posta in entrata e stabilire se l'autentificazione deve avvenire presso il server della posta in entrata tramite una connessione sicura.

Le impostazioni si effettuano alla pagina web:

#### **Configurazioni**¢ **Messaging**¢**E-Mail**

#### u **Servizi Info**

È possibile far visualizzare le informazioni di testo di un Servizio Info selezionato sul display in stand-by del portatile. A questo proposito sul portatile è necessario attivare lo screensaver **Live Ticker**. Sono preimpostate le previsioni del tempo.

Registrando inoltre sulla base un portatile Gigaset C ... (da C59H), SL... oppure S... (da S79H) con questo portatile è possibile richiamare contenuti online da Internet (previsioni del tempo, News-Feeds etc.), cioè richiedere Servizi Info (App) predisposti specificamente per il telefono. Questo Info Center viene richiamato tramite il menu sul portatile.

È possibile utilizzare lo screensaver **Live Ticker** e il Centro Info solo se si attivano i Servizi Info per il telefono.

A questo proposito serve l'opzione **Attiva Servizi Info** sulla pagina del configuratore web:

#### **Configurazioni**¢**Servizi Info**

Sul portale web Gigaset.net è possibile raggruppare servizi personalizzati per lo screensaver **Live Ticker** e il Centro Info. L'accesso al portale web Gigaset.net (URL e dati di accesso personali) si trova anche sulla pagina del configuratore web.

#### ◆ Rubriche telefoniche online

Nella base sono salvati i dati di accesso delle rubriche telefoniche pubbliche online di più provider. Inoltre è possibile salvare i dati di accesso di un ulteriore provider di rubrica telefonica online nella base.

Selezionare dalla lista di tutte le rubriche telefoniche online salvate quelle che (quante se ne vuole) si vuole utilizzare sul proprio telefono.

La lista delle rubriche telefoniche online attivate (selezionate) viene visualizzata sul portatile Gigaset A5120H, se si preme in basso sul tasto di navigazione  $\Box$ .

Con le chiamate in arrivo visualizzare il nome con cui il telefono è salvato in una delle rubriche telefoniche online – con la visualizzazione della chiamata e nella lista delle chiamate. Selezionare il provider nella cui rubrica telefonica online si deve cercare il nome oppure disattivare la funzione.

Le impostazioni si effettuano alla pagina web:

- Configurazioni → Rubriche → Rubrica online
- ◆ Gestire la sincronizzazione della base con un timeserver

In impostazione iniziale il telefono è impostato in modo che copia data e ora da un timerserver in Internet.

Modifiche alle impostazioni per il timeserver e l'attivazione/disattivazione della sincronizzazione avvengono tramite la pagina web:

**Configurazioni**¢**Gestione**¢**Data & Ora**

# **Caricare/cancellare le rubriche telefoniche dei portatili da/su PC**

Le funzioni per la gestione delle rubriche telefoniche/degli indirizzi (di seguito per entrambe si usa "rubriche telefoniche") si trovano alla pagina web:

#### **Configurazioni** ¢**Rubriche** ¢**Trasferimento della rubrica**

Per la gestione delle rubriche telefoniche dei portatili registrati il configuratore web vi offre le seguenti possibilità.

- $\triangle$  Salvare le rubriche telefoniche su un PC. Le voci vengono memorizzate in formato vCard in un file vcf sul PC. Questi file possono essere caricati su ogni portatile registrato. È possibile copiare le voci della rubrica telefonica anche nella vostra rubrica su PC.
- ◆ Copiare i contatti dalla vostra rubrica del PC nelle rubriche telefoniche dei portatili. Esportare i contatti in file vcf (vCard) e trasferirli con il configuratore web nelle rubriche telefoniche dei portatili.
- $\triangle$  Cancellare la rubrica telefonica sul portatile. Se per es. il file della rubrica (file vcf) è stato modificato sul PC e si desidera caricare questa rubrica telefonica modificata sul portatile, è possibile cancellare la rubrica telefonica attuale sul portatile prima del trasferimento.

**Consiglio:** salvare la rubrica telefonica attuale sul proprio PC prima della cancellazione. È quindi possibile ricaricarla, se la rubrica telefonica modificata non può essere caricata sul portatile per via di errori di formattazione oppure non può essere caricata completamente.

#### **Nota**

 $\triangleq$  Informazioni sul formato vCard (vcf) si trova in Internet, per es. alla pagina: <www.en.wikipedia.org/wiki/VCard>(inglese) oppure <www.it.wikipedia.org/wiki/VCard> (italiano) (sotto a sinistra nel campo di navigazione della pagina web è possibile

impostare la lingua)

◆ Se si desidera copiare una rubrica salvata su PC (file vcf) con più voci nella rubrica di Microsoft Outlook™, fare attenzione a quanto segue: Microsoft Outlook™ copia sempre solo la prima voce (della rubrica) dal file vcf nella sua rubrica.

#### **Regole per il trasferimento**

Le voci della rubrica caricate da un file vcf sul portatile vengono aggiunte alla rubrica. Se per una nome esiste già una voce, questa viene eventualmente completata oppure creata un'ulteriore voce. Non viene sovrascritta o cancellata nessuna voce.

#### **Nota**

A seconda del tipo di apparecchio nella rubrica del portatile per ogni vCard vengono generate fino a 3 voci con lo stesso nome – una per ogni numero inserito.

#### **Contenuto dei file della rubrica (file vcf)**

I dati seguenti vengono (se disponibili) scritti per una voce della rubrica telefonica nel file vcf oppure copiati da un file vcf nella rubrica del portatile:

- $\triangle$  Nome
- $\triangleleft$  Cognome
- $\triangle$  Numero
- $\triangle$  Numero (ufficio)
- $\blacklozenge$  Numero (cellulare)
- $\bullet$  Indirizzo e-mail
- ◆ Data anniversario (AAAA-MM-GG) e ora della chiamata di promemoria (HH:MM) separati da una "**T**" (esempio: 2008-12-24T11:00).

Ulteriori informazioni, che può contenere una vCard, non vengono copiate nella rubrica telefonica del portatile.

#### **Esempio di una voce in formato vCard:**

BEGIN:VCARD VERSION:2.1 N:Musterfrau;Anna TEL;HOME:1234567890 TEL;WORK:0299123456 TEL;CELL:0175987654321 EMAIL:anna@musterfrau.de BDAY:2008-12-24T11:00 END:VCARD

#### **Attivare/disattivare la visualizzazione di nuovi messaggi tramite il lampeggiare del tasto messaggi**

È possibile stabilire a seconda del portatile con quale tipo di nuovi messaggi il LED del tasto messaggi  $\blacksquare$  deve lampeggiare e quando non deve.

Per i seguenti tipi di messaggi è possibile attivare/disattivare il lampeggiare del tasto messaggi in modo separato:

#### **Chiamate perse, SMS, E-Mail, Segreterie telefoniche di rete.**

Le impostazioni si effettuano sulla pagina web:

**Configurazioni** ¢ **Messaging** ¢**Indicazione MWI**

# **Effettuare le impostazioni della base specifiche del paese/ impostazioni locali, inserire il prefisso**

Quando si chiama tramite VoIP nella rete fissa, potrebbe essere necessario selezionare il prefisso anche con le chiamate locali (a seconda del provider). È possibile evitare l'inserimento del proprio prefisso, se:

- ◆ si inserisce nella configurazione del telefono il prefisso completo (con codice internazionale) del luogo in cui si utilizza il telefono e
- $\bullet$  si stabilisce l'opzione che il prefisso locale venga anteposto automaticamente ai numeri selezionati che non iniziano con 0 (anche con i numeri da una lista oppure dalla rubrica).

Queste impostazioni si trovano sulla pagina web:

#### **Configurazioni**¢**Gestione**¢**Impostazioni locali**

# <span id="page-147-0"></span>**Salvare e ripristinare le impostazioni del sistema**

Al termine della configurazione della base e dopo ogni modifica della configurazione è possibile salvare le impostazioni attuali della base in un file su PC (suffisso .cfg).

Se si modificano le impostazioni per sbaglio oppure se è necessario ripristinare le impostazioni iniziali della base per via di un errore (reset della base), è possibile caricare di nuovo sul telefono le impostazioni salvate su file sul PC.

Il file .cfg contiene tra l'altro:

- $\blacklozenge$  le impostazioni per la rete locale (configurazione IP),
- $\bullet$  i dati delle connessioni (VoIP) configurate,
- $\triangle$  l'assegnazione delle connessioni in arrivo/in uscita,
- ◆ Codice di preselezione,
- $\bullet$  il numero della segreteria di rete,
- $\triangleq$  le impostazioni per i servizi Internet,
- ◆ le impostazioni ECO DECT.

È possibile salvare e ripristinare le impostazioni di sistema tramite la pagina web:

**Configurazioni** ¢**Gestione** ¢**Salva & Ripristina** 

### **Riavviare la stazione base e ripristinare tutte le impostazioni iniziali dell'apparecchio**

- ◆ Se il telefono non dovesse funzionare più come deve, è possibile riavviarlo. Spesso i problemi si risolvono così.
- $\triangleq$  È inoltre possibile ripristinare tutte le impostazioni iniziali del telefono, senza staccare l'apparecchio dalla corrente, per es. se si cede l'apparecchio a terzi oppure se è stato dimenticato il PIN di sistema. Vengono ripristinate tutte le impostazioni iniziali della stazione base incluso il PIN di sistema e tutti i portatili registrati fino a quel momento vengono cancellati.

Se le impostazioni iniziali della base sono state ripristinate per via di un errore oppure perchè era stato dimenticato il PIN di sistema, è possibile ricaricare le impostazioni sulla base (¢"**[Salvare e ripristinare le impostazioni del](#page-147-0)  [sistema](#page-147-0)**", **[pag. 146](#page-147-0)**).

Il riavvio e il reset si avviano tramite la pagina web

#### **Configurazioni** ¢**Gestione** ¢**Riavvio & Reset**

#### **Modificare le impostazioni della base, registrare i portatili**

Tramite il configuratore web è possibile:

- $\blacklozenge$  Mettere la base in modalità di registrazione per registrare i portatili sulla base. Questa impostazione corrisponde alla pressione prolungata del tasto di registrazione/Paging sulla parte anteriore della base.
- ◆ Attivare o disattivare il Modo Eco oppure il Modo Eco+. Per il Modo Eco vedi **[pag. 97](#page-98-0)**.
- ◆ Modificare il PIN di sistema (→ [pag. 111\)](#page-112-0) del telefono.
- $\triangleq$  Attivare e disattivare il LED del tasto di registrazione/Paging sulla parte anteriore della base. Per il significato del LED vedi **[pag. 9](#page-10-0)**.
- ◆ Attivare o disattivare la visualizzazione degli avvisi di stato VoIP sul portatile.

Le impostazioni della base si trovano sulla pagina web

#### **Configurazioni**¢**Gestione**¢**Varie**

### **Aggiornare il firmware della base/ripristinare l'aggiornamento del firmware, attivare/disattivare l'aggiornamento automatico**

Avviare l'aggiornamento e il downgrade del firmware tramite la pagina web:

#### **Configurazioni**¢**Gestione**¢**Aggiornamento del firmware**

Su un server di configurazione in Internet vengono regolarmente messi a disposizione degli aggiornamenti del firmware della base e dei profili del provider per le connessioni VoIP (dati generali del provider). Se necessario è possibile caricare questi aggiornamenti sulla propria base. L'URL di questo server è salvato nella base.

Si hanno le seguenti possibilità:

◆ Avviare l'aggiornamento del firmware

Se è disponibile una **nuova** versione del firmware, viene caricata sulla base e questa viene riavviata. L'aggiornamento del firmware dura circa 6 minuti. La durata dipende anche dalla larghezza di banda del collegamento DSL.

 $\triangleq$  Attivare/disattivare il controllo automatico della versione Se il controllo della versione è attivato, il telefono verifica quotidianamente se sul server di configurazione di Gigaset sono disponibili nuove versioni del firmware del telefono.

Se il telefono nel momento in cui deve avvenire la verifica non è collegato ad Internet (per es. perchè il router è spento), la verifica viene eseguita non appena il telefono è di nuovo collegato ad Internet.

Se è presente una nuova versione, sul diplay dei portatili registrati viene visualizzato un relativo avviso. È possibile avviare l'aggiornamento del firmware su uno dei portatili.

 $\triangleq$  Ripristinare il firmware

Si hanno le seguenti possibilità:

- ricaricare sul telefono la versione del firmware caricata sulla base prima dell'ultimo aggiornamento.
- ricaricare sul telefono la versione del firmware caricato sulla base per impostazione iniziale.

Il firmware selezionato viene ricaricato sul telefono, il firmware attuale viene quindi sovrascritto.

# **Visualizzare lo stato del telefono e le sue connessioni**

Sul tab **Stato** vengono visualizzate, tra le altre, le seguenti informazioni.

#### **Stato**¢ **Dispositivo**

- ◆ Indirizzo IP e MAC della base
- $\triangle$  Versione del firmware attualmente caricato

La versione viene visualizzata nel seguente formato: aabbbxxyyyzz.

aa contrassegna la variante di prodotto del telefono,

bbb la versione del firmware e xx la sottoversione (yyyzz hanno significato solo per il Servizio Clienti).

L'output 420200000 significa che sulla vostra base è attualmente caricato il firmware della versione 20.

 $\triangleleft$  Una lista dei portatili registrati

#### **Stato**¢ **Connessioni**

Per ogni connessione del telefono viene visualizzato:

- ◆ Tipo di connessione (rete fissa, VoIP, Gigaset.net)
- $\blacklozenge$  Nome della connessione
- $\blacklozenge$  Stato della connessione (registrata, collegata etc.)
- ◆ Stato del trasferimento di chiamata

# **Servizio Clienti e Supporto Tecnico**

#### **Vi consigliamo di registrare il vostro nuovo Gigaset alla pagina [www.gigaset.com/it/service](http://www.gigaset.com/it/service)**.

In questo modo vi potremo fornire un servizio migliore qualora aveste la necessità di chiamarci per chiarimenti tecnico-funzionali sul prodotto o per una richiesta di assistenza in garanzia. Potrete anche contattare direttamente il nostro servizio clienti via e-mail.

# **Servizio Clienti**

Dubbi? Come cliente Gigaset può usufruire dei nostri servizi. Troverà un valido aiuto in questo manuale d'uso e nelle pagine del sito Gigaset.

Accedendo al sito **[www.gigaset.com/it/service](http://www.gigaset.com/it/service)** potrà aprire le finestre a scorrimento di "Telefoni" e "Customer Service" dove troverà:

- $\blacklozenge$  Informazioni dettagliate sui nostri prodotti,
- ◆ Domande & Risposte (FAQ),
- $\triangle$  Chiavi di ricerca per trovare più velocemente le risposte,
- ◆ Database di compatibilità prodotti: trovare quale base e portatile possono essere usati insieme,
- ◆ Database filtro prodotti: consente di cercare ad esempio quali modelli hanno la segreteria, quali il display a colori, quali il bluetooth, a quali può essere collegata la cuffia a filo, i modelli duo o trio ecc,
- ◆ Database di confronto prodotti: confrontare le caratteristiche dei vari prodotti Gigaset,
- ◆ La possibilità di scaricare i manuali d'uso e gli ultimi aggiornamenti software (verificare quali modelli lo consentono, in genere quelli con porta USB),
- ◆ Il link "Contatti" attraverso il quale inviare una e-mail al Servizio Clienti,
- $\blacktriangleright$  Ed altre utili informazioni o servizi.

I nostri operatori sono a totale disposizione per darvi ogni supporto telefonico sull'utilizzo del prodotto. Per richiedere informazioni sull'assistenza in garanzia o per eventuali richieste relative ad interventi di riparazione potete contattare il nostro **Servizio Clienti** al numero:

#### **199.15.11.15**

(€ cent 8,36 + IVA al minuto da telefono fisso della rete Telecom Italia senza scatto alla risposta mentre per le chiamate effettuate attraverso la rete di altri operatori fissi o mobili consultate le tariffe del vostro operatore).

Per le domande relative all'accesso ADSL o al servizio VoIP è necessario che vi rivolgiate al vostro Internet Service Provider.

# **Domande e risposte**

In caso di dubbi sull'uso del telefono, vi suggeriamo di accedere al sito <www.gigaset.com/service>

a disposizione 24 ore su 24.

Inoltre nella seguente tabella sono elencati i problemi più frequenti e le possibili soluzioni.

#### **Il display non visualizza nulla.**

- 1. Il portatile non è acceso.
	- **F** Premere **a lungo** il tasto di fine chiamata  $\sqrt{\ }$ .
- 2. Le batterie sono scariche.
	- ¥ Caricare o sostituire le batterie **[\(pag. 15\)](#page-16-0)**.

#### **Sul display lampeggia "Base".**

- 1. Il portatile è fuori dalla portata della base.
	- ▶ Ridurre la distanza portatile/base.
- 2. L'area di copertura della base si è ridotta perchè è attivo il Modo Eco
	- ¥ Disattivare il Modo Eco **[\(pag. 97\)](#page-98-0)** oppure ridurre la distanza portatile/base.
- 3. La base non è accesa.
	- ¥ Controllare l'alimentatore della base **[\(pag. 21\)](#page-22-0)**.
- 4. È in corso un aggiornamento del firmware.
	- ▶ Attendere finché l'aggiornamento è terminato.
- 5. Il portatile non è ancora registrato sulla base oppure è stato cancellato.
	- ▶ Registrare il portatile [\(pag. 100\)](#page-101-0).

#### **Il portatile non squilla.**

- 1. La suoneria è disattivata.
	- ▶ Attivare la suoneria [\(pag. 110\)](#page-111-0).
- 2. Il trasferimento di chiamata è impostato su "**Tutte**".
	- ¥ Disattivare il trasferimento di chiamata **(**¢**[pag. 57\)](#page-58-0)**.
- 3. La connessione su cui arriva la chiamata non è assegnata al portatile come connessione in arrivo.
	- **▶** Modificare l'assegnazione della connessione in arrivo ( **→ Configuratore web**, **[pag. 138](#page-139-0)**).
- 4. Il telefono squilla solo quando viene trasmesso il numero di telefono.
	- ¥ Attivare la suoneria per le chiamate anonime **[\(pag. 109\)](#page-110-0)**.

#### **Non si sente la suoneria/tono di selezione dalla rete fissa.**

Non è stato utilizzato il cavo telefonico in dotazione oppure è stato sostituito con un nuovo cavo con i collegamenti non corretti.

▶ Utilizzare sempre il cavo telefonico in dotazione oppure al momento dell'acquisto assicurarsi che i contatti del connettore siano identici a quelli del cavo in dotazione **[\(pag. 167\)](#page-168-0)**.

#### **Il collegamento si interrompe sempre dopo ca. 30 secondi.**

Il repeater è stato attivato oppure disattivato **[\(pag. 117\)](#page-118-0)**.

▶ Spegnere e riaccendere il portatile [\(pag. 40\)](#page-41-0).

#### **Alcuni dei servizi di rete non funzionano come indicato.**

Le funzioni non sono attivate.

Informarsi presso l'operatore di rete.

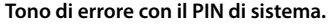

Il PIN di sistema inserito non è corretto.

▶ Ripetere l'inserimento del PIN di sistema.

#### **PIN di sistema dimenticato.**

¥ Ripristinare il PIN di sistema su 0000 **[\(pag. 118\)](#page-119-0)**.

#### **L'interlocutore non vi sente.**

È stato premuto il tasto Mute  $\Box$  durante una conversazione. Funzione Mute attivata.

¥ Riattivare il microfono **[\(pag. 56\)](#page-57-0)**.

#### **Il numero del chiamante non viene visualizzato nonostante il servizio CLIP.**

La trasmissione del numero è bloccata.

¥ Il **chiamante** dovrebbe far sbloccare la trasmissione del numero (CLI) presso l'operatore di rete.

Fare attenzione alle note sulla trasmissione del numero **→ [pag. 52](#page-53-0)**.

#### **Si sente un tono di errore durante l'inserimento.**

L'azione non è andata a buon fine/l'inserimento è errato.

▶ Ripetere la procedura. Se le indicazioni sul display non sono sufficienti leggere le istruzioni d'uso.

#### **Non si riesce ad interrogare la segreteria di rete.**

Il vostro centralino telefonico è impostato sulla selezione ad impulsi.

▶ Impostare il portatile sulla selezione a toni.

#### **Nella lista delle chiamate al messaggio non è assegnata l'ora.**

Data/ora non sono impostate.

¥ Impostare data/ora oppure

 $\blacktriangleright$  Attivare la sincronizzazione con un timeserver in Internet tramite il configuratore web.

#### **Non viene eseguito l'aggiornamento del firmware oppure il download dei profili VoIP.**

- 1. Se sul display viene visualizzato **Procedura al momento non**, le connessioni VoIP potrebbero essere occupate oppure è già in corso un download/aggiornamento.
	- ▶ Ripetere il procedimento in un secondo momento.
- 2. Se sul display viene visualizzato **File illeggibile**, il file del firmware potrebbe essere non valido.
	- ¥ Utilizzare solamente firmware e download messi a disposizione nel server di configurazione preimpostato di Gigaset.
- 3. Se sul display viene visualizzato **Server non accessibile**, il server del download non è raggiungibile.
	- ▶ Il server è al momento non raggiungibile. Ripetere il procedimento in un secondo momento.
	- ▶ L'indirizzo preimpostato del server è stato modificato. Correggerlo. Ripristinare le impostazioni iniziali della base.
- 4. Se sul display viene visualizzato **Errore di trasmiss. XXX**, si è verificato un errore durante la trasmissione del file. Al posto di XXX viene visualizzato un codice di errore.
	- ▶ Ripetere il procedimento. Se si verifica di nuovo l'errore, rivolgersi al Servizio Clienti.
- 5. Se sul display viene visualizzato **Verifica impostazioni IP**, il vostro telefono potrebbe non avere nessun collegamento ad Internet.
	- ▶ Verificare i collegamenti del cavo tra base e router così come tra router e Internet.
	- ¥ Verificare se il telefono è collegato alla LAN, cioè non è raggiungibile tramite il suo indirizzo IP.

#### **Non è possibile instaurare nessun collegamento al telefono con il browser web del PC.**

- ¥ Durante l'instaurazione della connessione verificare l'indirizzo IP locale indicato del telefono. È possibile richiedere l'indirizzo IP sul portatile **[\(pag. 112\)](#page-113-0)**.
- ¥ Verificare i collegamenti tra PC e base. Creare per es. sul PC un comando ping sulla base (ping <indirizzo IP locale della base>).
- ◆ Avete tentato di raggiungere il telefono tramite Secure http (https://...). Riprovare con http://....

#### **Esclusione dalla responsabilità**

Alcuni display possono contenere Pixel (punti dell'immagine) che restano accesi o spenti.

Ciò è normale e non è sintomo di alcun malfunzionamento.

# **Note sul funzionamento di telefoni VoIP Gigaset tramite Router con Network Address Translation (NAT)**

In genere per il funzionamento di un telefono VoIP Gigaset su un router con NAT non è necessaria nessun'altra particolare configurazione del telefono o del router. È necessario effettuare le impostazioni di configurazione descritte in questo paragrafo solo quando si presenti uno dei seguenti problemi.

# **Problemi tipici causati dal NAT**

- ◆ Non sono possibili le chiamate in arrivo tramite VoIP. Le chiamate ai vostri numeri di telefono VoIP non vengono eseguite.
- $\blacklozenge$  Non vengono instaurate le chiamate in uscita tramite VoIP.
- ◆ È stata instaurata una connessione all'interlocutore, ma non è possibile sentirlo e/o non può sentirvi.

# **Soluzioni possibili**

- 1 Modificare i numeri di porta della porta di comunicazione (porta SIP e RTP) sul vostro telefono (¢"**[1. Modificare i numeri di porta per SIP e RTP su telefono](#page-155-0)  [VoIP](#page-155-0)**").
- 2 In qualche caso è inoltre necessario definire sul router il Port-Forwarding per la porta di comunicazione del telefono (chiamato anche rilascio porta oppure trasferimento porta) (**→ [2. Impostare il Port-Forwarding sul router](#page-156-0)**", **[pag. 155](#page-156-0)**).

# <span id="page-155-0"></span>**1. Modificare i numeri di porta per SIP e RTP su telefono VoIP**

Definire **sul vostro telefono VoIP** altri numeri di porta (locali) per SIP e RTP (tra 1024 e 49152), nel caso che

- ◆ non siano utilizzati da nessun'altra applicazione oppure da nessun altro Host nella LAN e
- ◆ siano molto distanti dai numeri di porta SIP e RTP utilizzati normalmente (e preimpostati sul telefono).

Questa procedura è particolarmente utile quando sul router sono collegati altri telefoni VoIP.

# **Per modificare i numeri delle porte SIP e RTP sul vostro telefono VoIP:**

- ▶ Collegare il browser del PC con il configuratore web del telefono e registrarsi.
- **▶** Aprire la pagina web Configurazioni → Telefono → Impostazioni VoIP **avanzate** e modificare le impostazioni per la porta SIP e RTP **(**¢**[pag. 142\)](#page-143-0)**. Affinchè sia possibile ricordarsi i nuovi numeri di porta più facilmente (ad es. per la configurazione del router), è possibile scegliere numeri di porta molto simili alle impostazioni standard, ad es.:

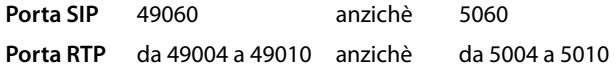

▶ Salvare le modifiche nel telefono.

- ▶ Attendere finchè le connessioni VoIP attive sono nuovamente registrate. Andando alla pagina web **Configurazioni**¢**Telefono**¢**Connessioni** viene visualizzato lo **Stato** delle connessioni VoIP.
- ¤ Provare a telefonare tramite VoIP. Se il problema persiste, eseguire il passaggio 2.

# <span id="page-156-0"></span>**2. Impostare il Port-Forwarding sul router**

Affinchè i numeri di porta SIP e RTP da voi impostati siano utilizzati sull'interfaccia WAN con indirizzo IP pubblico, definire sul router le regole del Port-Forwarding per le porte SIP e RTP.

#### **Per definire il Port-Forwarding sul router:**

È possibile variare i termini di seguito utilizzati a seconda del router.

Per l'accesso di una porta è necessario dare le seguenti indicazioni (esempio):

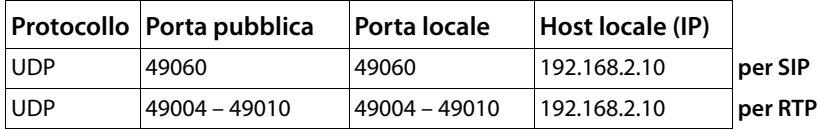

#### **Protocollo**

Inserire **UDP** come protocollo utilizzato.

#### **Porta pubblica**

Numero di porta/campo del numero di porta sull'interfaccia WAN.

#### **Porta locale**

I numeri di porta impostati sul telefono per la porta SIP e RTP. Nella nuova versione del Firmware dei telefoni VoIP Gigaset è possibile impostare il campo porta RTP. Quindi è possibile definire anche per questo campo un corrispondente Port-Forwarding sul Router.

#### **Host locale (IP)**

Indirizzo IP locale del telefono nella LAN. L'indirizzo IP corrente del telefono viene visualizzato sul display del portatile, se si preme il tasto di Paging sulla base.

Affinchè il router possa eseguire questo Port-Forwarding, è necessario che le impostazioni DHCP del router garantiscano che al telefono sia assegnato sempre lo stesso indirizzo locale. Cioè durante il funzionamento il DHCP non modifica l'indirizzo IP assegnato al telefono. Oppure assegnare al telefono un indirizzo IP fisso (statico). Fare attenzione che questo indirizzo IP non si trovi nel campo dell'indirizzo riservato per il DHCP e che non sia assegnato a nessun altro utente nella LAN.

# **Codici stato del VoIP**

Nella seguente tabella si trova il significato dei principali codici di stato VoIP e gli avvisi.

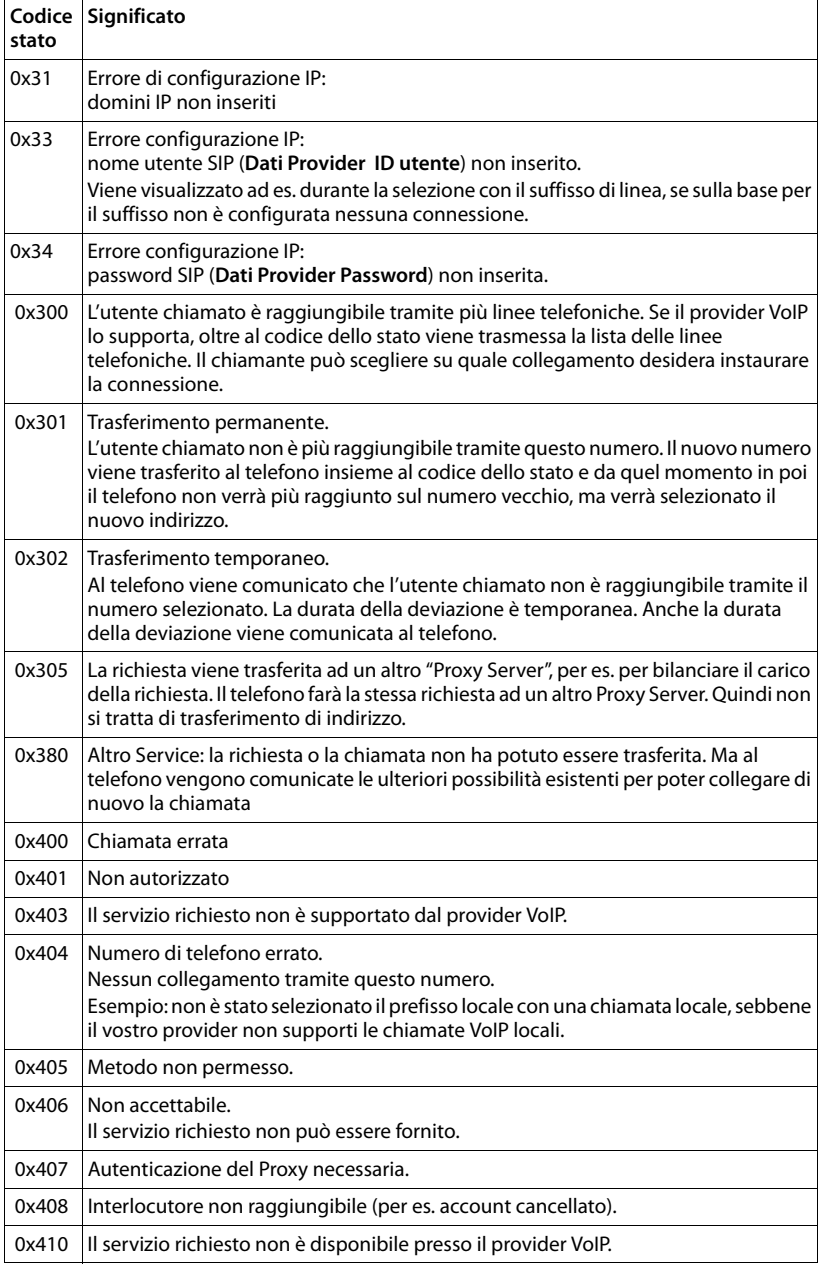

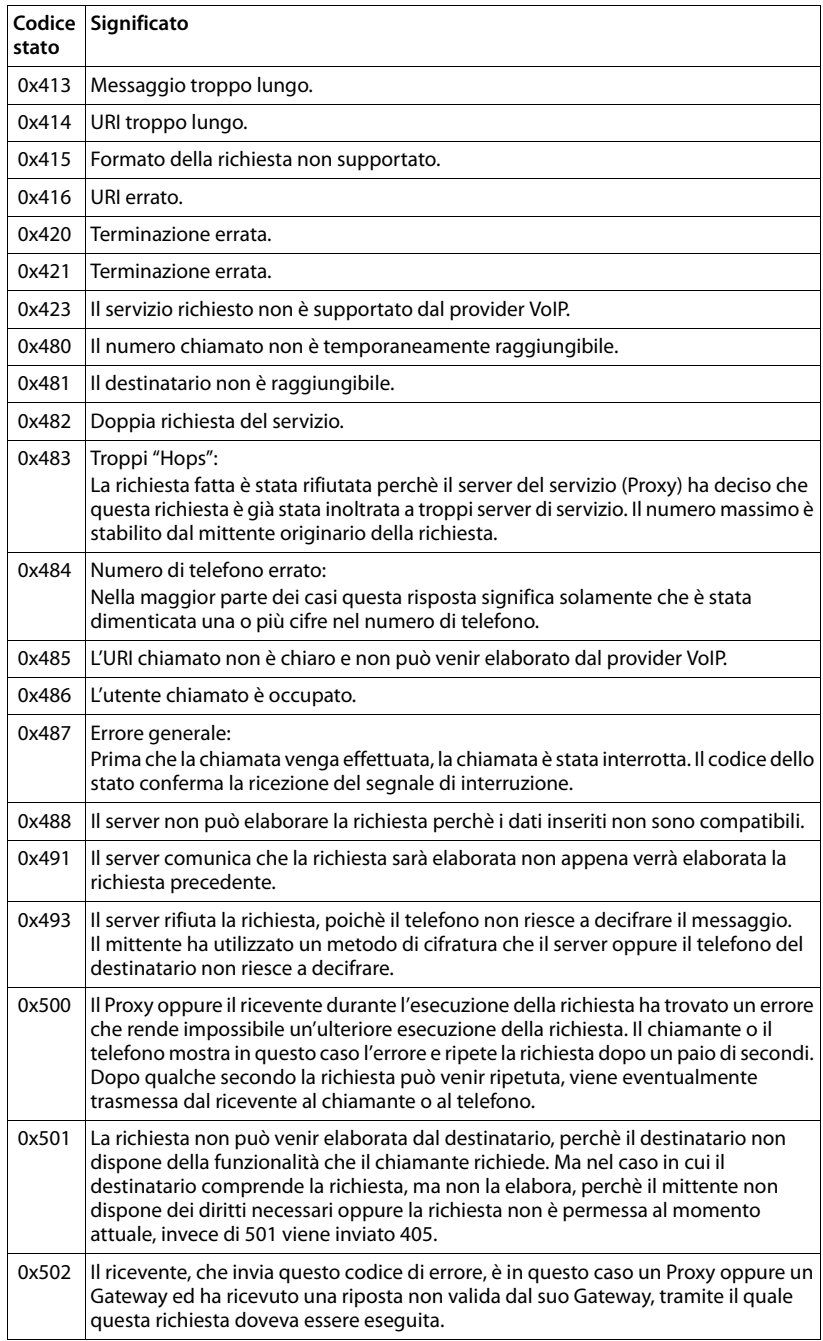

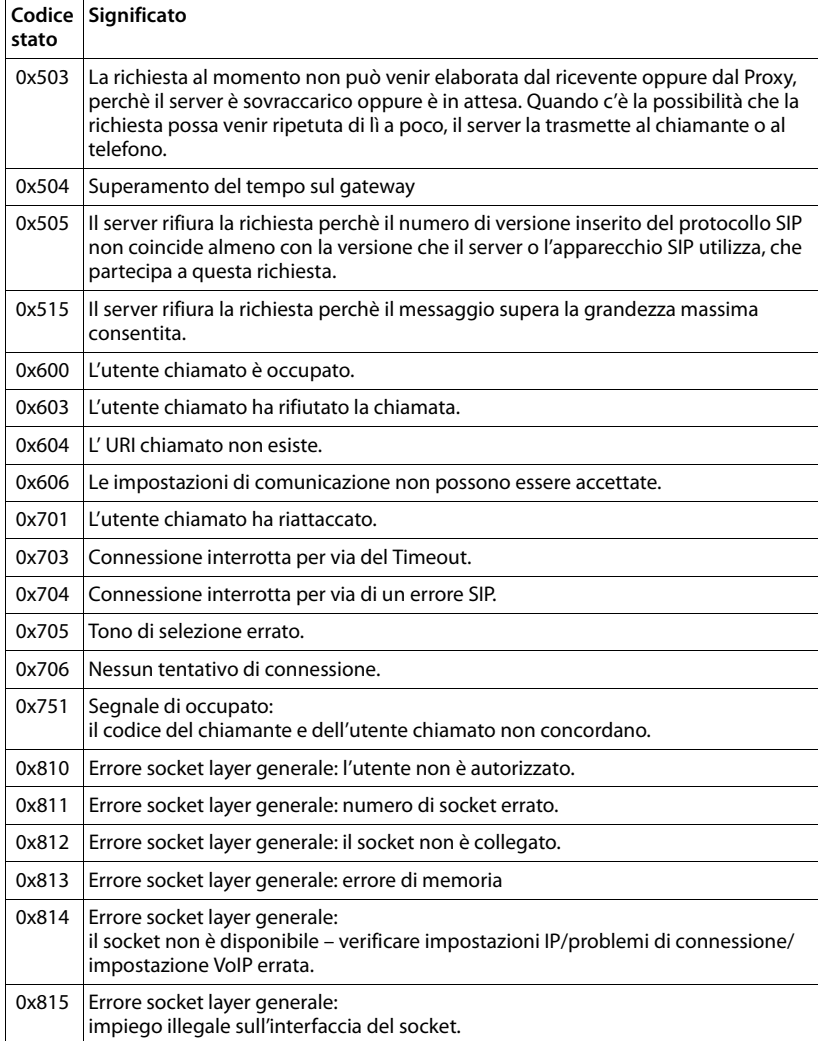

# **Richiedere i Servizi Info**

I Servizi Info della vostra base servono eventualmente per il Servizio Clienti.

**Prerequisito:** si cerca di instaurare una chiamata esterna opure è in corso una chiamata esterna.

**Nota**

Potrebbe essere necessario attendere qualche secondo prima che sul display appaia Menu.

### §Menu§¢**Servizio Info**

Confermare la selezione con OK.

Con  $\Box$  è possibile selezionare le sequenti informazioni/funzioni:

- **1:** Numero di serie della base (RFPI)
- **2:** IPUI (International Portable User Identity) del portatile utilizzato.
- **3:** Informa l'operatore del Service sulle impostazioni della base (notazione esadecimale), per es. sul numero dei portatili registrati, la funzione Repeater.
- **4:** Variante (cifre da1 a2), versione del firmware del telefono (cifre da 3 a 5).
- **5:** Numero Gigaset.net del telefono. Con questo numero è possibile chiamare un operatore del Service tramite Internet, senza dover essere registrati ad un provider VoIP. In questo modo può testare la connessione online e la telefonia VoIP indipendentemente dal provider VoIP.
- **6:** Numero di apparecchio della base. Contiene ulteriori informazioni per l'addetto del Service.

#### **Sblocca sistema**

(solo, se se l'apparecchio è bloccato da parte del provider)

Confermare la selezione con **OK**.

È possibile togliere con il codice corrispondente un blocco del sistema eventualmente impostato a seconda del provider.

#### **Aggiorna profilo**

Confermare la selezione con **QK**.

I profili attuali del vostro provider VoIP (dati generali del provider di tutte le connessioni configurate VoIP) vengono caricati automaticamente sul vostro telefono. Le impostazioni generali per tutte le connessioni VoIP per i profili disponibili vengono aggiornati.

#### **Invia config.**

Selezionare questa opzione solo quando richiesto dall'addetto del Service.

#### **Servizio Clienti e Supporto Tecnico**

# **Direttive Comunitarie**

Si certifica la conformità del prodotto a tutte le Direttive Europee in vigore e relative leggi di recepimento nazionali quali CE ed ErP (Ecodesign), RAEE, RoHS, Batterie, Reach, ove applicabili (vedere apposite dichiarazioni ove richiesto).

# **Dichiarazione CE di Conformità**

Con la presente Gigaset Communications GmbH dichiara che questo apparato è conforme ai requisiti essenziali ed alle altre disposizioni pertinenti stabilite dalla Direttiva 1999/05/CE.

Esso è progettato per la connessione e l'uso con la rete telefonica analogica in Italia.

La telefonia Voice over IP è possibile tramite interfaccia LAN (IEEE 802.3).

A seconda della struttura di rete del proprio operatore telefonico potrebbe essere necessario un modem aggiuntivo.

Per ulteriori informazioni si prega di contattare il proprio Internet provider.

Ogni requisito specifico del Paese è stato tenuto in debita considerazione.

Copia della dichiarazione CE di conformità redatta ai sensi della Direttiva 1999/05/ CE, separatamente per la parte fissa (Base) e parte mobile (Portatile), è disponibile al seguente indirizzo Internet: [www.gigaset.com/docs](http://www.gigaset.com/docs).

**Dall'area Customer Service - Download** aprite il file "Italian Declarations of Con**formity"** per cercare ciò che vi serve. In genere in questo file troverete le dichiarazioni CE relative alla Base mentre quelle relative al Portatile, che è un prodotto internazionale, sono scaricabili dal file **"International Declarations of Conformity"** salvo si tratti di una variante italiana. Verificare la presenza di ciò che vi serve in entrambi i file.

In caso di dubbi o problemi potete richiedere la dichiarazione CE telefonando al Servizio Clienti.

# $CE 0682$

# **Garanzia**

**Vi informiamo che se un prodotto Gigaset non è stato acquistato da rivenditori autorizzati sul territorio nazionale potrebbe non essere totalmente compatibile con la rete telefonica italiana. Il paese per il quale l'apparato è stato progettato per l'utilizzo è indicato sulla scatola del prodotto stesso e nella dichiarazione CE presente nel manuale d'uso. Se l'apparato viene comunque usato in modo non conforme alle indicazioni riportate nelle istruzioni e sul prodotto stesso, potrebbero non sussistere le condizioni per godere dei diritti di assistenza in garanzia (riparazione o sostituzione).**

**Per poter usufruire della garanzia, il consumatore deve presentare lo scontrino, la ricevuta o ogni altro documento idoneo in originale, che comprovi la data dell'acquisto (data da cui decorre il periodo di garanzia) e della tipologia del bene acquistato.**

# **Condizioni di garanzia**

Per questo apparato sono assicurati ai consumatori ed utenti i diritti previsti dal Codice del Consumo - Dlgs. 06.09.2005 n. 206 (ex Dlgs. 02.02.2002 n. 24 di attuazione in Italia della Direttiva 1999/44/CE) per ciò che riguarda il regime di garanzia legale per i beni di consumo. Di seguito si riporta un estratto delle condizioni di garanzia convenzionale. Il testo completo ed aggiornato delle condizioni di garanzia e l'elenco dei centri di

assistenza sono comunque a Vostra disposizione consultando il sito

#### **<www.gigaset.com/it>**

o contattando il servizio Clienti Italia

#### **Tel. 199.15.11.15**

Al consumatore (cliente) viene accordata dal produttore una garanzia alle condizioni di seguito indicate, lasciando comunque impregiudicati i diritti di cui è titolare ai sensi del Codice del Consumo - Dlgs. 06.09.2005 n. 206 (ex Dlgs. 02.02.2002 n. 24 di attuazione in Italia della Direttiva 1999/44/CE):

- ◆ In caso dispositivi nuovi e relativi componenti risultassero viziati da un difetto di fabbricazione e/o di materiale entro 24 mesi dalla data di acquisto, Gigaset Communications Italia S.r.l. si impegna, a sua discrezione, a riparare o sostituire gratuitamente il dispositivo con un altro più attuale. Per le parti soggette a usura (come le batterie) la validità della garanzia è di 6 mesi dalla data di acquisto.
- ◆ La garanzia non vale se il difetto è stato provocato da un utilizzo non conforme e/o se non ci si è attenuti ai manuali d'uso.
- $\triangle$  La garanzia non può essere estesa a prestazioni (quali installazioni, configurazioni, download di software non originale Gigaset) effettuate dal concessionario o dal cliente stesso. È altresì escluso dalla garanzia il software eventualmente fornito su supporto a parte non originale Gigaset.
- ◆ Per ottenere il riconoscimento della garanzia è necessario conservare un documento fiscalmente valido comprovante la data di acquisto. I difetti di conformità devono essere denunciati entro il termine di due mesi dal momento della loro constatazione.
- ◆ I dispositivi o i componenti resi a fronte di una sostituzione diventano di proprietà di Gigaset Communications Italia S.r.l.

#### **Servizio Clienti e Supporto Tecnico**

- ◆ La presente garanzia è assicurata da Gigaset Communications Italia S.r.l, Via Varese n.18, 20121 Milano.
- ◆ Si escludono ulteriori responsabilità di Gigaset Communications Italia S.r.l., salvo il caso di comportamento doloso o gravemente colposo di quest'ultima. A titolo esemplificativo e non limitativo si segnala che Gigaset Communications Italia S.r.l. non risponderà in nessun caso di: eventuali interruzioni di funzionamento del dispositivo, mancato guadagno, perdita di dati, danni a software supplementari installati dal cliente o perdita di altre informazioni.
- $\triangleq$  La prestazione eseguita in garanzia non prolunga il periodo di garanzia.
- ◆ Nei casi non coperti da garanzia, Gigaset Communications Italia S.r.l. si riserva il diritto di addebitare al cliente le spese relative alla sostituzione o riparazione.
- ◆ Il presente regolamento non modifica in alcun caso le regole probatorie a svantaggio del cliente.

Per l'adempimento della garanzia contattare il Servizio Clienti di Gigaset Communications Italia S.r.l. ai recapiti indicati nel relativo paragrafo.

**Informazioni contrattuali:** Le descrizioni delle caratteristiche disponibili nel presente manuale d'uso, documento tecnico contenuto nell'imballo e quindi disponibile solo dopo l'acquisto del prodotto, non sono impegnative, possono variare senza preavviso e differire lievemente rispetto al comportamento del prodotto senza comunque pregiudicarne il suo corretto utilizzo con particolare riferimento alle funzioni pubblicizzate.

I manuali presenti nel nostro sito web sono soggetti ad aggiornamenti periodici in relazione a possibili variazioni software del prodotto pertanto vanno usati solo come riferimento per l'uso qualora si smarrisca il manuale contenuto nell'imballo.

I manuali a corredo del prodotto e quelli scaricabili dal sito web, per le ragioni menzionate, non possono essere considerati documenti contrattuali.

Sono da considerarsi contrattuali i documenti di vendita, commerciali e pubblicitari messi a disposizione del cliente prima dell'acquisto e che ne possano influenzare la scelta d'acquisto.

# **Il nostro modello ambientale di riferimento**

Gigaset Communications GmbH si è assunta la responsabilità sociale di contribuire ad un mondo migliore. Il nostro agire, dalla pianificazione del prodotto e del processo, alla produzione e distribuzione fino allo smaltimento dei prodotti a fine vita tengono conto della grande importanza che diamo all'ambiente.

In Internet, all'indirizzo www.gigaset.com, è possibile trovare notizie relative ai prodotti ed ai processi Gigaset rispettosi dell'ambiente.

# **Certificazioni della fabbrica che ha costruito il vostro apparato**

Il vostro telefono è stato interamente progettato e costruito in **GERMANIA** da Gigaset Communications nella modernissima fabbrica di Bocholt, fabbrica a bassissimo impatto ambientale e ad altissimo contenuto tecnologico.

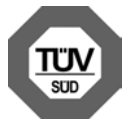

Gigaset Communications GmbH è certificata in conformità alle norme internazionali ISO 14001 e ISO 9001.

**ISO 14001 (Certificazione Ambientale):** da settembre 2007.

**ISO 9001 (Certificazione del Sistema Qualità):** da febbraio 1994.

Le certificazioni sono state rilasciate dal TÜV SÜD Management Service GmbH, uno dei più autorevoli Organismi Certificatori Indipendenti a livello mondiale.

### **Informazioni agli utenti per lo smaltimento di apparati e pile o accumulatori a fine vita**

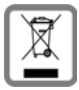

**Eco-contributo RAEE e Pile assolto ove dovuto N° Iscrizione Registro A.E.E.: IT08010000000060 N° Iscrizione Registro Pile: IT09060P00000028**

**Ai sensi dell'art 13 del Decreto Legislativo 25 luglio 2005, n. 151 "Attuazione delle Direttive 2002/95/CE, 2002/96/CE e 2003/108/CE, relative alla riduzione dell'uso di sostanze pericolose nelle apparecchiature elettriche ed elettroniche, nonché allo smaltimento dei rifiuti e del Decreto Legislativo 20 novembre 2008, n. 188 "Attuazione della direttiva 2006/66/CE concernente pile, accumulatori e relativi rifiuti"**

Il simbolo del cassonetto barrato riportato sull'apparecchiatura, pila e accumulatore o sulla sua confezione indica che sia l'apparecchiatura, sia le pile/ accumulatori in essa contenuti, alla fine della propria vita utile devono essere raccolti separatamente dagli altri rifiuti.

L'utente dovrà, pertanto, conferire i suddetti prodotti giunti a fine vita agli idonei centri di raccolta differenziata dei rifiuti elettrici ed elettronici, oppure riconsegnarli al rivenditore (nel caso di apparecchiatura, al momento dell'acquisto di una nuova di tipo equivalente, in ragione di uno a uno).

Con riferimento alle pile/accumulatori in uso l'apparato è stato progettato in modo tale da renderle facilmente rimovibili.

#### **Tuteliamo l'ambiente**

Il presente manuale riporta informazioni dettagliate sulla tipologia di batterie da utilizzare, sul loro uso corretto e sicuro, anche come farle durare il più a lungo possibile ed infine come rimuoverle dal prodotto.

L'utente dovrà conferire apparecchiature e pile/accumulatori giunte a fine vita agli idonei centri di raccolta differenziata predisposti dalle autorità competenti.

L'adeguata raccolta differenziata per l'avvio successivo dell'apparecchiatura e delle pile/accumulatori dismessi al riciclaggio, al trattamento e allo smaltimento ambientalmente compatibile contribuisce ad evitare possibili effetti negativi sull'ambiente e sulla salute e favorisce il reimpiego e/o riciclo dei materiali di cui essi sono composti.

Lo smaltimento abusivo di apparecchiature, pile ed accumulatori da parte dell'utente comporta l'applicazione delle sanzioni di cui alla corrente normativa di legge.

Gli utenti professionali che, contestualmente alla decisione di disfarsi delle apparecchiature a fine vita, effettuino l'acquisto di prodotti nuovi di tipo equivalente adibiti alle stesse funzioni, potranno concordare il ritiro delle vecchie apparecchiature contestualmente alla consegna di quelle nuove.

# **Certificazione SAR**

Questo apparato cordless è un ricetrasmettitore radio conforme a tutti i requisiti internazionali vigenti per l'esposizione alle onde radio. Sono state considerate sia le direttive Europee EN che le direttive elaborate dall'organizzazione scientifica indipendente ICNIRP, ove applicabili, data la bassa potenza emessa. In considerazione delle potenze estremamente basse rispetto ai limiti considerati sicuri dalle norme internazionali si ritiene che l'apparato possa essere utilizzato a diretto contatto con il corpo senza rischio alcuno.

Ai portatori di apparati elettromedicali ad uso personale, che siano impiantati o no, è sempre comunque consigliato il parere del costruttore dell'apparato e/o del medico specialista di fiducia che considererà anche lo stato di salute di ogni singolo paziente in caso di patologie conclamate.

# **Appendice**

# **Cura**

Pulire l'apparecchio con un panno **umido** oppure antistatico. Non usare solventi o panni in microfibra.

Non utilizzare **in nessun caso** un panno asciutto poiché si potrebbero generare cariche elettrostatiche.

In rari casi il contatto dell'apparecchio con sostanze chimiche può determinare un cambiamento nella superficie. Per via della varietà di prodotti chimici disponibili sul mercato non è stato possibile testare tutte le sostanze.

È possibile eliminare con cautela i danni alle superfici lucide con i lucidanti per display dei telefoni cellulari.

# **Contatto con liquidi !**

Qualora il portatile fosse venuto a contatto con liquidi:

- **1. Spegnerlo e togliere subito la batteria.**
- **2. Togliere le batterie e lasciare il coperchio delle batterie aperte.**
- 3. Lasciar defluire il liquido dal portatile.
- 4. Asciugare tutte le parti.
- 5. Conservare il portatile per **almeno 72 ore** con con il vano batterie aperto e con la tastiera rivolta verso il basso (se disponibile) in un luogo caldo e asciutto (**non:** forno a microonde, forno a gas etc.).
- 6. **Riattivare il portatile solo quando asciutto.**

Una volta asciugato completamente, in molti casi sarà possibile rimettere in funzione il portatile.

#### **Appendice**

# **Dati tecnici**

# **Batterie**

Tecnologia: Nickel-Metall-Hydrid (NiMH) Grandezza: AAA (Micro, HR03) Tensione: 1. 2 V Capacità: 550 - 1000 mAh

Il portatile viene fornito con due batterie consentite.

# **Autonomia/tempi di ricarica del portatile**

Questo Gigaset è in grado di caricare batterie fino ad una capacità di 1000 mAh. L'utilizzo di batterie speciali ad alte prestazioni oppure batterie con capacità superiori per i cordless non ha senso.

L'autonomia del vostro Gigaset dipende dalla capacità delle batterie, dalla loro età e dal comportamento dell'utilizzatore. (Tutti i tempi sono indicazioni massime).

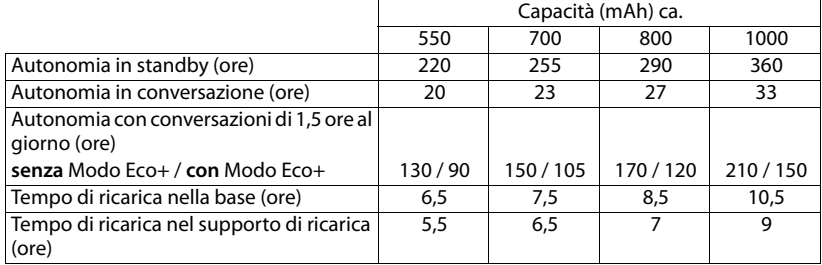

Poichè le batterie si evolvono costantemente, la lista delle batterie raccomandate nel campo FAQ/domande frequenti delle pagine del Gigaset Customer Care viene periodicamente aggiornata:

<www.gigaset.com/service>

# **Consumo di corrente della base**

In modalità stand-by: circa 1,2 Watt

In conversazione: circa 1,3 Watt

# **Dati tecnici generali**

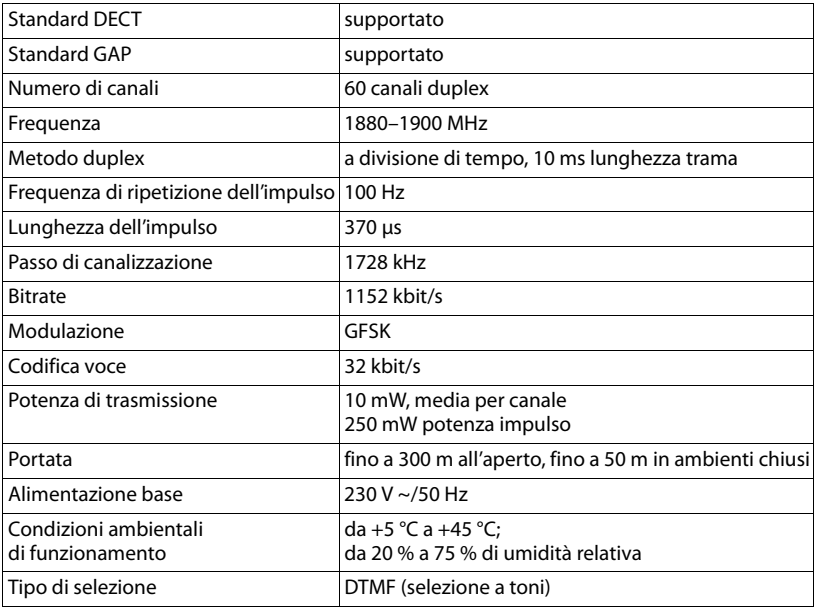

# <span id="page-168-0"></span>**Cavo di linea: collegamenti corretti per la linea analogica**

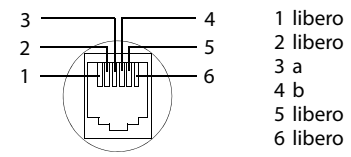

# **Scrivere e modificare il testo**

Per creare un testo, valgono le seguenti regole:

- Ad ogni tasto tra  $\boxed{0}$  e  $\boxed{9}$  così come  $\boxed{4}$  e  $\boxed{4}$  sono associati più caratteri e cifre.
- $\blacklozenge$  Il cursore viene mosso con  $\Box$   $\Box$   $\Box$   $\Box$ .
- $\triangle$  I caratteri vengono inseriti al cursore.
- ◆ Premere il tasto funzione *Canc.*, per inserire il carattere a sinistra del cursore.
- ◆ Per le voci della rubrica telefonica, la prima lettera del nome viene scritta automaticamente maiuscola, quelle successive minuscole.

#### **Appendice**

# **Impostare la scrittura a caratteri maiuscoli, minuscoli o a cifre**

Si cambia la modalità per l'inserimento del testo premendo più volte il tasto cancelletto #.

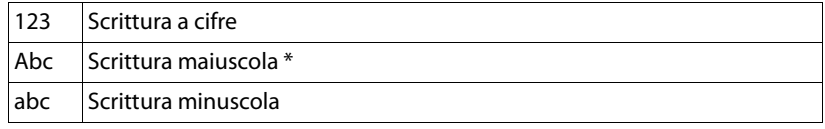

\* 1. Prima lettera scritta maiuscola, tutte le altre minuscole

La modalità attiva viene visualizzata in basso a sinistra sul display.

#### **Scrivere SMS/nomi**

▶ Inserire la singola lettera/carattere premendo il tasto corrispondente.

I caratteri associati al tasto vengono visualizzati in una riga di selezione a sinistra in basso sul display. Il carattere selezionato è in evidenza.

¤ Premere il tasto più volte **brevemente** in sequenza per passare alla lettera/ carattere desiderato.

#### **Scrittura standard**

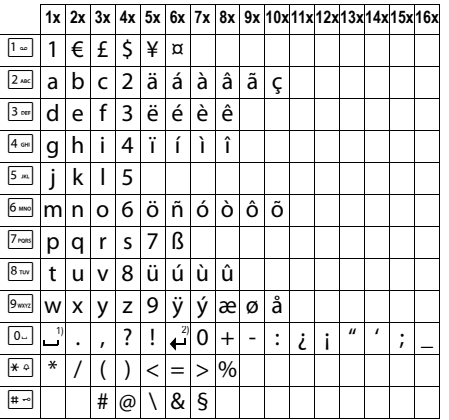

1) Spazio

2) Termine di riga

# **Glossario**

# **A**

#### **Accesso Internet banda larga**

Vedi **[DSL](#page-172-0)**.

#### **ADSL**

Asymmetric Digital Subscriber Line Tipo speciale di **[DSL](#page-172-0)**.

#### <span id="page-170-1"></span>**ALG**

Application Layer Gateway

Meccanismo di controllo NAT di un router.

Molti router con NAT integrato utilizzano l'ALG. L'ALG fa passare i pacchetti dati di una connessione VoIP e li completa sull'indirizzo IP pubblico della rete privata protetta.

L'ALG del router deve essere disattivato se il provider VoIP offre un server STUN oppure un Outbound-Proxy.

Vedi anche: **[Firewall](#page-173-0)**, **[NAT](#page-177-0)**, **[Outbound Proxy](#page-177-1)**, **[STUN](#page-180-0)**.

#### **Autenticazione**

Limitazione d'accesso ad una rete/servizio tramite registrazione con una ID e una password.

#### **Autenticazione utente**

Nome/combinazione di cifre per l'accesso ad es. al proprio account VoIP oppure alla propria rubrica privata in Internet.

#### <span id="page-170-0"></span>**Avviso di chiamata**

= CW (Call Waiting).

Servizio del provider VoIP. Durante la conversazione si ha un tono di avviso se vi sta chiamando un altro interlocutore. È possibile accettare o rifiutare la seconda chiamata. È possibile attivare/ disattivare il servizio.

#### $\epsilon$

#### **Campo IP-Pool**

Campo degli indirizzi IP che il server DHCP può utilizzare per assegnare indirizzi IP dinamici.

#### **CF**

Call Forwarding

Vedi **[Trasferimento di chiamata](#page-181-0)**.

#### <span id="page-170-2"></span>**Client**

Applicazione che richiede un servizio fornito da un server.

#### **Glossario**

#### <span id="page-171-1"></span>**Codec**

#### Coder/decoder

Il Codec è responsabile del processo di digitalizzazione e compressione del linguaggio analogico prima dell'invio in Internet così come decodifica dati digitali alla ricezione di pacchetti dati, cioè converte i pacchetti nel linguaggio analogico. Esistono diversi Codec che si differenziano nel grado di compressione.

Entrambe le parti del collegamento telefonico (chiamante/mittente e destinatario) devono utilizzare lo stesso Codec. Esso viene stabilito al momento dell'instaurazione del collegamento tra mittente e destinatario.

La scelta del Codec è un compromesso tra qualità vocale, velocità di trasmissione e larghezza di banda necessaria. Per es., un alto grado di compressione implica che la larghezza di banda necessaria per la connessione vocale è piccola. Significa però anche che il tempo necessario per la compressione/decompressione dei dati sarà maggiore, che il tempo necessario per il trasferimento dei dati in rete aumenta e quindi la qualità vocale si riduce. In altre parole aumenta il ritardo tra le parole del chiamante e la ricezione delle parole da parte del destinatario.

#### **Codec vocale**

Vedi **[Codec](#page-171-1)**.

#### **COLP / COLR**

Connected Line Identification Presentation/Restriction

Funzionalità di una connessione VoIP/ISDN per le chiamate in uscita.

Con il COLP l'utente che effettua la chiamata visualizza il numero di telefono dell'utente che risponde alla chiamata.

Il numero di telefono dell'utente che risponde alla chiamata si differenzia dal numero selezionato per es. con la deviazione della chiamata oppure il callpickup.

L'utente chiamato può sopprimere con il COLR (Connected Line Identification Restriction) la trasmissione del numero di telefono al chiamante.

#### <span id="page-171-2"></span>**Consultazione**

Si sta effettuando una conversazione. Con la consultazione si interrompe la conversazione per collegarsi con un altro interlocutore. Se si interrompe subito la comunicazione con questo ultimo, si ha una consultazione. Se si passa dal primo al secondo interlocutore si parla di **[Conversazione alternata](#page-171-0)**.

#### <span id="page-171-0"></span>**Conversazione alternata**

È possibile alternare tra due diversi interlocutori oppure passare ad una conferenza e ad un singolo interlocutore, senza che l'utente in attesa possa sentire.

**CW**  Call Waiting Vedi **[Avviso di chiamata](#page-170-0)**.

# **D**

### <span id="page-172-3"></span>**DHCP**

Dynamic Host Configuration Protocol

Protocollo di Internet che regola l'assegnazione automatica di un **[Indirizzo IP](#page-175-0)** ad un **[Utente di](#page-182-0)  [rete](#page-182-0)**. Il protocollo viene messo a disposizione in rete da un server. Un router può essere per es. un server DHCP.

Il telefono contiene un client DHCP. Un router che contiene un server DHCP può assegnare automaticamente indirizzi IP per il telefono da un campo d'indirizzo stabilito. Attraverso questa assegnazione dinamica più utenti di rete (vedi **[Utente di rete](#page-182-0)**) possono condividere uno stesso indirizzo IP e utilizzarlo, tuttavia non contemporaneamente ma solamente uno alla volta.

Con alcuni router è possibile stabilire di non modificare mai l'indirizzo IP del telefono.

#### **DMZ (Demilitarized Zone)**

Il DMZ indica un campo della rete che si trova al di fuori di un firewall.

Il DMZ viene installato tra una rete da proteggere (per es. una LAN) e una rete non sicura (per es. Internet). Il DMZ permette l'accesso non protetto da Internet solamente per uno o pochi componenti di rete, mentre gli altri componenti di rete restano al sicuro dietro il firewall.

#### <span id="page-172-2"></span>**DNS**

Domain Name System

Sistema gerarchico che rende possibile l'assegnazione di un **[Indirizzo IP](#page-175-0)** ad un **[Dominio](#page-172-1)** facile da ricordare. Questa assegnazione deve venir gestita in ogni (W)LAN da un server DNS locale. Il server DNS locale rintraccia l'indirizzo IP eventualmente richiedendolo a server DNS preposti ed altri server DNS locali in Internet.

È possibile stabilire gli indirizzi IP del server DNS principale/secondario.

Vedi anche: **[DynDNS](#page-173-1)**.

#### <span id="page-172-1"></span>**Dominio**

Nome di uno (o più) web server in Internet (per es. gigaset.net). Il dominio viene assegnato al corrispettivo indirizzo attraverso DNS.

#### **DSCP**

Differentiated Service Code Point

Vedi **[Quality of Service \(QoS\)](#page-179-0)**.

#### <span id="page-172-0"></span>**DSL**

Digital Subscriber Line

Tecnologia di trasmissione dati con la quale è possibile un accesso ad Internet per es. a **1,5 [Mbps](#page-176-0)** tramite linea telefonica tradizionale. Prerequisiti: modem DSL e corrispettiva offerta del provider Internet.

#### **DSLAM**

Digital Subscriber Line Access Multiplexer

Il DSLAM è uno switch presente in una centralina telefonica nella quale confluiscono le linee di accesso degli utenti.

#### **DTMF**

Dual Tone Multi-Frequency

Altra denominazione per multifrequenza.

#### **Glossario**

#### <span id="page-173-1"></span>**DynDNS**

Dynamic DNS

L'assegnazione di nomi di dominio e indirizzi IP viene realizzata tramite **[DNS](#page-172-2)**. Per l'**[Indirizzo IP](#page-175-1)  [dinamico](#page-175-1)** questo servizio viene espletato dal cosiddetto DynamicDNS. Esso permette l'utilizzo di un componente di rete con indirizzo IP dinamico come **[Server](#page-180-1)** in **[Internet](#page-176-1)**. ll DynDNS garantisce che in Internet si possa raggiungere lo stesso **[Dominio](#page-172-1)** indipendentemente dall'indirizzo IP attuale.

# **E**

### **ECT**

Explicit Call Transfer

Un utente A chiama un utente B. Si mantiene il collegamento e si chiama un utente C. Anzichè instaurare una conversazione a tre (conferenza), A mette in comunicazione solamente l'utente B con C e riattacca.

#### **EEPROM**

Electrically Eraseable Programmable Read Only Memory

Elemento della memoria del telefono con dati fissi (per es. impostazioni dell'apparecchio da parte del costruttore e specifiche dell'utente) e dati salvati automaticamente (per es. voci delle liste delle chiamate).

# **F**

#### <span id="page-173-0"></span>**Firewall**

Con il firewall è possibile proteggere la rete da accessi non autorizzati dall'esterno.

Consiste nel combinare provvedimenti e tecniche diverse (hardware e/o software) per controllare il flusso dati tra una rete privata da proteggere e una rete non protetta (per es. Internet).

Vedi anche: **[NAT](#page-177-0)**.

#### **Firmware**

Il software di un apparato nel quale sono salvate informazioni fondamentali per il suo funzionamento. Una nuova versione del firmware può venir caricata nella memoria dell'apparato (update del firmware) per correggere errori o per l'aggiornamento del software dell'apparecchio.

#### **Flatrate**

Tipo di contratto per l'accesso ad **[Internet](#page-176-1)**. L'internet provider offre questo servizio a pagamento a cui viene corrisposto un importo mensile. Per la durata e il numero delle connessioni non ci sono costi aggiuntivi.

#### **Frammentazione**

I grandi pacchetti di dati sono suddivisi in sotto-pacchetti (frammenti) prima che vengano trasferiti. Al ricevitore vengono riassemblati (deframmentati).

#### **Fullduplex**

Modalità per la trasmissione dei dati tramite la quale vengono simultaneamente inviati e ricevuti i pacchetti dati.

# **G**

# **G.711 a law, G.711 μ law**

#### Standard per il **[Codec](#page-171-1)**.

G.711 offre una qualità vocale molto buona, simile a quella garantita dall'ISDN nella rete fissa. Poichè la compressione è piccola, la larghezza della banda necessaria è di circa 64 Kbit/s per connessione vocale, il ritardo per la codifica/decodifica però è solamente di circa 0,125 ms.

"a law" indica lo standard europeo, "μ law" lo standard nordamericano/giapponese.

### **G.722**

#### Standard per un **[Codec](#page-171-1)**.

G.722 è un Codec vocale **a larga banda** da 50 Hz a 7 kHz, una velocità netta di trasmissione di 64 Kbit/s per connessione vocale così come per l'identificazione integrata della pause vocali e la produzione di fruscii (soppressione delle pause vocali).

G.722 offre una qualità vocale molto buona. La qualità vocale è più chiara e migliore che con gli altri codificatori per via di una maggiore sample rate e consente un suono vocale in High Definition Sound Performance (HDSP).

#### **G.726**

#### Standard per un **[Codec](#page-171-1)**.

Il G.726 offre una buona qualità vocale. È inferiore rispetto a quella del **G.711** ma migliore di quella del **G.729**.

#### **G.729A/B**

#### Standard per un **[Codec](#page-171-1)**.

Con il G.729A/B la qualità vocale è bassa. Per via dell'elevata compressione la larghezza necessaria della banda è di circa 8 Kbit/s per connessione vocale, il ritardo di circa 15 ms.

#### <span id="page-174-0"></span>**Gateway**

Collega tra loro due reti distinte (vedi **[Rete](#page-179-1)**), un esempio di Internet Gateway è il router.

Per le chiamate dal **[VoIP](#page-182-1)** nella rete telefonica è necessario che sia collegato un gateway con la rete IP e la rete telefonica (provider Gateway/VoIP). Inoltra le chiamate dal VoIP eventualmente alla rete telefonica.

#### <span id="page-174-1"></span>**Gateway-Provider**

Vedi **[Provider SIP](#page-178-0)**.

#### **GSM**

Global System for Mobile Communication

Standard europeo originario per la rete mobile. Al momento il GSM può essere considerato lo standard mondiale. Negli USA e in Giappone vengono supportati sempre più spesso standard nazionali.

#### **H**

#### **HTTP-Proxy**

Il server tramite il quale l'**[Utente di rete](#page-182-0)** effettua la navigazione in Internet.

#### **Hub**

Collega in una **[Infrastruttura di rete](#page-176-2)** più utenti di rete (vedi **[Utente di rete](#page-182-0)**). Tutti i dati che vengono inviati da un utente di rete all'Hub vengono trasferiti a tutti gli utenti di rete.

Vedi anche: **[Gateway](#page-174-0)**, **[Router](#page-180-2)**.

#### **Glossario**

### **I**

#### **IEEE**

Institute of Electrical and Electronics Engineers

Commissione generale per la normalizzazione nell'elettronica e nell'elettrotecnica, in particolare per la standardizzazione della tecnologia LAN, protocolli di trasmissione, velocità di trasmissione dati e cablaggio.

#### <span id="page-175-0"></span>**Indirizzo IP**

Indirizzo univoco di un componente di rete all'interno della rete sulla base del protocollo TCP/ IP (per es. LAN, Internet). In **[Internet](#page-176-1)** vengono assegnati per lo più nomi di dominio anzichè indirizzi IP. Il **[DNS](#page-172-2)** assegna ai nomi di dominio i corrispondenti indirizzi IP.

L'indirizzo IP secondo IPv4 è costituito da quattro parti (cifre decimali tra 0 e 255), separate l'una dall'altra da un punto (per es. 230.94.233.2).

L'indirizzo IP è composto dal numero di rete e dal numero dell'**[Utente di rete](#page-182-0)** (per es. il telefono). A seconda della **[Subnet mask](#page-181-1)** il numero di rete è formato da una, due oppure tre parti, il resto dell'indirizzo IP si riferisce ai componenti di rete. In una rete il numero di rete di tutti i componenti deve essere identico.

Gli indirizzi IP possono venir assegnati automaticamente tramite DHCP (indirizzi IP dinamici) oppure manualmente (indirizzi IP fissi).

Vedi anche: **[DHCP](#page-172-3)**.

#### <span id="page-175-1"></span>**Indirizzo IP dinamico**

L'indirizzo IP dinamico viene assegnato automaticamente ad un componente di rete tramite **[DHCP](#page-172-3)**. L'indirizzo IP dinamico del componente di rete può modificarsi ad ogni registrazione oppure in determinati intervalli di tempo.

Vedi anche: **[Firewall](#page-173-0).**

#### **Indirizzo IP fisso**

Un indirizzo IP fisso viene assegnato ad un componente di rete manualmente oppure durante la configurazione della rete. A differenza dell'**[Indirizzo IP dinamico](#page-175-1)** un indirizzo IP fisso non si modifica.

#### **Indirizzo IP globale**

Vedi **[Indirizzo IP](#page-175-0)**.

#### **Indirizzo IP locale**

L'indirizzo locale o privato è l'indirizzo di un componente di rete nella rete locale (LAN). Può venir assegnato a piacere dal gestore di rete. Gli apparati che collegano una rete locale ad Internet (gateway oppure router), hanno un indirizzo IP privato e uno pubblico.

Vedi anche **[Indirizzo IP](#page-175-0)**.

#### **Indirizzo IP privato**

Vedi **[Indirizzo IP pubblico](#page-175-2)**.

#### <span id="page-175-2"></span>**Indirizzo IP pubblico**

L'indirizzo IP pubblico è l'indirizzo di un componente di rete in Internet. Viene assegnato dall'Internet provider. Gli apparati che collegano una rete locale ad Internet (gateway, router) hanno un indirizzo IP pubblico e uno locale.

Vedi anche: **[Indirizzo IP](#page-175-0)**, **[NAT](#page-177-0)**.

#### **Indirizzo IP statico**

Vedi **[Firewall](#page-173-0)**.

#### **Indirizzo MAC**

Media Access Control Address

Indirizzo hardware tramite il quale ogni apparecchio di rete (per es. scheda di rete, switch, telefono) può venir identificato chiaramente in tutto il mondo. È costituito da sei parti (cifre esadecimali) separate tra di loro da "-" (per es. 00-90-65-44-00-3A).

L'indirizzo MAC viene assegnato dal fabbricante e non può venir modificato.

#### **Indirizzo SIP**

Vedi **[URI](#page-181-2)**.

#### <span id="page-176-2"></span>**Infrastruttura di rete**

Rete con struttura centrale: tutti gli utenti di rete (vedi **[Utente di rete](#page-182-0)**) comunicano tra di loro tramite un **[Router](#page-180-2)** centrale.

#### <span id="page-176-1"></span>**Internet**

**[WAN](#page-182-2)** globale. Per lo scambio di dati è definita una sequenza di protocolli TCP/IP.

Ogni **[Utente di rete](#page-182-0)** è identificabile tramite un **[Indirizzo IP](#page-175-0)**. Il **[DNS](#page-172-2)** assegna un **[Dominio](#page-172-1)** ad un **[Indirizzo IP](#page-175-0)**.

I principali servizi in Internet sono il World Wide Web (WWW), le e-mail, il trasferimento di dati e i forum di discussione.

#### **Internet provider**

Permette l'accesso ad Internet a pagamento.

#### **IP (Internet Protocol)**

Protocollo TCP/IP in **[Internet](#page-176-1)**. L'IP è responsabile dell'indirizzamento tra gli utenti di una **[Rete](#page-179-1)** in base all'**[Indirizzo IP](#page-175-0)** e trasmette dati da un mittente ad un destinatario. Inoltre l'IP stabilisce la scelta del path (il routing) del pacchetto dati.

#### **L**

<span id="page-176-3"></span>**LAN** 

Local Area Network

Rete con estensione di spazio limitata. La LAN può essere senza cavi (WLAN) e/o con cavi.

#### **M**

#### <span id="page-176-0"></span>**Mbps**

Million Bits per Second

Unità della velocità di trasmissione nella rete.

#### **MRU**

Maximum Receive Unit

Definisce la quantità di dati utili massima all'interno di un pacchetto dati.

#### **MTU**

Maximum Transmission Unit

Definisce la lunghezza massima di un pacchetto dati che può essere trasportato subito tramite la rete.

#### **Glossario**

#### **Musica su attesa**

Music on hold

Motivo musicale riprodotto durante una **[Consultazione](#page-171-2)** oppure una **[Conversazione alternata](#page-171-0)**. Durante l'interruzione l'interlocutore sente una melodia di attesa.

# **N**

#### <span id="page-177-0"></span>**NAT**

Network Address Translation

Metodo per la conversione di un **[Indirizzo IP](#page-175-0)** (privato) in uno o più indirizzi IP (pubblici). Attraverso il NAT è possibile assegnare un indirizzo IP ad un **[Utente di rete](#page-182-0)** (per es. telefoni VoIP) in una **[LAN](#page-176-3)** che vengono nascosti dietro un indirizzo IP pubblico del **[Router](#page-180-2)** in **[Internet](#page-176-1)**.

I telefoni VoIP non sono raggiungibili dietro ad un router NAT dai Server VoIP (per via dell'indirizzo IP privato). Per "aggirare" il NAT si può (alternativamente) impostare nel router l'**[ALG](#page-170-1)**, nel telefono VoIP lo **[STUN](#page-180-0)** oppure dal provider VoIP un **[Outbound Proxy](#page-177-1)**.

Se è a disposizione un Outbound Proxy, è necessario tenerne presente nelle impostazioni VoIP del telefono.

#### **NAT simmetrico**

Il NAT simmetrico assegna differenti indirizzi IP esterni e numeri di porta allo stesso indirizzo IP interno e numero di porta, a seconda dell'indirizzo finale esterno.

#### **Nome visualizzato**

Servizio del vostro provider VoIP. È possibile inserire un nome a piacere che viene visualizzato al posto del numero di telefono presso il vostro interlocutore.

#### **Numero di porta**

Indica un'applicazione specifica di un **[Utente di rete](#page-182-0)**. Il numero di porta è stabilito a seconda dell'impostazione in maniera permanente nella **[LAN](#page-176-3)** oppure viene assegnato ad ogni accesso.

La combinazione **[Indirizzo IP](#page-175-0)**/numero di **[Porta](#page-178-1)** identifica il destinatario o il mittente di un pacchetto dati all'interno della rete.

# **O**

#### <span id="page-177-1"></span>**Outbound Proxy**

Meccanismo di controllo del NAT alternativo per STUN, ALG.

Gli Outbound-Proxy vengono utilizzati dal provider VoIP in ambiente Firewall/NAT in alternativa al **[SIP-Proxy-Server](#page-180-3)**. Si comanda il traffico dati tramite il firewall.

L'Outbound-Proxy e il server STUN non devono essere utilizzati contemporaneamente. Vedi anche: **[STUN](#page-180-0)** e **[NAT](#page-177-0)**.

#### **P**

#### **Paging** (ricerca del portatile)

Funzione della base per la localizzazione dei portatili registrati. Il telefono base instaura un collegamento con tutti i portatili registrati. I portatili squillano.

#### **PIN**

Personal Identification Number

Protegge dall'utilizzo non autorizzato. Con PIN attivo è necessario inserire una combinazione di cifre per accedere ad un campo di inserimento protetto.

È possibile proteggere i dati di configurazione della base attraverso un PIN di sistema (4 cifre).

#### <span id="page-178-1"></span>**Porta**

I dati vengono scambiati tra due applicazioni tramite una porta in una **[Rete](#page-179-1)**.

#### **Porta RTP**

**[Porta](#page-178-1)** (locale) tramite la quale vengono inviati e ricevuti i dati di segnalazione SIP del VoIP.

#### **Porta SIP locale**

Vedi **[Porta SIP/ Porta SIP locale](#page-178-2)**.

#### <span id="page-178-2"></span>**Porta SIP/ Porta SIP locale**

**[Porta](#page-178-1)** (locale) tramite la quale vengono inviati e ricevuti i dati di segnalazione SIP del VoIP.

#### **Port-Forwarding**

Il gateway (per es. il router) trasferisce pacchetti dati indirizzati ad una **[Porta](#page-178-1)** in **[Internet](#page-176-1)**. I server nella **[LAN](#page-176-3)** possono quindi mettere a disposizione dei servizi in Internet, senza dover aver bisogno di un indirizzo IP pubblico.

#### **Preparazione della selezione**

Vedi **[Selezione in blocco](#page-180-4)**.

#### **Presa per auricolare**

Combinazione di microfono e auricolare. L'auricolare permette di parlare comodamente in viva voce durante le connessioni telefoniche. Sono disponibili auricolari che possono essere collegati alla base tramite cavo oppure via Bluetooth (senza fili).

#### **Protocollo**

Descrizione delle regole per la comunicazione nella **[Rete](#page-179-1)**. Comprende le regole per l'instaurazione, la gestione e l'interruzione della connessione, sul formato dei dati, dei tempi ed eventuale sul trattamento degli errori.

#### **Protocollo di trasporto**

Regola il trasporto di dati tra due interlocutori (applicazioni).

#### Vedi anche: **[UDP](#page-181-3)**, **[TCP](#page-181-4)**, **[TLS](#page-181-5)**.

#### <span id="page-178-0"></span>**Provider SIP**

#### Vedi **[Provider VoIP](#page-178-3)**.

#### <span id="page-178-3"></span>**Provider VoIP**

Un provider VoIP, SIP oppure un **[Gateway-Provider](#page-174-1)** è un gestore di servizi Internet che mette a disposizione un **[Gateway](#page-174-0)** per la telefonia Internet. Poichè il telefono funziona con lo standard SIP, è necessario che il provider lo supporti.

Il provider trasferisce le chiamate dal VoIP alla rete telefonica (analogica, ISDN e rete mobile) e viceversa.

#### **Proxy/Proxy-Server**

Programma del computer che regola lo scambio di dati nelle reti del computer tra **[Client](#page-170-2)** e **[Server](#page-180-1)**. Se il telefono fa una richiesta al server VoIP, il Proxy si comporta rispetto al telefono come server e rispetto al server come Client. Un Proxy viene indirizzato tramite **[Indirizzo IP](#page-175-0)**/**[Dominio](#page-172-1)** e **[Porta](#page-178-1)**.

#### **Glossario**

# **Q**

#### <span id="page-179-0"></span>**Quality of Service (QoS)**

Qualità del servizio

Indica la qualità del servizio della rete di comunicazione. Si distinguono diversi livelli di qualità del servizio.

La QoS influenza il flusso dei pacchetti dati in Internet ad es. attraverso la priorità di pacchetti dati, la prenotazione della banda e l'ottimizzazione dei pacchetti. Nelle reti VoIP la QoS influenza la qualità vocale. Se l'intera infrastruttura (router, server di rete ecc.) dispone della QoS, la qualità è maggiore, quindi si ha meno ritardo, meno eco, meno fruscii.

# **R**

#### **RAM**

Random Access Memory

Memoria per la quale si hanno diritti di lettura e salvataggio. Nella RAM vengono salvati per es. melodie e loghi scaricabili sul telefono tramite il configuratore web.

#### **Registrar**

Il registrar gestisce gli indirizzi IP attuali dell'**[Utente di rete](#page-182-0)**. Al momento della registrazione presso il proprio provider VoIP, l'indirizzo IP viene memorizzato sul registrar. In questo modo siete raggiungibili anche in viaggio.

#### <span id="page-179-1"></span>**Rete**

Collegamento di apparati. Gli apparati possono essere collegati tra loro tramite diverse linee oppure tramite segnale radio.

Le reti possono venir distinte anche in base alla portata e alla struttura:

- Portata: rete locale (**[LAN](#page-176-3)**) oppure wide area network (**[WAN](#page-182-2)**)
- Struttura: **[Infrastruttura di rete](#page-176-2)** oppure rete ad-hoc

#### **Rete Ethernet**

Cavo collegato alla **[LAN](#page-176-3)**.

#### **Richiamata automatica**

Vedi **[Richiamata se non risponde](#page-179-2)**.

#### <span id="page-179-2"></span>**Richiamata se non risponde**

= CCNR (Completion of calls on no reply). Se l'interlocutore non risponde, il chiamante può impostare la richiamata automatica. Non appena il destinatario ha concluso la chiamata e la linea risulta libera, il chiamante riceve la segnalazione. Questo servizio deve essere supportato dal gestore telefonico. La richiamata automatica viene cancellata automaticamente dopo circa 2 ore (a seconda del provider).

#### **Richiamata su occupato**

= CCBS (Completion of calls to busy subscriber). Se il chiamante sente il segnale di occupato è possibile attivare la funzione di richiamata. Quando la linea si libera, il chiamante riceve la segnalazione. Non appena si solleva il ricevitore, la connessione viene automaticamente stabilita.

#### **ROM**

Read Only Memory Memoria di sola lettura.
#### <span id="page-180-0"></span>**Router**

Trasferisce pacchetti dati all'interno della rete e tra reti diverse sulla route più veloce. Può collegare più reti Ethernet (vedi **[Rete Ethernet](#page-179-1)**) e WLAN. Può essere il **[Gateway](#page-174-0)** ad Internet.

#### <span id="page-180-1"></span>**Routing**

Il routing è il processo di trasmissione di pacchetti dati ad un altro utente della rete. Lungo il tragitto verso il destinatario i pacchetti dati vengono spediti da un nodo di rete al successivo, finchè arrivano a destinazione.

Senza questo tipo di trasmissione di pacchetti una rete così come Internet non esisterebbe. Il routing collega le singole reti al sistema globale.

Il router è una parte di questo sistema; trasmette sia pacchetti dati all'interno della rete locale che da una rete ad un'altra. La trasmissione di dati da una rete ad un'altra avviene sulla base di un protocollo comune.

#### <span id="page-180-2"></span>**RTP**

Realtime Transport Protocol

Standard universale per la trasmissione di dati audio e video. Viene utilizzato spesso con l'UDP. In questo caso i pacchetti RTP vengono inglobati in pacchetti UDP.

#### **S**

#### <span id="page-180-3"></span>**Selezione in blocco**

Si digita prima il numero di telefono completo ed eventualmente lo si corregge. Infine si solleva il ricevitore oppure si preme il tasto impegno linea/viva voce per selezionare il numero di telefono.

#### <span id="page-180-4"></span>**Server**

Mette a disposizione un servizio ad un altro **[Utente di rete](#page-182-0)** (**[Client](#page-170-0)**). Il server può identificare sia un PC sia un'applicazione. Il server viene identificato tramite un **[Indirizzo IP](#page-175-0)**/**[Dominio](#page-172-0)** e **[Porta](#page-178-0)**.

#### <span id="page-180-6"></span>**SIP (Session Initiation Protocol)**

Protocollo di segnalazione indipendente dalla comunicazione vocale. Viene utilizzato per instaurare e concludere la chiamata. Inoltre è possibile definire i parametri per la trasmissione vocale.

#### <span id="page-180-7"></span>**SIP-Proxy-Server**

<span id="page-180-8"></span>Indirizzo IP del server gateway del provider VoIP.

#### <span id="page-180-5"></span>**STUN**

Simple Transversal of UDP over NAT

Meccanismo di controllo del NAT.

Lo STUN è un protocollo dati per i telefoni VoIP. Lo STUN sostituisce gli indirizzi IP privati nei pacchetti dati del telefono VoIP con l'indirizzo pubblico della rete privata protetta. Per il controllo del trasferimento di dati è necessario inoltre uno STUN server in Internet. Lo STUN non può essere implementato con il NAT simmetrico.

<span id="page-180-9"></span>Vedi anche: **[ALG](#page-170-1)**, **[Firewall](#page-173-0)**, **[NAT](#page-177-0)**, **[Outbound Proxy](#page-177-1)**.

#### **Subnet**

Segmento di una **[Rete](#page-179-0)**.

#### **Glossario**

#### <span id="page-181-3"></span>**Subnet mask**

Un **[Indirizzo IP](#page-175-0)** costituito da un numero di rete fisso e un numero utente variabile. La parte relativa alla rete (numero di rete) è uguale per ogni **[Utente di rete](#page-182-0)**. Nella subnet mask viene stabilito il numero di rete. Con la subnet mask 255.255.255.0, per es., le prime tre parti dell'indirizzo IP costituiscono il numero di rete e l'ultima parte il numero utente.

#### **T**

#### <span id="page-181-6"></span><span id="page-181-4"></span><span id="page-181-0"></span>**TCP**

Transmission Control Protocol

**[Protocollo di trasporto](#page-178-1)**. Protocollo di trasporto protetto: per la trasmissione dei dati viene instaurata una connessione tra il mittente e il destinatario, monitorata e abbattuta di nuovo.

#### <span id="page-181-8"></span><span id="page-181-5"></span>**TLS**

Transport Layer Security

Protocollo per la cifratura delle trasmissioni dei dati in Internet. Il TLS è un **[Protocollo di](#page-178-1)  [trasporto](#page-178-1)**.

#### <span id="page-181-7"></span>**Transmission rate**

La velocità con la quale vengono trasmessi i dati nella **[WAN](#page-182-1)** oppure nella **[LAN](#page-176-0)**. La transmission rate viene misurata in unità dati per unità di tempo (Mbit/s).

#### <span id="page-181-9"></span>**Trasferimento di chiamata**

Trasferimento automatico di chiamata ad un altro numero di telefono. Esistono tre tipi di trasferimento di chiamata:

- immediato (CFU, Call Forwarding Unconditional)
- se occupato (CFB, Call Forwarding Busy)
- se non risponde (CFNR, Call Forwarding No Reply)

#### **U**

<span id="page-181-12"></span><span id="page-181-1"></span>**UDP** 

#### User Datagram Protocol

**[Protocollo di trasporto](#page-178-1)**. A differenza del **[TCP](#page-181-0)** l'**[UDP](#page-181-1)** è un protocollo non basato sulla sessione. L'UDP non instaura alcuna connessione fissa. I pacchetti dati (i cosiddetti "datagram") vengono inviati come Broadcast. Il destinatario è il solo responsabile per la ricezione dei dati. Il mittente non riceve nessun avviso dell'avvenuta ricezione.

#### <span id="page-181-11"></span><span id="page-181-10"></span><span id="page-181-2"></span>**URI**

Uniform Resource Identifier

Sequenza di caratteri che serve per l'identificazione delle risorse (ad es. e-mail del destinatario, www.gigaset.com, file).

In **[Internet](#page-176-1)** gli URI vengono introdotti per indicare le singole risorse. Gli URI vengono anche rappresentati sotto forma di indirizzi SIP.

Gli URI possono essere inseriti nel telefono come numeri. Selezionando un URI è possibile chiamare un utente di Internet tramite il VoIP.

#### <span id="page-182-3"></span><span id="page-182-2"></span>**URL**

Universal Resource Locator

Indirizzo univoco globale di un dominio in **[Internet](#page-176-1)**.

L'URL è una sottospecie di **[URI](#page-181-2)**. Gli URL identificano una risorsa tramite la loro posizione (in inglese "location") in **[Internet](#page-176-1)**. Il concetto viene spesso utilizzato (per cause storiche) come sinonimo di URI.

#### <span id="page-182-4"></span>**User-ID**

Vedi **[Autenticazione utente](#page-170-2)**.

#### <span id="page-182-0"></span>**Utente di rete**

Apparati e calcolatori collegati tra loro in una rete, per es. server, PC e telefoni.

#### **V**

#### <span id="page-182-6"></span><span id="page-182-5"></span>**VoIP**

Voice over Internet Protocol

Le telefonate non vengono più instaurate e trasmesse tramite la rete telefonica ma tramite **[Internet](#page-176-1)** (o altre reti IP).

#### <span id="page-182-7"></span>**W**

#### <span id="page-182-8"></span><span id="page-182-1"></span>**WAN**

Wide Area Network

Rete geografica spazialmente illimitata (per es. **[Internet](#page-176-1)**).

#### <span id="page-183-0"></span>**Portatili Gigaset**

Trasformate il vostro Gigaset in un vero e proprio centralino telefonico senza fili:

#### **Portatile Gigaset A510H**

- $\triangle$  Sentire per chi squilla con le suonerie VIP
- ◆ Tastiera di alta qualità
- $\blacklozenge$  Display 1,8<sup> $\degree$ </sup> b/n
- ◆ Rubrica telefonica per 150 voci
- $\blacklozenge$  Autonomia in conversazione/stand-by fino a 18 h/260 h, batterie standard
- $\triangle$  Comodo viva voce
- ◆ Screensaver (orologio digitale)
- $\blacklozenge$  ECO-DECT
- $\blacklozenge$  Sveglia
- $\blacklozenge$  Rifiuto di chiamate "anonime"
- $\triangle$  SMS fino a 160 caratteri

[www.gigaset.com/gigasetA510h](www.gigaset.com/gigaseta510h)

#### **Portatile Gigaset CS310H**

- ◆ Tastiera illuminata, di alta qualità
- $\triangle$  Display a colori da 1,7<sup> $\degree$ </sup> a basso consumo energetico
- $\blacklozenge$  Numeri grossi, ben visibili sul display durante la selezione
- $\triangleleft$  Rubrica telefonica per 250 voci
- ◆ Salvaguardia di privacy e tranquillità tramite il pacchetto base dei servizi "Non disturbare"
- $\blacklozenge$  Autonomia in conversazione/stand-by fino a 20 h/300 h
- ◆ Batterie standard ricaricabili
- $\blacklozenge$  Viva voce
- $\triangleleft$  Screensaver con orologio digitale
- ◆ Tecnologia Gigaset ECO-DECT di seconda generazione
- $\blacklozenge$  Sveglia
- $\triangleleft$  SMS fino a 160 caratteri

[www.gigaset.com/gigasetCS310h](www.gigaset.com/gigasetcs310h)

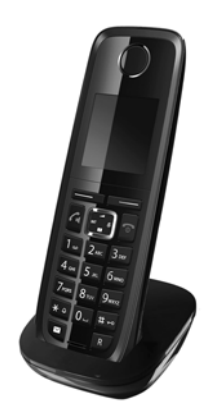

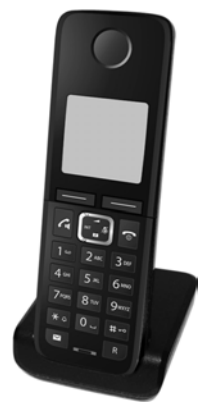

#### **Portatile Gigaset SL400H**

- $\triangleleft$  Struttura in elegante metallo
- ◆ Tastiera illuminata, di alta qualità
- $\blacklozenge$  Display TFT a colori da 1.8<sup> $\degree$ </sup>
- $\triangleleft$  Bluetooth e Mini-USB
- $\triangleleft$  Rubrica per 500 biglietti da visita
- $\blacklozenge$  Autonomia in conversazione/stand-by fino a 14 h/230 h
- ◆ Scrittura a caratteri grandi per le liste delle chiamate e la rubrica
- $\triangle$  Comodo viva voce con 4 profili viva voce installabili
- ◆ Foto Clip, Dia-Show e Screensaver (orologio analogico e digitale)
- ◆ Vibrazione, download di suonerie
- $\bullet$  ECO-DECT
- $\blacklozenge$  Sveglia
- $\triangleleft$  Calendario con organizer
- ◆ Modalità notturna con timing per la disattivazione della suoneria
- $\blacklozenge$  Rifiuto di chiamate "anonime"
- ◆ Sorveglia Bimbo (Babyphone), chiamata diretta
- $\triangle$  SMS fino a 640 caratteri

#### <www.gigaset.com/gigasetsl400h>

#### **Portatile Gigaset S810H**

- ◆ Comodo viva voce di qualità ottimale
- $\triangle$  Tastiera di qualità con illuminazione
- ◆ Tasti laterali per una comoda regolazione del volume
- $\blacklozenge$  Display TFT a colori da 1.8<sup> $\degree$ </sup>
- $\triangle$  Bluetooth e Mini-USB
- $\triangle$  Rubrica per 500 biglietti da visita
- $\blacklozenge$  Autonomia in conversazione/stand-by fino a 13 h/180 h, batterie standard
- ◆ Scrittura a caratteri grandi per le liste delle chiamate e la rubrica
- $\blacklozenge$  Foto Clip, screensaver (orologio analogico e digitale)
- $\triangle$  Download di suonerie
- $\triangle$  ECO-DECT
- $\bullet$  Sveglia
- $\triangleleft$  Calendario con organizer
- $\triangleq$  Modalità notturna con timing per la disattivazione della suoneria
- $\triangle$  Rifiuto di chiamate "anonime"
- ◆ Sorveglia Bimbo (Babyphone), chiamata diretta
- $\triangle$  SMS fino a 640 caratteri

#### <www.gigaset.com/gigasets810h>

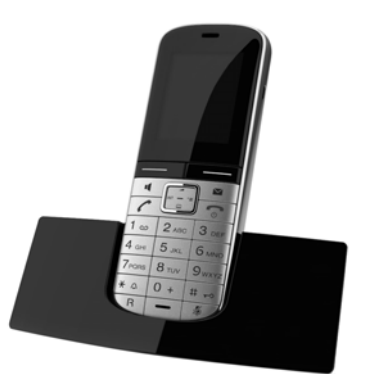

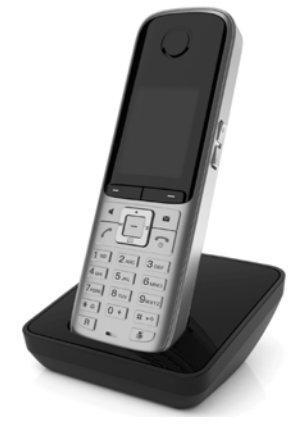

#### **Portatile Gigaset C610H**

- ◆ Family manager con Sorveglia Bimbo, segnalazione di anniversario
- $\triangle$  Sentire per chi squilla con 6 gruppi VIP
- ◆ Tastiera di qualità con illuminazione
- $\blacklozenge$  Display TFT a colori da 1.8<sup> $\degree$ </sup>
- $\triangleleft$  Rubrica per 150 biglietti da visita
- $\blacklozenge$  Autonomia in conversazione/stand-by fino a 12 h/180 h, batterie standard
- ◆ Scrittura a caratteri grandi per le liste delle chiamate e la rubrica
- $\triangleleft$  Comodo viva voce
- ◆ Screensaver (orologio digitale)
- $\triangle$  ECO-DECT
- $\blacklozenge$  Sveglia
- $\triangleq$  Modalità notturna con timing per la disattivazione della suoneria
- $\blacklozenge$  Rifiuto di chiamate "anonime"
- $\bullet$  Sorveglia Bimbo (Babyphone), chiamata diretta
- $\triangleleft$  SMS fino a 640 caratteri

#### <www.gigaset.com/gigasetc610h>

#### **Portatile Gigaset E49H**

- $\triangle$  Resistente agli urti, alla polvere e agli spruzzi
- $\bullet$  Display a colori CSTN da 1.7<sup> $\prime\prime$ </sup>
- $\triangle$  Robusta tastiera illuminata
- $\triangle$  Display a colori
- $\triangleleft$  Rubrica per 150 voci
- $\blacklozenge$  Autonomia in conversazione/stand-by fino a 12 h/250 h, batterie standard
- $\triangle$  Comodo viva voce
- $\triangle$  Screensaver
- $\triangle$  ECO-DECT
- $\bullet$  Sveglia
- ◆ Sorveglia Bimbo (Babyphone)
- $\triangle$  SMS fino a 640 caratteri

<www.gigaset.com/gigasete49h>

#### **Clip vivavoce L410 per telefoni cordless**

- ◆ Assoluta libertà di movimento mentre si telefona
- $\bullet$  Pratica clip di fissaggio
- ◆ Viva voce in perfetta qualità del suono
- $\triangle$  Peso ca. 30 g
- $\triangle$  ECO-DECT
- $\triangle$  Regolazione volume in 5 livelli
- $\blacklozenge$  Visualizzazione stato tramite LED
- $\blacklozenge$  Autonomia in conversazione/stand-by fino a 5 h/120 h
- $\blacklozenge$  Portata all'interno di edifici fino a 50 m, in spazi aperti fino a 300 m

<www.gigaset.com/gigasetl410>

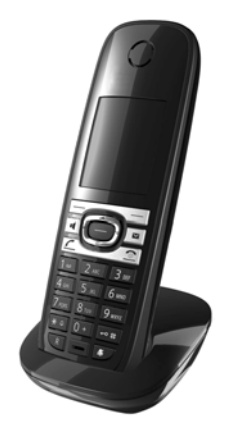

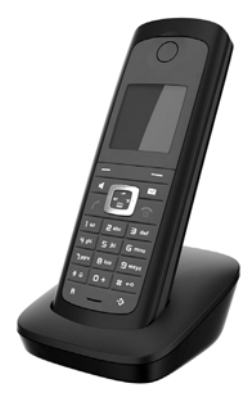

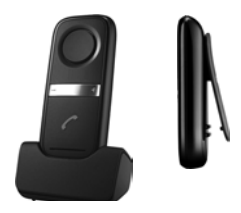

#### **Repeater Gigaset**

ll Repeater Gigaset consente di estendere la copertura e quindi la distanza tra il portatile Gigaset e la base.

<www.gigaset.com/gigasetrepeater>

### **Compatibilità**

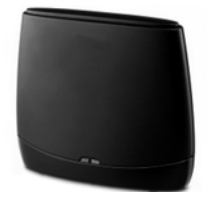

Informazioni riguardo le funzioni del portatile in collegamento con le singole stazioni base Gigaset si trovano alla pagina: www.gigaset.com/compatibility

#### **Come acquistare gli accessori**

È possibile acquistare eventuali ulteriori portatili Gigaset da registrare sulla vostra base Gigaset nei migliori negozi di telefonia ed elettronica di consumo (punti vendita tradizionali ed online), tuttavia, qualora il vostro rivenditore di fiducia ne fosse sprovvisto, potete acquistarli tramite il sito Gigaset all'indirizzo www.gigaset.it. Dalla Home Page del sito Gigaset aprire la finestra a tendina "Customer Service", selezionare la voce "Acquisto accessori" e seguire le semplici istruzioni che appariranno. Con la stessa procedura potrete acquistare anche i piccoli accessori relativi al vostro Gigaset, quali batterie, clip da cintura, sportello batterie, caricabatterie aggiuntivi per portatili, alimentatori, cavetti, etc.

È possibile acquistare gli accessori previsti come dotazione del vostro modello. Ad esempio non sarà possibile acquistare una clip da cintura se il modello non la prevede nella dotazione iniziale poiché presumibilmente non potrà essere agganciata al corpo del portatile. Sarà invece possibile acquistare il caricabatterie aggiuntivo anche se il portatile che avete comprato è caricato dalla base del cordless, etc. Il nostro service partner vi fornirà tutto il supporto necessario per rendere la procedura semplice e, la spedizione all'indirizzo da voi desiderato, veloce.

#### Gigaset Original Accessories

Utilizzare solo accessori originali e certificati. Vi garantirete il mantenimento dei requisiti qualitativi del prodotto, un uso affidabile dello stesso e la certezza della rispondenza a tutte le importantissime norme europee sulla sicurezza della salute (emissioni elettromagnetiche, sicurezza elettrica, assenza di sostanze tossiche o comunque pericolose nella costruzione del prodotto, etc.).

#### **Montaggio a parete della base**

# **Montaggio a parete della base**

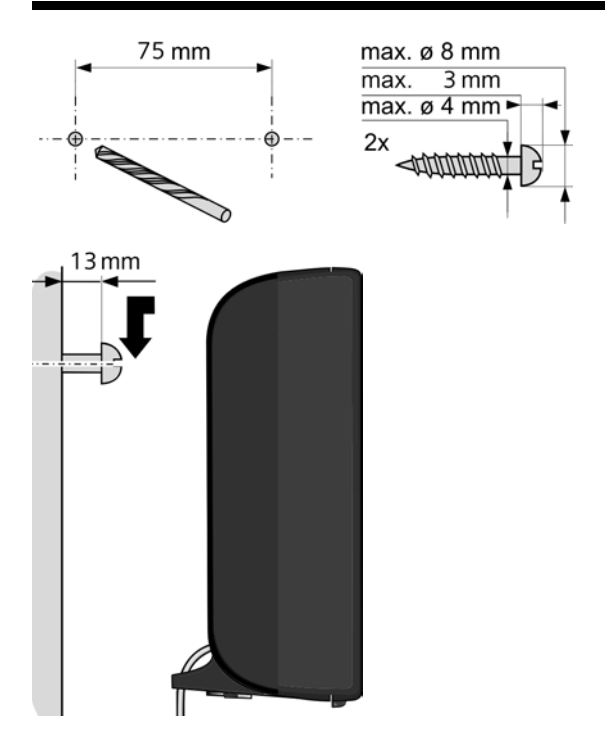

# **Montaggio a parete del supporto di ricarica**

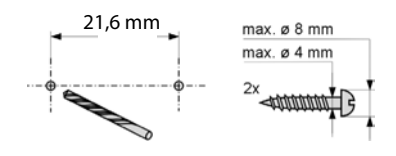

ca. 3,3 mm

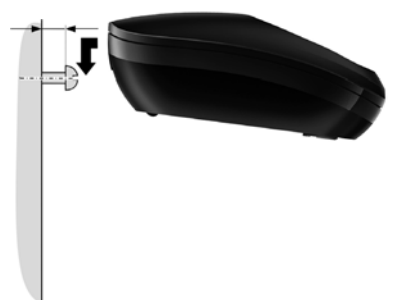

## **A**

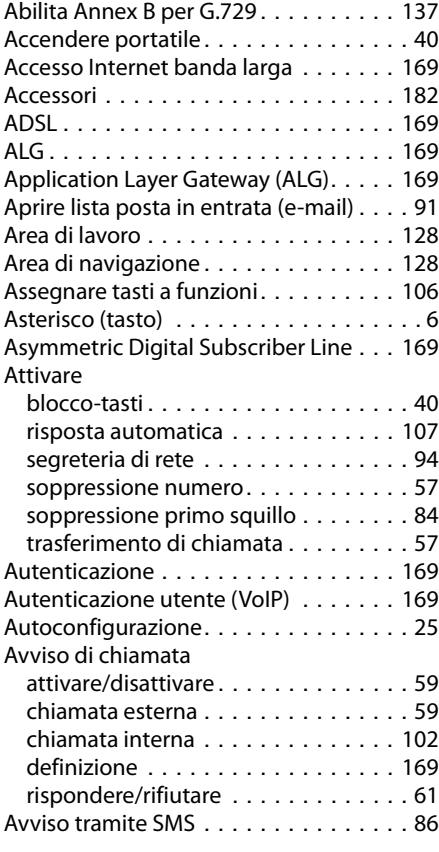

# **B**

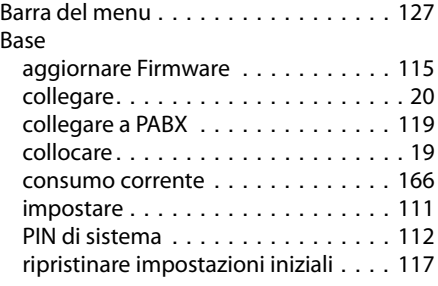

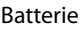

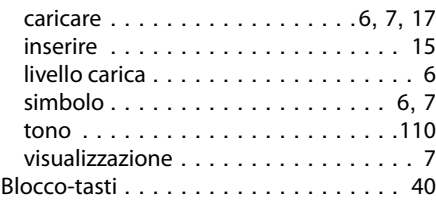

# **C**

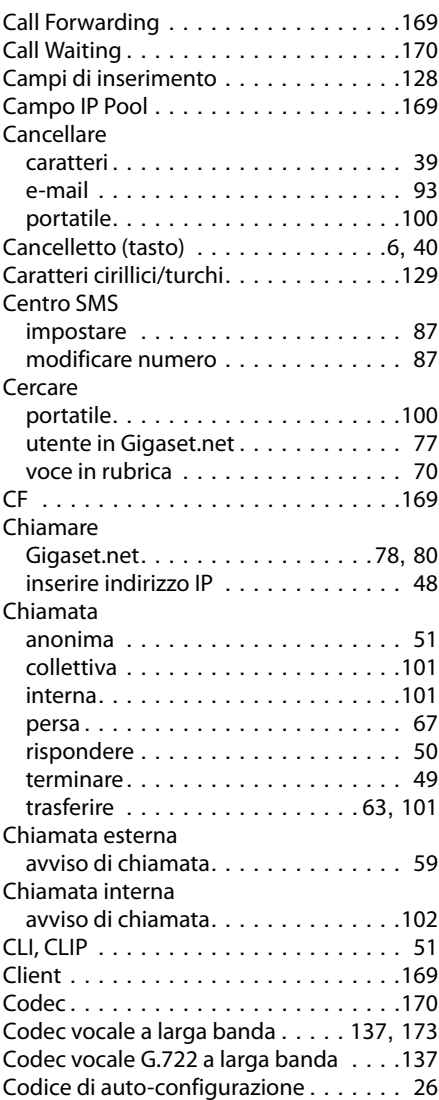

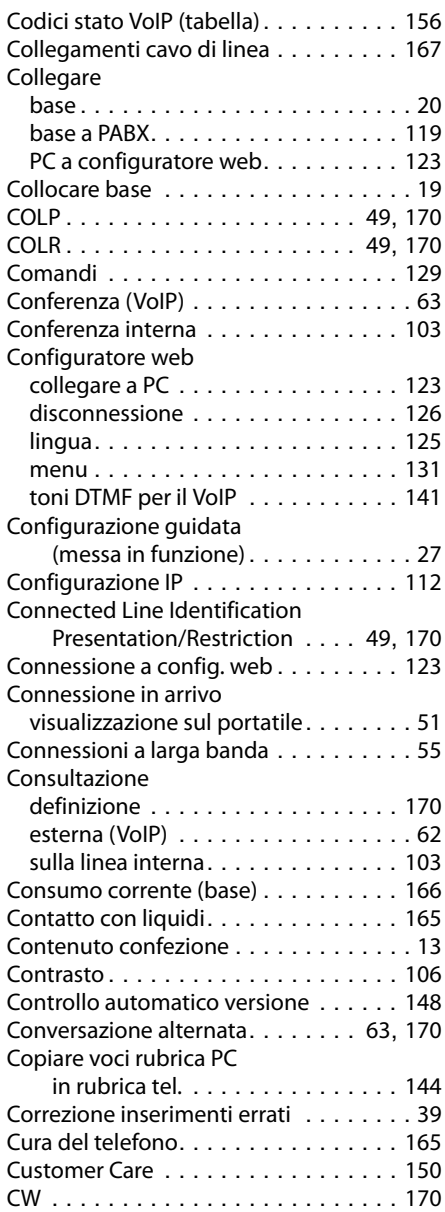

### **D**

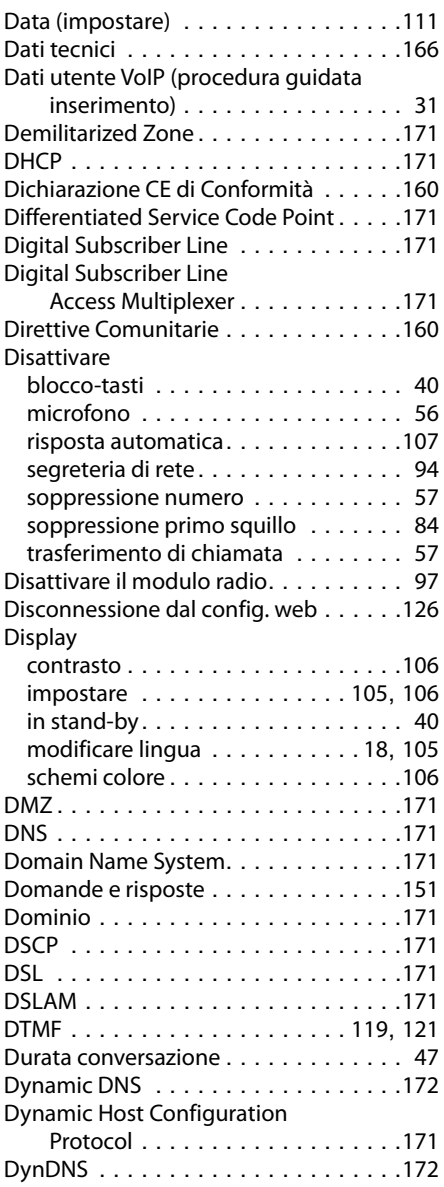

## **E**

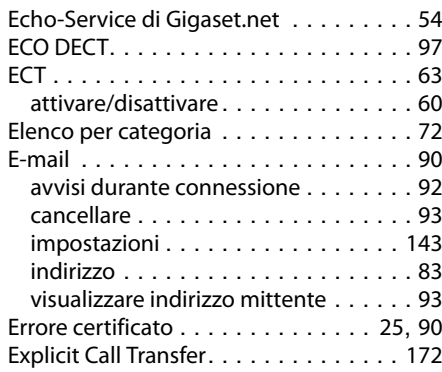

# **F**

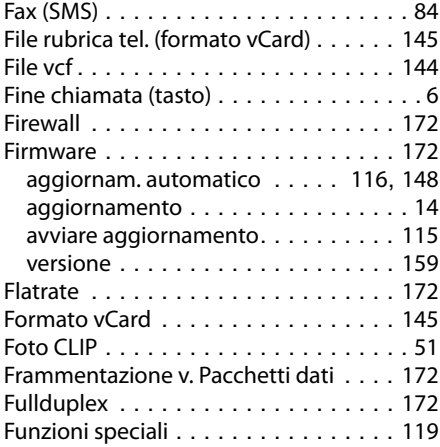

# **G**

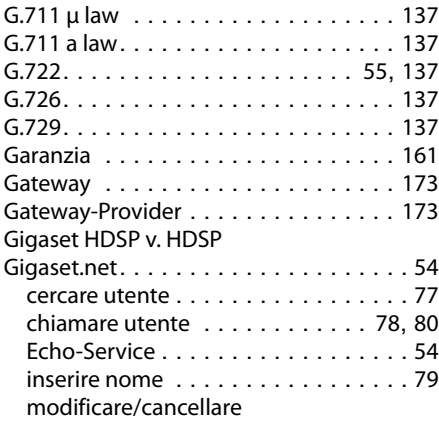

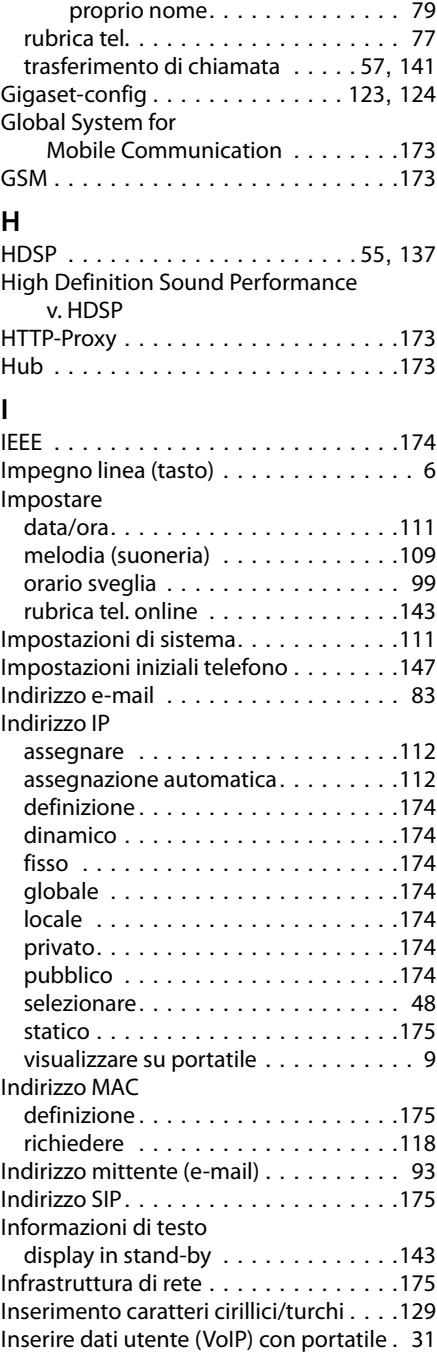

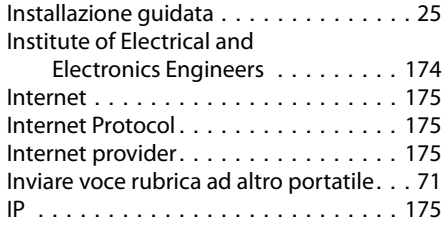

# **L**

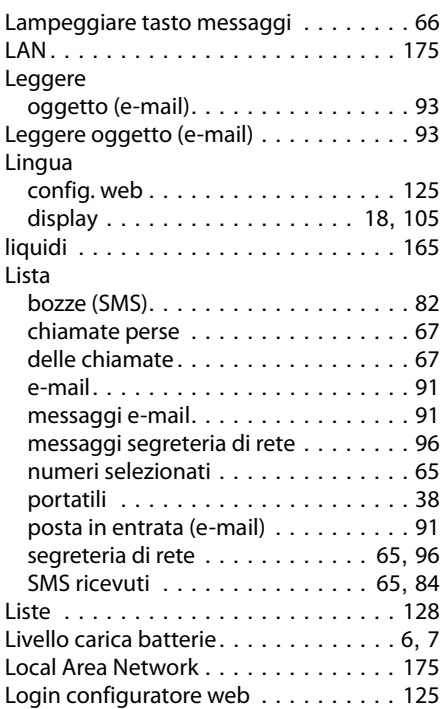

# **M**

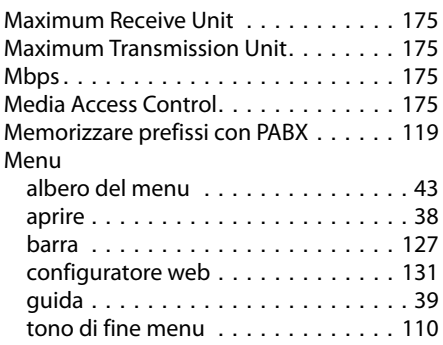

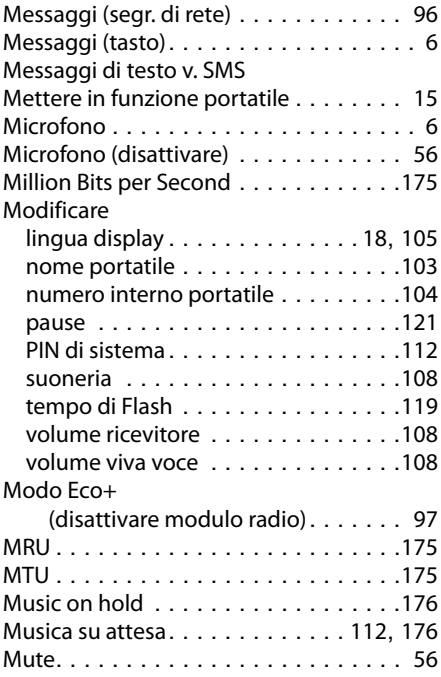

# **N**

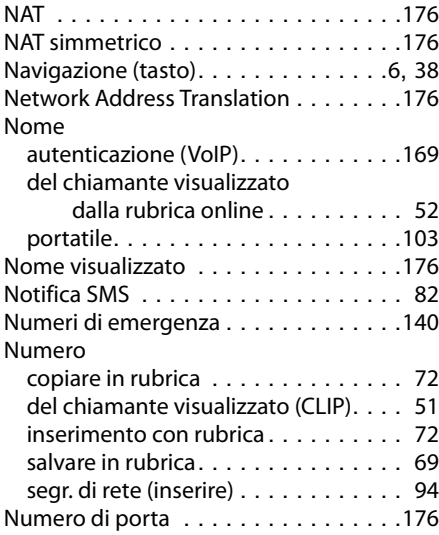

# **O**

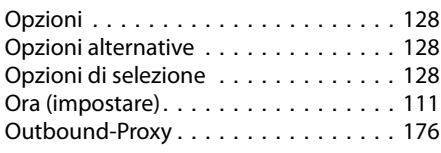

# **P**

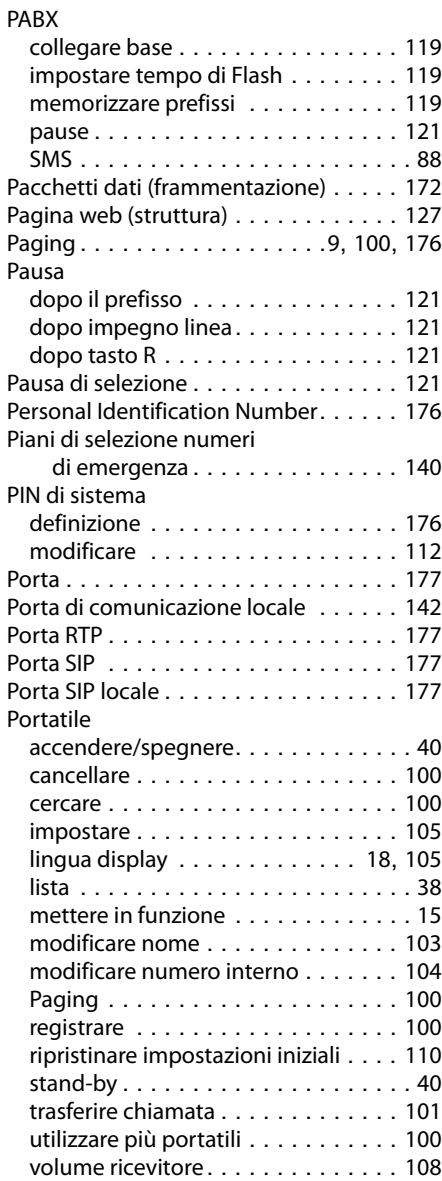

volume viva voce . . . . . . . . . . . . . . [108](#page-109-1)

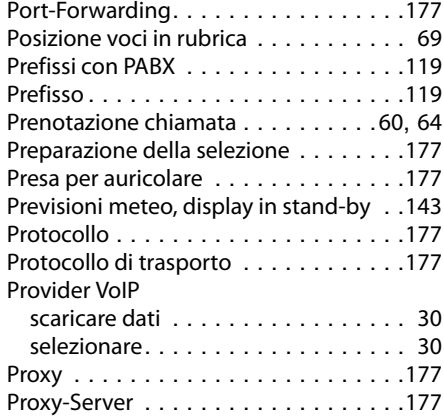

### **Q**

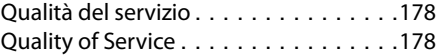

## **R**

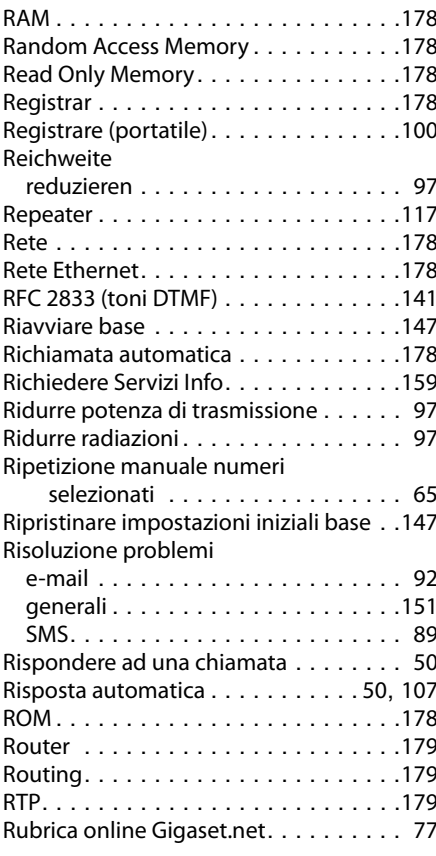

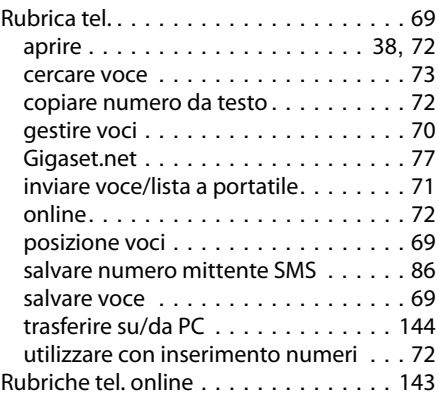

# **S**

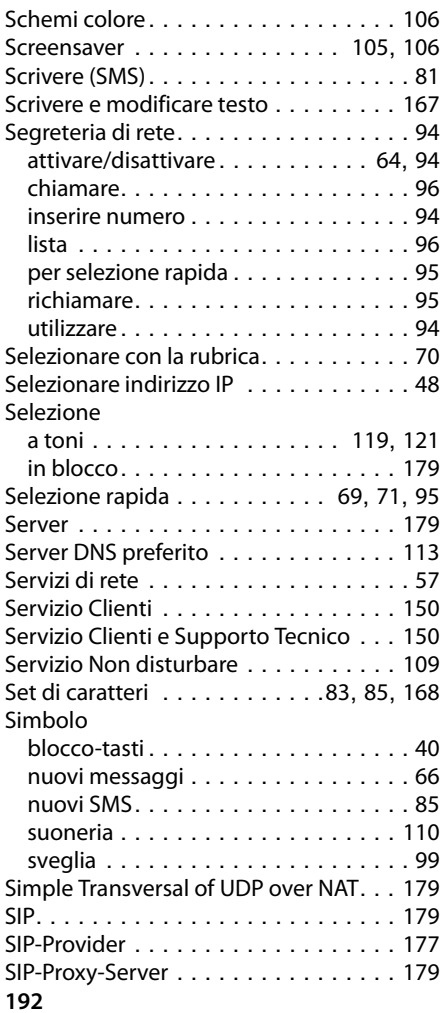

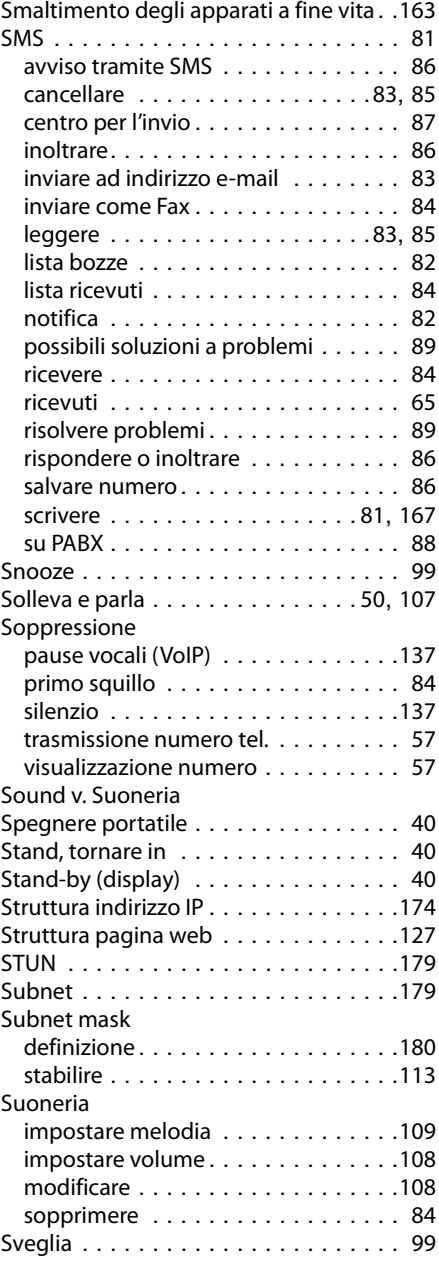

### **T**

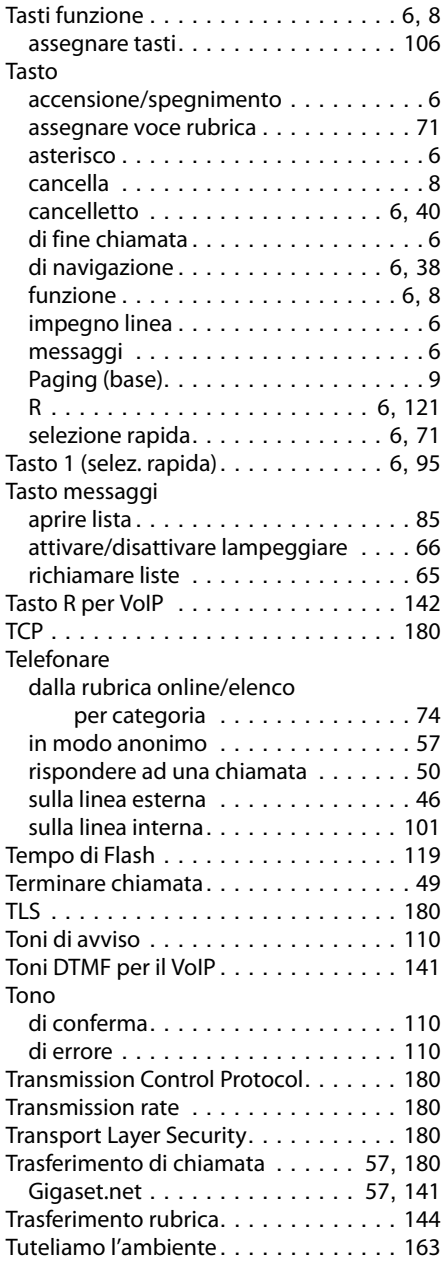

### **U**

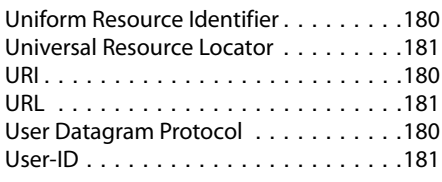

## **V**

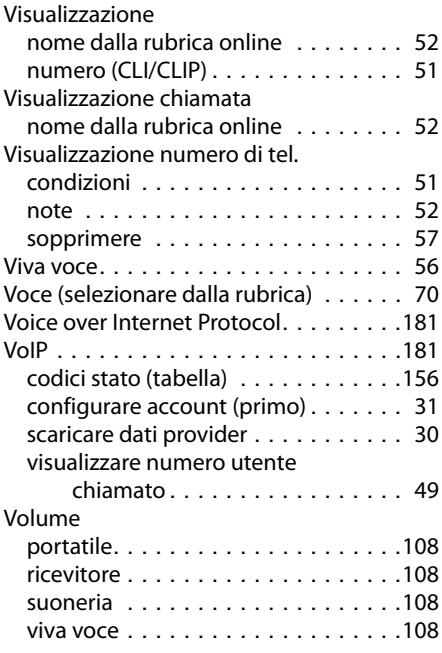

# **W**

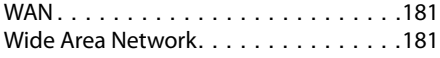

Issued by Gigaset Communications GmbH Frankenstr. 2a, D-46395 Bocholt

© Gigaset Communications GmbH 2012<br>All rights reserved. Subject to availability.<br>Rights of modification reserved. www.gigaset.com